DOCUMENT RESUME

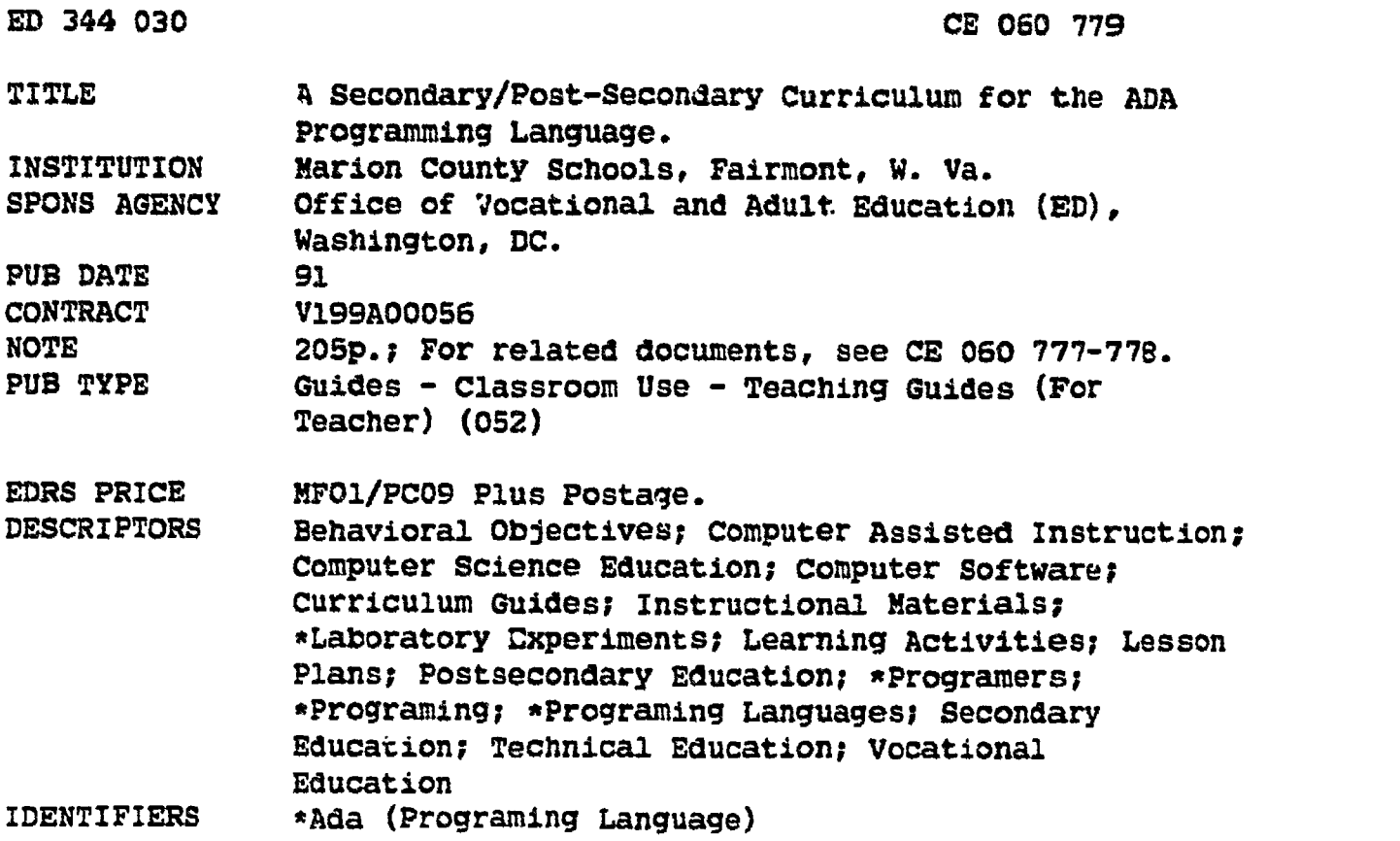

#### ABSTRACT

This guide provides materials for a three-block curriculum to teach the Ada computer programminy language to secondary and postsecondary vocational students. The curriculum design and strategy has the following components: lectures, audiovisual aids, computer-aided instructional training and reference materials, laboratory experiences, and feedback devices. Block I, "Ada and the Department of Defense," consists of five units and four labs. Block II, "Fundamentals of Ada Programming," contains 19 units and 20 labs. In Block III, "Advanced Ada Topics," there are 11 units and 8 labs. Laboratory experiments consist of student worksheets and teacher guides. Each provides some or all of these components: block, unit, lab number, lab title; student objectives; procedure; questions; and a list of any required materials. In addition, the teacher guide provides teacher notes as needed. The information lesson plan for each unit consists of the following components: block, unit, and lesson title; lesson objectives; learning activities; special resource list; presentation (which includes an introduction and instructional topics and key points); and questions with answer key. (YLB)

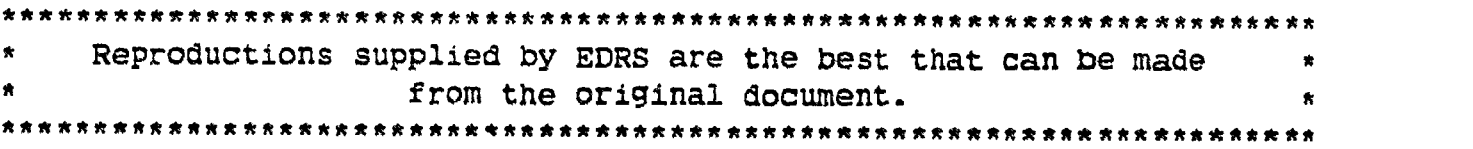

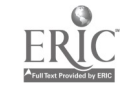

# A SECONDARY/POST-SECONDARY CURRICULUM FOR THE ADA® PROGRAMMING LANGUAGE

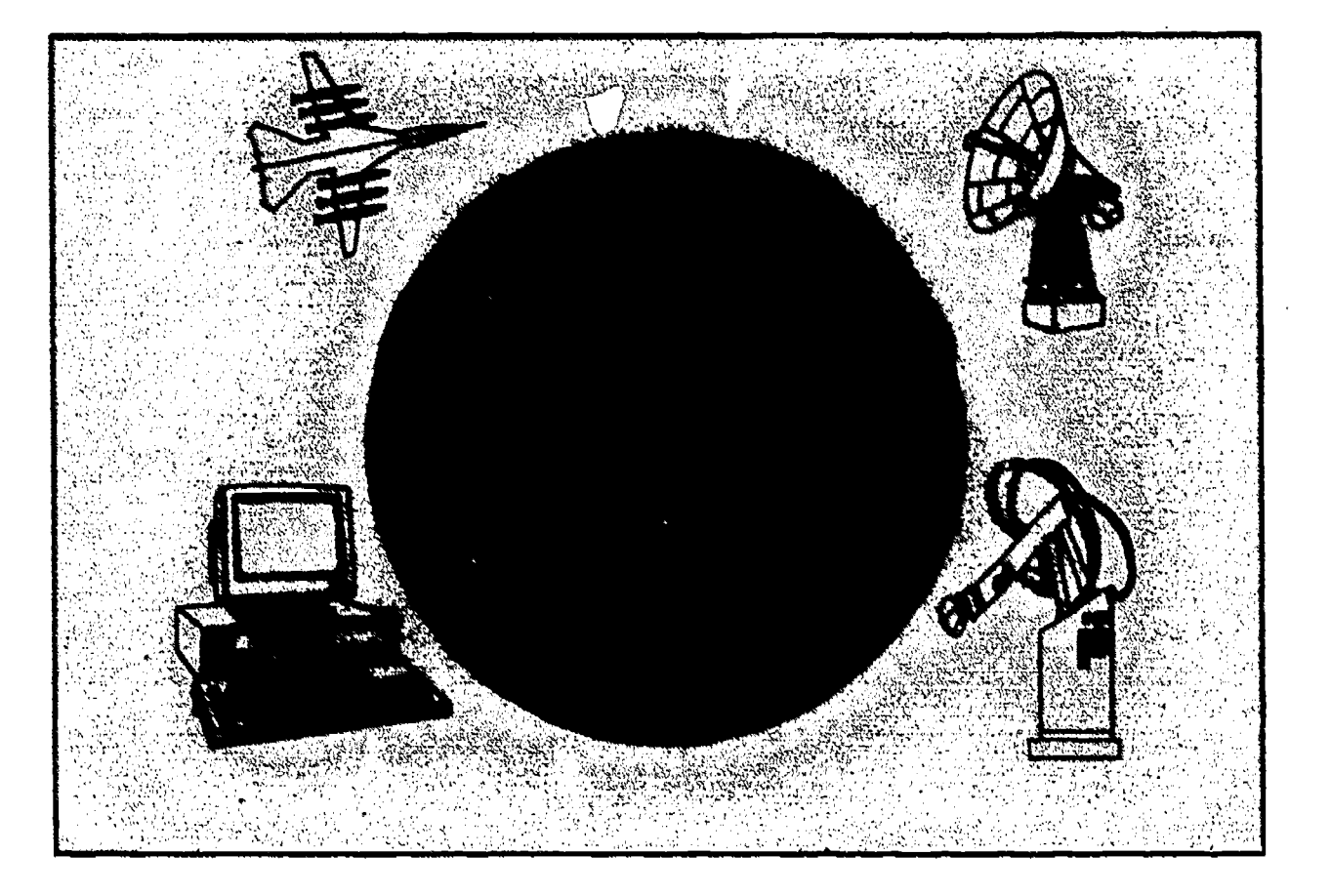

U.S. DEPARTMENT OF EDUCATION<br>Office of Educational Research and Improvement U.S. DEPARTMENT OF EDUCATION<br>Office of Educational Research and Improvement<br>EDUCATIONAL RESOURCES INFORMATION<br>CENTER (ERIC)<br>In this document has been reproduced as<br>received from the person or organization<br> $\frac{1}{2}$ EDUCATIONAL RESOURCES INFORMATION<br>CENTER (ERIC)

- is document has Peen reproduced as received from the person or organization originating it
- CI Minor changes have <del>bee</del>n made to improve.<br>Treproduction quality

Pointe of view or opinions stated in this docul<br>ment : do .not .necessarily .represent .official<br>QERI position or policy

o Developed by the Marion County Technical Center, Farmington, West Virginia for the MI Robotics/Automation Technology Program under Federal Cooperative Demonstration 0 PR/Award Number V199A00056.

## **9 1990** DEJI GUITT AVAILABLE

trr rib

**32** 

ERIC

The program solutions included in this curriculum have been included for their instructional value. They have been tested with care, but are not guaranteed. In many cases, string output statements to the monitor have been sliced to two lines for better readability, and must be concatenated In order to compile properly. The Marlon County Technical Center's Robotics/Automation Technology program does not offer any warranties or representations, nor does it accept any liabilities with respect to this curriculum.

Ada® is a registerered trademark of the United States Government (Ada Joint Program Office),

IntegrAda (c), Ada Training Environment (ATE) (c), "On-Line" Training and Reference Module (c), and AdaUser Libraries (c) are copyrighted trademarks of AETECH, Inc., 380 Stevens Avenue, Suite 212, Solana Beach, CA 92075.

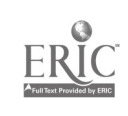

#### Table of Contents

#### Page

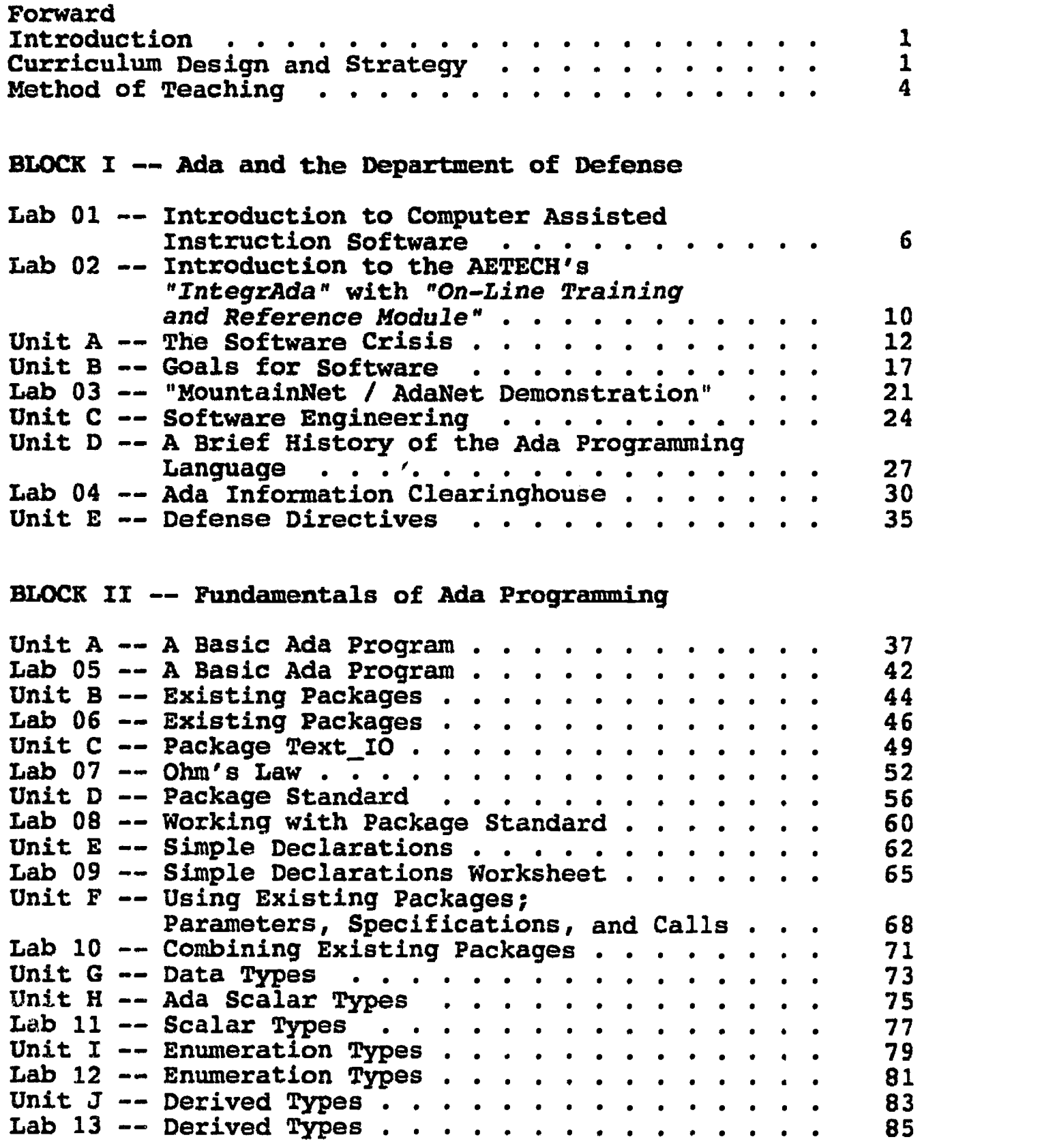

 $-i-$ 

 $\sum_{\mathcal{F}_{\text{full East Product by EHC}}}$ 

 $\boldsymbol{4}$ 

#### Table of Contents (Continued)

ż.

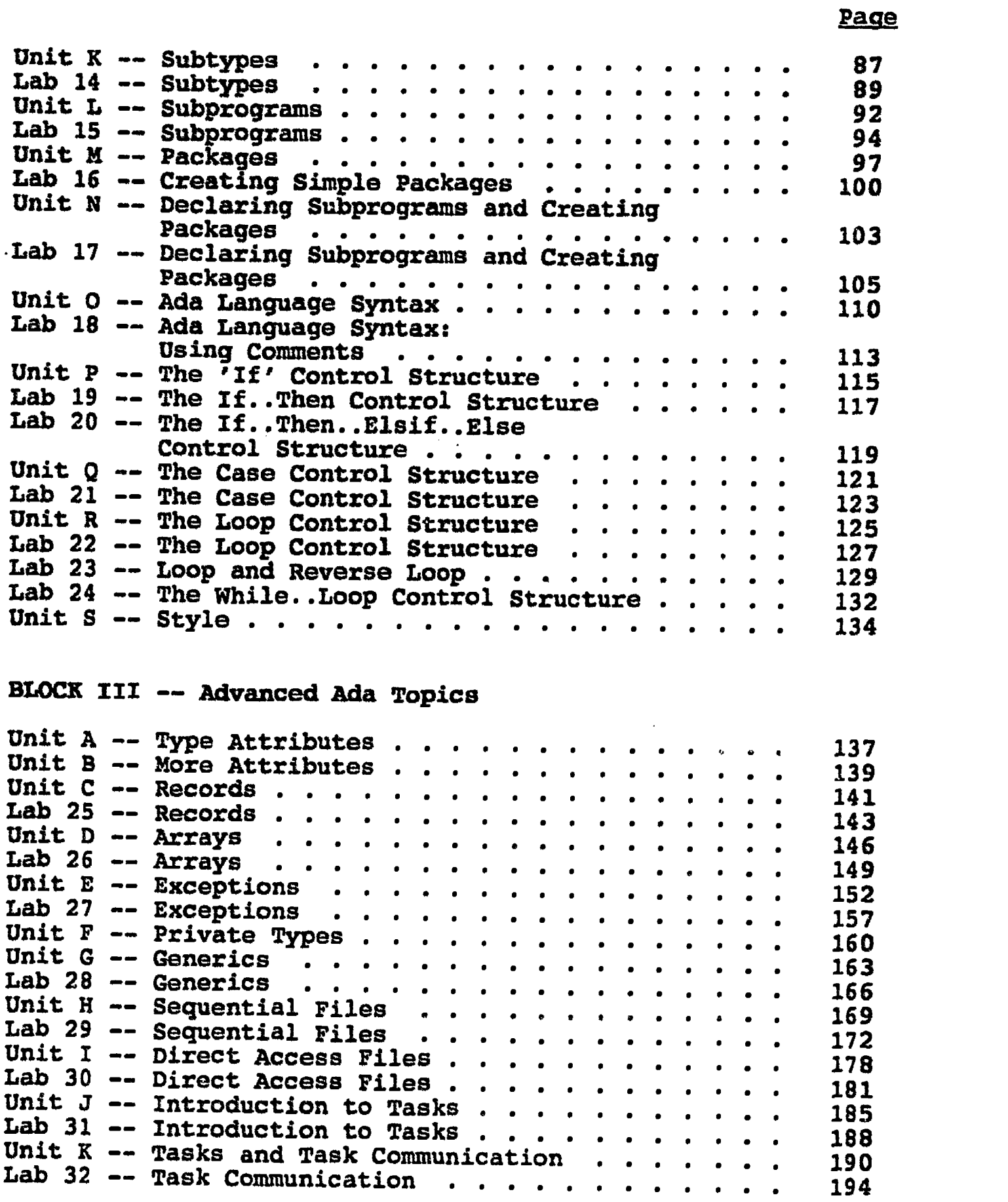

 $-i$ i-

 $\bar{5}$ 

 $\sum_{\mathcal{A}_{\text{full Fact Product by Enc}}}$ 

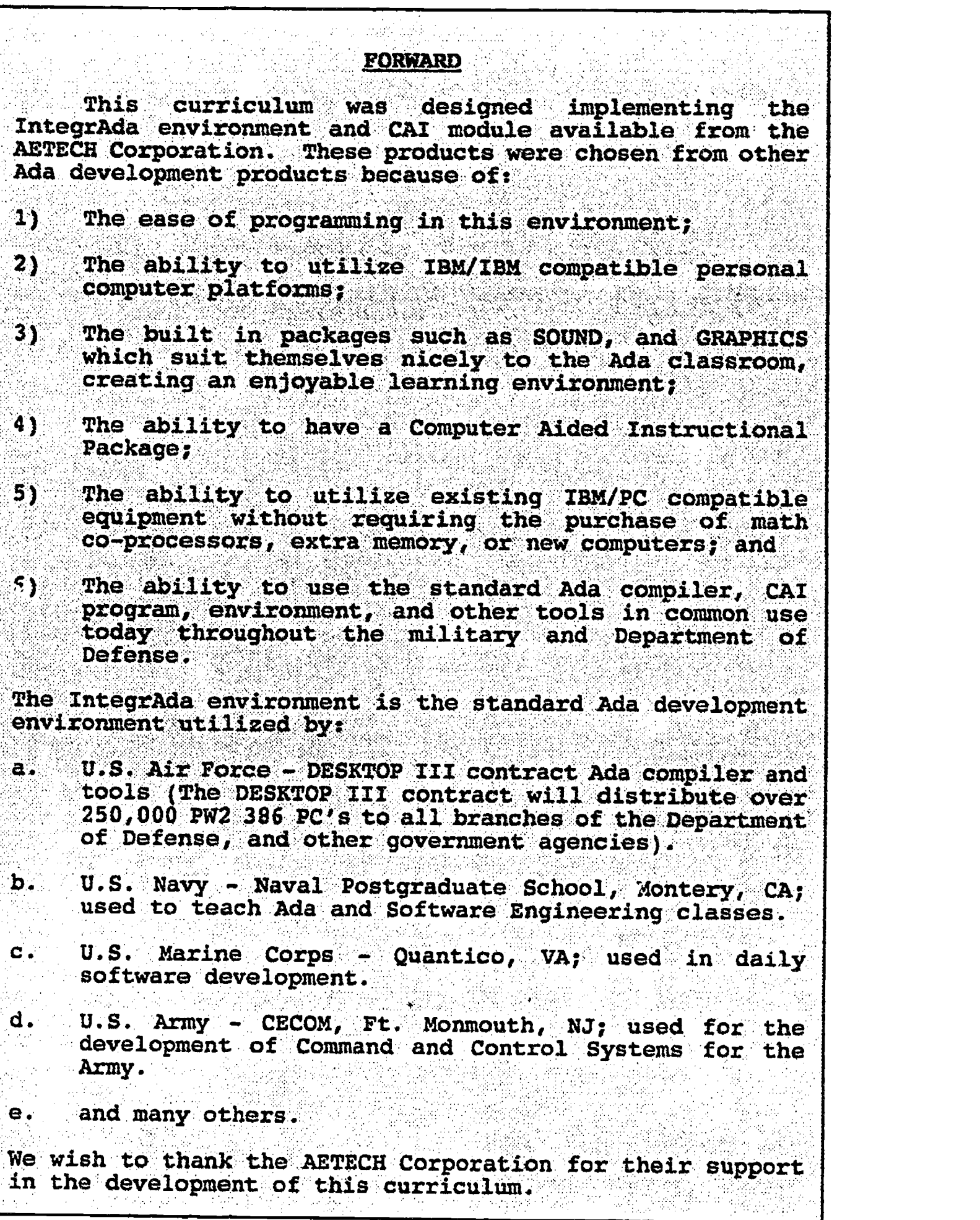

 $\epsilon$  $\frac{1}{2}$   $\frac{1}{2}$ 

 $\frac{1}{2}$ 

 $\frac{1}{2}$  ,  $\frac{1}{2}$ 

 $\bar{\beta}$ 

 $\frac{1}{2}$ 

 $\hat{\boldsymbol{\beta}}$ 

 $\mathcal{L}^{\mathcal{I}}$ 

 $\sim$   $^{\circ}$ 

ERIC

#### A SECONDARY/POST-SECONDARY CURRICULUM FOR

#### "THE ADA PROGRAMMING LANGUAGE"

#### INTRODUCTION

Perhaps no other computer language has created quite as much excitement as the Ada computer programming language. Developed under a contract for the Department of Defense, Ada has become the programming language of the future. Since its inception in the early 1980's, Ada has grown from being only a language used and proliferated in the defense community, to a language which businesses and educational institutions have come to use. Because of its structure, Ada is an excellent language to use to write programs. However, due to the large amount of Ada code to be generated, we now face an extreme shortage of trained Ada programmers. With this lack of trained programmers in mind, this secondary/post secondary curriculum has been developed to teach Ada to students, in hopes of meeting the demand for a trained Ada community.

#### CURRICULUM DESIGN AND STRATEGY

The curriculum employs a strategy which includes, but is not limited to, the following components: lectures, audio/visual aids, computer aided instructional training and reference materials, laboratory experiences, and feedback

 $-1-$ 

devices. The entire curriculum is available in ha, dcopy form through the West Virginia Curriculum Repositery located at Cedar Lakes, West Virginia. The address of the West Virginia Curriculum Repository is:

> Curriculum Technology Resource Center Cedar Lakes Conference Center Ripley, West Virginia 25271 (304) 372-7021

A. Lectures - Lectures will be provided by the individual instructor, using the included informational lesson plans and curriculum as guides. The individual instructor should provide lecture notes as required.

B. Audio/ Visual Aids - Audio/ visual aids should be utilized to supplement this curriculum. It is felt that each individual instructor wishing to utilize the curriculum will have access to an overhead projector and a VHS video playback machine. Many audio/visual aids, utilized for the construction of this curriculum, are available through the West Virginia Curriculum Repository at Cedar Lakes, West Virginia for dissemination to interested instructors.

-2-

S

### Computer Aided Instructional and Training Reference

Materials - This curriculum was designed utilizing the "Ada Training Environment" and "IntegrAda" with optional "On-Line Training and Reference Module". These are commercial Computer Aided Instruction (CAI) programs available from the AETECH Corporation for IBM PC compatible computers. Studies have shown that students will read and comprehend information at a faster rate if it is presented interactively on a computer terminal, rather than in a textbook. The software chosen for use with this project was developed over a five year period and field-tested by the AETECH Corporation. It is not meant as a replacement for individual instructor lectures or demonstrations; but it can considerably enhance the learning process when used with this curriculum.

Laboratory Experiences - It is felt that in order for a student to gain proficiency with the Ada language, laboratory experiences should be provided to contribute to the student's overall learning. Many laboratory experiences are included in this curriculum, which will allow the student to demonstrate, through the use of computer programming exercises, their proficiency with the language. It is felt that a computer to student ratio is 1:1 is needed.

The laboratory exercises in this curriculum were designed around a one hour format using IBM PC compatible computers and "IntegrAda", the validated Ada compiler for the IBM PC

 $-3-$ 

compatible produced by AETECH, Inc. Each laboratory exercise should be preceded by lecture, audio/visual instruction, and CAI instruction where appropriate.

Feedback Devices - Feedback devices are provided within Block I of this curriculum. It is felt that instructors generally prefer to develop their own quizzes and tests, and no feedback devices have been included in Blocks II and III. Pre-enrollment and post-enrollment attitude measurement devices should be administered by the Instructor, to be utilized as tools for measuring students' attitudes toward computers in general, and the Ada programming language in particular.

HETHDD OP TEACHINQ - It is felt that, in order for the curriculum to be effective, the following teaching method should be incorporated as a strategic guide, to insure that the curriculum is effective:

- 1. Teacher Lecture The teacher will present the required lecture materials to the students, who will in turn take notes on the presented material. Lectures shall include audio/visual tools as required.
- 2. Student Participation After each presented lesson by the teacher, all students should be given an opportunity to ask questions, express concerns, or make comments concerning the presented material.

 $-4-$ 

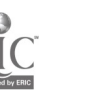

- 3. Computer Aided Instruction It is recommended that a CAI package be incorporated as part of the total Ada curriculum. This CAI package should be made available for students to view after the presented lecture material, and prior to any laboratory experience.
- 4. Laboratory Experience As much as possible, laboratory experiences should follow the presented lecture material and CAI training. Laboratory experiences should include actual programming tasks, and to simplify the learning process at the secondary level, it is highly recommended that Ada programming tools used in the laboratory include user-friendly "Turbo-like" Ada programming systems with simple, easy-to-use libraries for Screen, Mouse, Sound, and Pixels.

 $\mathbf{\hat{z}}$ 

5. Feedback Devices - Feedback devices should be utilized after each lecture or completed laboratory experience as required. The individual teacher will have the better idea of when feedback from students is required. It is crucial that feedback devices for measuring students attitudes prior to beginning the curriculum, and feedback devices for measuring students/ attitudes after the completion of the course, should be administered at the appropriate times.

 $-5-$ 

## LABORATORY EXPERIMENT LAB intro.1.

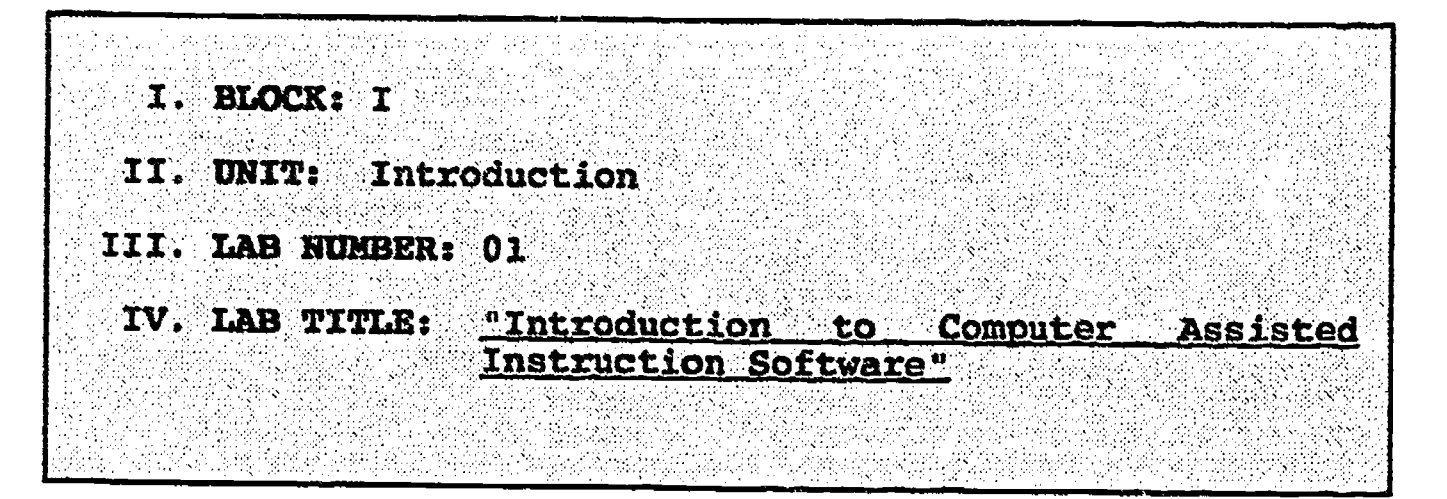

- V. STUDENT OBJECTIVES: At the completion of this experiment, the student should be able to:
	- 1. Boot up the AETECH Ada Training Environment or the AETECH On-Line Training and Reference Module used for this curriculum.
	- 2. Choose from the displayed menus which lesson they would like to study.
	- 3. Return to the operatirg system from the CAI package.
- VI. REQUIRED MATERIALS: AETECH "Ada Training Environment" or AETECH "IntegrAda" with the "On-Line Training and Reference Module".

#### VII. PROCEDURE

- 1. Power on.
- 2. Log on to the drive where the "Ada Training Environment" or "IntegrAda" with the "On-Line Training and Reference Module" are installed.
- 3. At the DOS prompt, change to the working directory where the CAI package has been installed. If the<br>"Ada Training Environment" has been installed, then type CD\ATE\COURSE. If the On-Line Training and Reference Module has been installed, then type CD\LADA.
- 4. At the DOS prompt, type the appropriate command for the CAI package which has been installed. If the the CAI package which has been installed. If the<br>"Ada Training Environment" has been installed, then type ATE. If the On-Line Training and Reference Module has been installed, then type REFER.

-6-

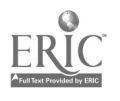

- 5. In the lower right corner of the screen, a square labeled "Ada Training Environment" will appear. Each tutorial block is listed. Select the proper block by using the up/down cursor key until the correct block is highlighted, then press Enter.
- 6. Within each block, there is a series of lessons. Unless otherwise instructed, you will take the lessons in order. Select the proper lesson by using the up/down cursor key, then press Enter.
- 7. Within each lesson, there is a list of topics. Most topics consist of one screen of information. Select each topic in order by using the up/down cursor keys, then pressing Enter.
- 8. Read each screen of information, and take notes on the key points presented.
- 9. Press Enter. This will take you back to the list of topics.
- 10. When you have completed the assignment, select QUIT from the topic menu. This will return you to the DOS prompt.
- 11. Practice returning to the operating system and booting up the CAI system several times so that you are extremely familiar with this procedure.
- 12. Power down computer, and clean up area.
- 13. Record any questions, comments, or concerns you may have with using the system for your Instructor.

LAB intro.1.

#### TEACHER GUIDE 148ORATORY EXPERIMENT

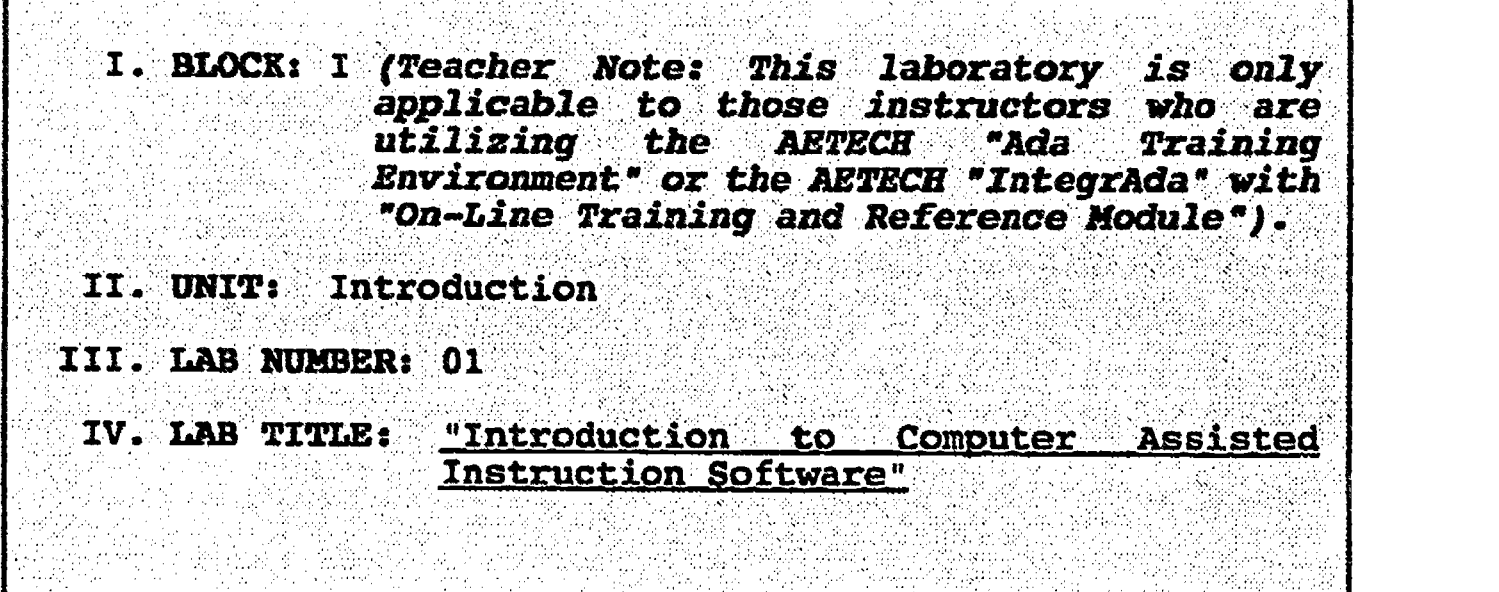

- V. STUDENT OBJECTIVES: At the completion of this experiment, the student should be able to:
	- 1. Boot up the AETECH Ada Training Environment or the AETECH On-Line Training and Reference Module used for this curriculum.
	- 2. Choose from the displayed menus which lesson they would like to study.
	- 3. Return to the operating system from the CAI package.
- VI. REQUIRED MATERIALS: AETECH "Ada Training Environment" or AETECH "IntegrAda" with the "On-Line Training and Reference Module".

#### VII. PROCEDURE

I. Power on.

- 2. Log on to the drive where the "Ada Training Environment" or "IntegrAda" with the "On-Line Training and Reference Module" are installed.
- 3. At the DOS prompt, change to the working directory where the CAI package has been installed. If the "Ada Training Environment" has been installed, then type CD\ATE\COURSE. If the On-Line Training and Reference Module has been installed, then type CD\IADA.

 $-8-$ 

- 4. At the DOS prompt, type the appropriate command for, the CAI package which has been installed. If the "Ada Training Environment" has been installed, then type ATE. If the On-Line Training and Reference Module has been installed, then type REFER.
- 5. In the lower right corner of the screen, a square<br>labeled "Ada Training Environment" will appear. Each tutorial block is listed. Select the proper block by using the up/down cursor key until the correct block is highlighted, then press Enter.
- 6. Within each block, there is a series of lessons. Unless otherwise instructed, you will take the lessons in order. Select the proper lesson by using the up/down cursor key, then press Enter.
- 7. Within each lesson, there is a list of topics. Most topics consist of one screen of information. Select each topic in order by using the up/down cursor keys, then pressing Enter.
- 8. Read each screen of information, and take notes on the key points presented.
- 9. Press Enter. This will take you back to the list of topics.
- 10. When you have completed the assignment, select QUIT from the topic menu. This will return you to the DOS prompt.
- 11. Practice returning to the operating system and booting up the CAT system several times so that you are extremely familiar with this procedure.
- 12. Power down computer, and clean up area.
- 13. Record any questions, comments, or concerns you may have with using the system for your Instructor.

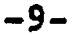

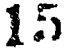

#### LABORATORY EXPERIMENT

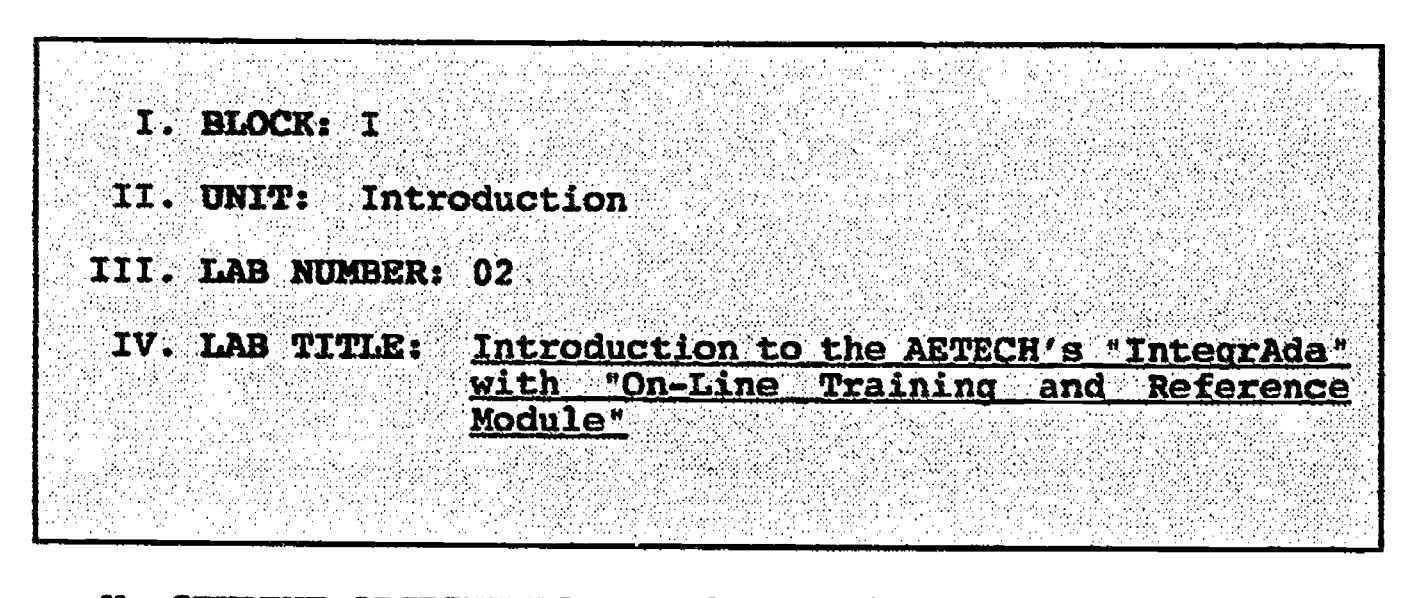

- V. STUDENT OBJECTIVES: At the completion of this experiment, the student should be able to:
	- 1. Follow the oral instructions given by your Instructor on entering the IntegrAda environment.
	- 2. Follow the written instructions within the IntegrAda Reference Manual, Chapter 12, "Getting Started", and gain an understanding of how to create, edit, compile, bind, execute, and print Ada programs.

#### VI. REQUIRED MATERIALS:

- 1. Note 'aking materials.
- 2. "IntegrAda" wlth "On-Line Training and Reference Module".
- 3. IntegrAda Reference Manual, Chapter "Introductory Session". Chapter 12:

#### VII. PROCEDURE

- 1. Follow the procedures outlined in Chapter 12 of the IntegrAda Reference Manual, pages 12-2 through<br>12-30. Since the system has already been insta Since the system has already been installed for you, follow the oral instructions given to you by your Instructor on entering the systam. Continue at step 5, page 12-2 of the IntegrAda Reference Manual.
- 2. Record any questions you have about using the editor environment.
- 3. Power down computer, and clean up area.

-10-

LAB intro.2

#### TEACHER GUIDE LABORATORY EXPERIMENT

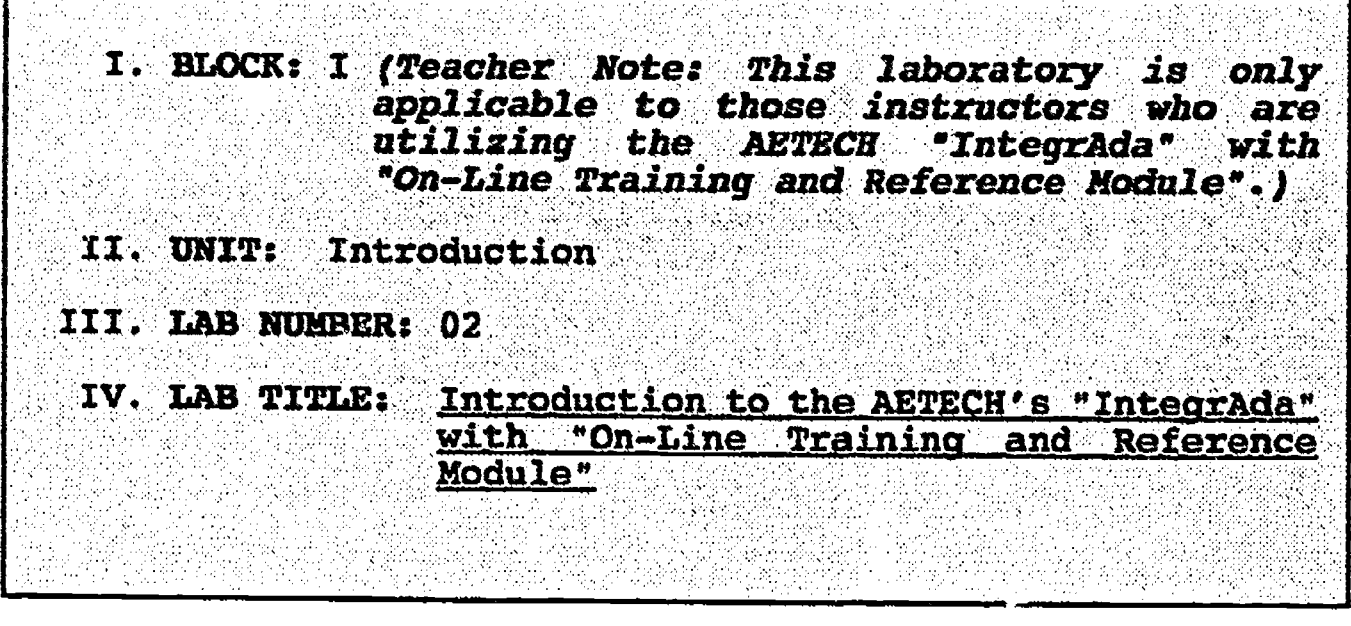

- V. STUDENT OBJECTIVES: At the completion of this experiment, the student should be able to:
	- 1. Follow the oral instructions given by your Instructor on entering the IntegrAda environment.
	- 2. Follow the written instructions within the IntegrAda Reference Manual, Chapter 12, "Getting Started", and gain an understanding of how to create, edit, compile, bind, execute, and print Ada programs.

#### VI. REQUIRED MATERIALS:

- 1. Note taking materials.
- 2. "IntegrAda" with "On-Line Training and Reference Module".
- 3. Integrada Reference Manual, Chapter 12: "Introductory Session".

#### VII. PROCEDURE

- 1. Follow the procedures outlined in Chapter 12 of the Integrada Reference Manual, pages 12-2 through 12-30. Since the system has already been installed for you, follow the oral instructions given to you by your Instructor on entering the system.<br>Continue at step 5, page 12-2 of the Integrada Continue at step 5, page 12-2 of the Integrada
- 2. Record any questions you have about using the editor environment.
- 3. Power down computer, and clean up area.

 $-11-$ 

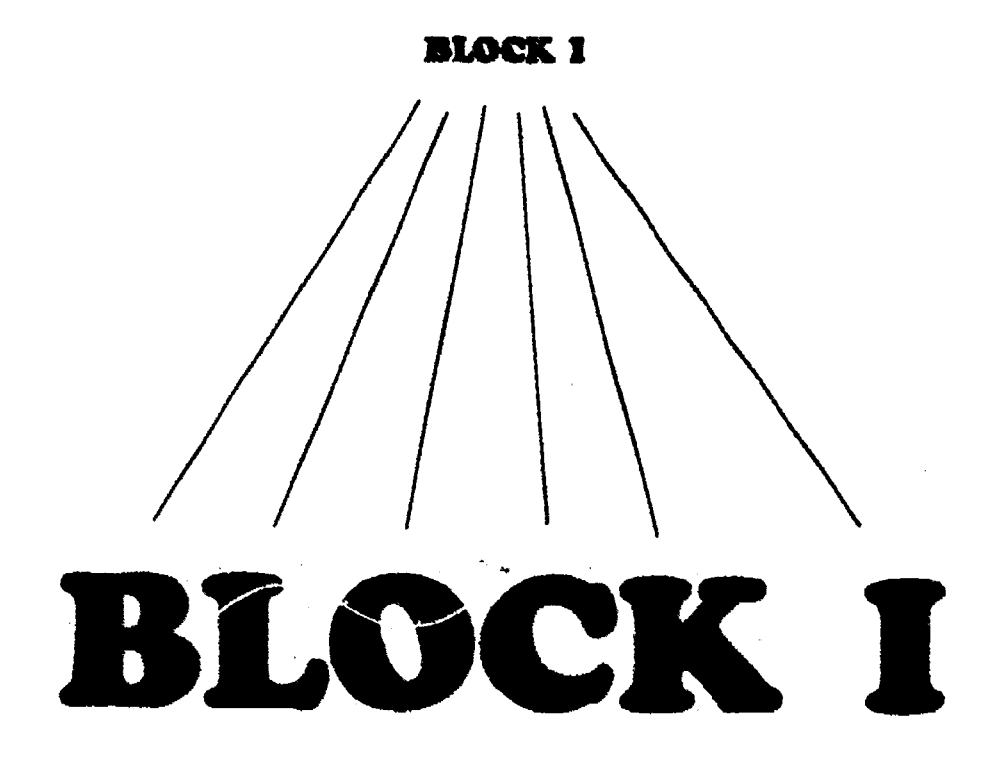

## Ada and the

## Department of Defense

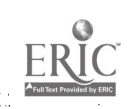

#### INFORMATION LESSON PLAN

I. BLOCK: I - " Ada and the Department of Defense" II. UNIT: ് A III. LESSON TITLE: "The Software Crisis"

- IV. LESSON OBJECTIVES: At the completion of this lesson, the student should be able to:
	- 1. Attribute advances in computer hardware and software, in the late sixties and early seventies, with the advent of the microprocessor.
	- 2. Identify amount of DOD annual expenditures for software.
	- 3. Identify two factors responsible for increased cost of software.
	- 4. Define "Software Maintenance".
	- 5. List the six problem areas associated with software development.

#### V. LEARNING ACTIVITIES:

- 1. Take notes on lecture presented by Instructor.
- 2. Participate in class discussion of presented lecture.
- 3. CAI Assignment Block I, Unit 1<br>AETECH "Ada Training Environment" or "IntegrAda" with "On-Line Training and Reference Module".

Read & take notes on following sections:

- a. Increasing demand for software.
- b. Increasing software costs.
- c. Software to hardware costs.
- d. Software maintenance costs.
- e. Other major software costs.
- f. Problems with software development.
- g. Other life cycle problems.
- h. Problems with quality.
- i. Language proliferation.

 $-12-$ 

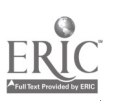

#### VI. SPECIAL RESOURCES:

AETECH "Ada Training Environment" and "IntegrAda" with "On-Line Training and Reference Module".

Olson/Whitehall, Ada For Programmers., Ch. 1.

Stein, Ada: A Life and Legacy, Preface.

Engle/Dominice, Introductory Ada Workshog.

Softech, Basic Ada Programmina L202- U.S. Army, Vol I.

Sommerville/Morrison, Software Development with Ada Ch. 1.

#### VII. PRESENTATION:

- A. Introduction
	- 1. Tell "Invasion of Grenada" story where Army's and Navy's computers couldn't communicate with each other, requiring an Army officer to make a credit card long distance call to North Carolina for naval support.
- B. Instructional Topics and Key Points

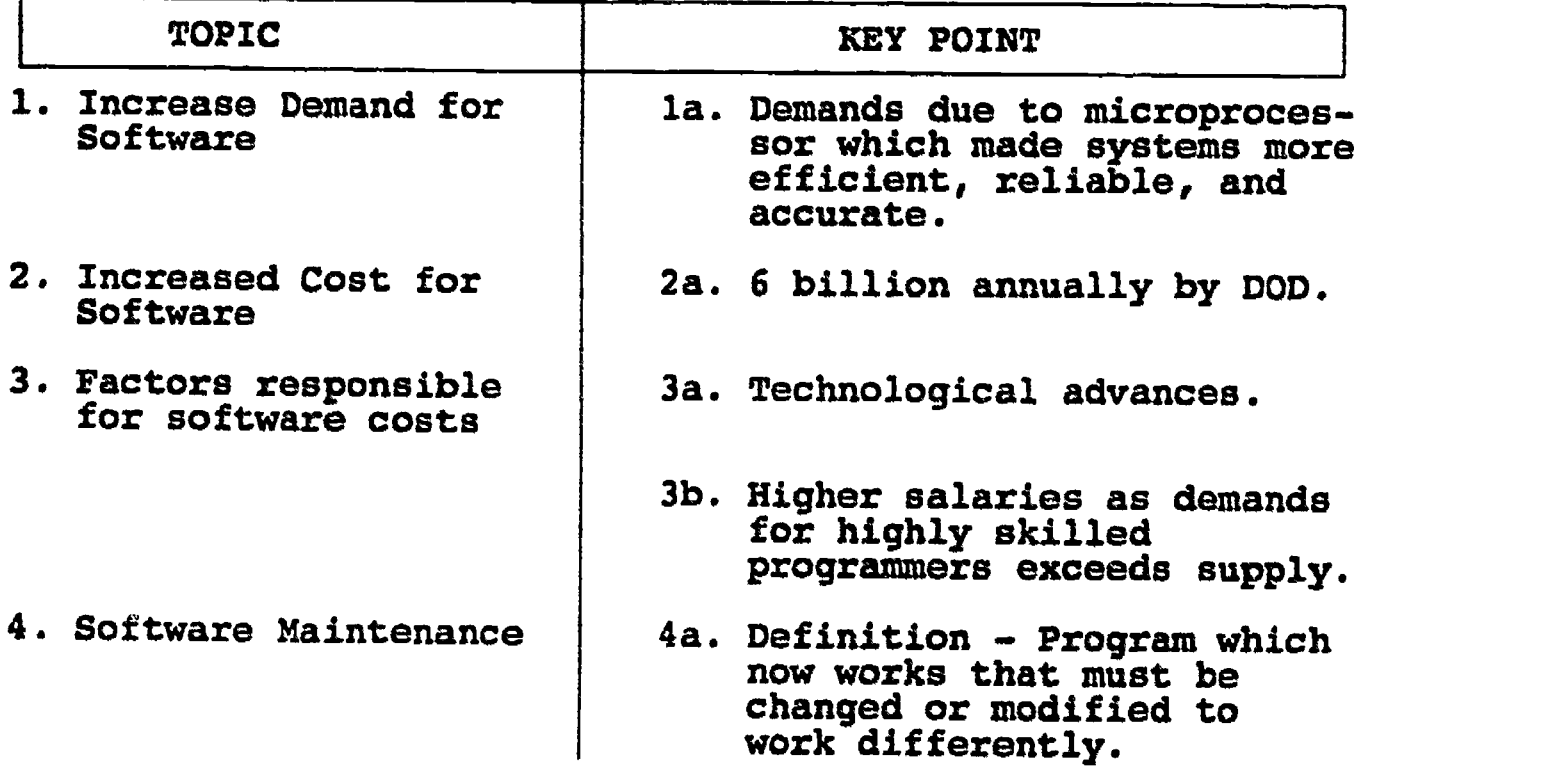

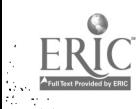

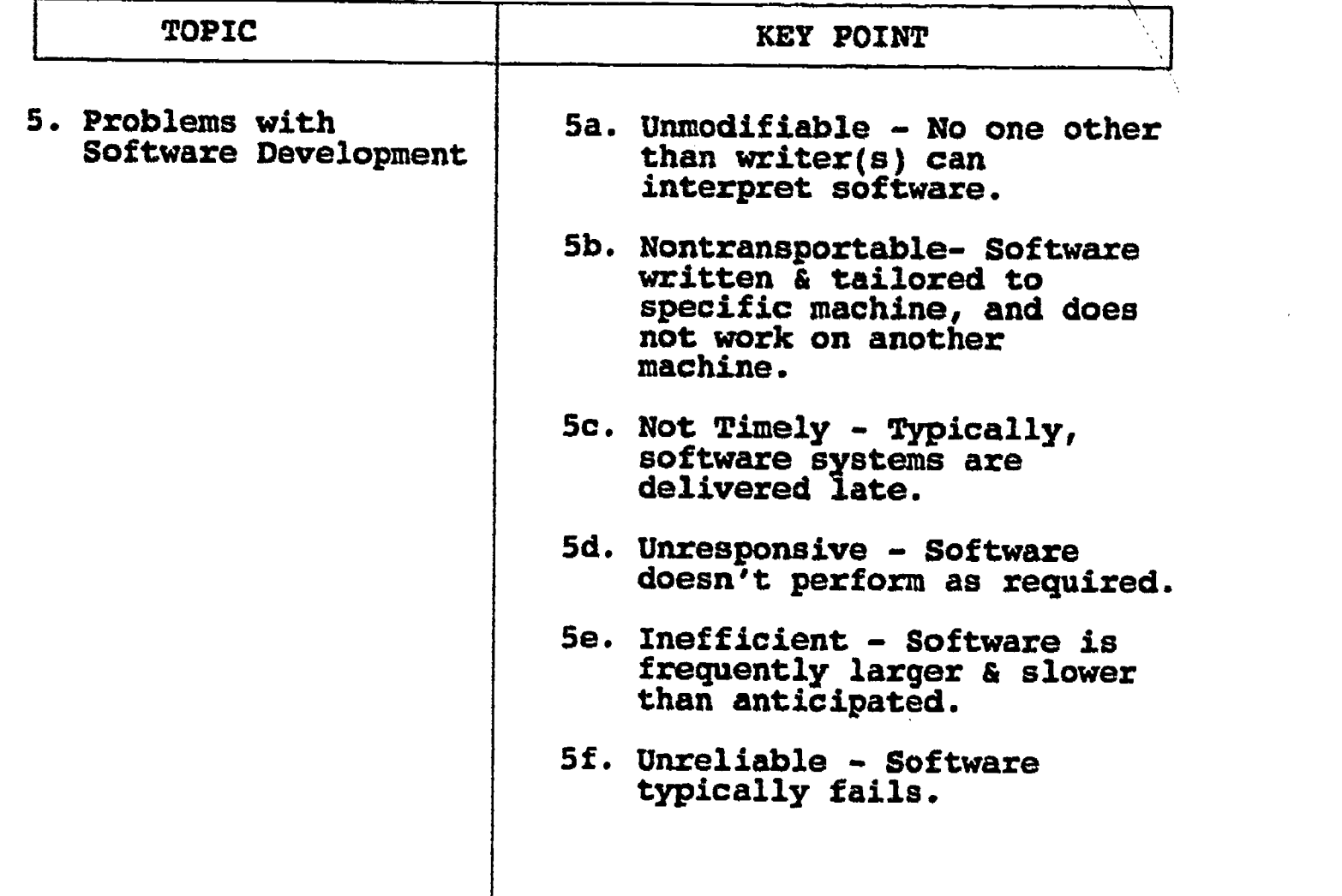

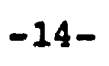

21

ERIC

#### "The Software Crisis"

#### **OUESTIONS**

Place your answer in the provided space for each of the following questions.

1. Name two factors which are responsible for the high cost of software.

2. Define Software Maintenance.

- 3. Name the single factor which provided an enormous demand for software.
- 4. List five of the six problems associated with software development.
	- a.
	- b.
	- C.
	- d.
	- e.

ERIC

5. How much does the U.S. Department of Defense spend annually for software?

 $-15-$ 

#### "The Software Crisis

#### ANSWERS TO QUESTIONS

1. Name two factors which are responsible for the high cost of software.

Technological advances, demands for skilled programmers

2. Define Software Maintenance.

Operation/ program which now works but must be changed or modified to work differently.

3. Name the single factor which provided an enormous demand for software.

Microprocessor

- 4. List five of the six problems associated with software development.
	- a. Unmodifiable
	- b. Nontransportable
	- d. Not Timely
	- e. Inefficient

f. Unreliable

ERIC

- g. Unresponsive
- 5. How much does the U.S. Department of Defense spend  $\Xi$ mnually for software?

U.S. DOD spends approximately 6 billion dollars annually for software.

-16-

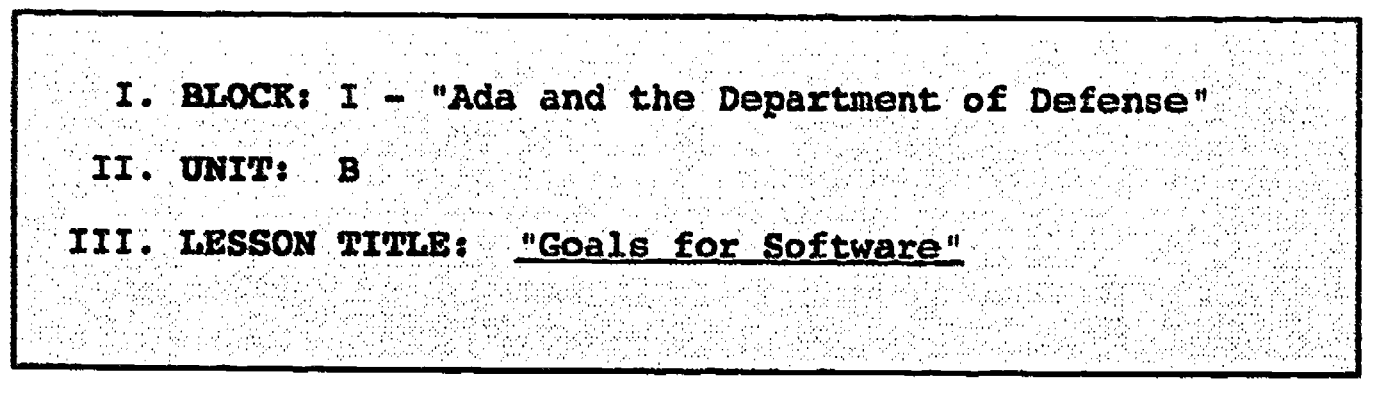

#### IV. LESSON OBJECTIVES: At the completion of this lesson, the student should be able to<sup>1</sup>:

- 1. List the four goals for software.
- 2. Describe what understandable software is.
- 3. Define Modifiability as related to software.
- 4. Discuss the impact of reliable versus unreliable software systems.
- 5. Define Efficiency as related to software.
- 6. Discuss the importance of software Portability.

#### V. LEARNING ACTIVITIES:

- 1. Take notes on lecture presented by Instructor.
- 2. Participate in class discussion of presented lecture.
- 3. CAI Assignment Block I, Unit 2 AETECH "Ada Training Environment" or "IntegrAda" with "On-Line Training and Reference Module".

Read & take notes on following sections:

- a. Understandability.
- b. Modifiability.
- C. Reliability.
- d. Efficiency.
- e. Portability.

#### VI. SPECIAL RESOURCES:

AETECH "Ada Training Environment" and "IntegrAda" with "On-Line Training and Reference Module".

Engle/Dominice, Introductory Ada Workshop.

Softech, Basic Ada Programming L202-U.S. Army, Vol I.

-17-

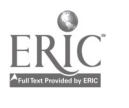

#### VII. PRESENTATION:

#### A. Introduction

1. E.G. Booth quote: "The basic problem is not our mismanagement of technology, but rather our inability to manage the complexity of our systems".

## B. Instructional Topics and Key Points

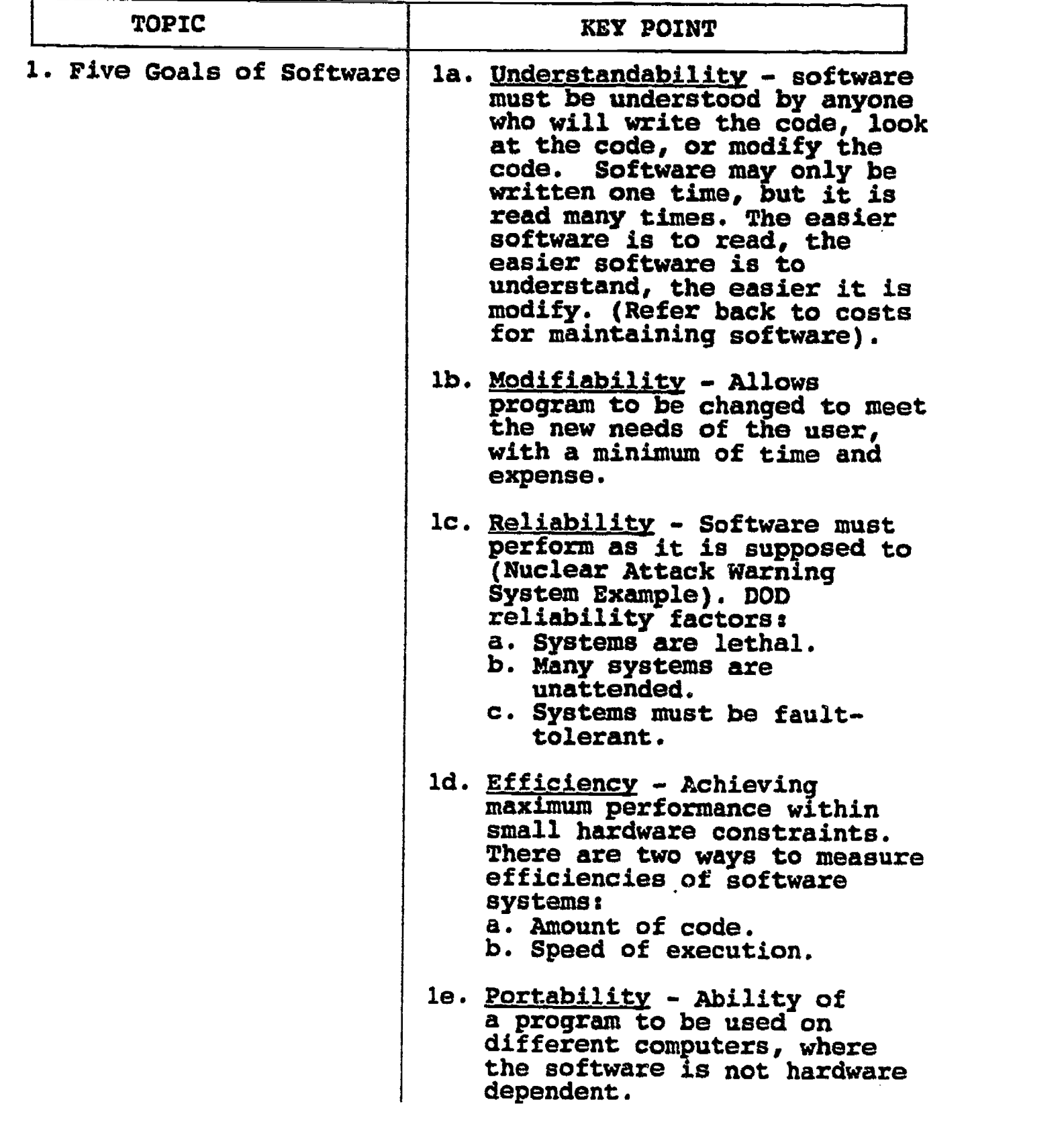

-18-

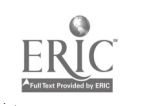

### "Goals for Software"

#### QUESTIONS

Place your answer in the provided space for each of | the following questions.

1. Define Understandability.

2. Define Modifiability.

3. Define Reliability.

4. Define Efficiency.

5. Define Portability.

-19-

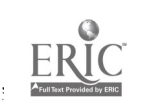

#### "Goals for Software"

#### ANSWERS TO QUESTIONS

1. Define Understandability. .

Understandability - Software must be understood by anyone who will write, read, or modify the code.

2. Define Modifiability.

Modifiability - Allows program to be changed to meet new requirements without having to write a new program.

3. Define Reliability.

Reliability - Software must perform as it is supposed to

4. Define Efficiency.

Efficiency - Achieving maximum performance, 2 ways to measure by a. small size and b. high speed.

5. Define Portability.

Portability - Ability of a program to be transported from one computer to another (software is not hardware dependent).

-20-

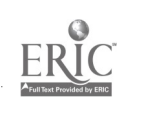

#### LABORATORY EXPERIMENT

I. BLOCK: I - "Ada and the Department of Defense" II. UNIT: B "Goals for Software" III. LAB NUMBER: 03 IV. LAB TITLE: "MountainNet / AdaNet Demonstration"

- V. STUDENT OBJECTIVES: At the completion of this experiment, the student should be able to:
	- 1. Understand the services provided by MountainNet and the AdaNet Bulletin Board.
	- 2. Access AdaNet.
	- 3. Sign on and download a file or bulletin from Adanet.
	- 4. Answer the questions at the end of this experiment.

#### VI. REQUIRED MATERIALS:

- 1. Note taking materials.
- 2. Blank registration forms for AdaNet.
- 3. A blank formatted disk.

#### VII. PROCEDURE

Follow the oral instructions for accessing AdaNet. Get into the system, and explore various topics, drawers, etc. Choose various naterials that you would like to keep, and download these files onto your blank formatted disk.

#### VIII. Questions

- I. What is MountainNet? What is AdaNet?
- 2. What kinds of information are available from AdaNet?

 $-21-$ 

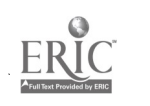

2S

#### TEACHER GUIDE LABORATORY EXPERIMENT

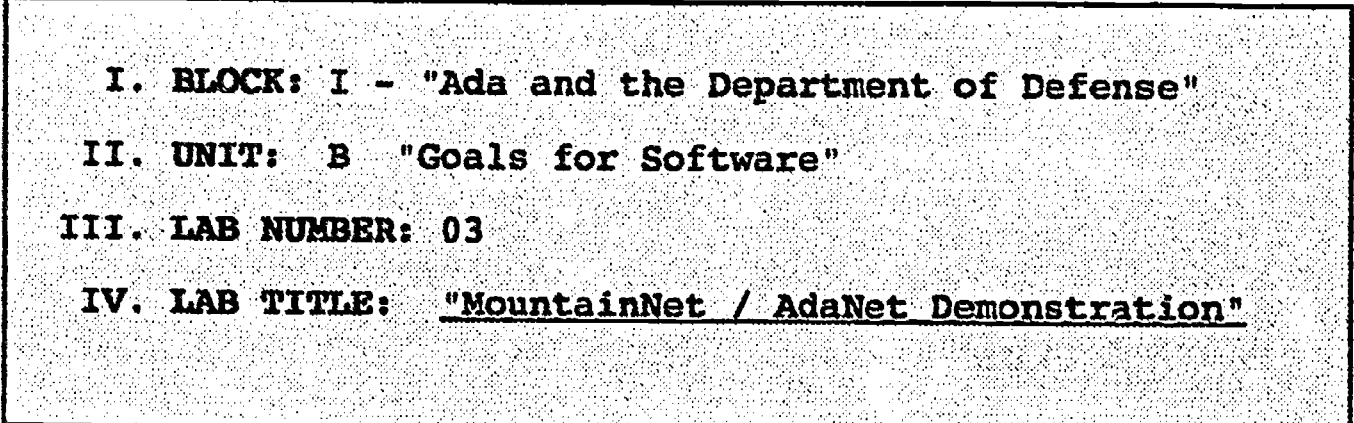

- V. STUDENT OBJECTrVES: At the completion of this experiment, the student should be able to:
	- 1. Understand the services provided by MountainNet and the AdaNet Bulletin Board.
	- 2. Access AdaNet.
	- 3. Sign on and download a file or bulletin from AdaNet.
	- 4. Answer the questions at the end of this experiment.
- VI. REQUIRED MATERIALS:
	- 1. Note taking materials.
	- 2. Blank registration forms for AdaNet.
	- 3. A blank formatted disk.
- VII. PROCEDURE

TEACHER VOTE: Contact the AbuntainNet User Representative well in advance of the desired date for the demonstration. If a representative is unable to come to your school for a demonstration, it is recammended that the instructor be familiar enough with the AdaNet system to provide the demonstration. Otherwise, request registration forms so that the registration may be completed and the students already have their packets of information for accessing AdaNet before the demonstration is presented. The address of MountainNet is:

```
MountainNet, Inc.
  Eastgate Plaza
   P.O. Box 370
Dellslow, WV 26531-0370
   (600) 444-1458
```
 $-22-$ 

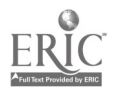

29

LAB I.B

Follow the oral instructions for accessing AdaNet. Get into the system, and explore various topics, drawers, etc. Choose various materials that you would like to keep, and download these files onto your blank formatted disk.

#### VIII. Questions

1. What is MountainNet? What is AdaNet?

NountainNet is a telecommunications corporation in Dellslow, WV, whose puzpose is to run the Adafiet system. AdaNet is an information service and software reuse research project designed to provide domain software engineering and Ada for business, government, and academe.

2. What kinds of information are available from AdaNet?

Ada source code libraries, bibliographic<br>references and publication information,<br>descriptions of public and commercial<br>repositories, directories of products,<br>listings of organizations, listing of<br>forums, etc.

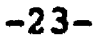

#### INFORMATION LESSON PLAN

I. BLOCK: I - "Ada and the Department of Defense" II. UNIT: C III. LESSON TITLE: "Software Engineering"

- IV. LESSON OBJECTIVES: At the completion of this lesson, the student should be able to :
	- 1. Define Software Engineering.
	- 2. Describe Abstraction.
	- 3. Define Modularity.
	- 4. Describe Localization.
	- 5. Understand the principle of information hiding.
	- 6. Understand the principle of completeness.
	- 7. Define Confirmability.

#### V. LEARNING ACTIVITIES:

- 1. Take notes on lecture presented by Instructor.
- 2. Participate in class discussion of presented lecture.
- 3. CAI Assignment Block I, Unit 3 AETECH "Ada Training Environment" or "IntegrAda" with "On-Line Training and Reference Module".

Read & take notes on following sections:

- a. Combat Logistics Support Example.
- b. Abstraction.
- c. Modularity.
- d. Localization.
- e. Information Hiding.
- f. Completeness.
- g. Confirmability.

-24-

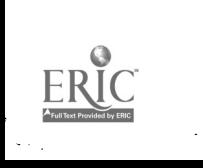

#### VI. SPECIAL RESOURCES:

AETECH "Ada Training Environment" and "IntegrAda" with "On-Line Training and Reference Module".

Engle/Dominice, Introductory Ada Workshop.

Softech, <u>Basic Ada Programming L202</u>- U.S. Army, Vol I.

#### VII. PRESENTATION:

 $\begin{bmatrix} \mathbf{r}_1 \\ \mathbf{r}_2 \\ \mathbf{r}_3 \end{bmatrix}$ 

 $\overline{a}$ 

12年

 $\widetilde{G}_i$ 

- A. Introduction
	- 1. Tell students that there is no uniform concensus for the definition of Software Engineering; then tell them that the following are goals of Software Engineering for DOD.

B. Instructional Topics and Key Points

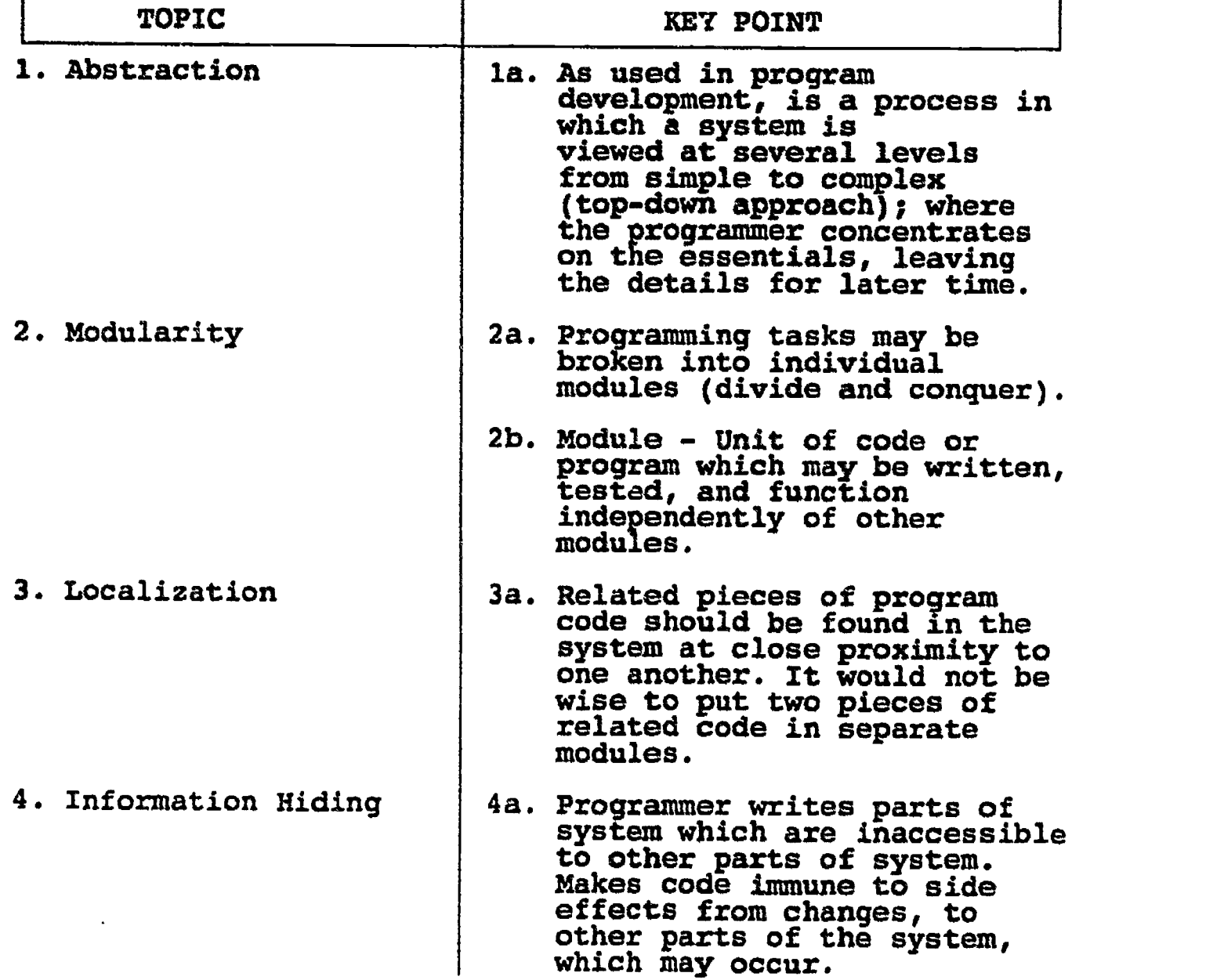

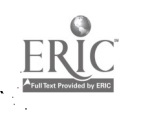

## B. Instructional Topics and Key Points

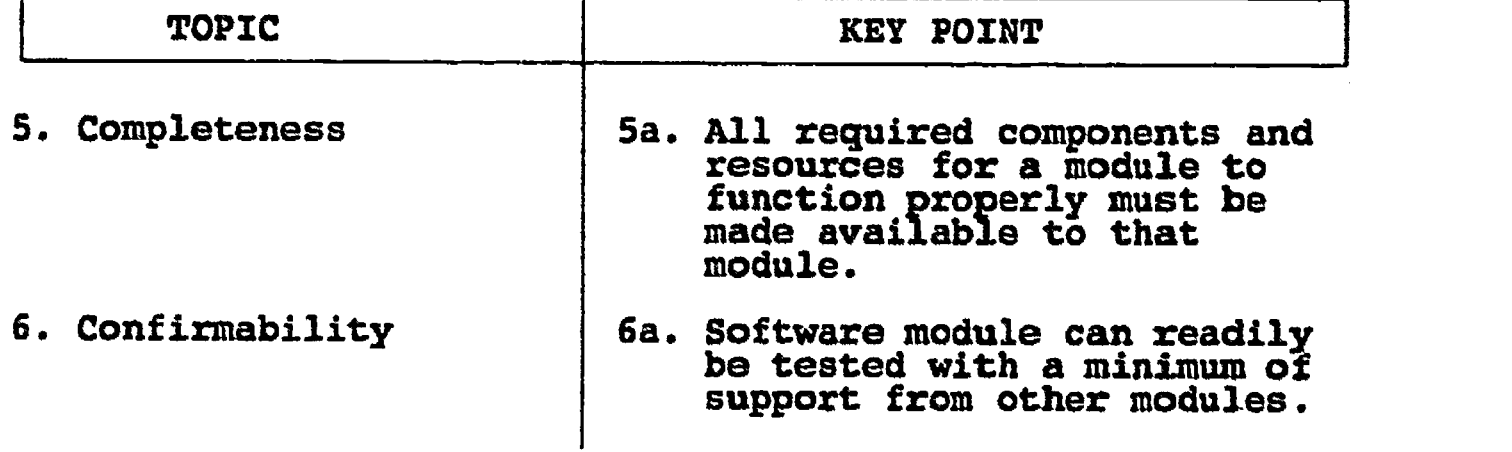

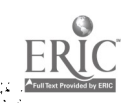

#### INFORMATION LESSON PLAN

## I. BLOCK: I - "Ada and the Department of Defense" II. UNIT: D **TIT. LESSON TITLE:** "A Brief History of the Ada Programming Lanquage"

- IV. LESSON OBJECTIVES: At the completion of this lesson, the student should be able to:
	- 1. Define "Embedded Systems".
	- 2. Identify the company who developed the Ada programming language.
	- 3. Gain an understanding of the history/development of the Ada programming language.
	- 4. Define the function of the AJPO.
	- 5. Discuss the naming of the language.

#### V. LEARNING ACTIVITIES:

- 1. Take notes on lecture presented by Instructor.
- 2. Participate in class discussion of presented lecture.
- 3. CAI Assignment Block I, Unit 4 AETECH "Ada Training Environment" or "IntegrAda" with "On-Line Training and Reference Module".

Read & take notes on following sections:

- a. A language for embedded computers.
- b. The Higher Order Language Working Group.
- c. Establishing the requirement.
- d. Starting the design.
- e. Completion of the design effort.
- f. Naming the new language.
- g. Ada Joint Program Office.

#### VI. SPECIAL RESOURCES:

AETECH "Ada Training Environment" and "IntegrAda" with "On-Line Training and Reference Module".

-27-

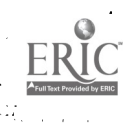

### VII. PRESENTATION:

- A. Introduction
	- 1. Give a brief oral history of why DOD needed a Higher Order Language which could meet their needs.

 $\frac{\epsilon}{\epsilon}$ 

#### B. Instructional Topics and Key Points

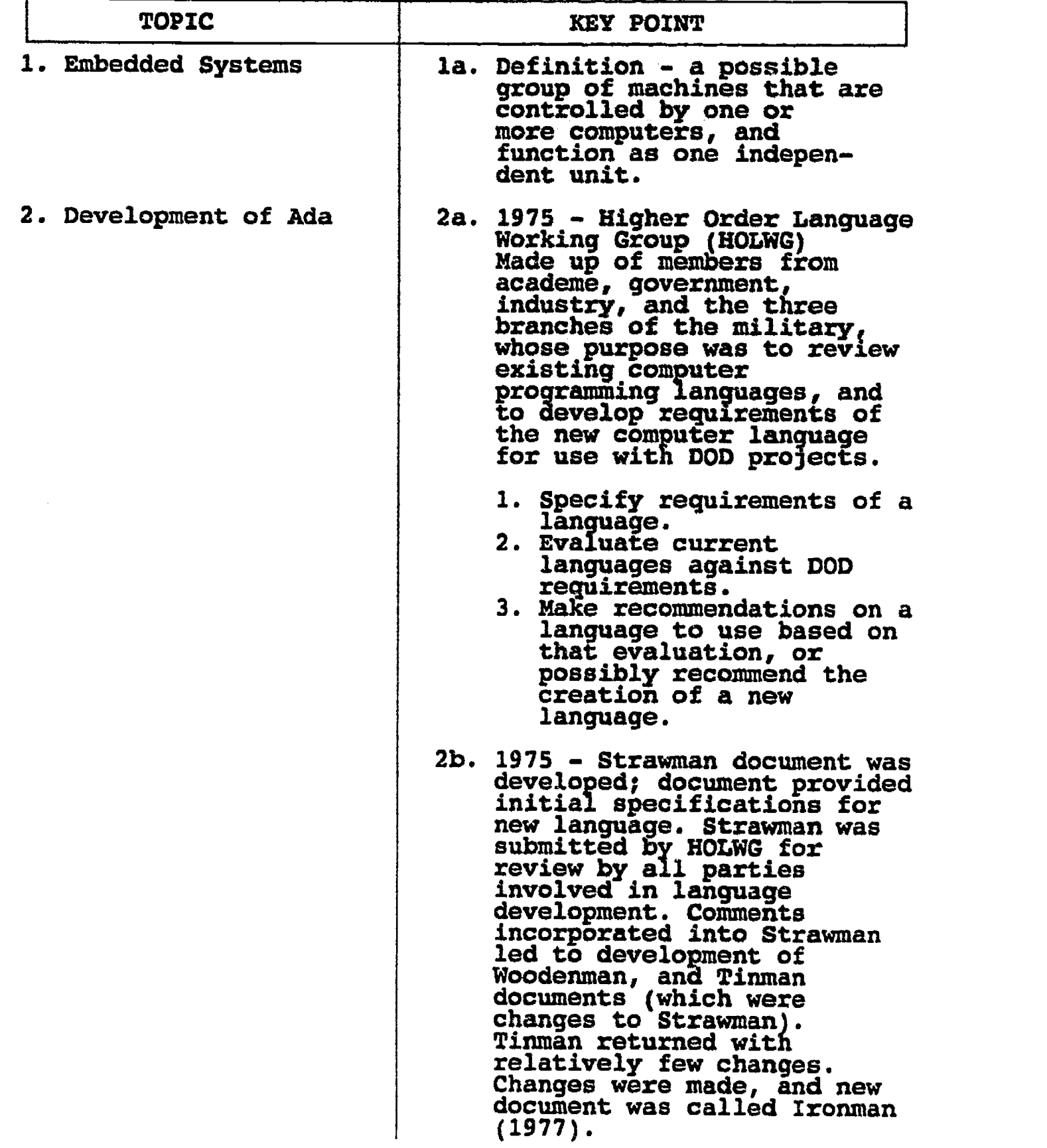

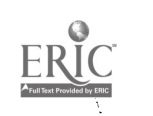

## B. Instructional Topics and Key Points

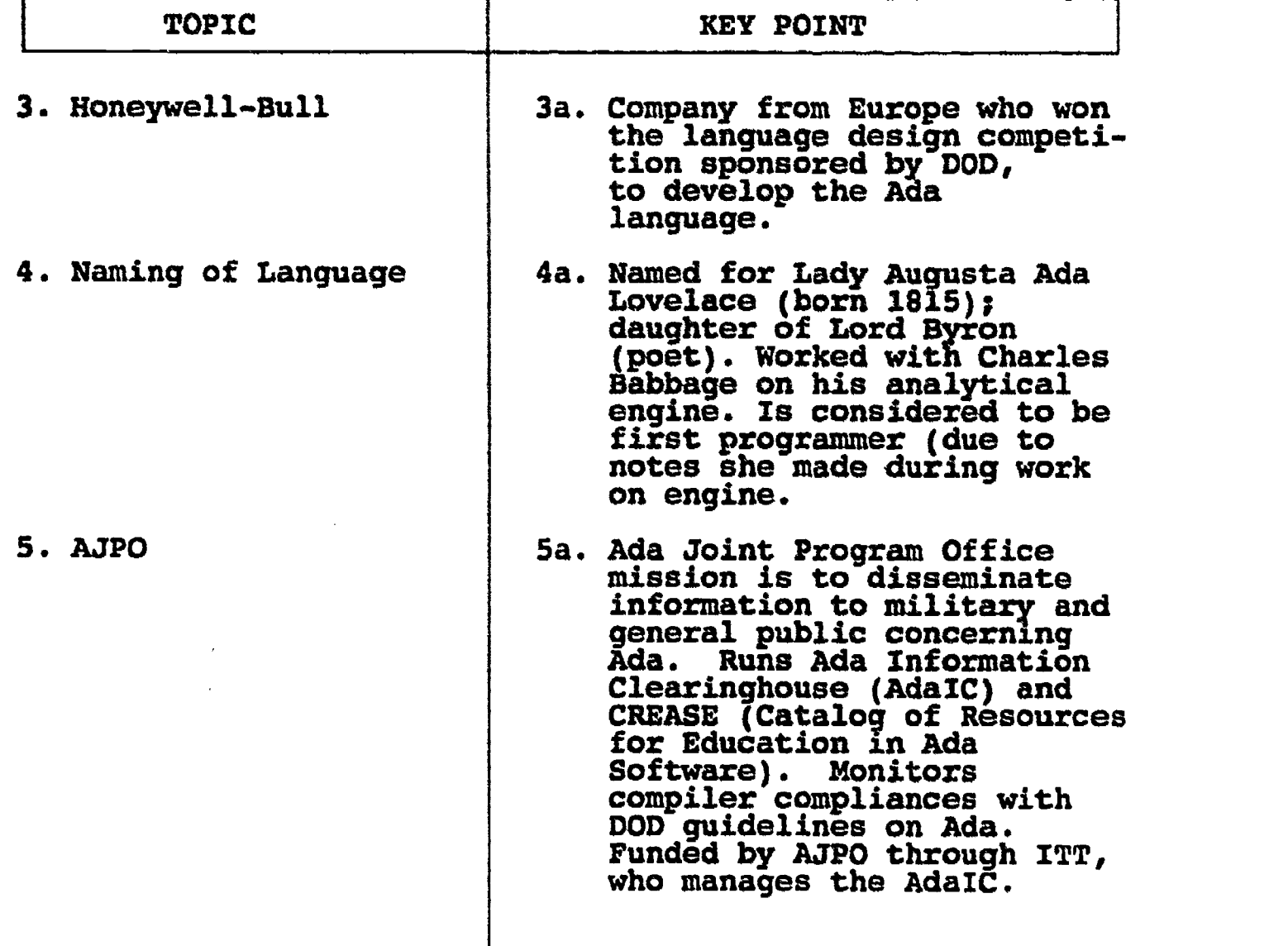

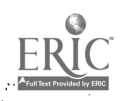

31;
#### LAB 1.D

## LABORATORY EXPERIMENT

I. BLOCK: I - "Ada and the Department of Defense" II. UNIT: D III. LAB NUMBER: 04 IV. LAB TITLE: "Ada Information Clearinghouse"

- V. STUDENT OBJECTIVES: At the completion of this experiment, the student should be able to:
	- 1. Identify the resources available from the Ada Information Clearinghouse.
	- 2. Wite a letter requesting AdaIC to include the student on their mailing list, to receive AdaIC information.

#### VI. REQUIRED MATERIALS:

- 1. Note taking materials.
- 2. Letter bond, envelopes, and stamps.
- 3. Student Data Disk.

## VII. PROCEDURE

1. Draft a letter to the Ada Information Clearinghouse, requesting to be added to their mailing list. The address is:

AdaIC c/o ITT Research Institute 4600 Forbes Blvd., Second Floor Lanham, Maryland 20706-4312

#### VIII. QUESTIONS

- 1. What is Ada1C?
- 2. How is the program funded?
- 3. What kinds of information are available from the Ada Information Bulletin Board?

-30-

#### TEACHER GUIDE LABORATORY EXPERIMENT

I. BLOCK: I - "Ada and the Department of Defense" II. UNIT: D III. LAB NUMBER: 04 IV. LAB TITLE: "Ada Information Clearinghouse"

- V. STUDENT OBJECTIVES: At the completion of this experiment, the student should be able to:
	- 1. Identify the resources available from the Ada Information Clearinghouse.
	- 2. Write a letter requesting AdaIC to include the student on their mailing list, to receive AdaIC information.

#### VI. REQUIRED MATERIALS:

- 1. Note taking materials.
- 2. Letter bond, envelopes, and stamps.
- 3. Student Data Disk.

#### VII. PROCEDURE

1. Draft a letter to the Ada Information Clearinghouse, requesting to be added to their mailing list. The address is:

AdaIC c/o ITT Research Institute 4600 Forbes Blvd., Second Floor Lanham, Maryland 20706-4312

Teacher Note: Flan a follow up session for this lab when the students receive their packets from AdalC. They will receive information on how to access the Ada Information Bulletin Board, as well as other information that is of interest to the Ada community.

-31-

#### VIII. QUESTIONS

医动物

1. What is AdaIC?

AdaIC is the Ada Information Clearinghouse which<br>is part of the AJPO, and is designed to<br>disseminate information to the Ada community.

2. How is the program funded?

The program is funded by AJPO through ITT who runs the Adair.

3. What kinds of information are available from the Ada Information Bulletin Hoard?

News articles, contract awards, validated<br>compiler listings, training seminars, con-<br>ferences, etc.

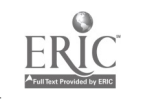

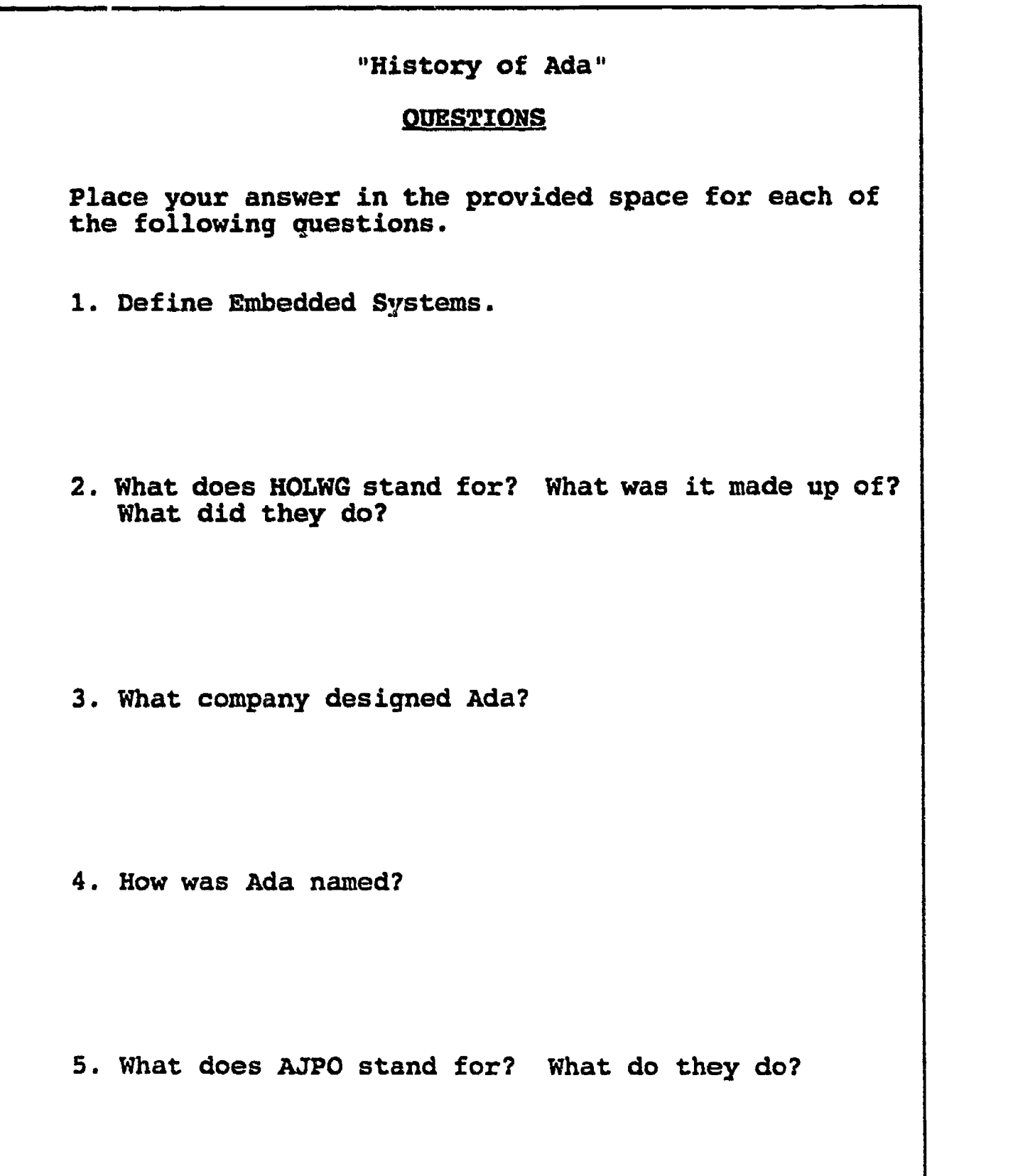

-33-

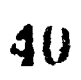

S

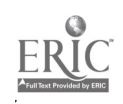

Q I .D

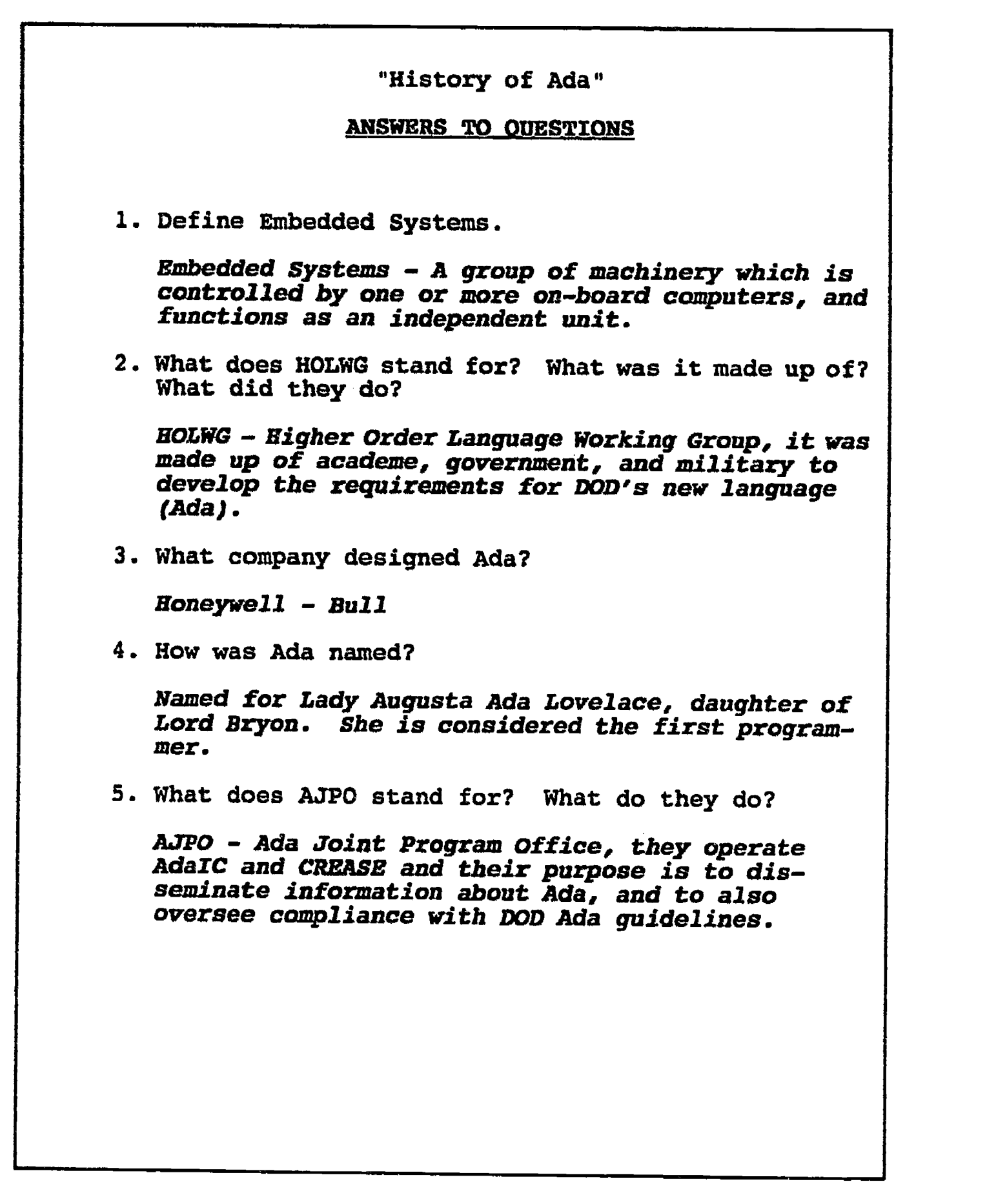

-34-

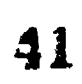

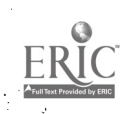

#### ILP I.E

#### INFORMATION LESSON PLAN

III. LESSON TITLE: "Defense Directives" I. BLOCK: I - "Ada and the Department of Defense" II. UNIT: E

- IV. LESSON OBJECTIVES: At the completion of this lesson, the student should be able to:
	- 1. Discuss the differences between standardization directives and acquisition policies.
	- 2. Understand the implications of DOD Directive 5000.31.
	- 3. Understand the implications of DOD Directive 5000.1.

#### V. LEARNING ACTIVITIES:

- 1. Take notes on lecture presented by Instructor.
- 2. Participate in class discussion of presented lecture.
- 3. CAI Assignment Block I, Unit 5 AETECH "Ada Training Environment" or "IntegrAda" with "On-Line Training and Reference Module".

Read & take notes on following sections:

- a. Background.
- b. Warner Amendment.
- c. Higher Order Languages.
- d. Mission Critical Systems.
- e. DOD Directive 5000.31
- f. DOD Directive 5000.1
- g. DOD Directive 5000.29

#### VI. SPECIAL RESOURCES:

AETECH "Ada Training Environment" and "IntegrAda" with "On-Line Training and Reference Module".

-35-

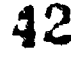

### VII. PRESENTATION:

¥.

ţ.

Ŵ

ķ,

ERI<sup>(</sup>

 $\alpha = 0.05$  and

# A. Introduction

- 1. Ask students question, "Why do you think there are rules governing the use of the Ada programming language?"
- B. Instructional Topics and Key Points

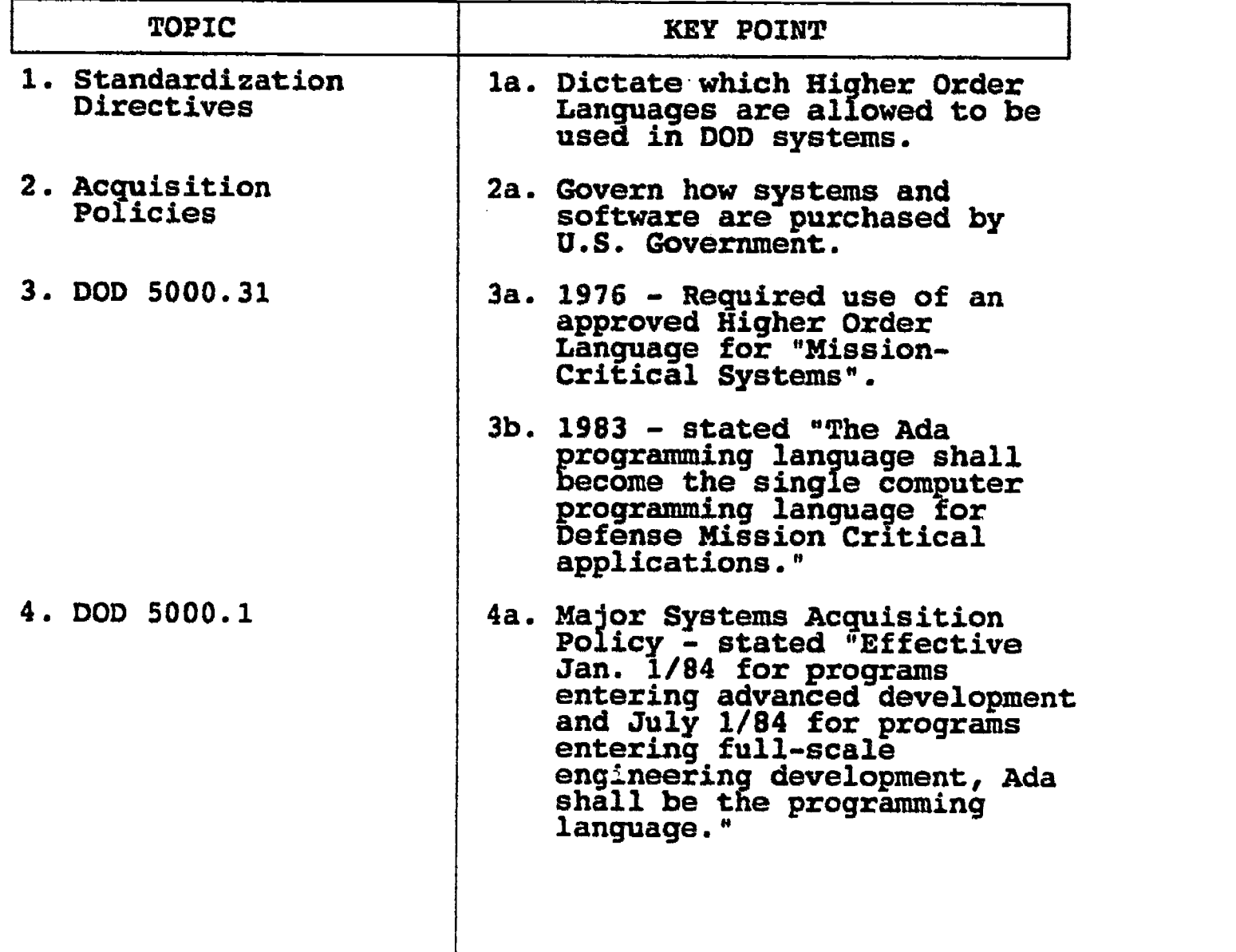

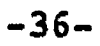

4 3

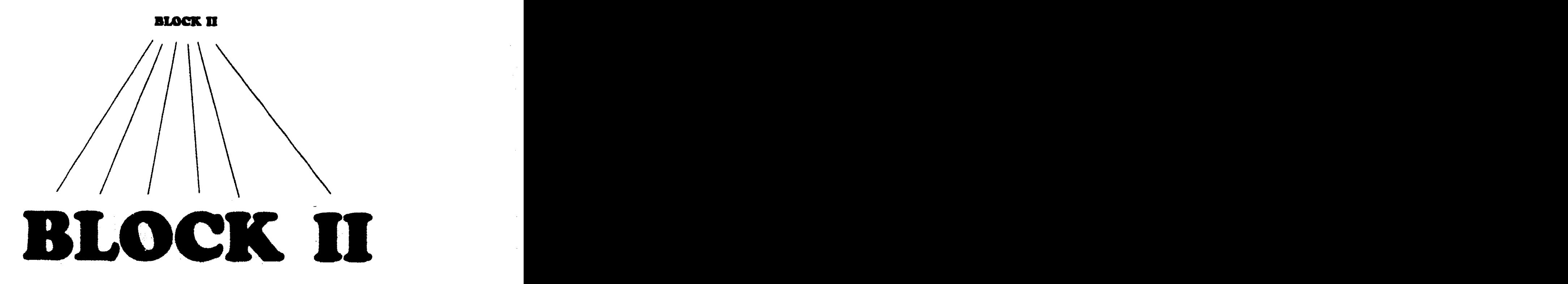

# Fundamentals of Ada Programming

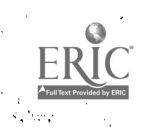

#### INrORMATION LESSON PLAN

I. BLOCK: II - "Fundamentals of Ada Programming" **II. UNIT: A** III. LESSON TITLE: "A Basic Ada Program"

IV. LESSON OBJECTIVES: At the completion of this lesson, the student should be able to:

- 1. Understand the purpose of each line of code in a simple Ada program.
- 2. Understand the concept of a package.
- 3. Define and identify a context clause.
- 4. Identify how comments are incorporated in an Ada program.
- 5. Understand the purpose of the following Ada keywords:
	- a. with
	- b. use
	- c, procedure d. is
	-
	- e. begin f. end
- 6. Gain an understanding of the conventional techniques used to make Ada code more readable and understandable.
- 7. Gain an understanding of the structure of an Ada program.
- V. LEARNING ACTIVITIES:
	- I. Take notes on lecture presented by Instructor.
	- 2. Participate in class discussion of presented lecture.
	- 3. CAI Assignment Block II AETECH "Ada Training Environment" or "IntegrAda" with "On-Line Trainlng and Reference Module".

Read & take notes on the following sections:

Block II, Lesson 1, Topic 1 a. The Basic Ada Program.

-37-

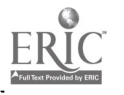

#### VI. SPECIAL RESOURCES:

AETECH "Ada Traininq Environment" and "IntegrAda" with "On-Line Trainlng and Reference Module".

Skansholm, Ada\_From The Beginning, Addison - Wesley, 1988, pg. 30-31.

#### VII. PRESENTATION

- A. Introduction
	- 1. Put on board a flowchart of "Hello Program".

B. Instructional Topics and Key Points

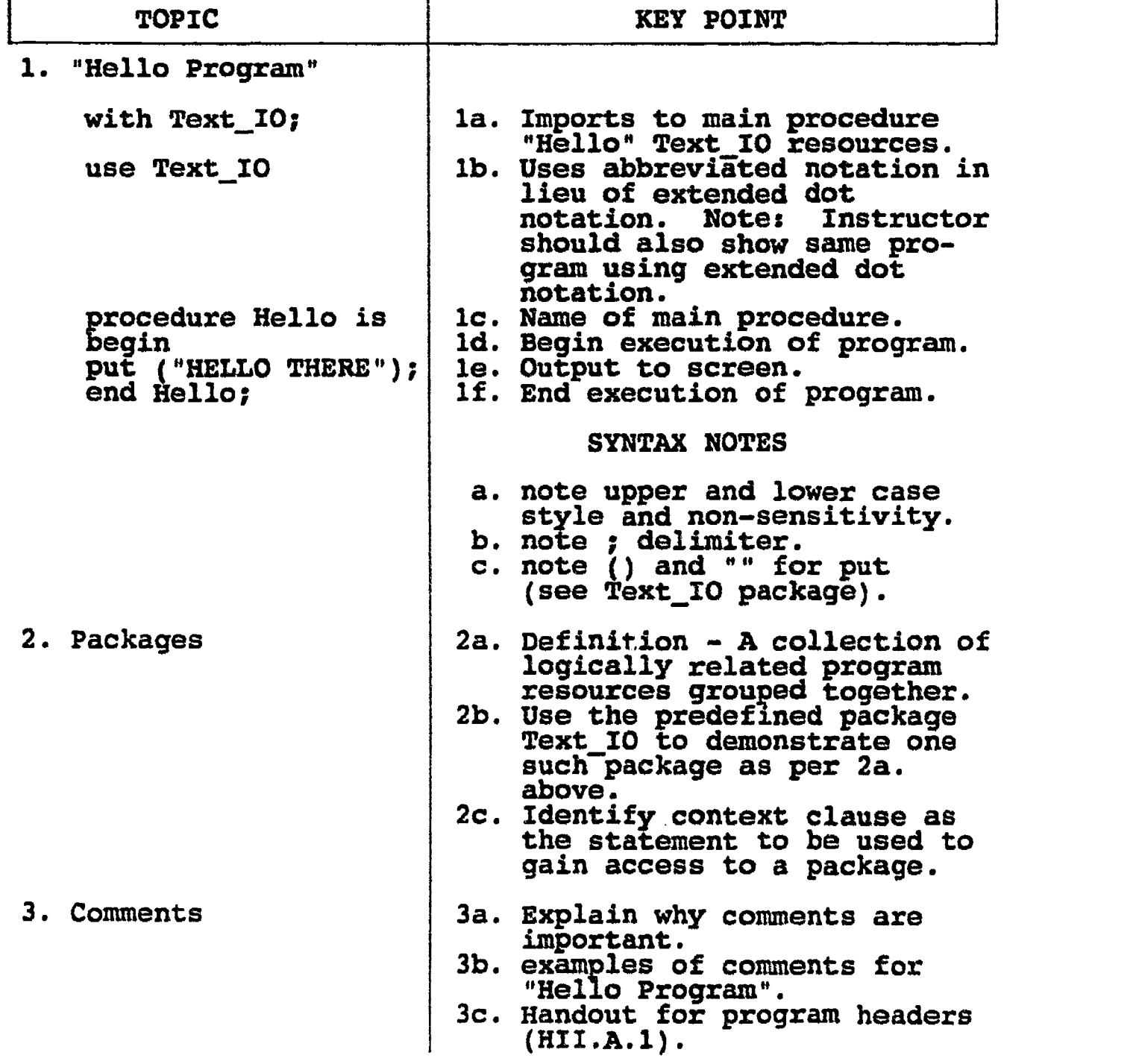

-38-

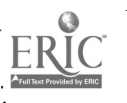

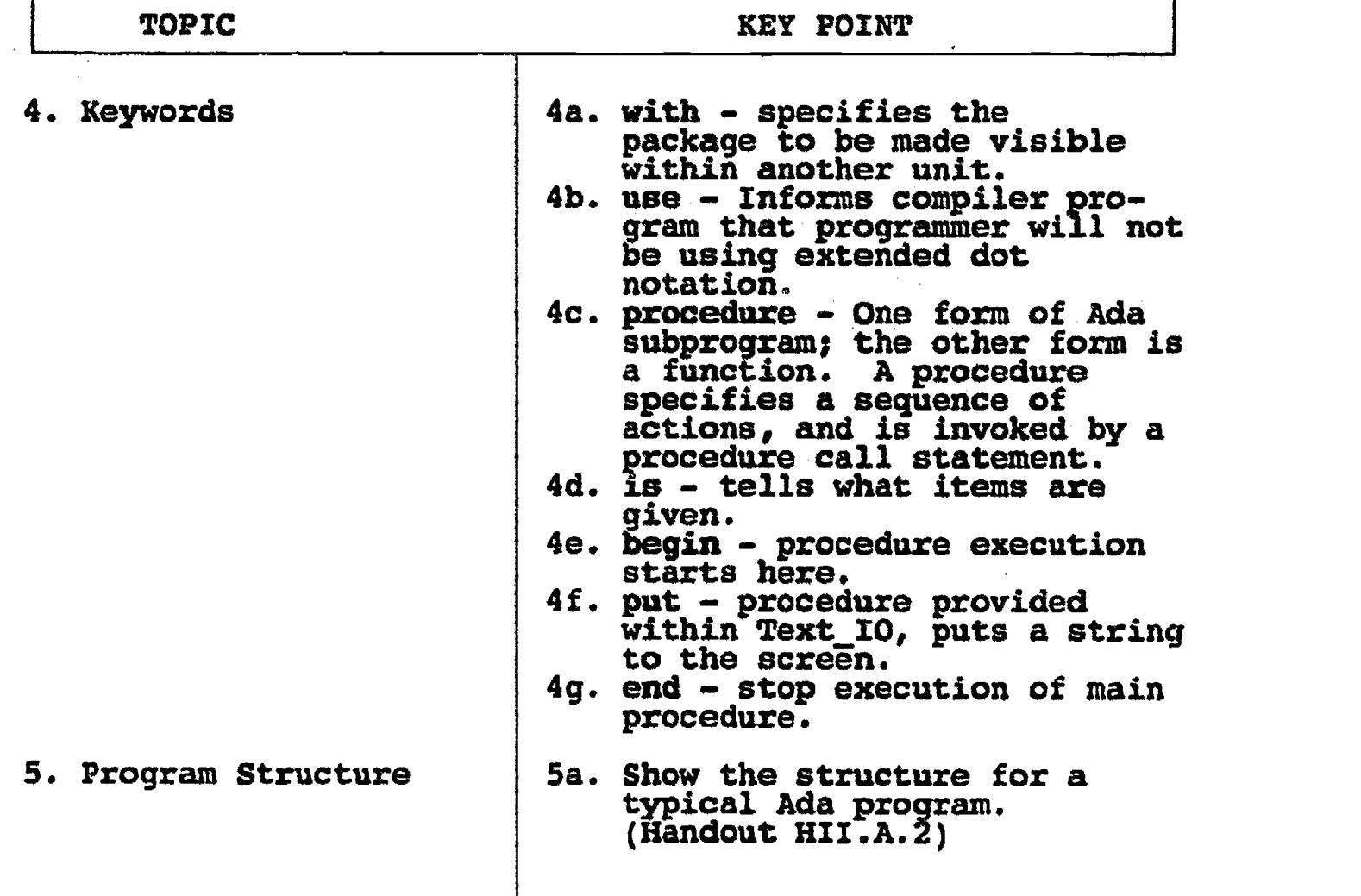

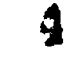

ERIC

#### PROGRAM HEADERS

The following format should be incorporated into each of your programs to provide necessary documentation, and also provide Identification information for you and your Instructor.

--\* Program Name ......\*\*\*\*\*\*\*\*\*\*\*\*\*\*\*\*\*\*\*\*\*0

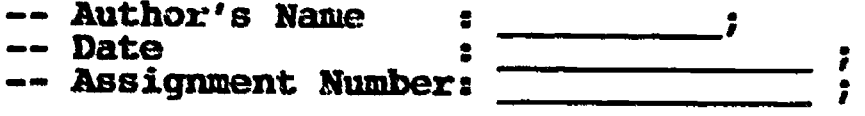

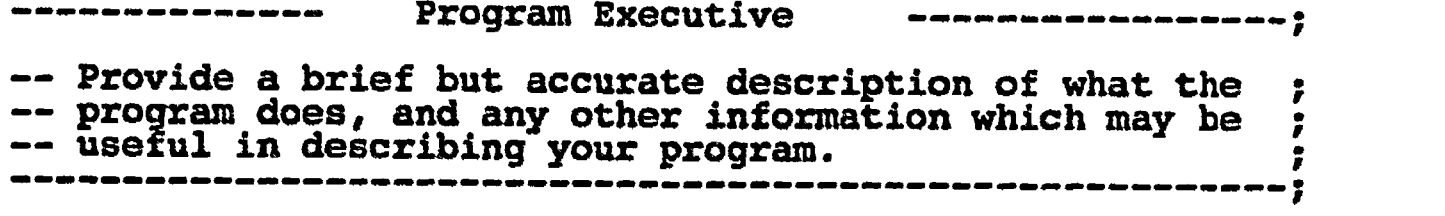

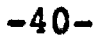

# HII.A2

# A TYPICAL STRUCTURE FOR AN ADA MAIN PROCEDURE

(Context Clauses) with  $\begin{array}{ccc} & & \text{use} \ & \text{use} \ & \text{use} \end{array}$ procedure NAME is (Place declarations here); begin

(Program code);

end NAME;

Ŕ

₹₹,

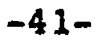

#### LAB 1I.A

#### LABORATORY EXPERIMENT

I. BLOCK: II - "Fundamentals of Ada Programming" II UNIT: A *TII. LAB NUMBER: 05* IV. LAB TITLE: "A Basic Ada Program" V. STUDENT OBJECTIVES: At the completion of this experiment, the student should be able to:

- 1. Write a simple Ada program.
- 2. Compile, bind, debug, and execute a simple Ada program.
- 3. Gain an understanding of what occurs in step (2) above.

# VI. REQUIRED MATERIALS:

- 1. Note taking materials.
- 2. AETECH "IntegrAda" with "On.-Line Training and Reference Module".
- 3. Student Data Disk.

#### VII. PROCEDURE

1. Using the editor environment, type in the following code and save it to a file called LAB5.ADA

Note: Be sure to include information from handout HII.A here!

with Text\_IO; use Text\_IO; procedure<sup>-<procedure\_name> is</sub></sup> begin put("HELL01"); end <procedure\_name>;

- 2. Compile, debug, bind, and execute the program.
- 3. Make a print out of your program and executable coda to turn in to your Instructor.
- 4. Power down computer, and clean up area.

-42-

A Basic Ada Program \*--. ---\* ---\*\*\*\*\*\*\*\*\*\*\*\*\*\*\*\*\*\*\*\*\*\*\*\*\*\*\*\*\*\*\*\*\*\* -- Author's Name : TEACHER GUIDE ; -- Assignment Number : LAB # II.A ; Program Executive -------------------; -- Below is a solution for Lab # II.A. This solution may -- be used by the instructor as a guide for helping -- students complete the laboratory assignment.  $---;$ with Text\_IO; use Text\_IO; procedure WELCOME is begin put( "HELLO!" ); end WELCOME;

ERIC

#### ILP II.B

#### INFORMATION LESSON PLAN

I. BLOCK: II - "Fundamentals of Ada Programming"

II. UNIT: B

III. LESSON TITLE: "Existing Packages"

- IV. LESSON OBJECTIVES: At the completion of this lesson, the student should be able to:
	- 1. Gain an understanding of how to use existing code from Ada packages in new Ada programs.
	- 2. Gain an understanding of the following keywords:

a. with b. use

3. Utilize simple subprograms from existing packages to perform fundamental screen and keyboard operations needed for users to view and enter data to Ada programs.

#### V. LEARNING ACTIVITIES:

- 1. Take notes on lecture presented by Instructor.
- 2. Participate in class discussion of presented lecture.
- 3. CAI Assignment Block II AETECH "Ada Training Environment" or "IntegrAda" with "On-Line Training and Reference Module".

Read & take notes on the following sections:

Block II, Lesson 1, Topic 6

a. Using existing packages.

VI. SPECIAL RESOURCES: AETECH "Ada Training Environment" and "IntegrAda" with "On-Line Trainlng and Reference Module".

Johnson, The Ada Primer, McGraw-Hill, 1985, pg. 61

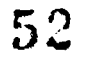

#### VII. PRESENTATION

- A. Introduction
	- 1. Handout copies of existing package specificatIons for SCREEN, KEYBOARD, and COLORS, and explain to students all this programming has already been done for the student.

B. Instructional Topics and Key Points

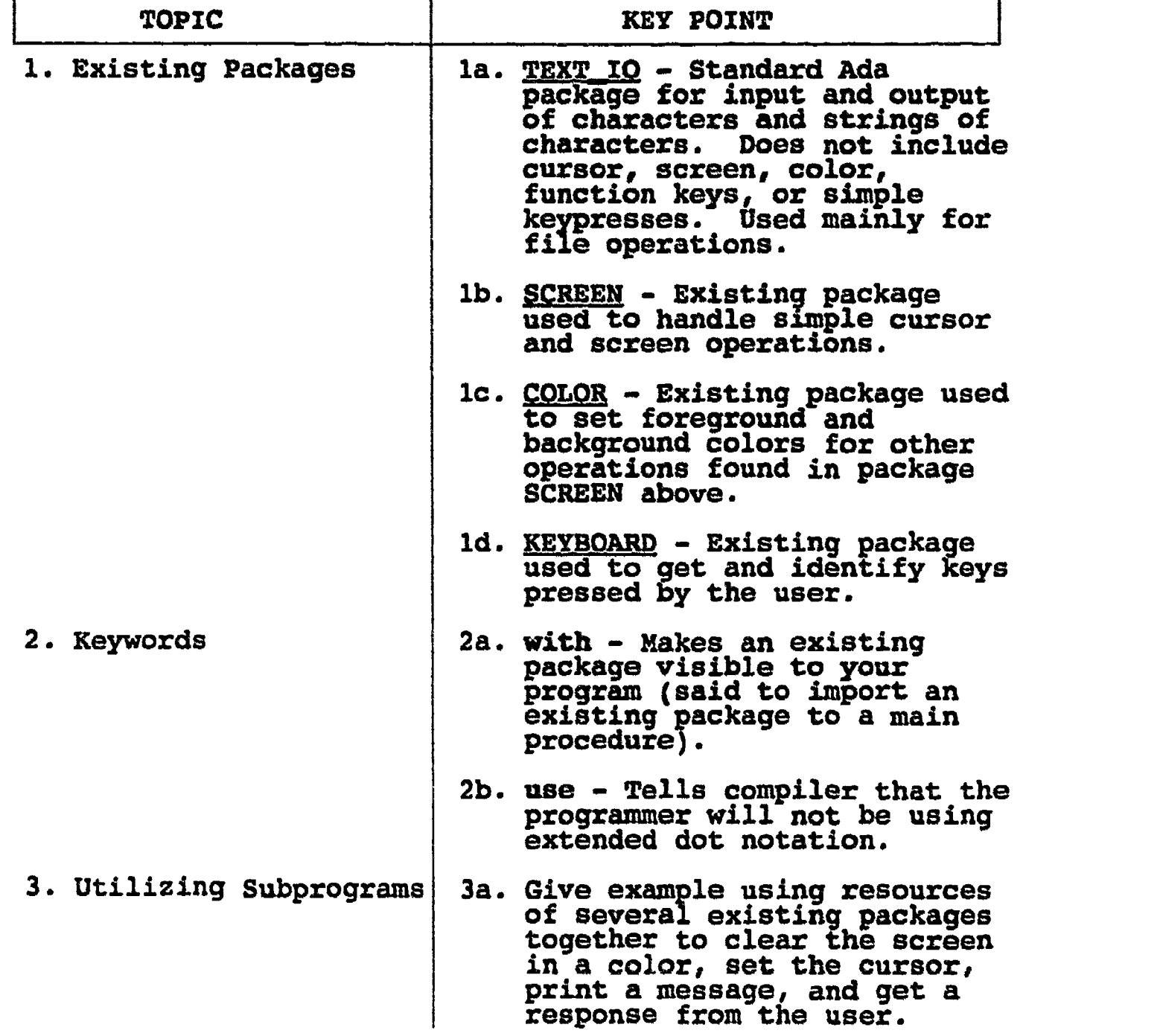

-45-

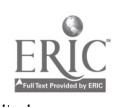

#### LAB 11.3

#### LABORATORY EXPERIMENT

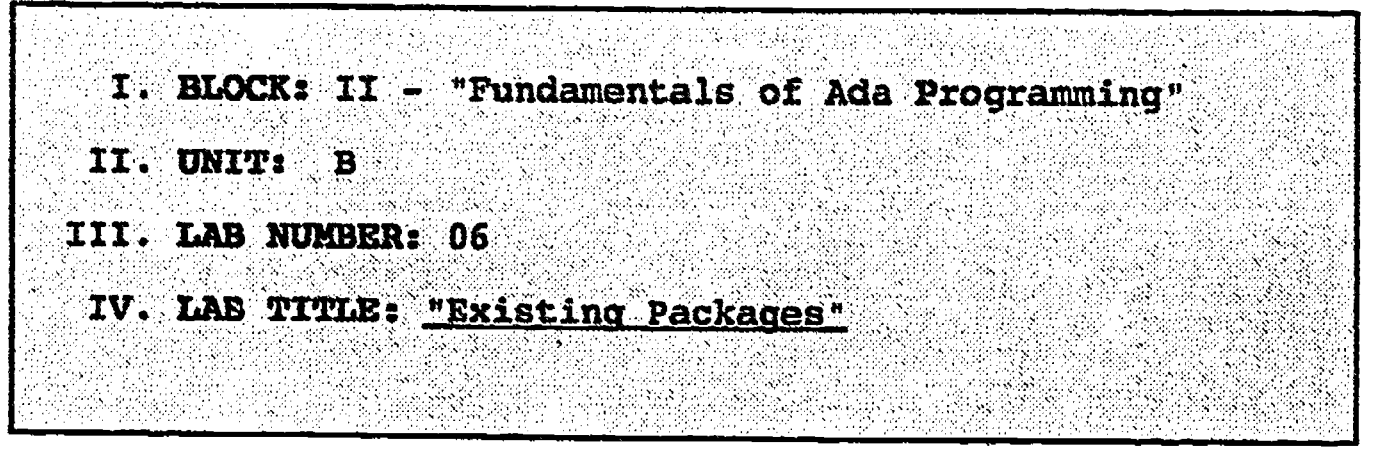

- V. STUDENT OBJECTIVES: At the completion of this experiment, the student should be able to:
	- 1. Identify the existing packages which the following program utilizes.
	- 2. Use existing packages for simple input and output of data.

## VI. REQUIRED MATERIALS:

- 1. Note taking materials.
- 2. AETECH "IntegrAda" with "On-Line Training and Reference Module".
- 3. Student Data Disk.
- 4. Specifications for packages SCREEN, KEYBOARD, COLORS, TEXT\_IO.

#### VII. PROCEDURE

- 1. Given the following simple program using typical input and output, identify the source package from which each of the following bold faced procedures and data structures come, by using extended dot notation. That is, if "SET CURSOR" is found in package SCREEN, then rewrite the procedure to read "SCREEN.SET\_CURSOR".
- 2. Given the specification for Ada package TEXT IO, list those subprograms which are also available without other existing packages.

(Program on next page).

 $-46-$ 

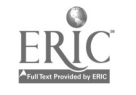

54

Save your program as LAB6.ADA.

```
with SCREEN, KEYBOARD, COLORS, TEXT_IO;
use SCREEN, KEYBOARD, COLORS;
procedure TRy_IT is
   KEY:A KEY;
   CH: CHARACTER;
begin
   SET_BACKGROUND(BLUE);
   SET_FOREGROUND(YELLOW);
   CLEAR SCREEN;
   loop
      SET CURSOR(25,l);
      PUT("ENTER Any Key to Continue or <ESC> to
      Escape=>");
      PRESS(A KEY,CH);
      PUT(A KEY'INAGE(KEY));
      exit when KEY=ESC;
   end loop;
end TRy_IT;
```
- 3. Compile, debug, bind, and execute the program.
- 4. Print out a copy of your program, and your executable output to turn in to your Instructor.
- 5. Power down computer, and clean up area.

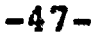

--\*\*\*\*\*\*\*\*\*\*\*\*\*\*\*\*\*\*\*\*\*\*\*\*\*\*<br>--\* Rrieting Dackagos \*-Existing Packages \*--. --\*\*\*\*\*\*\*\*\*\*\*\*\*\*\*\*\*\*\*\*\*\*\*\*\*\*\*--. -- Author's Name : TEACHER GUIDE ;<br>-- Assignment Number : LAB # II.B ; -- Assignment Number Program Executive -- Below is a solution for Lab # II.B. This solution may be -- used by the instructor as a guide for helping students -- complete the laboratory assignment with SCREEN, KEYBOARD, COLORS, TEXT\_10; use SCREEN, KEYBOARD, COLORS; procedure TRY\_IT is KEY: KEYBOARD.A KEY; CH : CHARACTER; begin COLORS.SET BACKGROUND( BLUE ); COLORS.SET\_FOREGROUND( YELLOW); SCREEN.CLEAR\_SCREEN;<br>Lood Loop SCREEN.SET CURSOR( 25, 1); SCREEN.PUT("Any Key to Continue or <ESC> to Escape =>"); KEYBOARD.PRESS(KEY, CH);<br>connect under resident SCREEN.PUT( A KEY'IMAGE('KEY ) );<br>exit when KEY= ESC;<br>end Loop; end TRY\_IT; with SCREEN, KEYBOARD, COLORS, TEXT\_IO; use SCREEN, KEYBOARD,COLORS, procedure TRY IT is KEY: KEYBOARD.A KEY; CH : CHARACTER; begin SET\_BACKGROUND( BLUE ); SET FOREGROUND(YELLOW); CLEAR SCREEN; Loop SET\_CURSOR( 25, 1); TEXT 107PUT("Any Key to Continue or <ESC> to Escape =>"); PRISS( KEY, CH ); TEXT\_IO.PUT( A\_KEY'IMAGE( KEY ) );<br>exit when KEY = ESC; exit when  $Key \equiv ESC;$ <br>end Loop; end TRY IT;

55,

 $-48-$ 

 $56$ 

#### ILP II.0

#### INFORMATION LESSON PLAN

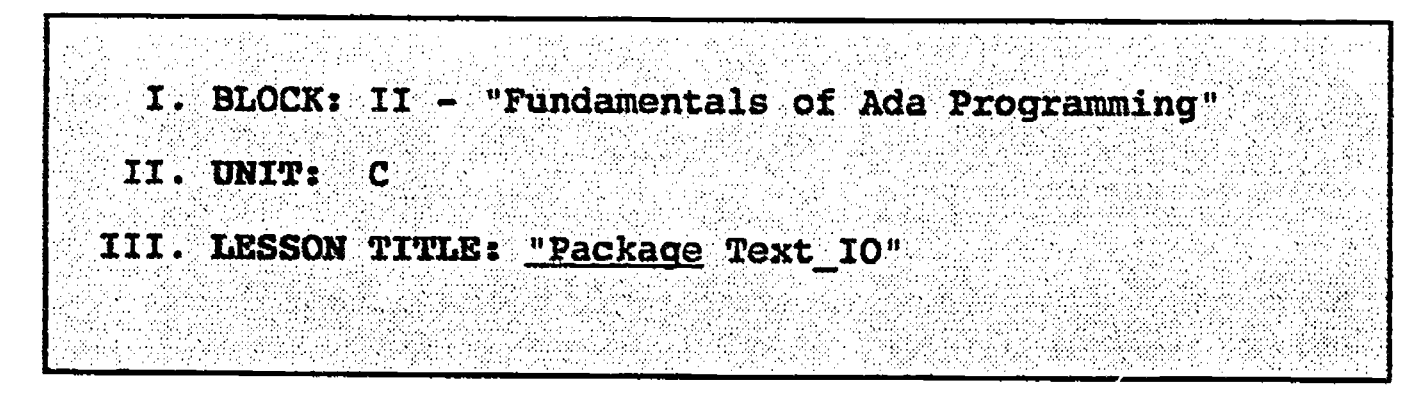

- IV. LESSON OBJECTIVES: At the completion of this lesson, the student should be able to:
	- 1. Use the non-generic resources provided within Text\_IO.
	- 2. Instantiate and use the generic packages Integer\_IO, Float\_IO, Fixed\_IO, and Enumeration\_70.
	- 3. Describe and use the width and base parameters provided for Integer\_IO.
	- 4. Describe and use the Fore, Aft, and Exp parameters provided for Fixed\_IO and Float\_IO.

# V. LEARNING ACTIVITIES:

- 1. Take notes on lecture presented by Instructor.
- 2. Participate in class discussion of presented lecture.
- 3. CAI Assignment Block VI AETECH "Ada Training Environment" or "IntegrAda" with "On-Line Training and Reference Module".

Read & take notes on the following sections:

Block VI, Lesson 4, Topics 1-11

- a. Package Text\_IO.
- b. Instantiation.
- c. Console input/output.
- d. File handling.
- e. Characters and new\_line.<br>f. Strings.
- f. Strings.
- g. Working with strings.
- h. Integer IO.
- i. Float\_I<del>O</del>.
- $j.$  Fixed $\blacksquare$ IO.
- k. Enume<del>ration</del> IO.

-49-

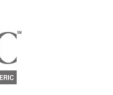

#### VI. SPECIAL RESOURCES:

AETECH "Ada Training Environment" and "IntegrAda" with "On-Line Traininy and Reference Module".

# VII. PRESENTATION

- A. Introduction
	- 1. Inform students that package Text\_IO provides the basic resources for input/output of text or data text files. The standard default input file is the keyboard. The standard default output file is the screen.

B. Instructional Topics and Key Points

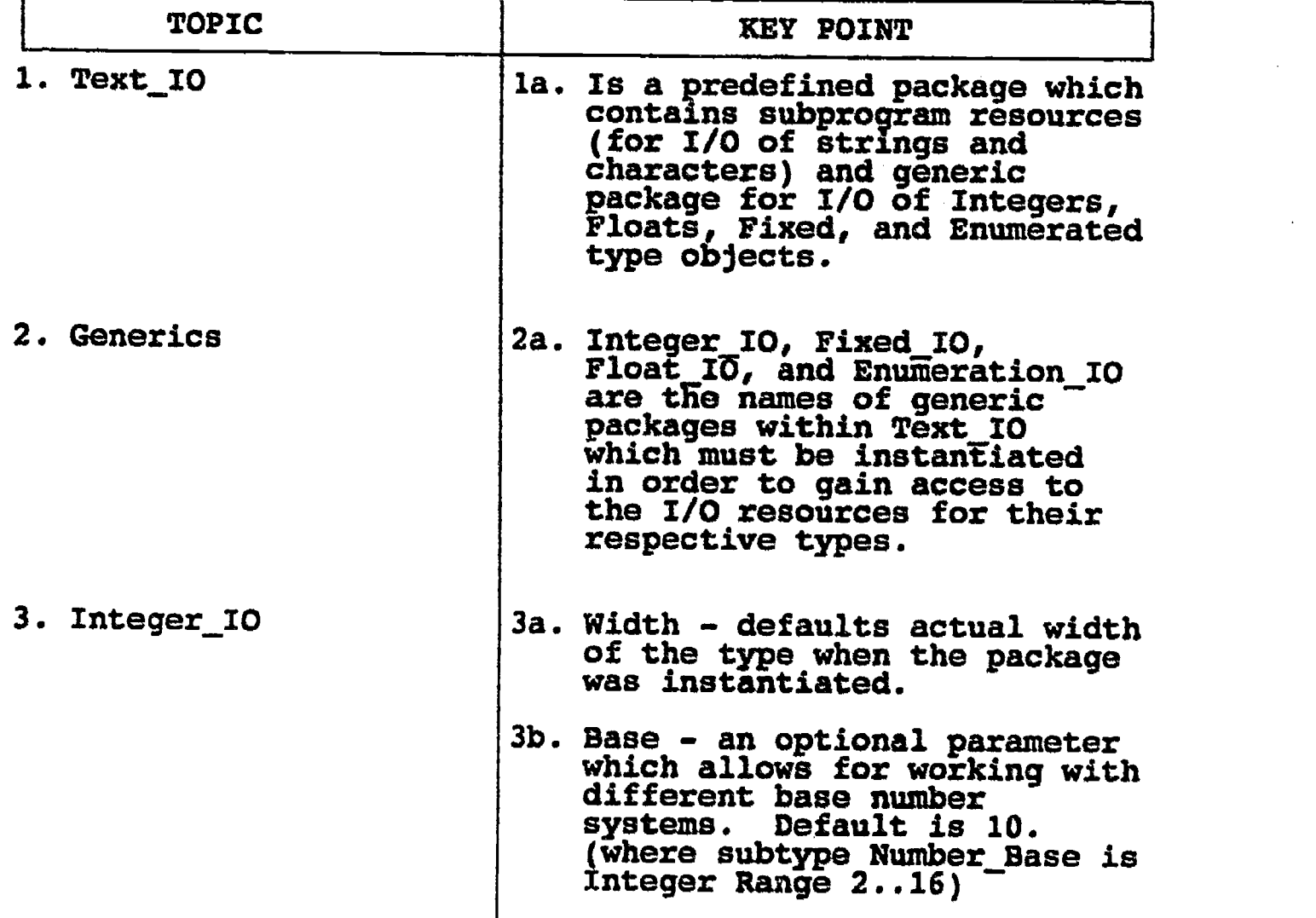

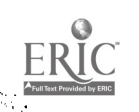

 $-50-$ 

# B. Instructional Topics and Key Points

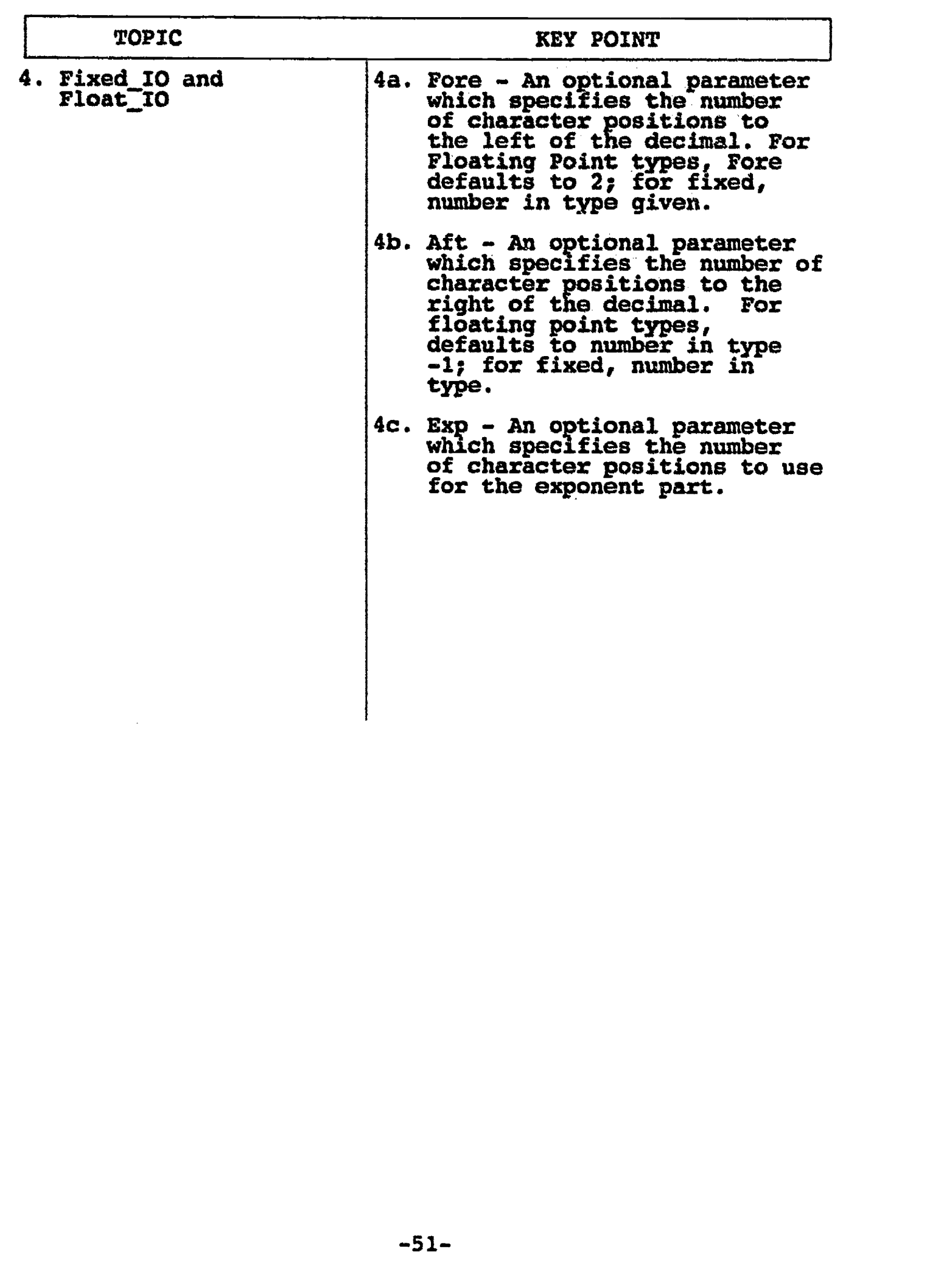

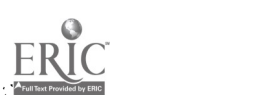

5`4

#### LAB II.C

#### LABORATORY EXPERIMENT

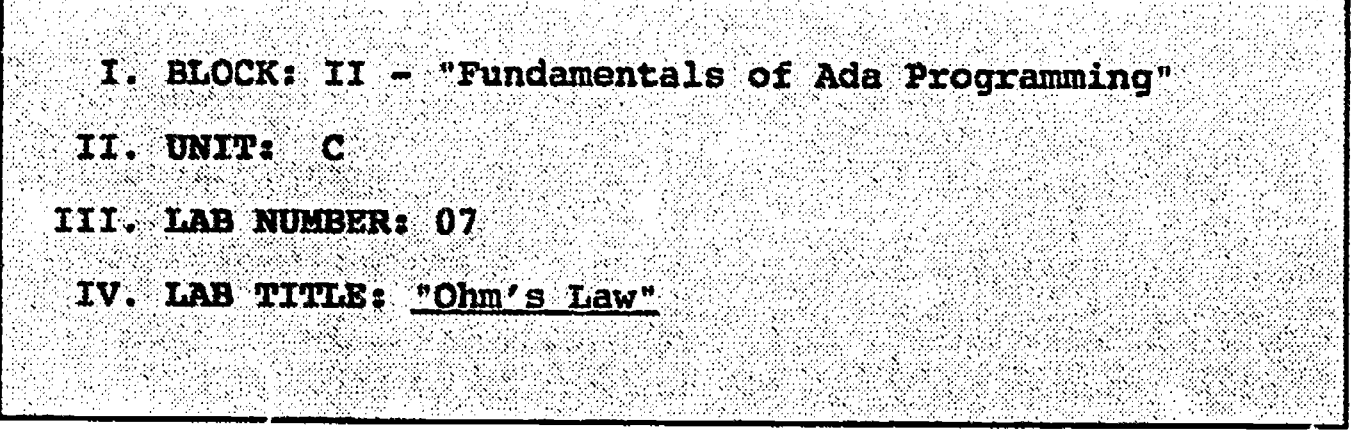

- V. STUDENT OBJECTIVES: At the completion of this experiment, the student should be able to:
	- 1. Compile, bind, debug, and execute an Ada program which calculates voltage based on user input values for current and resistance. Ohm's Law states that voltage (volts) is equal to current (amps) multiplied by resistance (ohm's).

 $V = I * R$ 

- 2. Modify the program so that current is calculated using floating point types.
- 3. Modify the program so that resistance is calculated using floating point types.

#### VI. REQUIRED MATERIALS:

- 1. Note taking materials.
- 2. AETECH "IntegrAda" wlth "On-Line Training and Reference Module".
- 3. Student Data Disk.

#### VII. PROCEDURE

1. Using the editor environment, type in the following code and save it to a file called LAB7A.ADA. Be sure that you include all information as per handout HII.A. "Program Headers".

-52-

....\*\*\*\*\*\*\*\*\*\*\*\*\*\*\*\*\*\*\*\*\*\*\*\*\*\*\*\*\*\*\*\*\*\*\*\*\*\_ ---\* Ohm's Law, Voltage Calculation \*--; \_.\*\*\*\*\*\*\*\*\*\*\*\*\*\*\*\*\*\*\*\*\*\*\*\*\*\*\*\*\*\*\*\*\*\*\*\*\*\_ -- Author's Name -- Assignment Number : LAB # II.C ; Program Executive with TEXT IO; use TEXT IO; procedure OHMS is package IntegerIO is new INTEGER IO( INTEGER ); V, I, R: INTEGER; begin PUT( "Enter Current (in Amps): "); IntegerIO.GET( I ); NEW LINE; PUT( "Enter Resistance (in Ohms): "); IntegerIO.GET( R ); NEW LINE;  $V := I * R;$ NEW LINE; NEW LINE; PUT $\overline{C}$  "\*\*\*\*\* Voltage (in Volts) = "); IntegerIO.PUT(  $V$ , Width => 1 );  $PUT($  \*\*\*\*\*"); NEW LINE; end OHMS;

- 2. Compile, debug, bind, and execute the program.
- 3. Print out a copy of your program, and your executable output to turn in to your Instructor.
- 4. Modify the program to calculate current based on input values of voltage and resistance. Change the type of current, voltage, and resistance to float. Be sure that you instantiate the required generic package within Text\_IO. Follow steps 2-3 above, saving this new program as LAB7B.ADA.
- 5. Modify the program in step 4 to calculate resistance based on input values of current and voltage. Follow steps 2-3 above, saving this new program as LAB7C.ADA.

6. Power down computer, and clean up area.

$$
-53-
$$

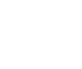

--\* Ohm's Law, Current Calculation -- Author's Name : TEACHER GUIDE ;<br>-- Assignment Number : LAB # II.C, Pro -- Assignment Number : LAB # MC, Procedure 4 Program Executive -- Below is a solution for Lab # II.C, procedure number 4. -- This solution may be used by the instructor as a guide -- for helping students complete the laboratory assignment. with TEXT\_IO; use TEXT\_IO; procedure OHMS2 is package FloatIO is new FLOAT\_I0( FLOAT ); use FloatIO; V, I, R: FLOAT; begin PUT( "Enter Voltage (in Volts): "); GET $(V)$ ; NEW LINE; PUT( "Enter Resistance (in Ohms): "); GET( R ); NEW\_LINE;<br>I :=  $V / R$ ; NEW LINE; NEW\_LINE; PUT( "\*\*\*\*\* Current (in Amps) = ); PUT( I, Aft => 2, Exp => 0 ); PUT( " \*\*\*\*\*"); NEW LINE; end OHMS2;

-54-

--\* Ohm's Law, Resistance Calculation \*--; -- Author's Name : TEACHER GUIDE ;<br>-- Assignment Number : LAB # II.C. Pro  $:$  LAB  $*$  II.C, Procedure 5; Program Executive -- Below is a solution for Lab # II.C, procedure 5. -- This solution may be used by the instructor as a guide -- for helping students complete the laboratory assignment. with TEXT\_IO; use TEXT\_IO; procedure OHMS3 is package FloatIO is new FLOAT\_IO( FLOAT ); use FloatIO, V, I, R: FLOAT; begin PUT( "Enter Current (in Amps): "); GET $($  I  $)$  ; NEW\_LINE; PUT( "Enter Voltage (in Volts): "); GET( V ); NEW\_LINE;  $R := V / I;$ <br>NEW\_LINE; NEW LINE; NEW LINE;  $PUT($  "\*\*\*\*\* Resistance (in Ohms) = ");  $PUT( R, After \Rightarrow 2, Exp \Rightarrow 0 )$ ; PUT( " \*\*\*\*\* NEW LINE; end  $OHMS3;$ 

 $-55-$ 

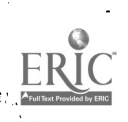

#### ILP II.D

#### INFORMATION LESSON PLAN

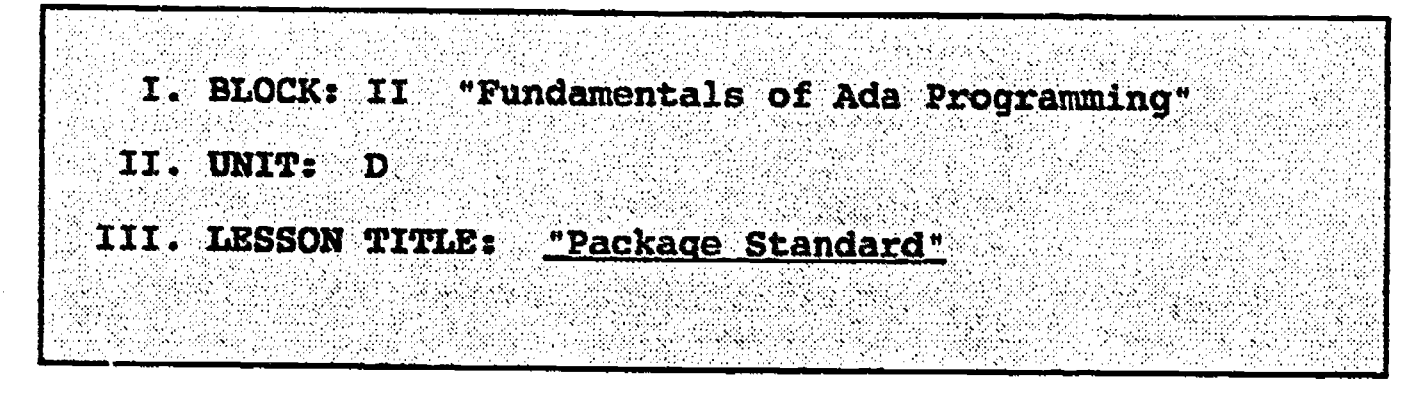

- IV. LESSON OBJECTIVES: At the completion of this lesson, the student should be able to:
	- I. Define the type Boolean.
	- 2. Understand to diagram the trut the following functions, and be able the truth tables for them:

not and or xor

- 3. Identify the operations that are available for mixed types, and describe the returned results.
- 4. Define the following predefined subtypes:

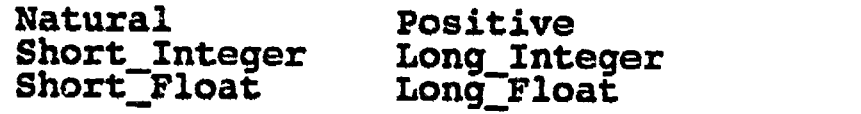

5. Identify what predefined operations are provided by package STANDARD for strings, and identify what is returned by these operations.

#### V. LEARNING ACTIVITIES:

- 1. Take notes on lecture presented by Instructor.
- 2. Participate in class discussion of presented lecture.

-56-

# V. LEARNING ACTIVITIES (continued):

3. CAI Assignment - Block VI AETECH "Āda Training Environment" or "IntegrAda" with "On-Line Training and Reference Module".

Read & take notes on the following sections:

Block VI, Lesson 1, Topics 1-10

- a. Using package STANDARD.
- b. Boolean functions.
- c. Integer functions.
- d. Float functions.
- e. Mixed functions.
- f. Type Character.
- g. ASCII control constants.
- h. ASCII character constants.
- i. Predefined subtypes.
- j. String functions.

#### V7. SPECIAL RESOURCES:

AETECH %de Training Envlronment" and "IntegrAda" with "On-Line Training and Reference Module".

#### VII. PRESENTATION

- A. Introduction
	- 1. Define package STANDARD as a package which provides many primary operators for the predefined Ada types (i.e. '+' for Integers). Remind students that they don't have to instantiate the package because it is not a generic. Package STANDARD is automatically "withed" and "used" by the compiler for all units.

# B. Instructional Topics and Key Points

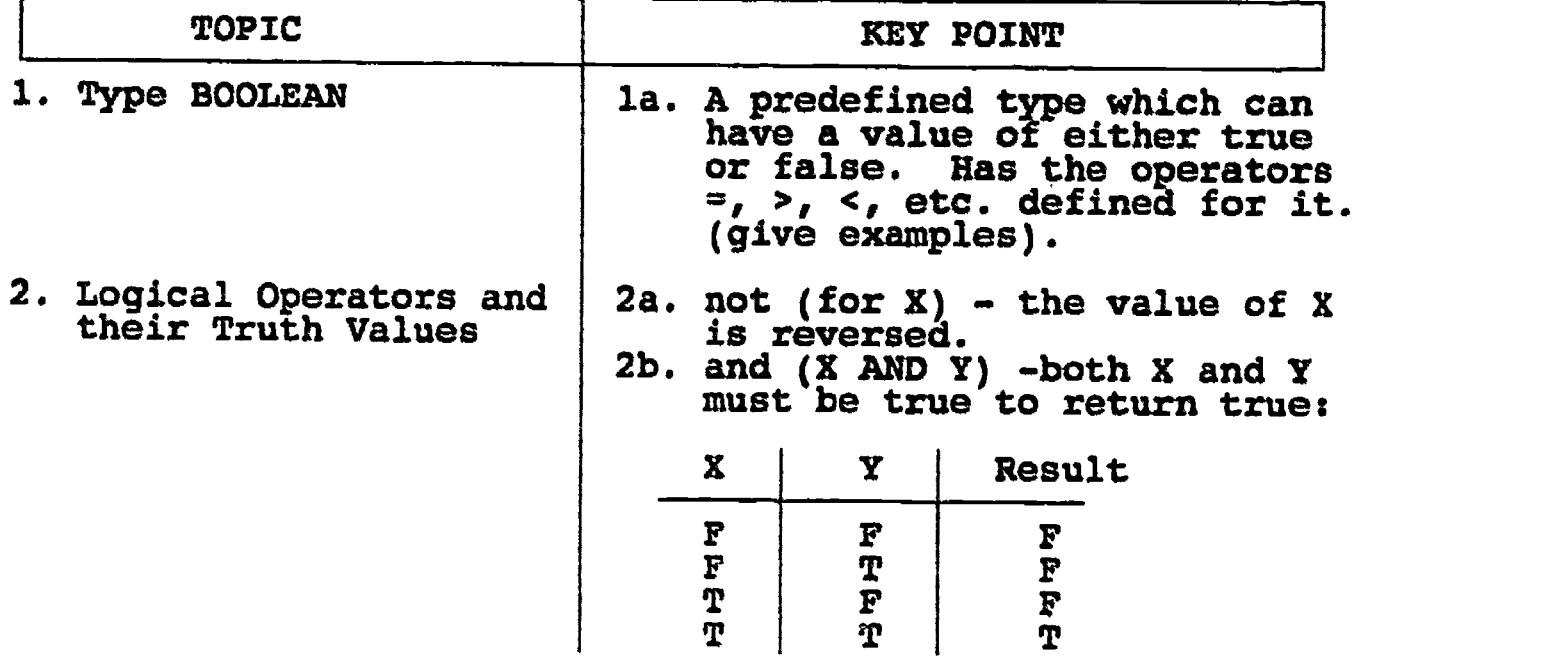

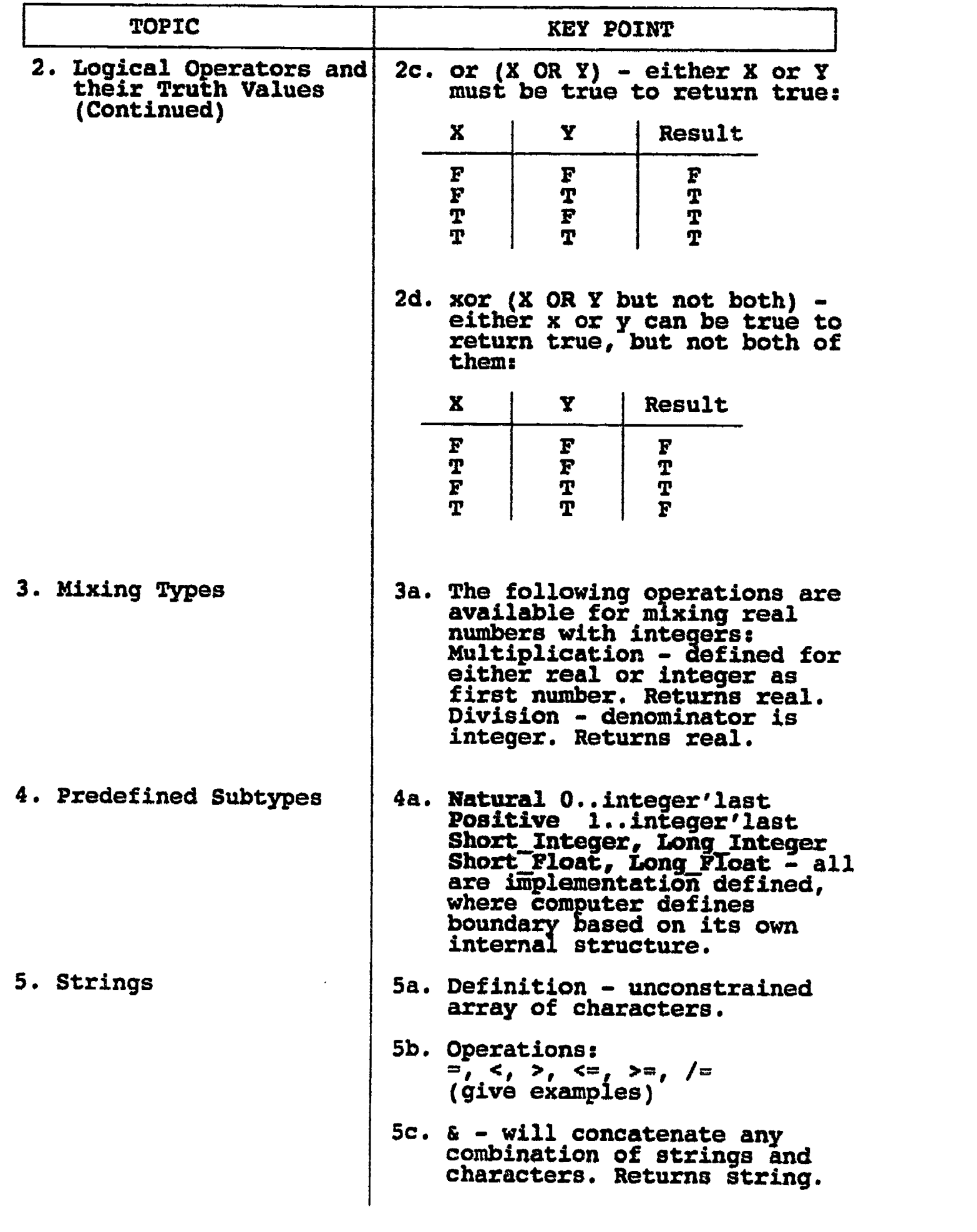

# B. Instructional Topics and Key Points

 $-58-$ 

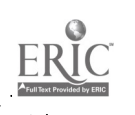

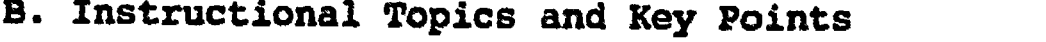

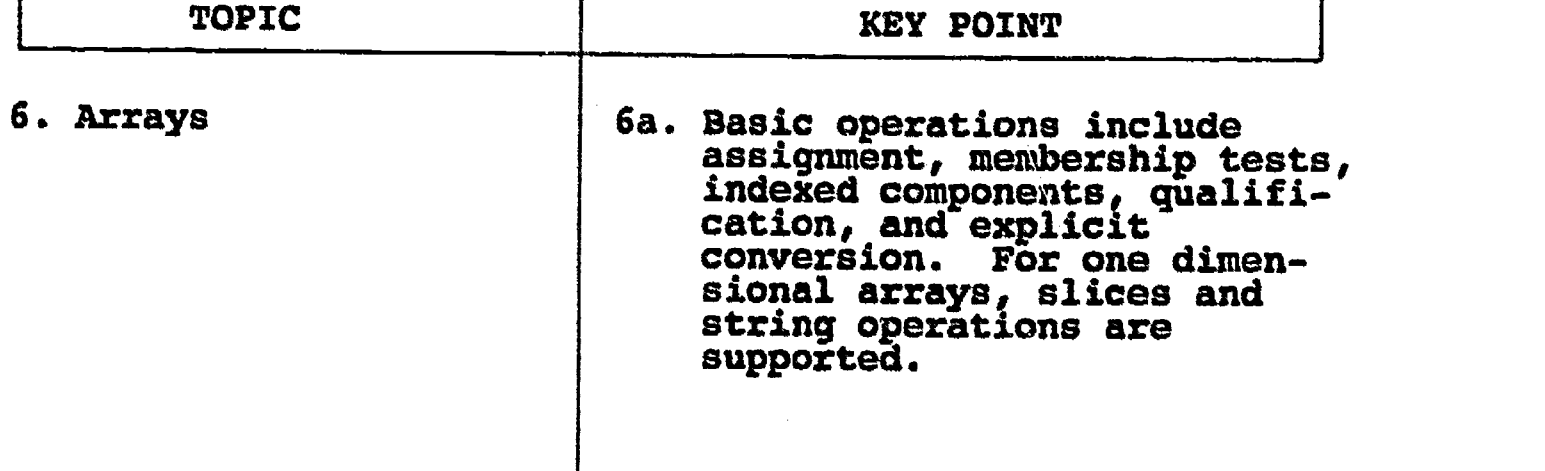

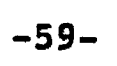

 $ERIC$ 

#### LABORATORY EXPERIMENT

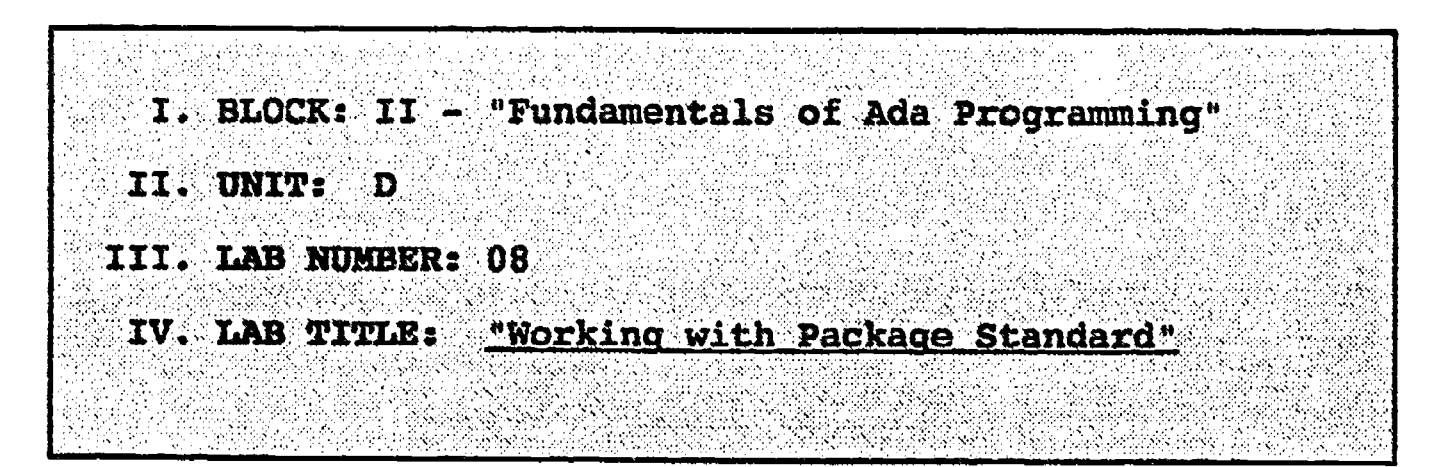

- V. STUDENT OBJECTIVES: At the completion of this experiment, the student should be able to:
	- 1. Compile, bind, debug, and execute an Ada Program which outputs Natural and Positive type objects.

#### VI. REQUIRED MATERIALS:

- 1. Note taking materials.
- 2. AETECH "IntegrAda" wlth "On-Line Training and Reference Module".
- 3. Student Data Disk.

#### VII. PROCEDURE

- 1. Write a procedure which declares Object\_l as a Positive Integer, and Object\_2 as a Natural Integer. Output the smallest value possible ('First) for each of the objects. Save this program as LABS.ADA.
- 2. Compile, debug, bind, and execute the program.
- 3. Print out a copy of your program, and your executable output to turn in to your Instructor.
- 4. Power down computer, and clean up area.

 $-60-$ 

\*\*\*\*\*\*\*\*\*\*\*\*\*\*\*\*\*\*\*\*\*\*\*\*\*\*\*\*\*\*\*\*\*\*\*\*\* Working with Package Standard \*..; -- Author's Name -- Assignment Number : TEACHER GUIDE ; : LAB # II.D Program Executive -- Below is a solution for Lab # II.D. This solution may -- be used by the instructor as a guide for helping -- students complete the laboratory assignment. wtth TEXT\_IO; use TEXT IO; procedure PRINT FIRSTS is package PositiveI0 is new INTEGER 10( POSITIVE ); package NaturalIO is new INTEGER  $\overline{10}$ ( NATURAL ); Object./ : POSITIVE; Object.2 : NATURAL; begin 3b51ct.1 := POSITIVE'FIRST;  $\mathbb{C}^\circ$ dje t $\mathbb{L}$ 2 := NATURAL'FIRST; NEW\_ JINE; PUT4 "Smallest Possible POSITIVE value is: " ); PositiveI $0.74T($  Object\_1, Width => 2 ); NEW LINE; NEW LINE; PUT( "Smallest Possible NATURAL value is: " ); NaturalIO.PUT( Object\_2, Width => 2 ); NEW LINE; end PRINT FIRSTS;

 $-61-$ 

#### ILP II.E

#### INFORMATION LESSON PLAN

I. BLOCK: II - "Fundamentals of Ada Programming" II. UNIT: E III. LESSON TITLE: "Simple Declarations"

#### IV. LESSON OBJECTIVES: At the completion of this lesson, the student should be able to:

- 1. Define variable objects.
- 2. Define the following types:
	- a. Integer (including positive and natural).
	- b. Real (including fixed and float).
	- c. Character.
	- d. String.
- 3. Perform simple variable object declarations with initializations.
- 4. Perform simple variable object assignment.

#### V. LEARNING ACTIVITIES:

- 1. Take notes on lecture presented by Instructor.
- 2. Participate in class discussion of presented lecture.
- 3. CAI Assignment Block II AETECH "Ada Training Environment" or "IntegrAda" with "On-Line Training and Reference Module".

Read & take notes on the following sections:

Block II, Lesson 1, Topic 2

a. Simple Declarations.

#### VI. SPECIAL RESOURCES:

AETECH "Ada Training Environment" and "IntegrAda" with "On-Line Training and Reference Module".

 $-62-$ 

# VII. PRESENTATION

A. Introduction

1. Use an example of a person's age being a variable; include:

 $String - July 1, 1960$ Integer - 711960 Real - 711960.6

B. Instructional Topics and Key Points

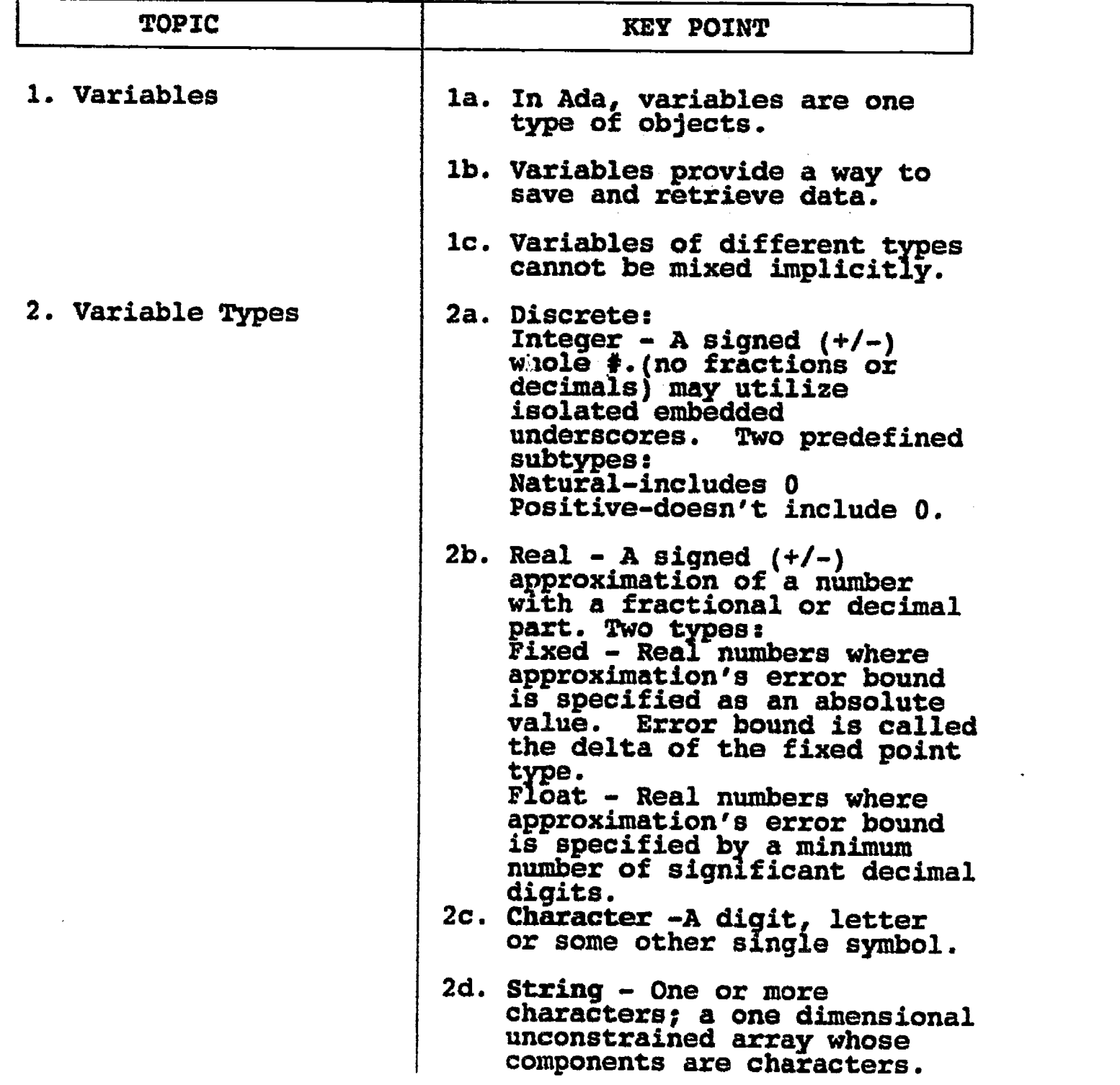

-63-

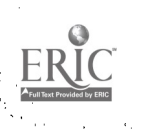

# B. Instructional Topics and Key Points

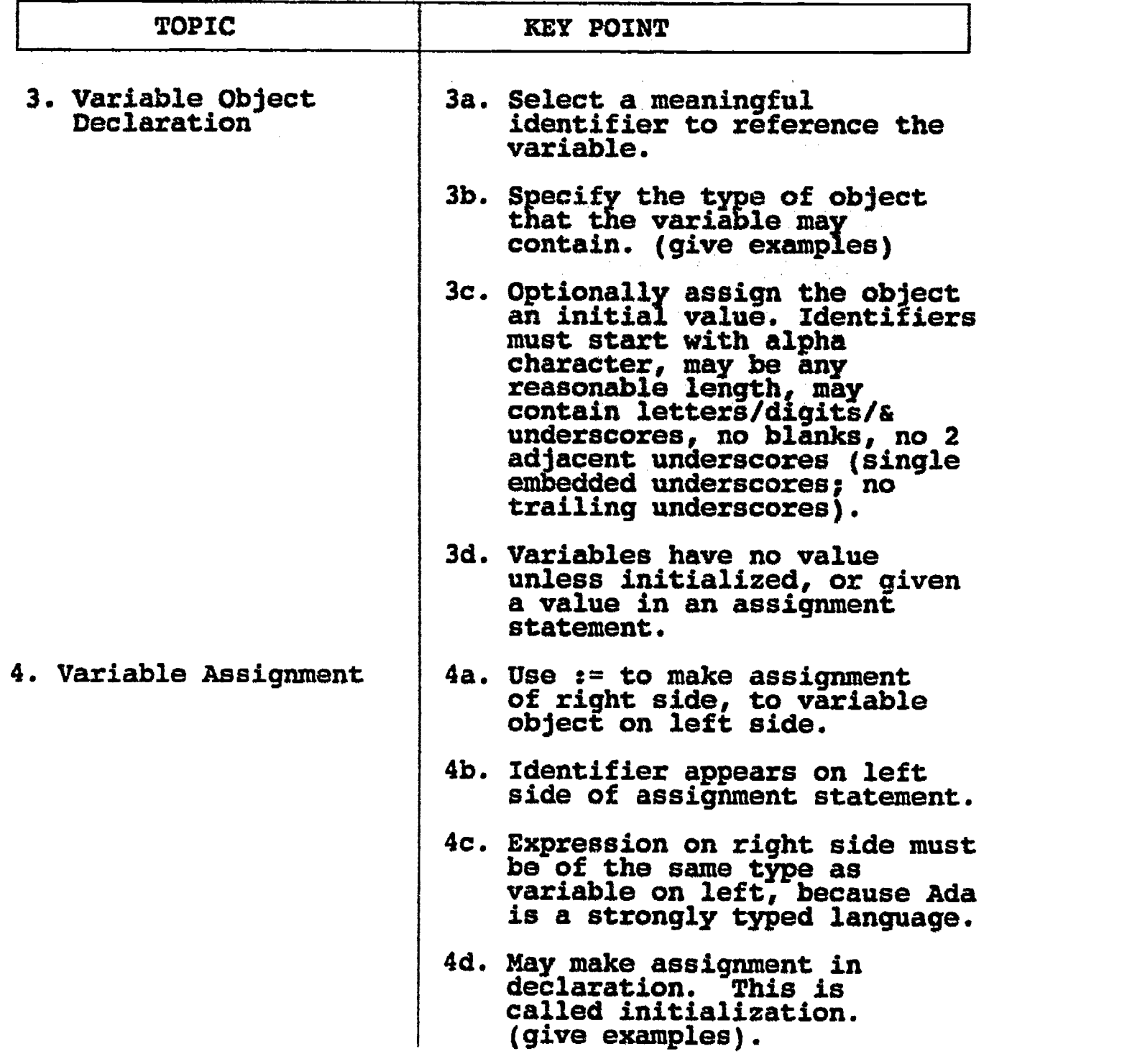

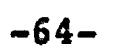

72

 $\sum_{\mathcal{A}_{\text{full factor Product by ERC}}}$
### LAB II.E

#### LABORATORY EXPERIMENT

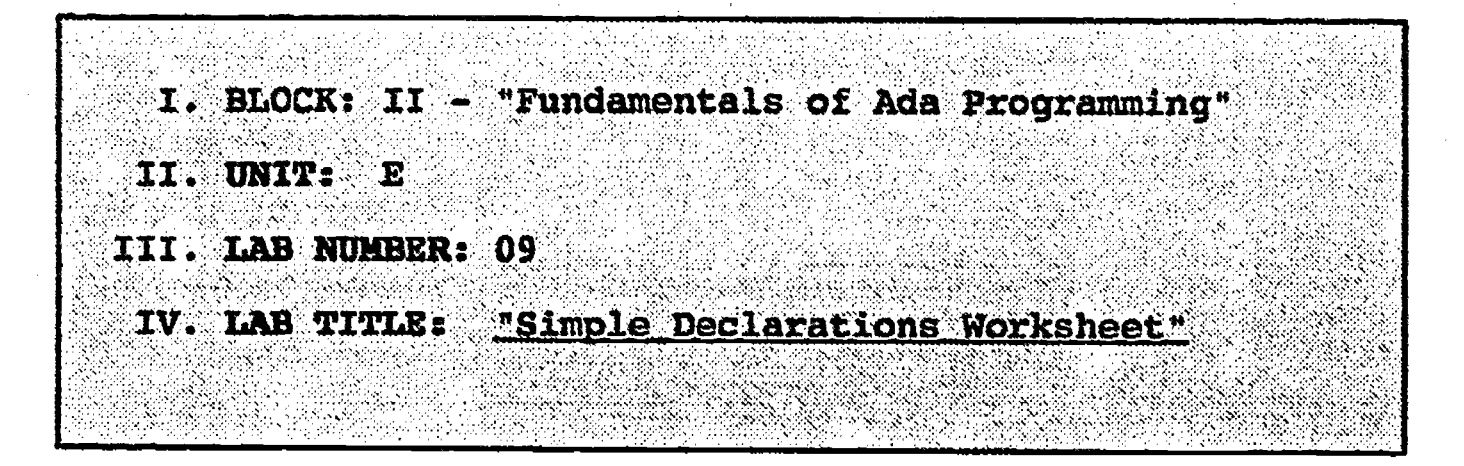

- V. STUDENT OBJECTIVES: At the completion of this experiment, the student should be able to:
	- 1. Complete the worksheet "Simple Declarations".

#### VI. REQUIRED MATERIALS:

1. Writing Utensil.

#### VII. PROCEDURE

1. Complete the attached worksheet "Simple Declarations".

LAB II.E

"Simple Declarations" **WORKSHEET** A. Perform the following operations: 1. Declare a variable of type integer. 2. Declare a variable of type string. 3. Declare a variable of type character. 4. Declare a variable of type natural. 5. Declare a variable of type positive. 6. Declare a variable of type fixed. 7. Declare a variable of type float. 8. Declare a variable of type string with 10 characters. 9. Declare a variable of type integer, and assign it an initial value of  $10$ . 10. Declare a variable of type fixed, and assign it a value. B. Identify whether the following operations and assignments are legal, or whether an error would occur. Circle L for legal and E for error. If  $E$ , explain why an error would result. A: INTEGER; E:FIXED; B:CHARACTER; F:POSITIVE;  $C:STRING(1..6);$ G:NATURAL; D: FLOAT ; 1. A:=10; L E 2. As=2041.2; E 3. C:=A+8; E 4.  $B:={}^{n}A^{n}$ ; L  $\mathbf{E}$ 5. D:=6.14;  $\overline{E}$ 6. E=3.45 E 7. B:='C'; L  $\overline{E}$ 8.  $F:=-6.0;$  L  $\mathbf E$ 9. F:=0; L E 10. G:=0; L  $\mathbf E$ 

-66-

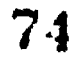

LAB II.E

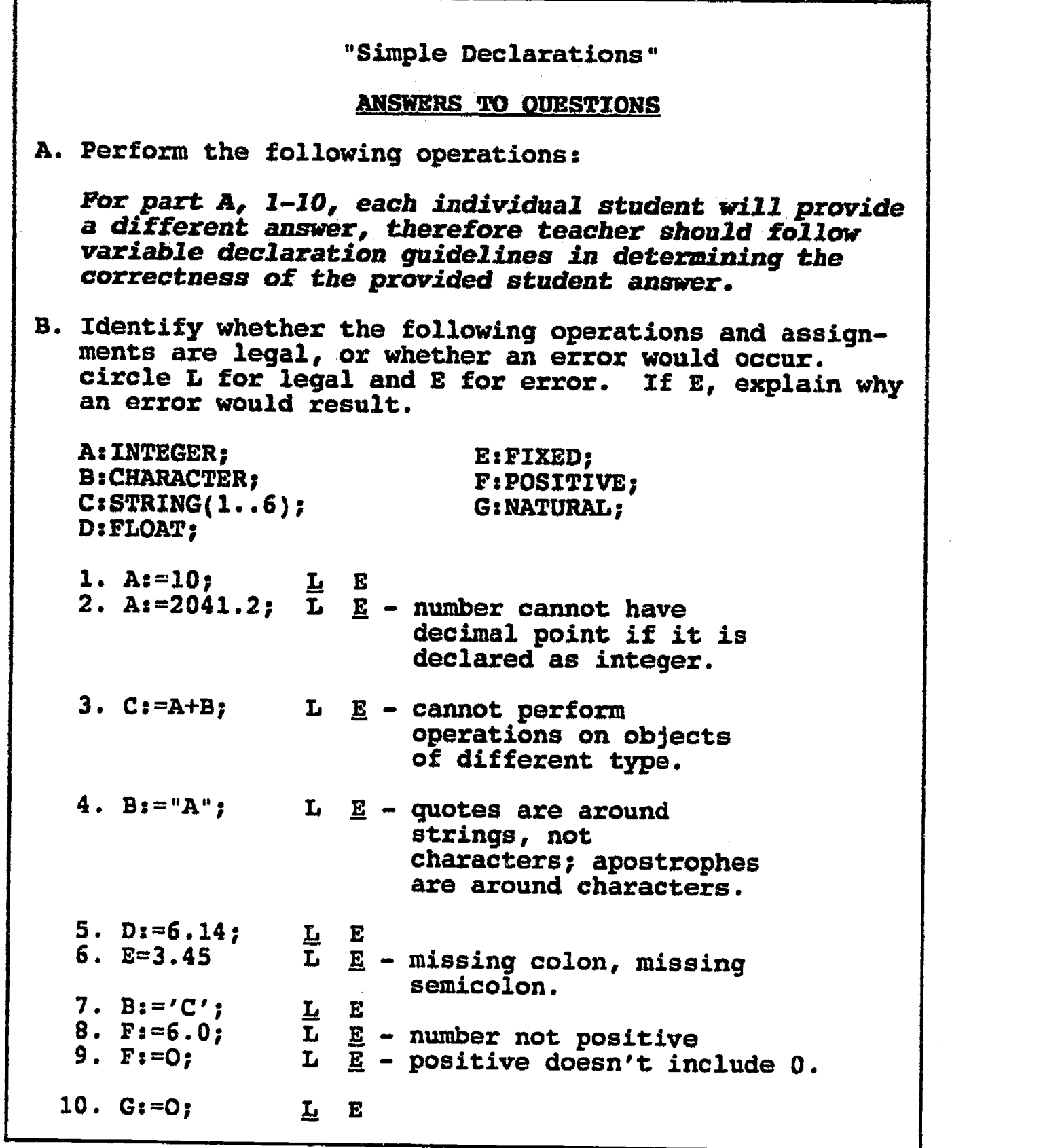

-67-

75

 $\sum_{\lambda_{\text{full fact Prodded by EHC}}}$ 

#### ILP II.P

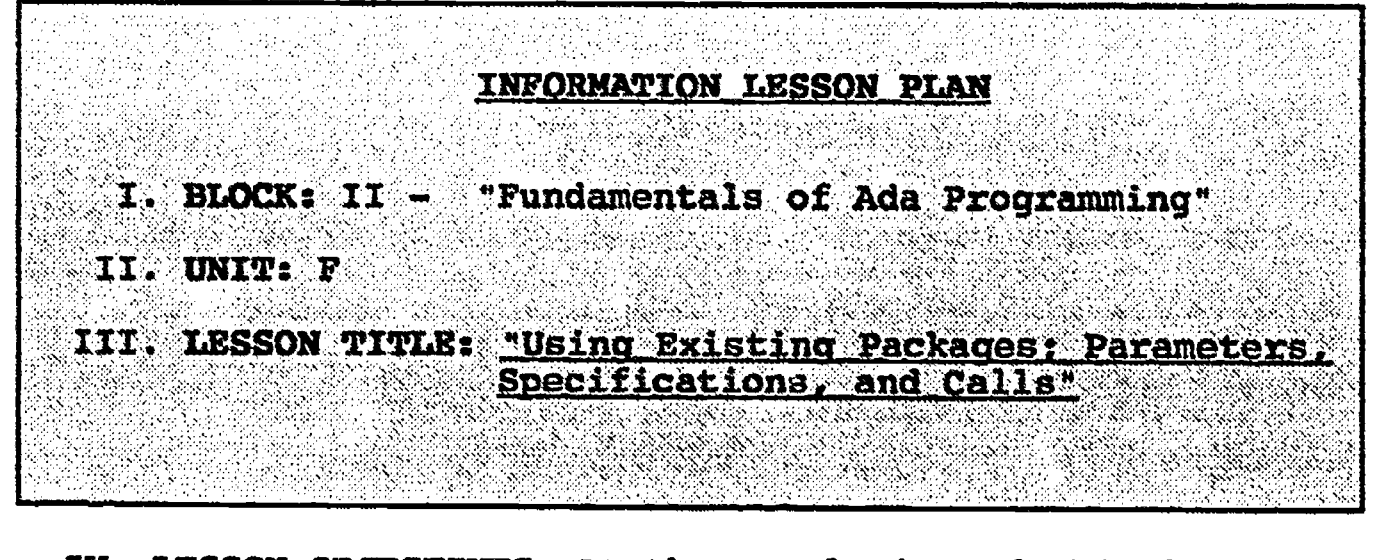

- IV. LESSON OBJECTrVES: At the completion of this lesson, the student should be able to:
	- 1. Identify and understand a specification for an existing package.
	- 2. Identify formal and actual parameters of subprogram and function specifications.
	- 3. Identify the three modes of parameter passing and understand how to use each mode of parameter passing.
	- 4. Identify "named" and "positional" notation for use with calling subprograms.

#### V. LEARNING ACTIVITIES:

- 1. Take notes on lecture presented by Instructor.
- 2. Participate in class discussion of presented lecture.
- 3. CAI Assignment Block II AETECH "Ada Training Environment" or "IntegrAda" with "On-Line Training and Reference Module".

Read & take notes on the following sections:

Block II, Lesson 1, Topics 3-5

- a. Parameters.
- b. Specifications.
- c. Calling procedures.

#### VI. SPECIAL RESOURCES:

AETECH "Ada Training Environment" and "IntegrAda" with "On-Line Training and Reference Module".

Skansholm, Ada From The Beginning, Addison-Wesley, 1988.

-68-

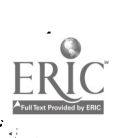

#### VII. PRESENTATION

### A. Introduction

1. Hand out specifications for any existing package, and have students look at those specifications (those things in () ) and ask if anyone knows what it is. (Answer: Formal parameters and their modes and type).

# B. Instructional Topics and Key Points

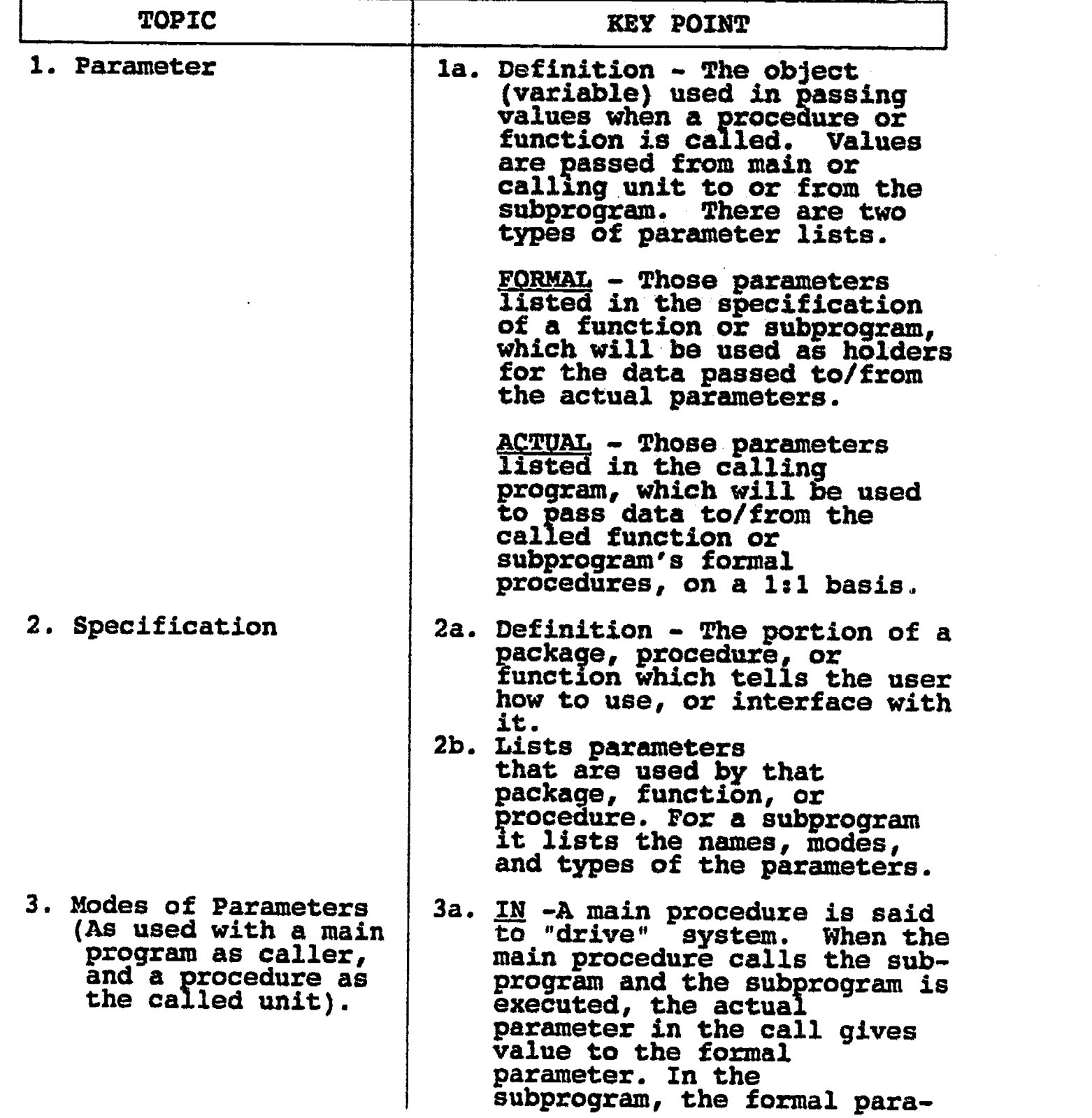

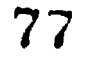

# S. Instructional Topics and Key Points

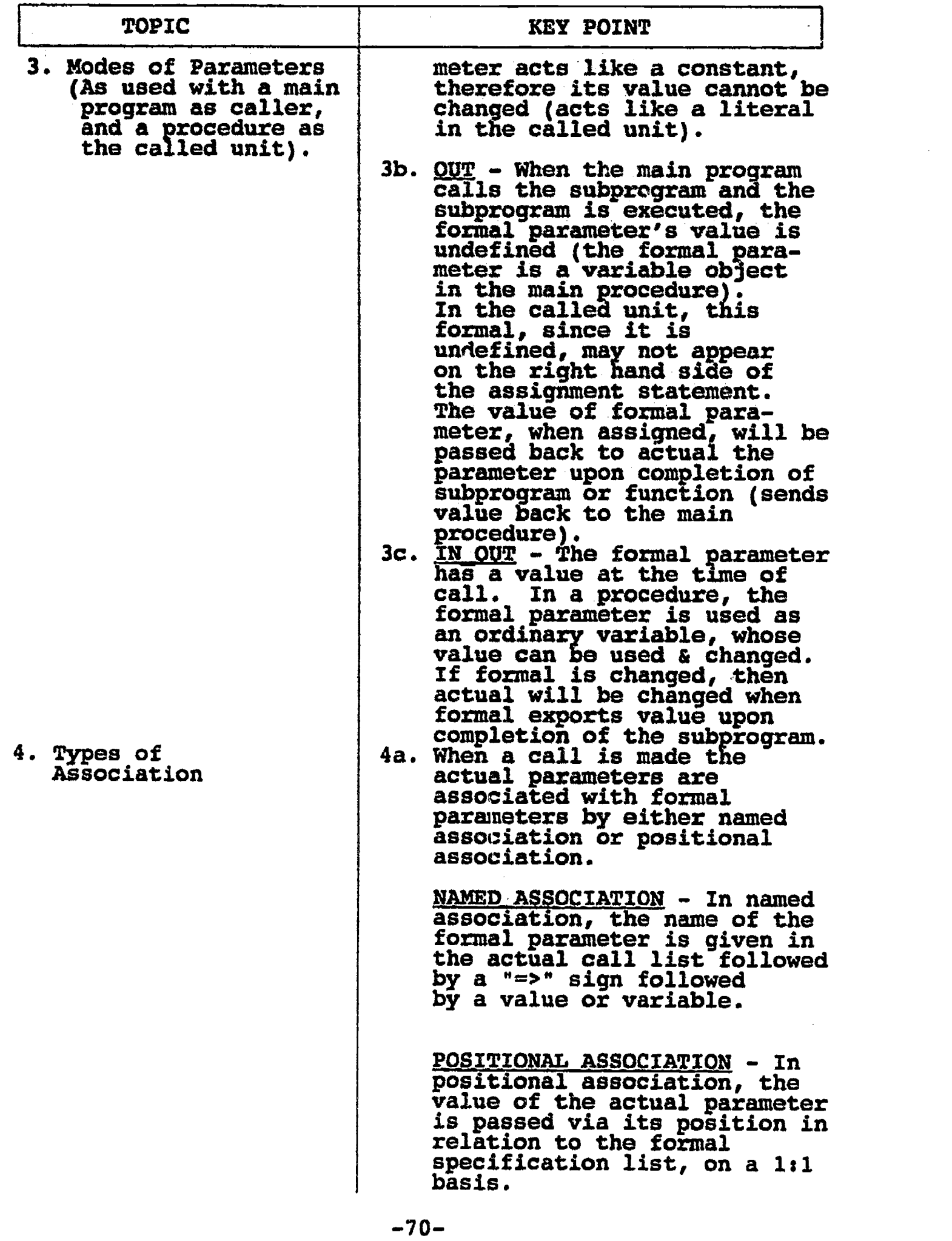

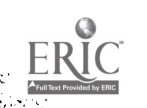

#### LAB II.F

#### LABORATORY EXPERIMENT

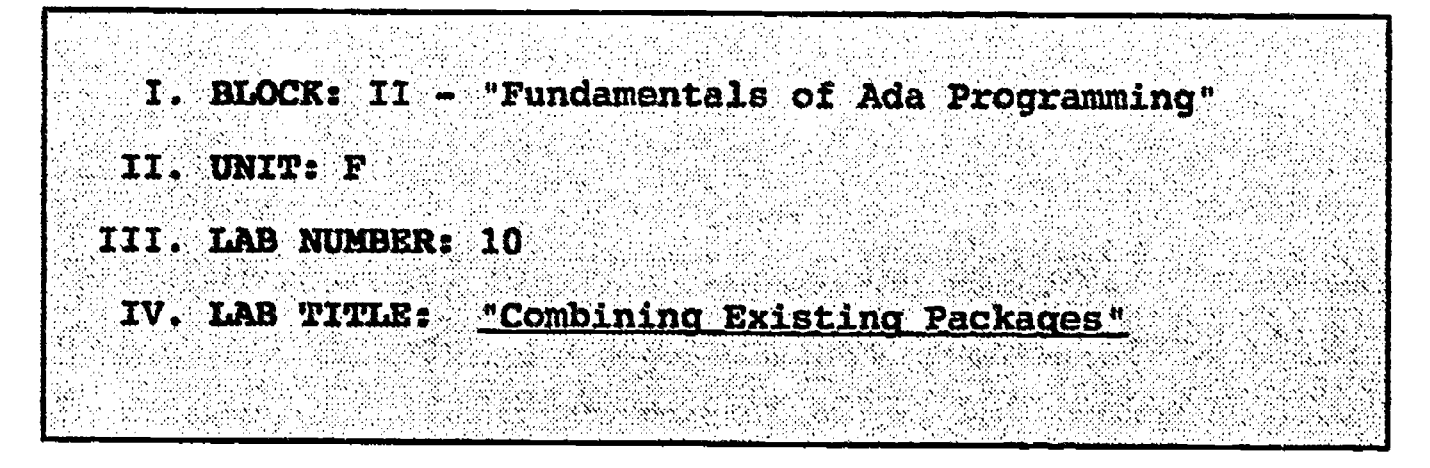

- V. STUDENT OBJECTIVES: At the completion of this experiment, the student should be able to:
	- 1. Write a simple procedure which uses both the predefined Ada packages STANDARD and CALENDAR for computations, and other existing Ada SCREEN and KEYBOARD packages for input and output.

#### VI. REQUIRED MATERIALS:

- 1. Note taking materials.
- 2. AETECH "IntegrAda" with "On-Line Training and Reference Module".
- 3. Student Data Disk.
- 4. AETECH IntegrAda or Alsys "AdaUser" Libraries.

#### VII. PROCEDURE

1. Using the provided example, enter the simple procedure which calculates the time difference between two user input responses, the existing packages SCREEN and KEYBOARD for user control and the instantiated package from TEXT IO for output of the type DURATION.

 $-71-$ 

Example:

with TEXT\_IO, KEYBOARD, CALENDAR, SCREEN; use KEYBOARD,CALENDAR,SCREEN; procedure TIME IT is START TIME, FINISH TIME: TIME; package DURATION To is new TEXT\_IO.FIXED\_IO(DURATION); use DURATION IO; KEY:KEYBOARD:A KEY; CH:CHARACTER; begin loop CLEAR SCREEN; PUT LINE("Press any key to start timing, or  $<$ ESC> to Quit=>"); PRESS(KEY,CH); START TIME:=CLOCK; exit When KEY=ESC; PUT\_LINE("Press any key to stop timing  $m = m$ PRESS(KEY,CH); FINISH TIME:=CLOCK; PUT("The time elapsed between start and stop was =====>"); DURATION\_IO.PUT(FINISH\_TIME-START\_TIME); delay 3.0; end loop; end TIME\_IT;

Save your program as LAB10.ADA.

- 2. Compile, debug, bind, and execute the program.
- 3. Print out a copy of your program, and your executable output to turn in to your Instructor.
- 4. Power down computer, and clean up area.

-72-

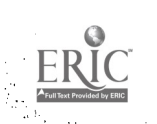

#### ILP II.G

#### INFORMATION LESSON PLAN

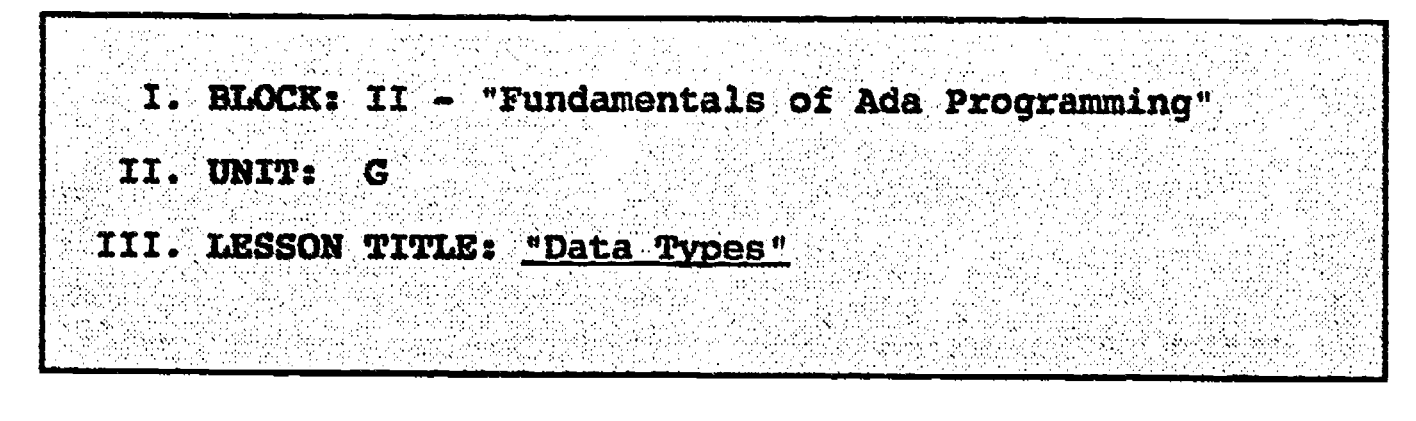

- IV. LESSOR OBJECTIVES: At the completion of this lesson, the student should be able to:
	- 1. Identify two primary declaration statements of the Ada programming language ( Object declarations and Type declarations).
	- 2. Declare objects and types and understand the operations that may be performed on them.
	- 3. Identify the operation limitations for objects and types.
	- 4. Understand the use of a declare statement, and why and when declarations are performed within a program.

#### V. LEARNING ACTIVITIES:

- 1. Take notes on lecture presented by Instructor.
- 2. Participate in class discussion of presented lecture.
- 3. CAI Assignment Block III AETECH "Ada Training Environment" or "IntegrAda"<br>with "On-Line Training and Reference Module".

Read & take notes on the following sections: Block III, Lesson 1, Topics 1-5

- a. Data structures.
- b. Type declarations.
- c. Operations on types.
- d. Limitations on operations.
- e. Location of declarations.

### VI. SPECIAL RESOURCES:

AETECH "Ada Training Environment" and "IntegrAda"<br>with "On-Line Training and Reference Module".

-73-

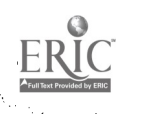

#### VII. PRESENTATION

### A. Introduction

1. Compare objects and types to packing boxes in that an object is the name of the empty box, and the type is what the box may hold. The packing of-boxes is done using initialization or assignment.

# E. Instructional Topics and Key Points

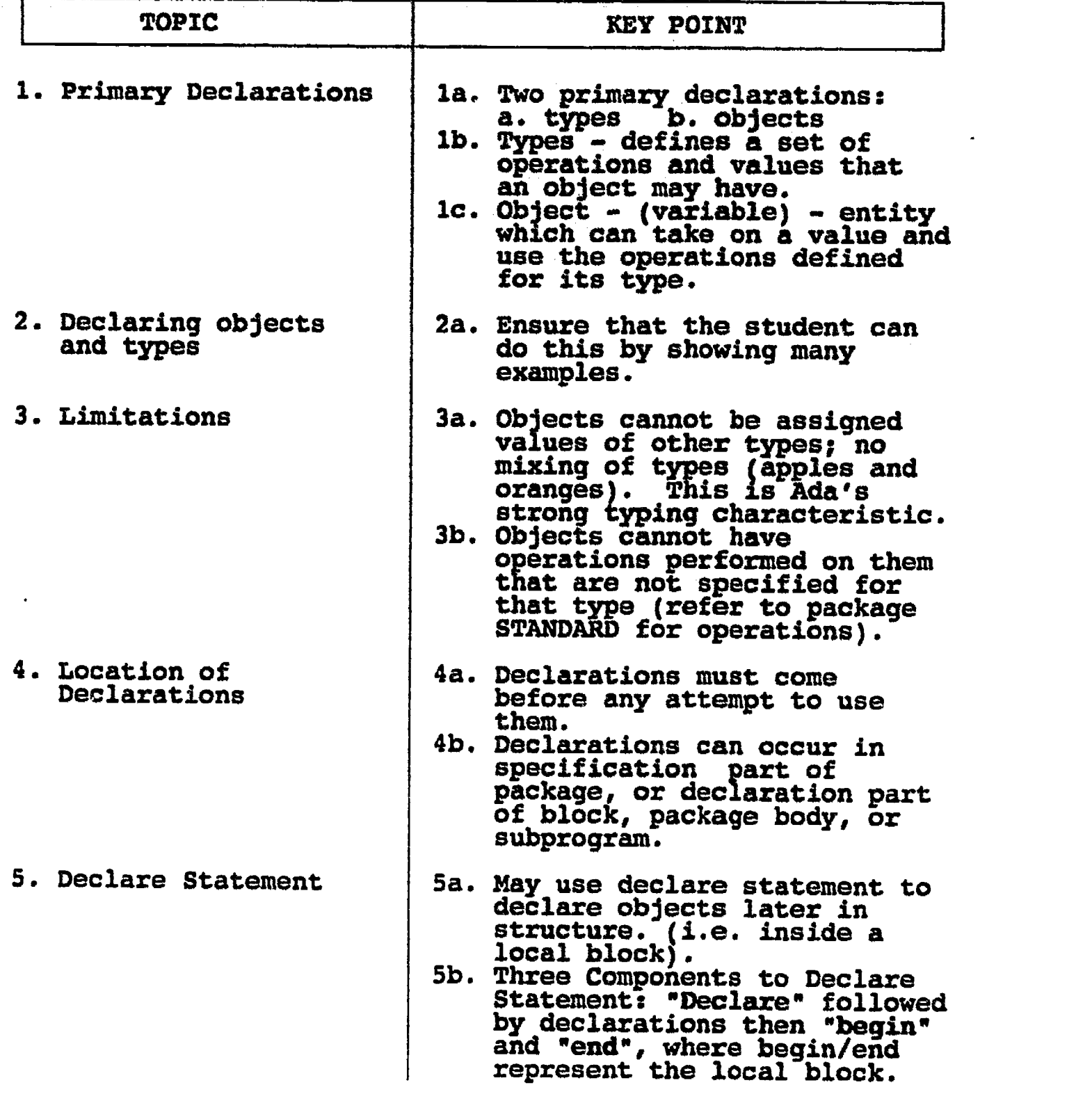

 $-74-$ 

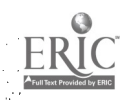

#### ILP II.H

ĩ

#### INFORMATION LESSON PLAN

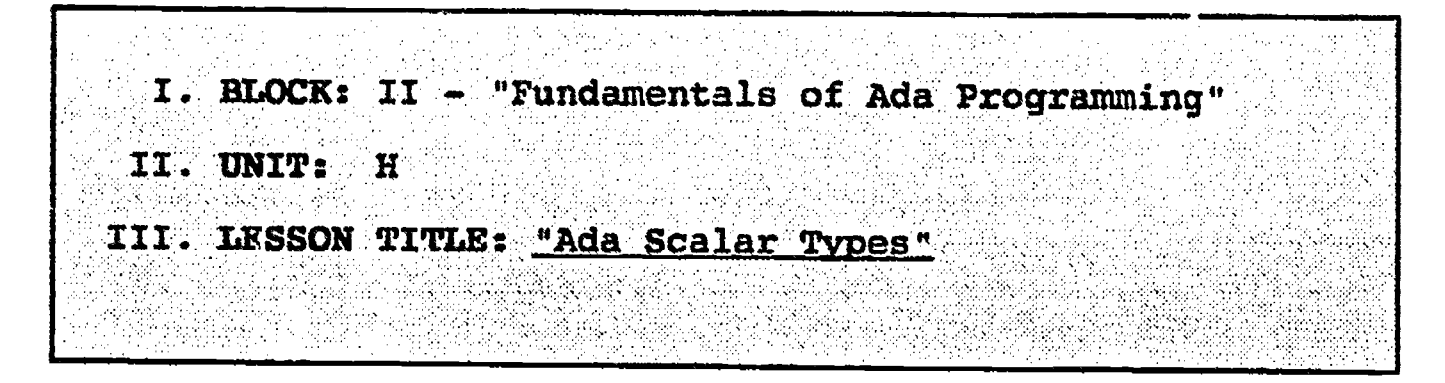

- IV. LESSON OBJECTIVES: At the completion of this lesson, the student should be able to:
	- 1. Identify the predefined Ada types including Integer, Float, Fixed, Character, and Boolean.
	- 2. Understand the use of explicit typing, and be able to declare explicit types.
	- 3. Define Integer, Float, and Fixed types.
	- 4. Be able to declare objects of predefined data types.
- V. LEARNING ACTIVITIES:
	- 1. Take notes on lectare presented by Instructor.
	- 2. Participate in class discussion of presented lecture.
	- 3. CAI Assignment Block III AETECH "Ada Training Environment" or "IntegrAda" with "On-Line Training and Reference Module".

Read & take notes on the following sections:

Block III, Lesson 2, Topics 1-5, 7, 8.

- a. Predeiined Integer types.
- b. Explicit typing.
- c. Assignments within emplicit ranges.
- 
- e. Fixed point types.
- f. Enumeration type Boolean.
- g. Enumeration type Character.

#### VI. SPECIAL RESOURCES:

AETECH "Ada Training Environment" and "IntegrAda" with "On-Line Training and Reference Module".

 $-75-$ 

#### VII. PRESENTATION

#### A. Introduction

1. Have students look at package STANDARD noting the various types which have been predefined by this package, and the operations which have<br>boom mundefined for these luded twees been predefined for these included types.

Ŷ,

# B. Instructional Topics and Key Points

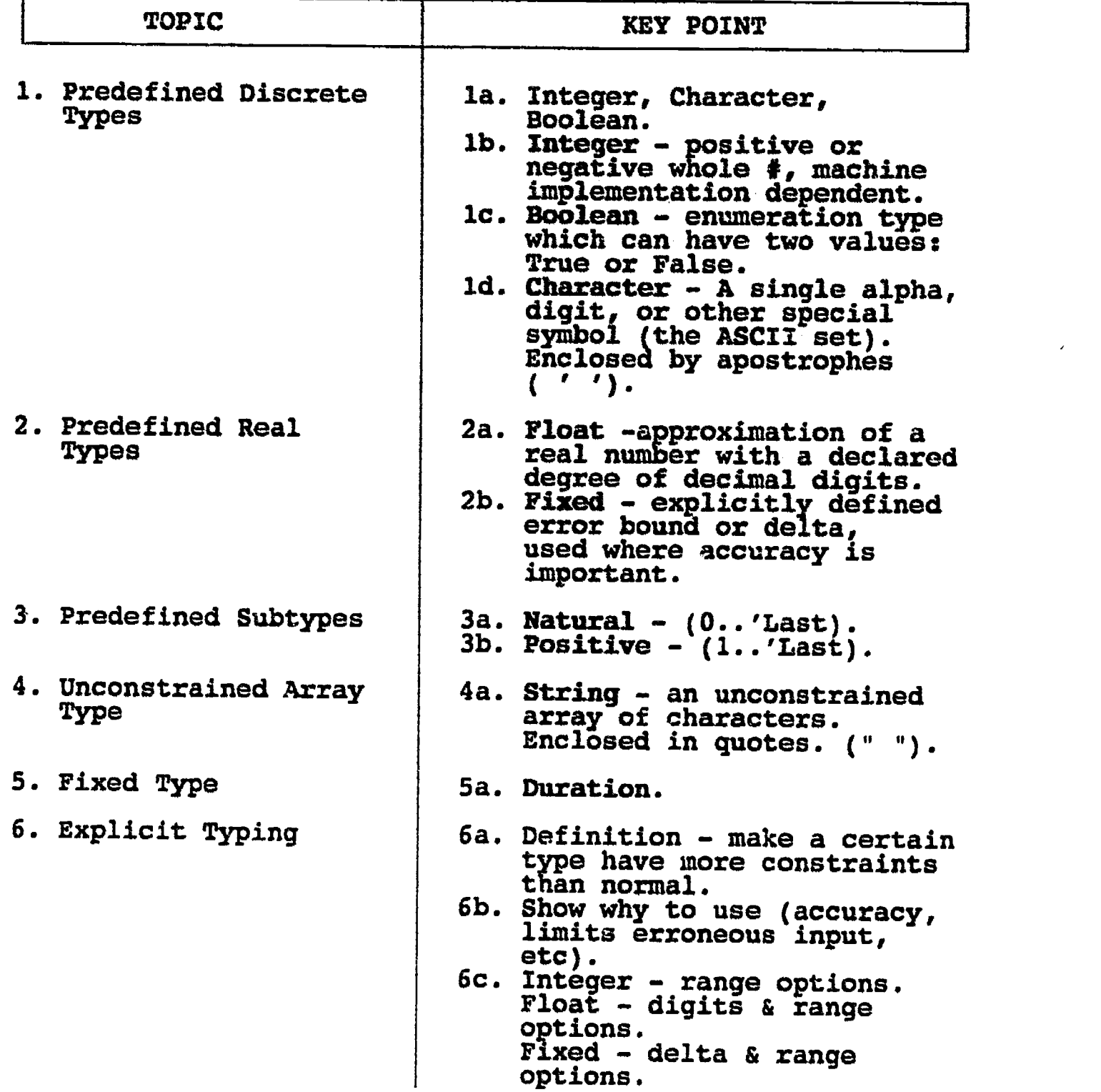

-76-

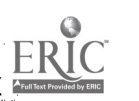

#### LABORATORY EXPERIMENT

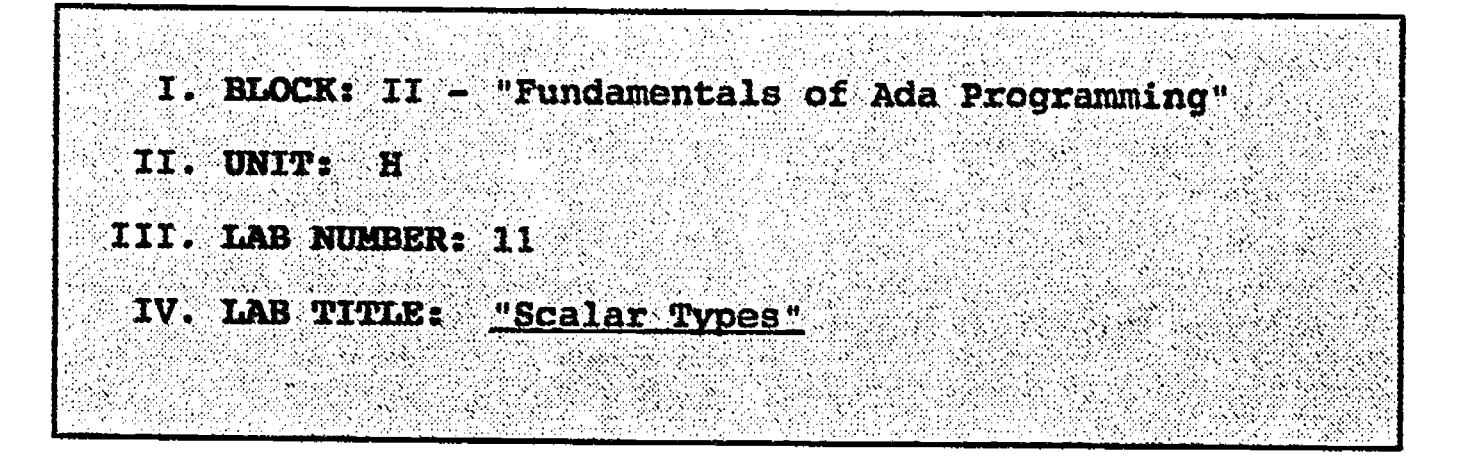

- V. STUDENT OBJECTIVES: At the completion of this experiment, the student should be able to:
	- 1. Write a procedure which declares and uses scalar type objects, and provides explicit type conversion.

#### VI. REQUIRED MATERIALS:

- 1. Note taking materials.
- 2. AETECH "IntegrAda" with "On-Line Training and Reference Module".
- 3. Student Data Disk.

#### VII. PROCEDURE

1. Write a procedure which declares two objects. Objectl is of type Integer, and Object2 is of type Float. Provide Object2 with an initial value of<br>20.0. Prompt the user to enter an integer from 0<br>to 20 and 021sulue to 20 and calculate the percentage of the user input number to Object2 by:

Percentage = (Objectl/Object2) \* 100

Print to the screen the value of percentage.

Save your program as LAB11.ADA.

- 2. Compile, debug, bind, and execute the program.
- 3. Print out a copy of your program and executable code to be turned in to your Instructor.
- 4. Power down computer, and clean up area.

-77-

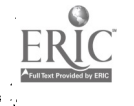

--\*\*\*\*\*\*\*\*\*\*\*\*\*\*\*\*\*\*\*\*\*\*..; \* Scalar Types \*--;<br>\*\*\*\*\*\*\*\*\*\*\*\*\*\*\*\*\*\*\*\*\*  $-2$ -- Author's Name : TEACHER GUIDE ;<br>-- Assignment Number : LAB # II.H ; -- Assignment Number Program Executive Below is a solution for Lab # II.H. This solution may -- be used by the instructor as a guide for helping -- students complete the laboratory assignment. with TEXT\_IO; use TEXT\_IO; procedure Scalars is Objectl : INTEGER; Object2 : constant FLOAT := 20.0; Percentage : FLOAT; package FloatIO is new FLOAT\_I0( FLOAT ); package IntegerIO is new INTEGER I0( INTEGER ); begin put( "Please enter an integer value in the range 0 to 20: " ); IntegerIO.get( Objectl ); NEW\_LINE; NEW\_LINE; Percentage  $:=$   $\overline{C}$  FLOAT( Objectl ) / Object2 ) \* 100.0; put( "Your input value is " ); FloatIO.put( Percentage, Aft => 2, Exp => 0 ); put( " percent of "); FloatIO.put( Object2, Aft => 2, Exp => 0 ); put\_line( "." ); end Scalars;

 $56$ 

#### ILP II.I

#### INFORMATION LESSON PLAN

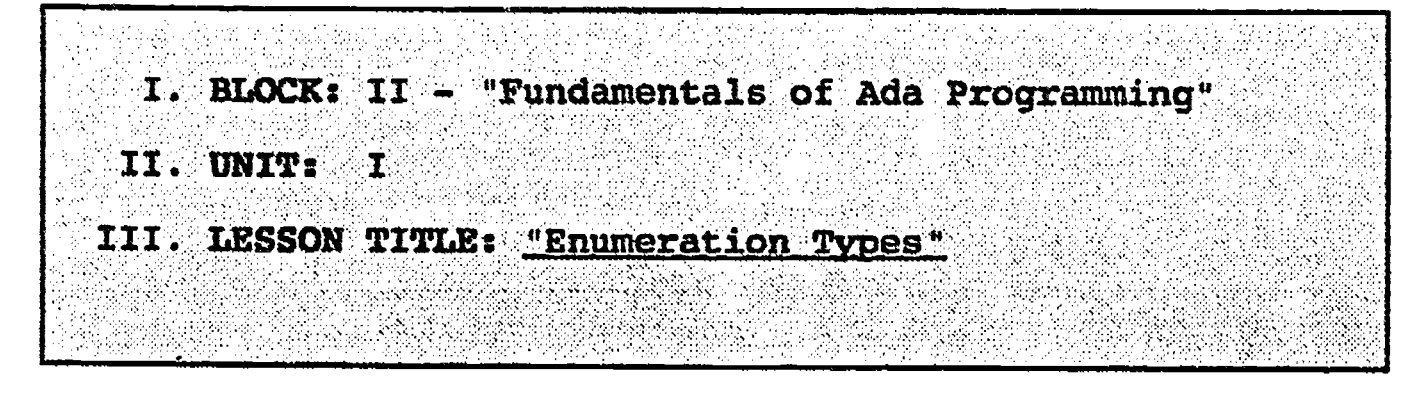

#### IV. LESSON OBJECTIVES: At the completion of this lesson, the student should be able to:

- 1. Define enumeration type.
- 2. Describe the ordering of enumeration types.
- 3. Declare enumerated types.
- 4. Use enumerated types.

### V. LEARNING ACTIVITIES:

- 1. Take notes on lecture presented by Instructor.
- 2. Participate in class discussion of presented lecture.
- 3. CAI Assignment Block III AETECH "Ada Traininq Environment" or "IntegrAda" with "On-Line Traiming and Reference Module".

Read & take notes on the following sections:

Block III, Lesson 2, Topics 6

a. User defined enumerated types.

VI. SPECIAL RESOURCES:

AETECH "Ada Traininq Environment" and "IntegrAda" with "On-Line Training and Reference Module".

Skansholm, Ada From the Beginning, Addison- Wesley, 1988, pp. 172-173.

#### VII. PRESENTATION

A. Introduction

A.

1. Show students how much easier it is to describe certain things using words instead of numbers (like the days of the week).

-79-

# B. Instructional Topics and Key Points

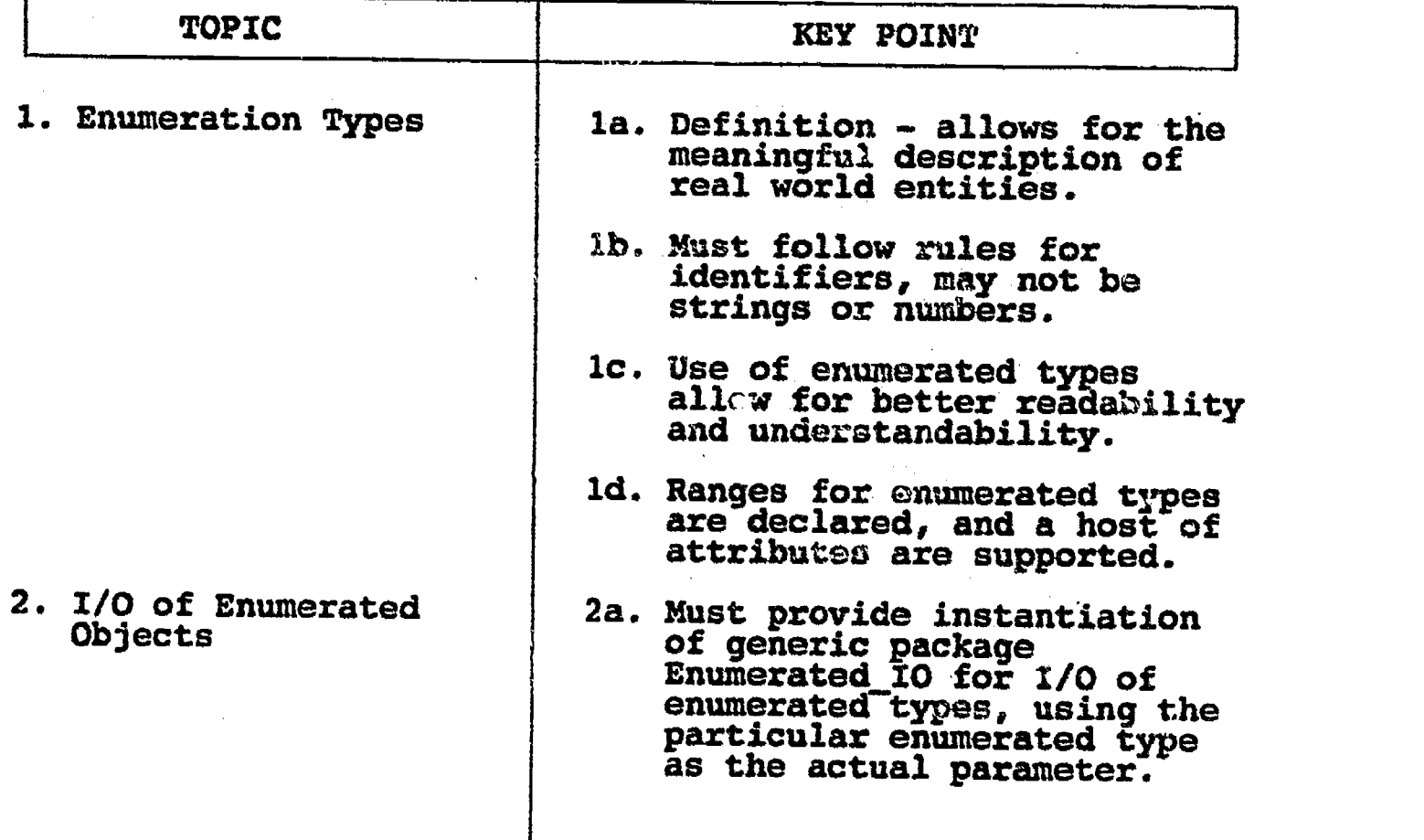

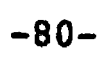

 $\boxed{\prod_{\mathcal{A}_{\text{full Test Properties}}}$ 

bS

#### LAB 11.1

#### LABORATORY EXPERIMENT

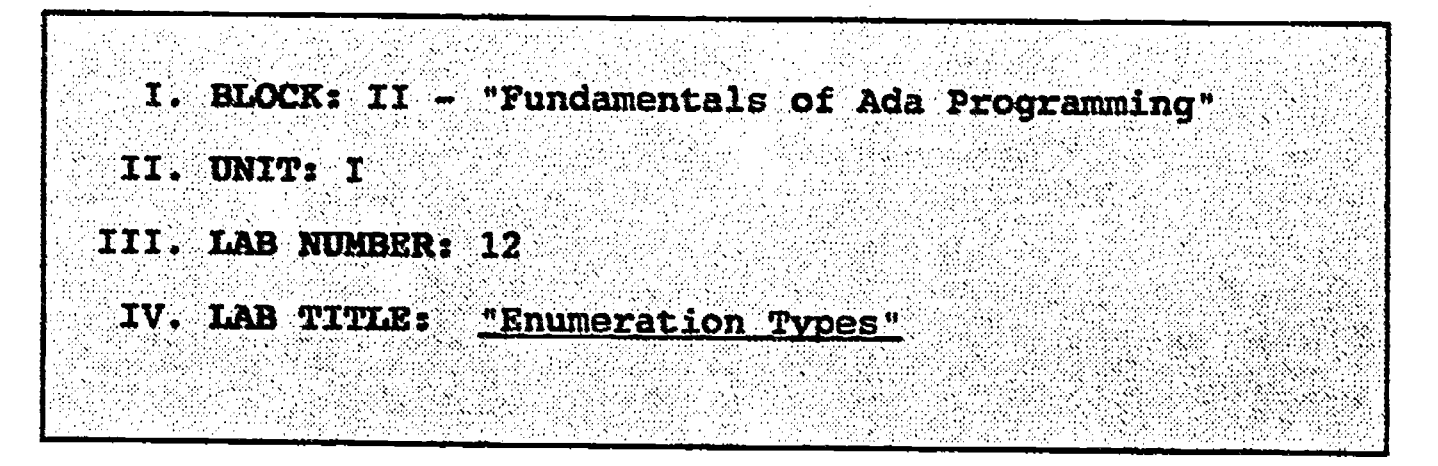

- V. STUDENT OBJECTIVES: At the completion of this experiment, the student should be able to:
	- 1. Write a procedure which instantiates the package Enumeration\_IO, and provides output for a user declared enumerated type.

# VI. REQUIRED MATERIALS:

- 1. Note taking materials.
- 2. AETECH "IntegrAda" with "On-Line Training and Reference Module".
- 3. Student Data Disk.

#### VII. PROCEDURE

1. Write a procedure which simulates a traffic light. Use the following declaration:

type StopLightType is (Red, Yellow, Green);

Start the light at green. Delay 5 seconds. Turn the light to yellow. Delay 3 seconds. Turn the light to red. Delay five seconds. Turn the light back to green. Save your lab as LAB12.ADA.

- 2. Compile, debug, bind, and execute the program.
- 3. Print out a copy of your program, and your executable output to turn in to your Instructor.
- 4. Power down computer, and clean up area.

 $-81-$ 

..\*\*\*\*\*\*\*\*\*\*\*\*\*\*\*\*\*\*\*\*\*\*\*\*\*\*\*..; a.\* Enumeration Types \*\_ .  $-2$ -- Author's Name : TEACHER GUIDE ;<br>: LAB # II.I ; -- Assignment Number Program Executive -- Below is a solution for Lab # II.I. This solution may be -- Below is a solution for Lab # II.I. This solution may be |<br>-- used by the instructor as a guide for helping students | -- complete the laboratory assignment. with TEXT\_IO; use TEXT IO; procedure Stop Light is type StopLightType is ( Red, Yellow, Green ); Signal : StopLightType; Message : STRING (1..22) := "The Traffic Light is: ";  $\vert$ package LightIO.is new ENUMERATION\_I0( StopLightType ); use LightIO; begin put\_line( "Hit <CTRL/C> to terminate Traffic Light." loop );Signal := Green; put( Message ); put( Signal ); NEW LINE; delay( 5.0 ); Signal := Yellow; put( Message ); put( Signal ); NEW\_LINE; delay( 3.0 );  $Signal := Red;$ put( Message ); put( Signal ); NEW LINE; delay( 5.0 ); end loop; end Stop\_Light;

 $-82-$ 

#### ILP II.J

#### INFORMATION LESSON PLAN

I. BLOCK: II - "Fundamentals of Ada Programming" II. UNIT: III. LESSON TITLE: <u>"Derived Types</u>"

# IV. LESSON OBJECTIVES: At the completion of this lesson, the student should be able to:

- 1. Define derived type.
- 2. Identify the syntax associated with a derived typo.
- 3. Identify the rules applicable for derived types.
- 4. Perform conversions between derived types and base types.

# V. LEARNING ACTIVITIES:

- 1. Take notes on lecture presented by Instructor.
- 2. Participate in class discussion of presented lecture.
- 3. CAI Assignment Block III<br>AETECH "Ada Training Environment" or "IntegrAda" with "On-Line Training and Reference Module".

Read & take notes on the following sections:

Block III, Lesson 5, Topics 1, 2.

a. Creating derived types.

b. Type conversion.

## VI. SPECIAL RESOURCES:

AETECH "Ada Training Environment" and "IntegrAda" with "On-Line Training and Reference Module".

#### VII. PRESENTATION

- A. Introduction
	- 1. Introduce a football field using integer type to describe the yard markers. Discuss that a yard marker of 51 yards might be legal, but wouldn't make any sense.

-83-

# B. Instructional Topics and Key Points

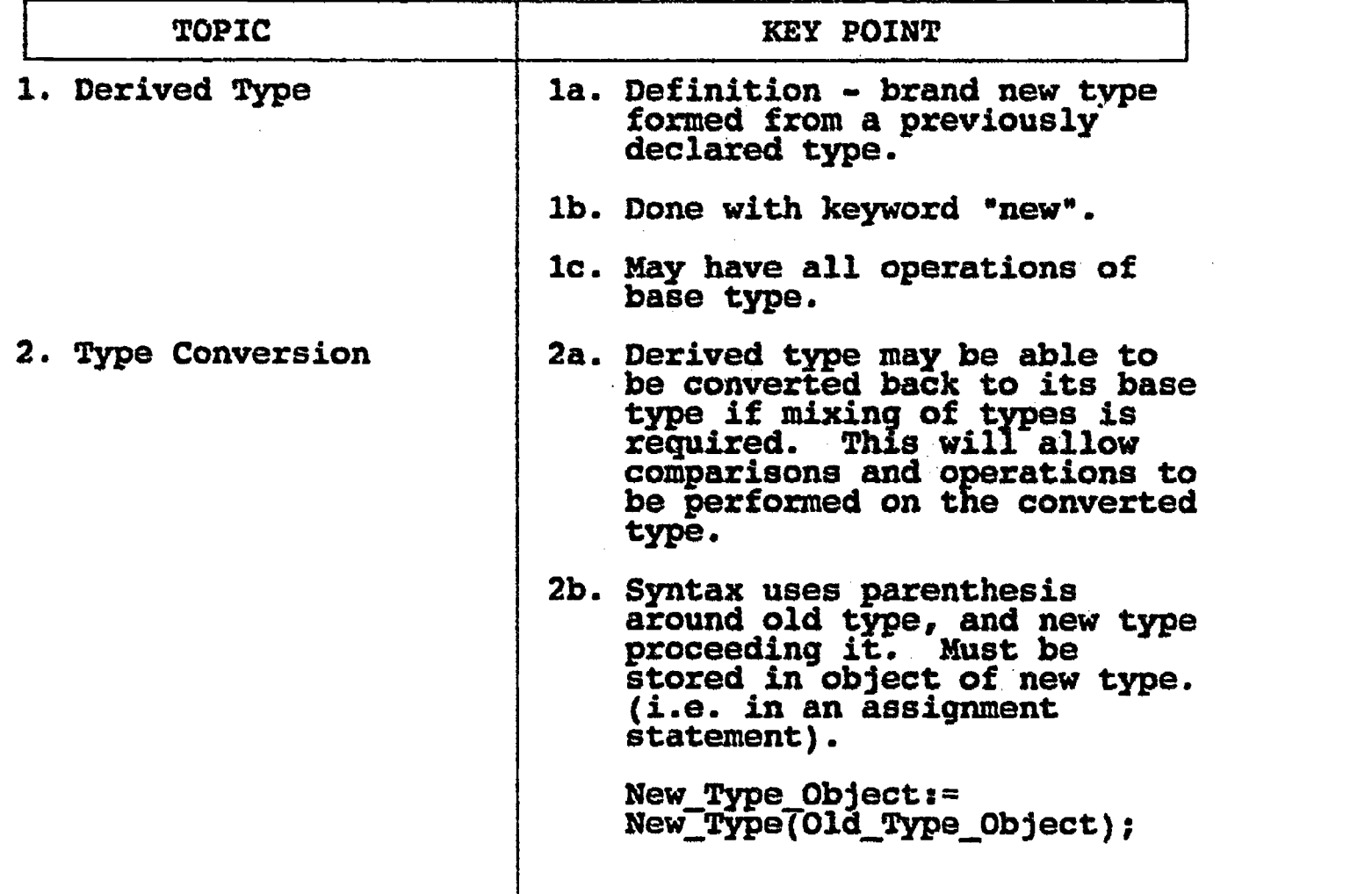

 $\mathbf{I}$ 

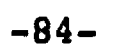

 $\sum_{\text{A}} \sum_{\text{Fulls}} \sum_{\text{Fulls}}$ 

#### LAB II.J

#### LABORATORY EXPERIMENT

I. BLOCK: II - "Fundamentals of Ada Programming" II. UNIT: ារ **TII. LAB NUMBER: 13** IV. LAB TITLE: "Derived Types"

- V. STUDENT OBJECTIVES: At the completion of this experiment, the student should be able to:
	- 1. Wtite a procedure which declares and uses derived types.

#### VI. REQUIRED MATERIALS:

- 1. Note taking materials.
- 2. AETECH "IntegrAda" with "On-Line Training and Reference Module".
- 3. Student Data Disk.

#### VII. PROCEDURE

1. Given the following type declarations:

type SpeedLimitType is range 0..65;

type DistanceType is digits(2) range 0.00..520.00; -- (where 520.0 represents the maximum distance that a person may travel at the maximum speed limit in an 8 hour day)

type HourType is range 0..8;

Write a procedure which prompts the user to enter an expected average speed and the number of hours an expected average speed and the number of hours<br>expected to be driven during a trip. The program<br>should calculate and outputs should calculate and output to the screen the distance that the user could expect to travel. Save the program as LAB13.ADA.

- 2. Compile, debug, bind, and execute the program.
- 3. Print out a copy of your program, and your executable output to turn in to your Instructor.
- 4. Power down computer, and clean up area.

-85-

--\* DerivedX rw:\*\*\*\*\*  $*...$ -- Author's Name s TEACHER, GUIDE ; -- Assignment Number Program Executive -- Below is a solution for Lab # 11.3. This solution may -- be used by the instructor as a guide for helping -- students complete the laboratory assignment. with TEXT\_IO; use TEXT\_10; procedure Calc\_Distance is type SpeedLimitType is range 0..65; type DistanceType is digits( 2 ) range 0.00..520.00; type HourType is range 0..8; Avg\_Speed : SpeedLimitType; Num Hours : HourType;<br>Distance : DistanceT Distance : DistanceType; package DistanceI0 is new FLOAT\_I0( DistanceType ); package HourIO is new INTEGER ID( HourType ); package SpeedIO is new INTEGER\_IO( SpeedLimitType ); begin put( "Please enter your expected average speed: " ); SpeedIO.get( Avg\_Speed );<br>NEW\_LINE; NEW\_LINE; NEW LINE; NEW LINE; put( "Please enEer your expected number of hours driving: " ); HourIO.get( Num\_Hours );<br>NEW\_LINE; NEW\_LINE; NEW LINE:  $NEW$  line; Distance := DistanceType( Avg\_Speed ) \* DistanceType( Num Hours ); put( "You can expect to travel " ); DistanceIO.put( Distance, Aft => 2, Exp => 0 );<br>put( " miles." ); put( " miles." );<br>NEW\_LINE; NEW\_LINE; end CALC\_DISTANCE;

 $-86-$ 

#### ILP II.K

#### INFORMATION LESSON PLAN

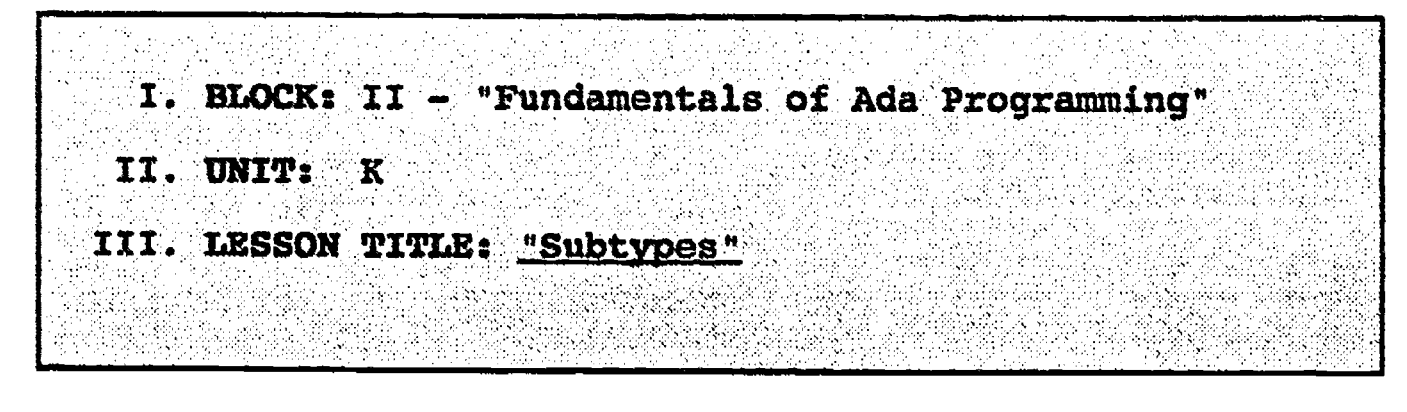

#### IV. LESSON OBJECTIVES: At the completion of this lesson, the student should be able to:

- 1. Define a subtype, and compare and contrast subtypes to derived types.
- 2. Discuss range constraints and accuracy constraints of subtypes.
- 3. Declare subtypes, and -Nbjects of type subtype.

#### V. LEARNING ACTIVITIES:

- 1. Take notes on lecture presented by Instructor.
- 2. Participate in class discussion of presented lecture.
- 3. CAI Assignment Block III AETECH "Ada Training Environment" or "IntegrAda" with "On-Line Training and Reference Module".

Read & take notes on the following sections:

Block III, Lesson 5, Topics 3-6.

- a. Subtypes.
- b. Range constraints.
- c. Accuracy constraints.
- d. Index changes.

#### VI. SPECIAL RESOURCES:

AETECH "Ada Training Environment" and "IntegrAda" with "On-Line Training and Reference Module".

Skansholm, Ada from the Beginning, Addison-Wesley, 1966, pg. 105.

 $-87-$ 

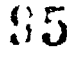

#### VII. PRESENTATION

ERIC

٠D

### A. Introduction

1. Discuss altitude for a plane, and identify how the set of integers (negative integers) wouldn't apply to altitude unless plane had crashed. Review Natural and Positive and show how these are subtypes of Integer.

B. Instructional Topics and Key Points

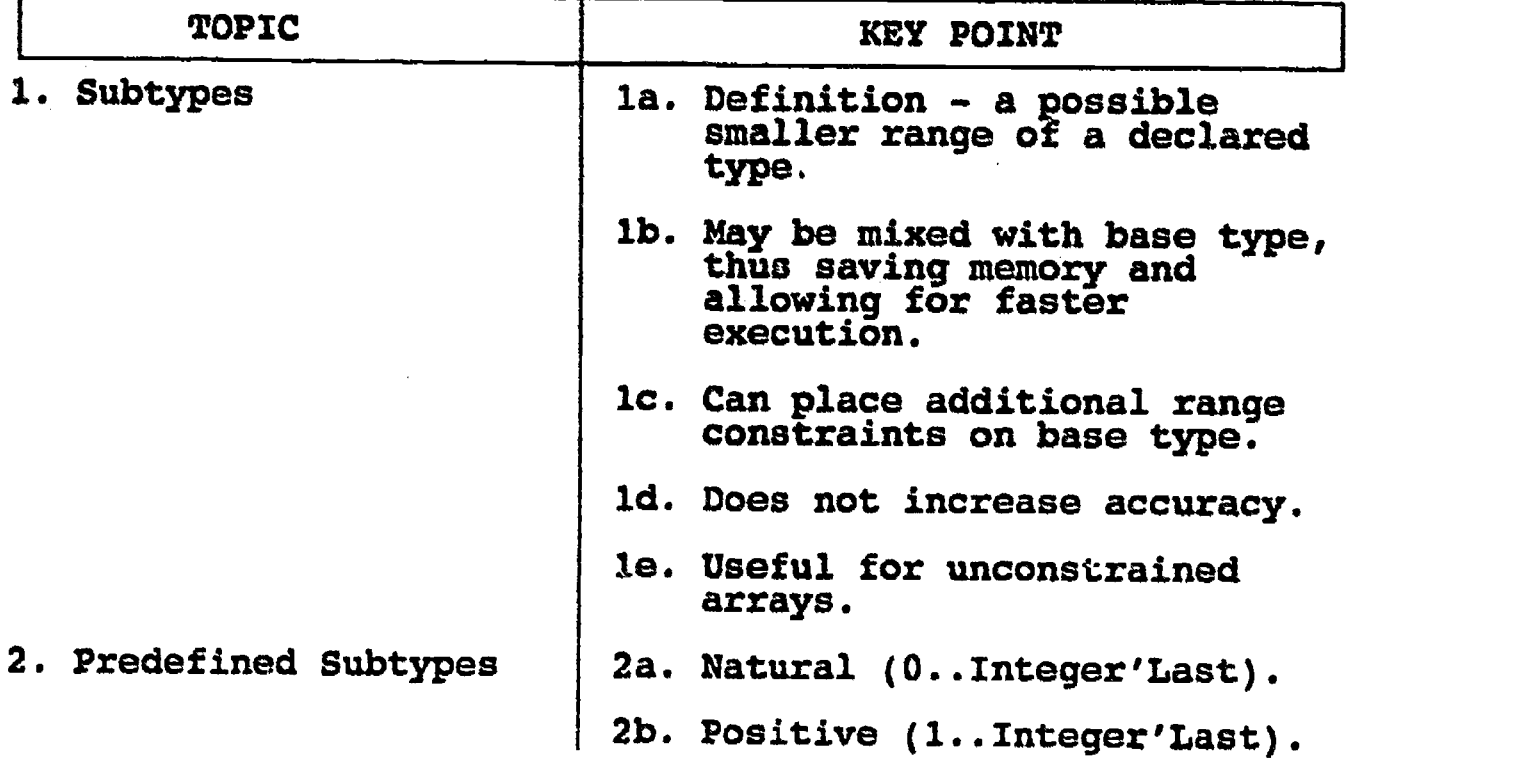

-88-

#### LAB II.K

#### LABORATORY EXPERIMENT

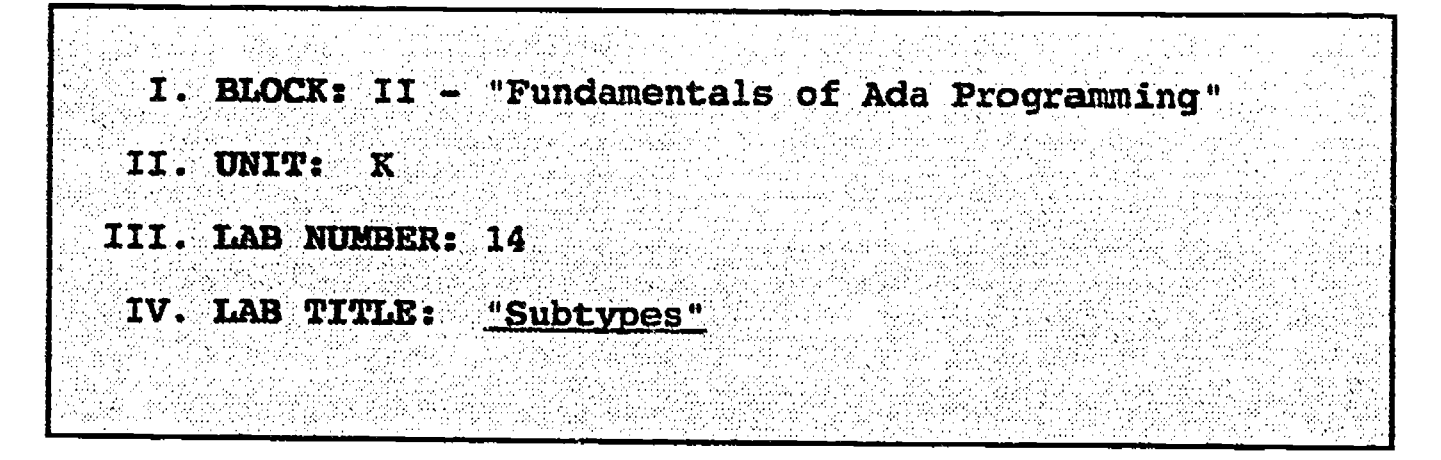

- V. STUDENT OBJECTIVES: At the completion of this experiment, the student should be able to:
	- .1. 1. Create and use a simple procedure in which subtypes are declared.

#### VI. REQUIRED MATERIALS:

- 1. Note taking materials.
- 2. AETECH "IntegrAda" witn "On-Line Training and Reference Module".
- 3. Student Data Disk.

#### VII. PROCEDURE

1. Write a procedure which declares the following subtypes and objects:

Subtype Letter\_Grade\_Type is Character range  $'A'$ ... $E'$ ; Subtype Passing Grade\_Type is Letter\_Grade\_Type range 'A'..'D'; range 'A'.. $\overline{D}'$ ;  $\overline{C}$ Subtype Num\_Grade\_Type is Integer range 0..100; Input\_Grade:Num\_Grade\_Type; Letter\_Grade:Letter\_Grade\_Type;

Have the procedure first prompt the user for a numeric grade from 0 through 100. When entered, numeric grade from 0 through 100. When entered,<br>the number is evaluated and the appropriate letter grade is assigned to the object Letter Grade according to the following scale:

 $90 - 100 - A$  $80 - 89 - B$  $70 - 79 - C$  $60 - 69 - D$ less than  $60 - E$ 

-89-

# VII. PROCEDURE

(continued)

Have the procedure output the entered number along with the appropriate letter grade. Follow the example below:

Enter a Number  $(0 - 100)$ : 87

Entered Number = 87 Letter Grade = B

Save this program as LAB14.ADA.

- 2. Compile, debug, bind, and execute the program.
- 3. Print out a copy of your program, and your executable output to turn in to your Instructor.

4. Power down computer, and clean up area.

38

www.manaraa.com

\*\*\*\*\*\*\*\*\*\*\*\*\*\*\*\*\*\*\*\*\* --\* Subtypes \*--;<br>--\*\*\*\*\*\*\*\*\*\*\*\*\*\*\*\*\*--; -- Author's Name : TEACHER GUIDE ;<br>-- Assignment Number : LAB # II.K ; -- Assignment Number Program Executive -- Below is a solution for Lab # II.K. This solution may -- be used by the instructor as a guide for helping -- students complete the laboratory assignment. with TEXT\_IO; use TEXT\_IO; procedure CALC\_GRADE is subtype Letter\_Grade\_Type is CHARACTER range 'A'..'E'; subtype Passing\_Grade\_Type is Letter\_Grade\_Type range  $'A'$  .. 'D'; subtype Num\_Grade\_Type is INTEGER range 0.1100; Input\_Grade : Num\_Grade Type; Letter\_Grade : Letter\_Grade\_Type; package GradeIO is new INTEGER\_IO( Num\_Grade\_Type ); use GradeIO; begin put( "Please enter a numeric grade (between 0 and  $(get(\nIm{\n Input_Grade\n})\n$ 100): "); NEW\_LINE; NEW\_LINE; NEW\_LINE; if ( Input Grade < 60 ) then Letter Grade  $i = 'E'$ elsif (Input Grade < 70 ) then Letter Grade  $:= 'D'$ elsif (Input Grade < 80 ) then Letter Grade  $:= 'C'$ elsif ( Input Grade < 40 ) thenLetter Grade  $:= 'B'$ ; else Letter\_Grade  $:= 'A';$ end if; put( " Entered Number = " ); put( Input\_Grade, Width => 1 ); NEW\_LINE; T  $put^{-}$  Letter Grade = " ); put( Letter\_Grade ); NEW LINE; end CAEC\_GRADE;

#### ILP 1I.L

#### INFORMATION LESSON PLAN

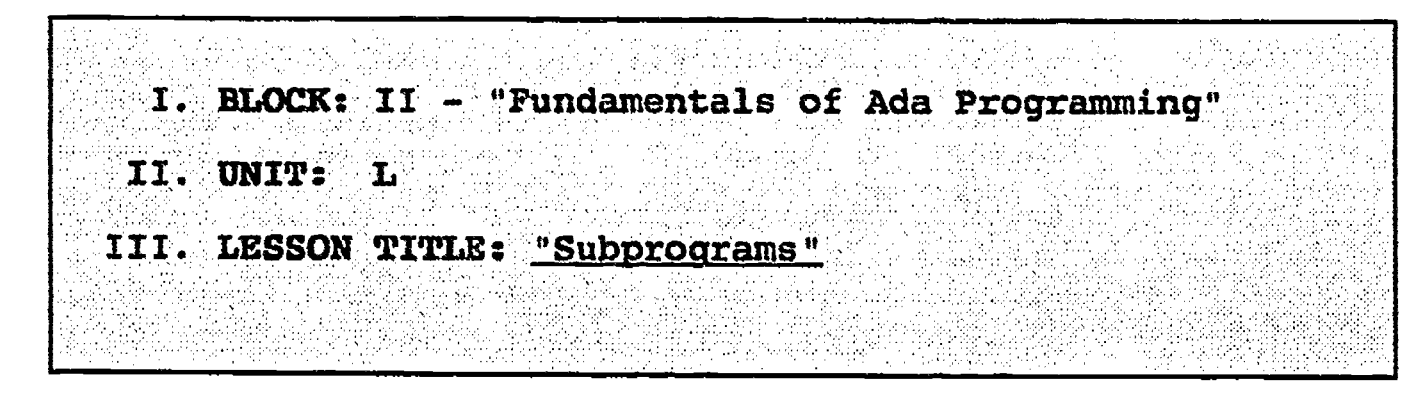

- Iv. LESSON OBJECTIVES: At the completion of this lesson, the student should be able to:
	- 1. Identify the two types of subprogram structures.
	- 2. Identify proper techniques for naming subprograms.
	- 3. Compare and contrast functions and procedures.
	- 4. Identify the modes of subprogram parameters.
	- 5. Write simple procedures and functions.
	- 6. Call procedures and functions.
	- 7. Define formal and actual parameters.
	- 8. Assign objects to formal and actual parameters.
	- 9. Understand the use of local variables.

#### V. LEARNING ACTIVITIES:

 $\mathcal{L}_{\text{max}}$ 

- 1. Take notes on lecture presented by Instructor.
- 2. Participate in class discussion of presented lecture.
- 3. CAI Assignment Block IV AETECH "Ada Training Environment" or "IntegrAda" with "On-Line Training and Reference Module".

Read & take notes on the following sections:

Block IV, Lesson 2, Topics 1-10.

- a. Description.
- b. Defining subprograms.
- c. Invoking subprograms.
- d. Parameters.
- e. Formal and actual parameters.
- f. Specifications.
- g. Matching parameters.
- h. Notational assignment.
- i. Bodies.
- j. Summary.

-92-

# VI. SPECIAL RESOURCES:

AETECH "Ada Training Environment" and "IntegrAda" with °On-Line Trainlng and Reference Module".

Skansholm, <u>Ada from the Beginning</u>, Addison-Wesley, 1988, Ch. 6, pp. 215-276.

#### VII. PRESENTATION

ER<sub>I</sub>C

- A. Introduction
	- 1. Discuss modularity and how programs should be designed using a top-down approach (written<br>into the smallest programming units) , then<br>introduce subpresence introduce subprograms.

# B. Instructional Topics and Key Points

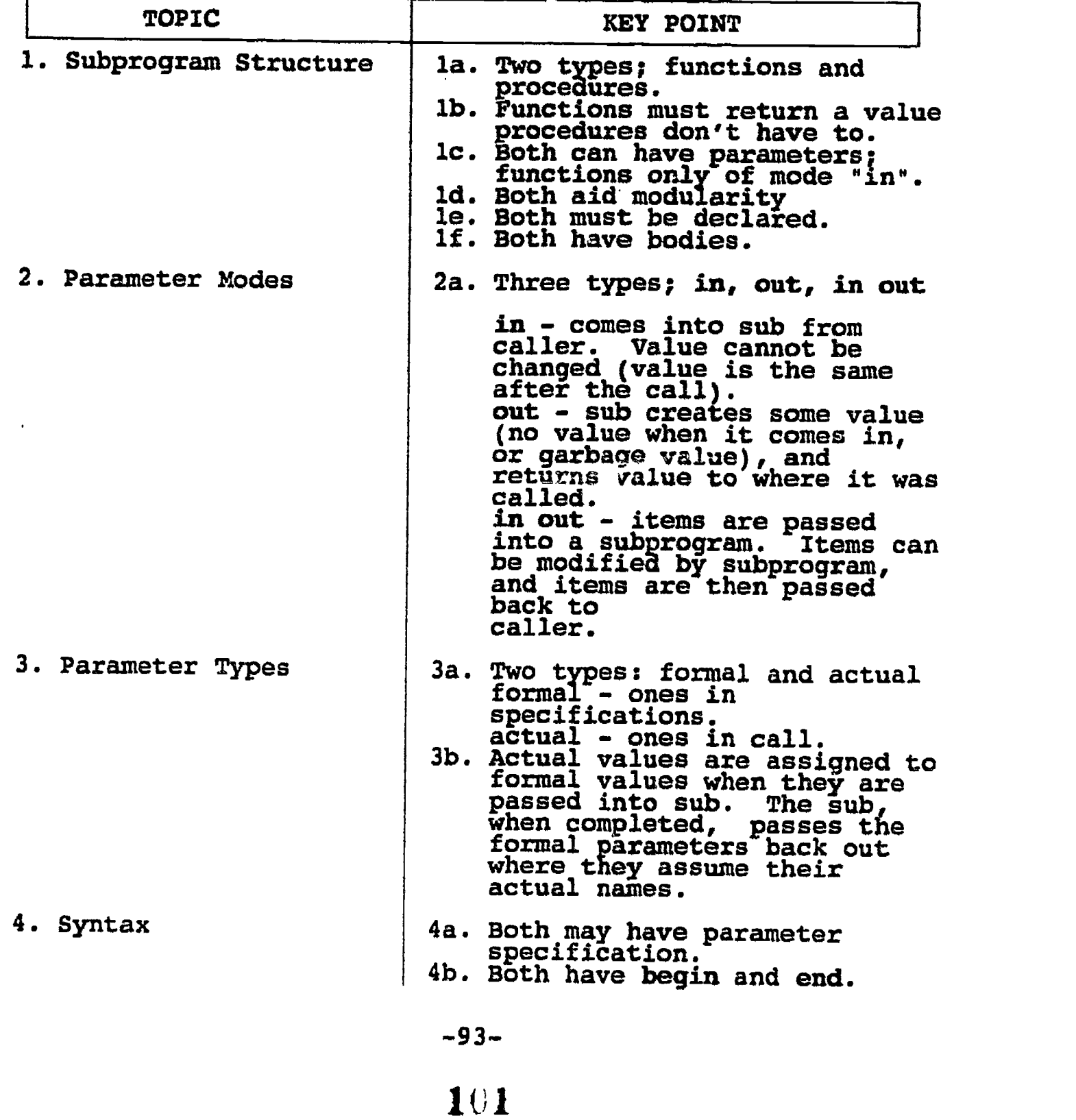

#### LAB II.L

#### LABORATORY EXPERIMENT

I. BLOCK: II - "Fundamentals of Ada Programming" II. UNIT: L III. LAB NUMBER: 15 IV. LAB TITLE: "Subprograms"

- V. STUDENT OBJECTIVES: At the completion of this experiment, the student should be able to:
	- 1. Write a simple function.
	- 2. Write a simple procedure.

# Vf. REQUIRED MATERIALS:

- 1. Note taking materials.
- 2. AETECH "IntegrAda" with "On-Line Training and Reference Module".
- 3. Student Data Disk.

### VII. PROCEDURE

1. Write a function subprogram resource which calculates the factorial of an integer value. Example :  $4! = 24$ . Use the following structure:<br>::: begin if value  $= 1$  then return 1 ; else return Value \* Factorial(Value - 1);<br>end if; end Factorial; Note: This is called a recursive function.

Save this as LAB 15A.ADA.

2. Compile this subprogram.

-94-

#### VII. PROCEDURE (Continued)

3. Write a procedure subprogram resource which calculates the area of a rectangle, given the height, and width as integers.

Save this as LAB15B.ADA.

- 4. Print out a copy cf both LAB15A.ADA and LAB15B.ADA source code to turn in to your Instructor.
- 5. Power dawn computer and clean up area.

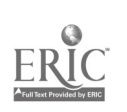

--\*\*\*\*\*\*\*\*\*\*\*\*\*\*\*\*\*\*\*\*\*\*\*\* -\* Subprograms \*---;<br>-\*\*\*\*\*\*\*\*\*\*\*\*\*\*\*\*\*\*\*\*<sub>\*</sub> -- Author's Name : TEACHER GUIDE ;<br>-- Assignment Number : LAB # II.L ; -- Assignment Number Program Executive ----- Below is a solution for Lab # II.L. This solution may -- be used by the instructor as a guide for helping -- students complete the laboratory assignment. function Factorial ( Value: INTEGER ) return INTEGER is begin if ( Value  $= 1$  ) then return 1; else return Value \* Factorial( Value - 1 ); end if; end Factorial; procedure Calc Area ( Height, Width : in INTEGER; Area :out INTEGER ) is begin Area  $:=$  Width  $*$  Height; end Calc Area;

#### ILP II.M

#### INFORMATION LESSON PLAN

I. BLOCK: II - "Fundamentals of Ada Programming" II. UNIT: M III. LESSON TITLE: <u>"Packages"</u>

- IV. LESSON OBJECTIVES: At the completion of this lesson,<br>the student should be able to:
	- 1. Define package.
	- 2. List and describe the two compilation units that make up a package.
	- 3. Identify the two parts of a package specification.
	- 4. Identify the two parts of a package body.
	- 5. Define elaboration.
	- 6. List the three logical ways resources into packages. to group programming

### V. LEARNING ACTIVITIES:

- 1. Take notes on lecture presented by Instructor.
- 2. Participate in class discussion of presented lecture.
- 3. CAI Assignment Block IV<br>AETECH "Ada Training Environment" or "IntegrAda" with "On-Line Training and Reference Module".

Read & take notes on the following sections:

Block IV, Lesson 1, Topics 1-10.

- a. Description.
- **b. Example** Example of a package.
- c. Pac Package specification.
- d. Package Package body.
- . Package body (Cont.).
- i. Packa Package designs.
- Object oriented designs.
- h. Shared Shared data packages.
- Abstract state machines.
- . Summary.

-97-

#### VI. SPECIAL RESOURCES:

AETECH "Ada Training Environment" and "IntegrAda" with "On-Line Training and Reference Module".

Skansholm, <u>Ada from the Beginning</u>, Addison-Wesley, 1988, Ch. 8, pp.341-376.

## VII. PRESENTATION

- A. Introduction
	- 1. Discuss that we have thus far used only the resources contained in existing packages, and that we can actually write our own packages.
- B. Instructional Topics and Key Points

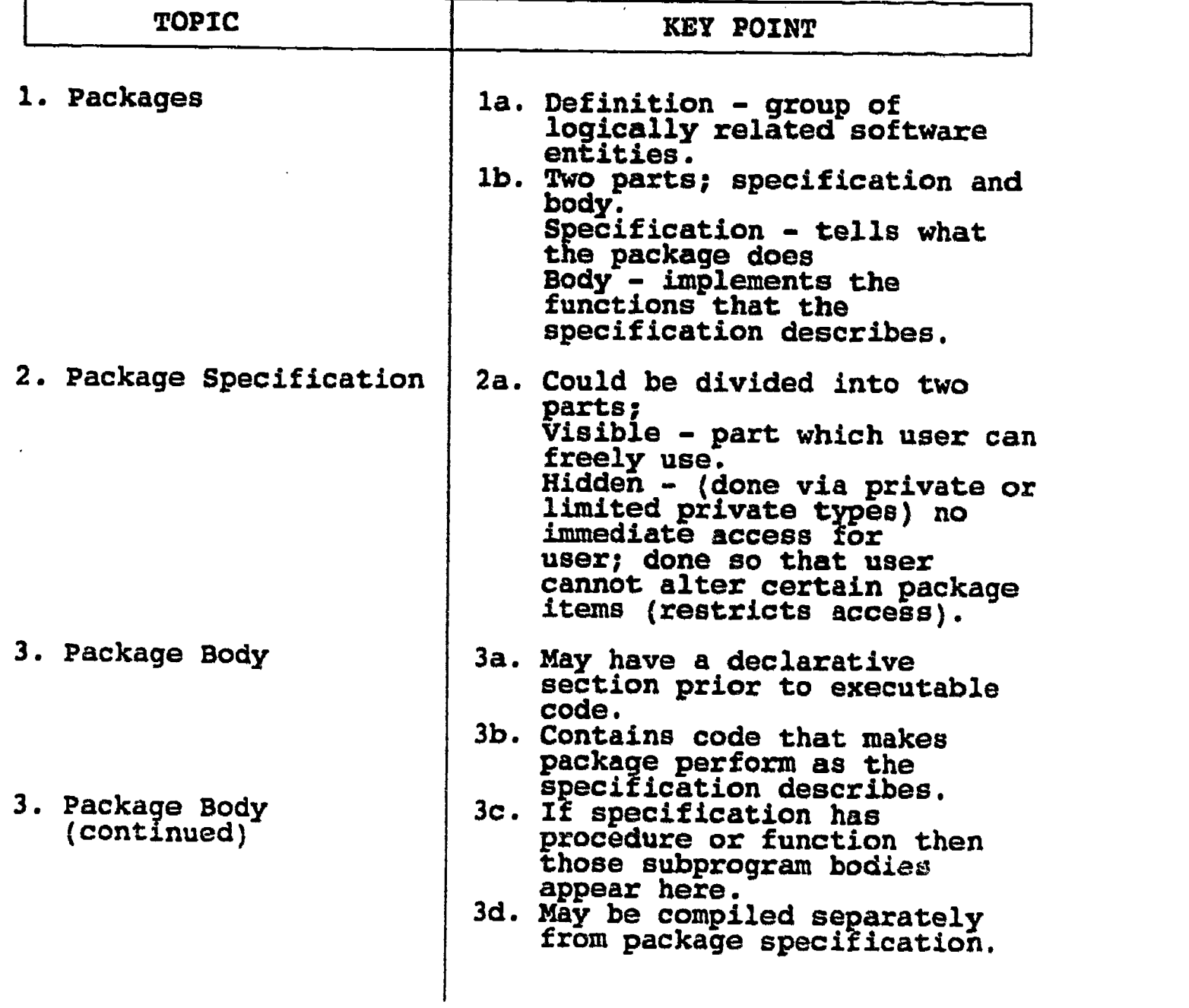

# B. Instructional Topics and Key Points

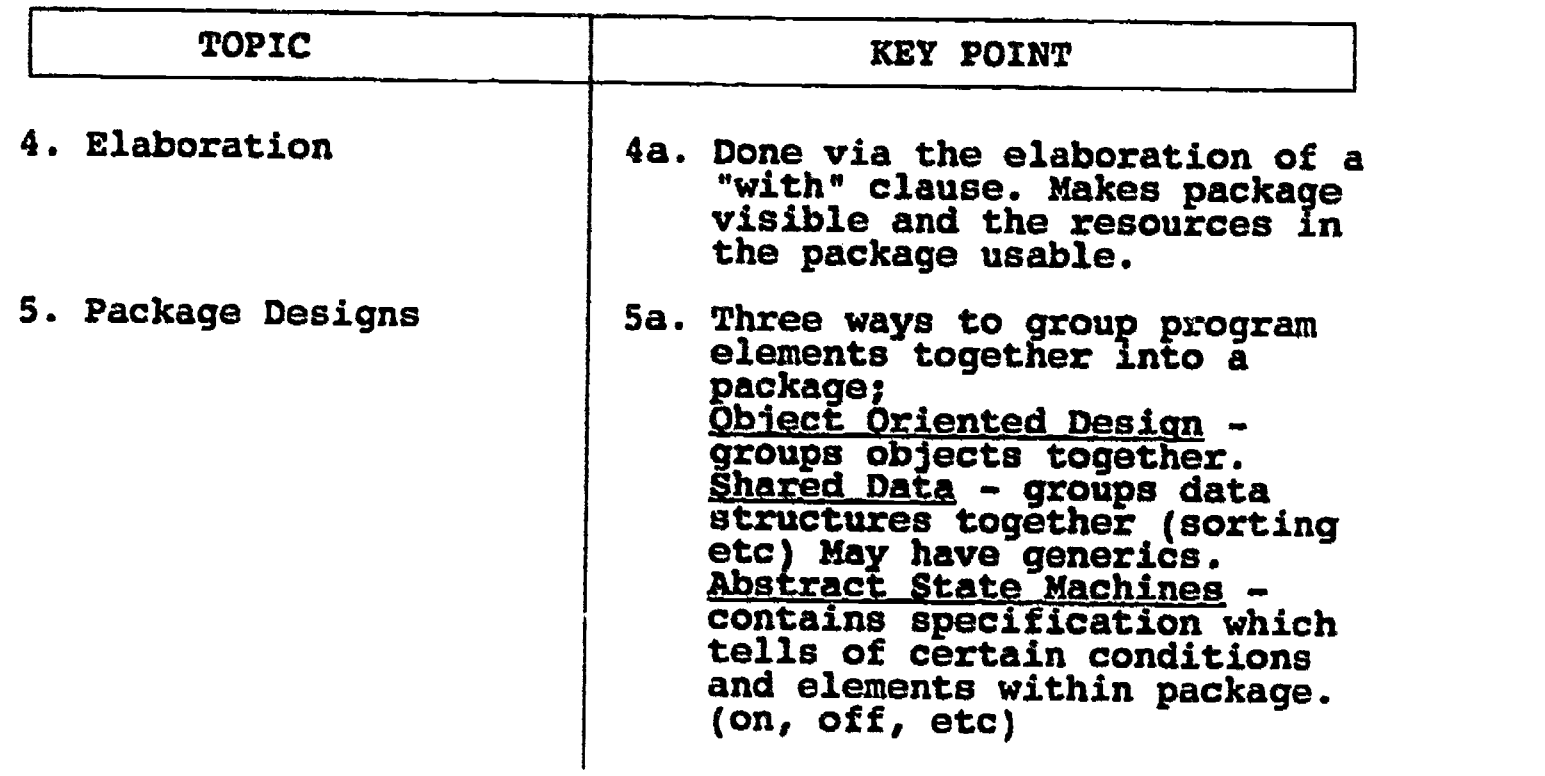

 $ERIC$ 

ţ,

107

 $\mathbf{e}^{(\frac{1}{2} \mathbf{b})}$ 

#### LAB II.M

#### LABORATORY EXPERIMENT

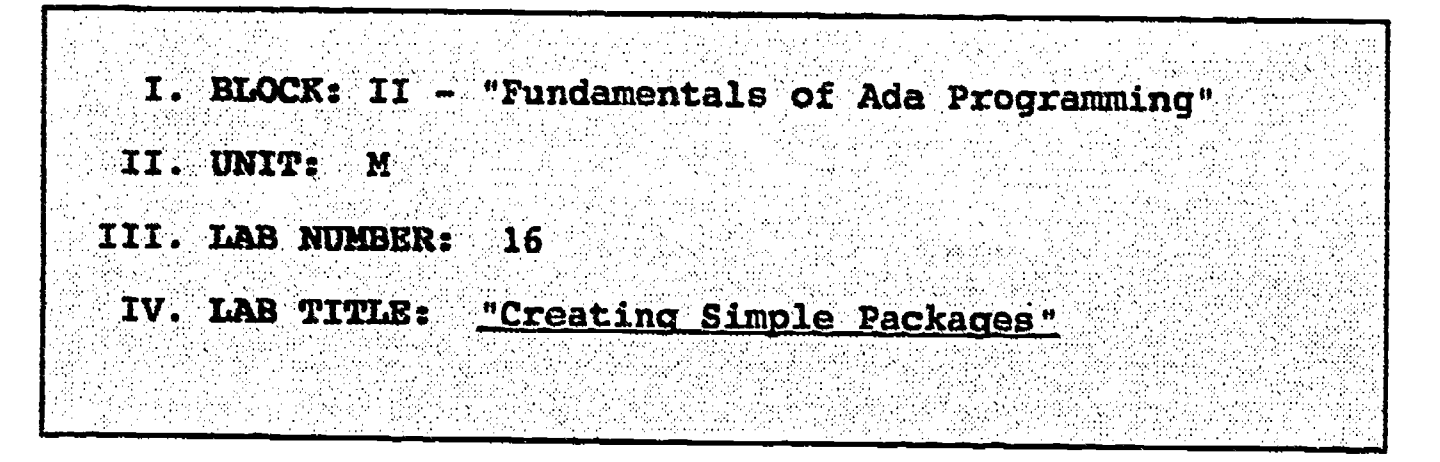

- V. STUDENT OBJECTIVES: At the completion of this experiment, the student should be able to:
	- 1. Create a simple package consisting of a procedure and function.

# VI. REQUIRED MATERIALS:

- 1. Vote taking materials.
- 2. AETECH "IntegrAda" with "On-Line Training and Reference Module".
- 3. Student Data Disk.

#### VII. PROCEDURE

- 1. Using the two subprograms created in Lab 15 (LAB15A.ADA and LAB15B.ADA) incorporate these<br>subprograms into a package called MATHPKG.ADA. subprograms into a package called MATHPKG.ADA. Compile this package, and print out a copy of your source code to turn in to your Instructor.
- 2. Write a simple procedure to "drive" your math<br>package. The procedure should prompt the user to enter an integer, and then calculate the factorial of the input integer. In addition, the procedure should prompt the user to enter a height, and<br>width for a rectangle, and then calculate the area of the rectangle. Save this program as Lab16.ada.
- 3. Compile, debug, bind, and execute Labl6.ada,
- 4. Print out a copy of your package and driver, and a copy of your executable output to turn in to your Instructor.
- 5. Power down computer, and clean up area.

-100-
--\* Packages \*--;<br>--\*\*\*\*\*\*\*\*\*\*\*\*\*\*\*\*\* -- Author's Name : TEACHER GUIDE ;<br>-- Assignment Number : LAB # II.M ; -- Assignment Number ------------------- Program Executive -------------<br>-- Below is a solution for Lab # II.M. This solution may -- be used by the instructor as a guide for helping -- students complete the laboratory assignment. package NAth\_Functions is function Factorial ( Value : INTEGER ) return INTEGER; procedure Calc Area ( Height, Width : in INTEGER; Area : out INTEGER ); end Math\_Functions; package body Math\_Functions is function Factorial ( Value: INTEGER ) return INTEGER is begin if (  $Value = 1$  ) then return 1; else return Value \* Factori $PL$ ; Value - 1 ); end if; end Factorial; procedure Calc\_Area ( Height, Width : in INTEGER; Area: out INTEGER ) is begin Area := Width \* Height; end Calc Area; end Nath\_Functions;

 $-101-$ 

```
--* Driver for Package Math Functions
with TEXT_IO, Math_Functions;
use TEXT IO, Math Functions;
procedure Test_Functions is
   Height, Wide, Area : INTEGER;
   Num, Result INTEGER;
   package IntegerIO is new INTEGER ID( INTEGER );
   use IntegerTO;
begin
   put_line( "This program tests the Math_Functions
   package." );
   put_line( "First, the Factorial of a given integer
   will be calculated." );
   put( "Please enter the desired integer value: ");
   get( Num );
   NEW LINE; NEW LINE;
   Result := Factorial( Num );
   put( "The Factorial of " );
   put \sum_{m=1}^{\infty} Width => 1 );
   put( " is " );
   put( Result, Width => 1 );
   NEWLINE; NEW_LINE; NEW_LINE;
  put_line( "Now, the Area of a given rectangle will be
   calculated." );
  put( "Please enter the Width of a rectangle: " );
   get( Wide );
  NEW LINE;
  put( "Please enter the Height of a rectangle: " );
  get( Height );<br>NEW_LINE; NEW_LINE;
   NEW LINE; NEW LINE;
   Cale Area( Height, Wide, Area );
  put( "The Area of the given rectangle is: " );
  put( Area, Width = > 1 );
  put_line( " Square Feet.");
  NEW_LINE;
end Test_Functions;
```
 $-102-$ 

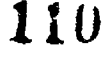

#### ILP II.N

## INFORMATION LESSON PLAN

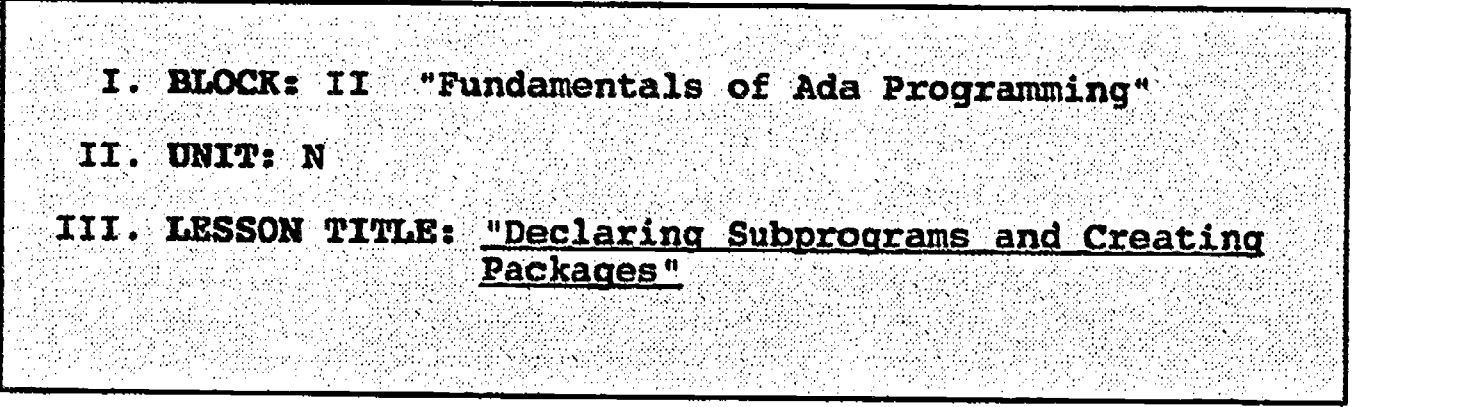

- IV. LESSON OBJECTIVES: At the completion of this lesson, the student should be able to:
	- 1. Create a simple subprogram.
	- 2. Understand how to compile a subprogram and have a main procedure import it.
	- 3. Identify the two parts of a package.
	- 4. Create a simple package.

#### V. LEARNING ACTIVITIES:

- 1. Take notes on lecture presented by Instructor.
- 2. Participate in class discussion of presented lecture.
- 3. CAI Assignment Block II<br>AETECH "Ada Training Environment" or "Integrada" with "On-Line Training and Reference Module".

Read & take notes on the following sections:

Block II, Lesson 1, Topics 7-9

- a. Declaring subprograms.
- b. Creating packages.
- C. Summary.

## VI. SPECIAL RESOURCES:

AETECH "Ada Training Environment° and "IntegrAda" with "On-Line Training and Reference Module".

 $-103-$ 

### VII. PRESENTATION

**ERIC** 

## A. Introduction

1. Tell students that a large program (such as the one that controls the space shuttle) is coded by many programmers; therefore each programmer only programs a small block of code, and these small blocks (mostly subprograms) are put together to form the program. This is why we use specifications (which link the varlous blocks together).

## B. Instructional Topics and Key Points

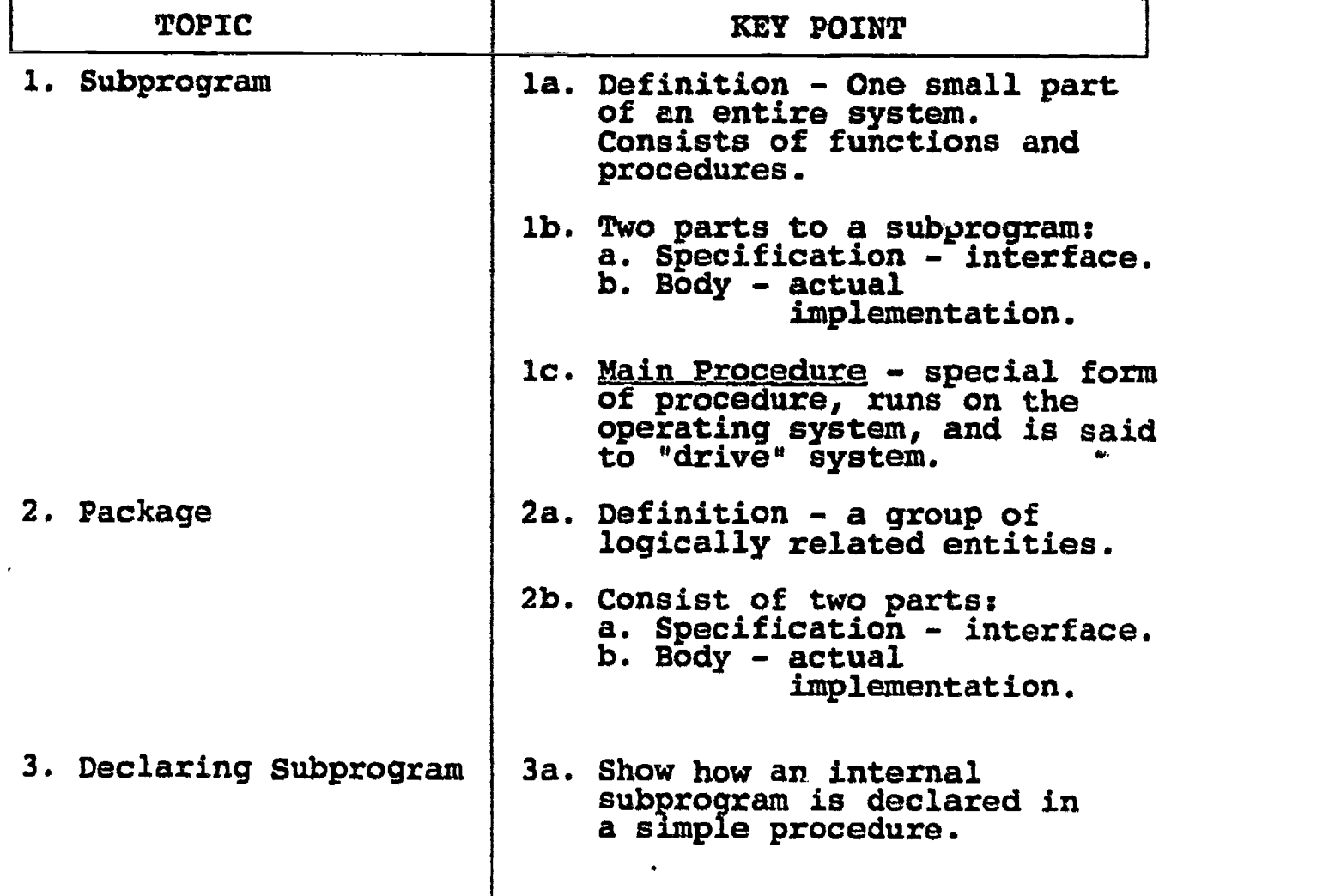

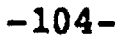

 $\tilde{\boldsymbol{\cdot} }$  .

#### LABORATORY EXPERIMENT

LAB II.N

I. BLOCK: II - 'Fundamentals of Ada Programming" II. UNIT:  $\mathbf{N}$ III. LAB NUMBER= IV. LAB TITLE: "Declaring Subprograms and Creating Packages"

- V. STUDENT OBJECTIVES: At the completion of this experiment, the student should be able to:
	- 1. Create and use a package of mathematical subprogram resources.
- VI. REQUIRED MATERIALS:
	- 1. Note taking materials.
	- 2. AETECH "IntegrAda" with "On-Line Training and Reference Module".
	- 3. Student Data Disk.

#### VII. PROCEDURE

1. Add to your math package created in Laboratory 16, which contains a procedure resource to calculate the area of a triangle, and a function resource to calculate square roots. Develop a package driver program which prompts the user to enter 3 integer values which are assigned as the sides of the triangle. If the entered sides are valid sides of a triangle, then return the area of the triangle; otherwise return a message and allow for reentry of valid sides. Valid sides are when the sum of any two sides are greater then the third. Area is computed with the formula:

Area =  $\sqrt{s(s-a)(s-b)(s \cdot c)}$ 

where

$$
s = (a+b+c)/2
$$

Note: You will have to convert the input sides to floating point numbers, and develop and use a Square Root function from this math library package.

-105-

## VII. PROCEDURE

ERIC

(Continued)

1. To decide whether input sides are legitimate sides of a triangle, please use the following logic:

> if  $s1+s2>s3$  and  $s2+s3>s1$  and  $s1+s3>s2$  then --find area;<br>else else put\_line ("Invalid Sides"); end if;  $\overline{\phantom{a}}$

n fin

- 2. Compile and debug your math package, saving it again as MATHPKG.ADA.
- 3. Compile, debug, bind, and execute your driver program, saving it as LAB17.ADA. I
- 4. Print out copies of package and driver, and executable code to turn in to your Instructor.
- 5. Power down computer, and clean up area.

\_\* Declaring Subprograms and Creating Packages \*--; .\*\*\*\*\*\*\*\*\*\*\*\*\*\*\*\*\*\*\*\*\*\*\*\*\*\*\*\*\*\*\*\*\*\*\*\*\*\*\*\*\*\*\*\*\*\*\*\*\*\*\*\*\*--; -- Author's Name : TEACHER GUIDE ;<br>-- Assignment Number : LAB # II.N ; -- Assignment Number Program Executiva -- Below is a solution for Lab # II.N. This solution may -- be used by the instructor as a guide for helping -- students complete the laboratory assignment. package MathPkg is function Factorial ( Value : INTEGER ) return INTEGER; procedure Calc Rec Area ( Height, Width : in INTEGER;<br>Area : out INTEGER ); function Sqrt ( Num : FLOAT ) return FLOAT; procedure Calc\_Tri Area ( Sidel, Side2, Side3 : in INTEGER; Area : out FLOAT ); end MathPkg; package body MathPkg is function Factorial (Value: INTEGER ) return INTEGER is begin if (  $Value = 1$  ) then return 1; else return Value \* Factorial( Value - 1 ); end if; end Factorial; procedure Calc\_Rec\_Area ( Height, Width : in INTEGER; Area : out INTEGER ) is begin Area  $:=$  Width  $*$  Height; end Calc\_Rec Area; Approximate square root, using Newton's methods If you have a package which provides for a SORT  $- -$ Function, you may wlsh to use that, in lieu of -this solution. function Sqrt( Num : FLOAT ) return FLOAT is Root : Float :=  $Num / 2.0;$ <br>begin while (  $abs$  Num - Root \*\* 2 ) > 2.0 \* Num \* Float'Epsilon ) loop Root := ( Root + Num / Root ) / 2.0;<br>end loop; return Root; end Sqrt;

 $-107-$ 

ERIC

```
procedure Calc_Tri Area ( Sidel, Side2, Side3 : in
                             INTEGER;
                             Area : out FLOAT ) is
      Sum, Temp_Area, A, B, C : FLOAT;
   begin
      A := FLOAT ( Sidel );
      B := FLOAT (Side2);
      C := FLOAT (Side3);
      \text{Sum} := (\text{A} + \text{B} + \text{C})^{\prime}/2.0;TempArea := Sum *
                   (Sum - C);
      Area := Sqrt( Temp
_Area );end Calc_Tri_Area;
end NathPkg;
                         ) / 2.0;
```
116

```
..* Driver for MathPkg *...
with TEXT_IO, MathPkg;
use TEXT_IO, MathPkg;
procedure Triangles is
   Sidel, Side2, Side3 : INTEGER;
   Area : FLOAT;
   Valid : Boolean;
   package IntegerIO is new INTEGER I0( INTEGER );
   use IntegerIO;
   package FloatIO is new FLOAT_IO( FLOAT );
   use FloatIO;
begin
   put_line( "This program will calculate the area of a
   given triangle.");
   put line( "Please enter INTEGER values when lengths
   are requested." );
   Valid := FALSE;
   while ( not Valid ) loop
     NEW_LINE;
     put( "Please enter length of side one: ");
      get( Sidel );
     NEW_LINE;
     put( "Please enter length of side two: ");
      get( Side2 );
     NEW LINE;
     put( "Please enter length of side three: ");<br>get( Side3 );
     NEW_LINE; NEW_LINE;
     if \overline{C} Sidel + Side2 > Side3 ) and ( Side2 + Side3 >
          Sidel )
        and ( Sidel + Side3 > Side2 ) then
           Valid := TRUE;
     Calc_Tri_Area( Side1, Side2, Side3, Area );
        put_line( "Invalid Sides! Try Again..." );
     end if;
  end loop;
  put( "The Area of the given Triangle is: " );
  put( Area, Aft => 2, Exp => 0 );
  put_line( " Square Feet." );
  NEW-LINE;
end Triangles;
```
-109-

## INFORMATION LESSON PLAN

j

 $\underset{\overbrace{\mathcal{F}\text{full Test Provided by EHC}}}{{\sum}}$ 

ILP 11.0

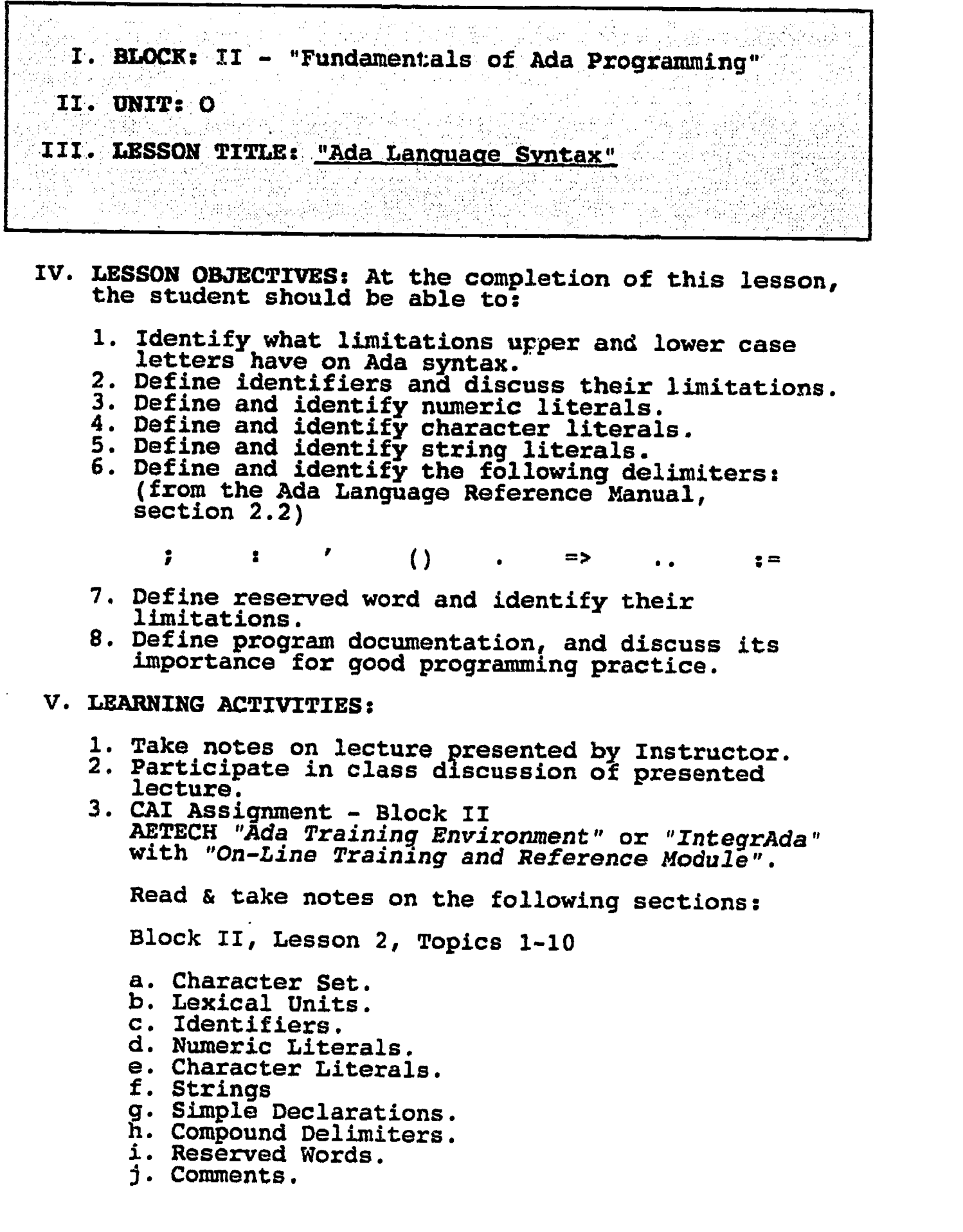

-110-

## VI. SPECIAL RESOURCES:

AETRCH "Ada Traininq Environment" and "IntegrAda" with "On-Line Training and Reference Module".

Skansholm, Ada From The Beginning, Addison-Wesley, 1988.

## VII. PRESENTATION

- A. Introduction
	- 1. Discuss how our English symbols make our language understandable to us.

## B. Instructional Topics and Key Points

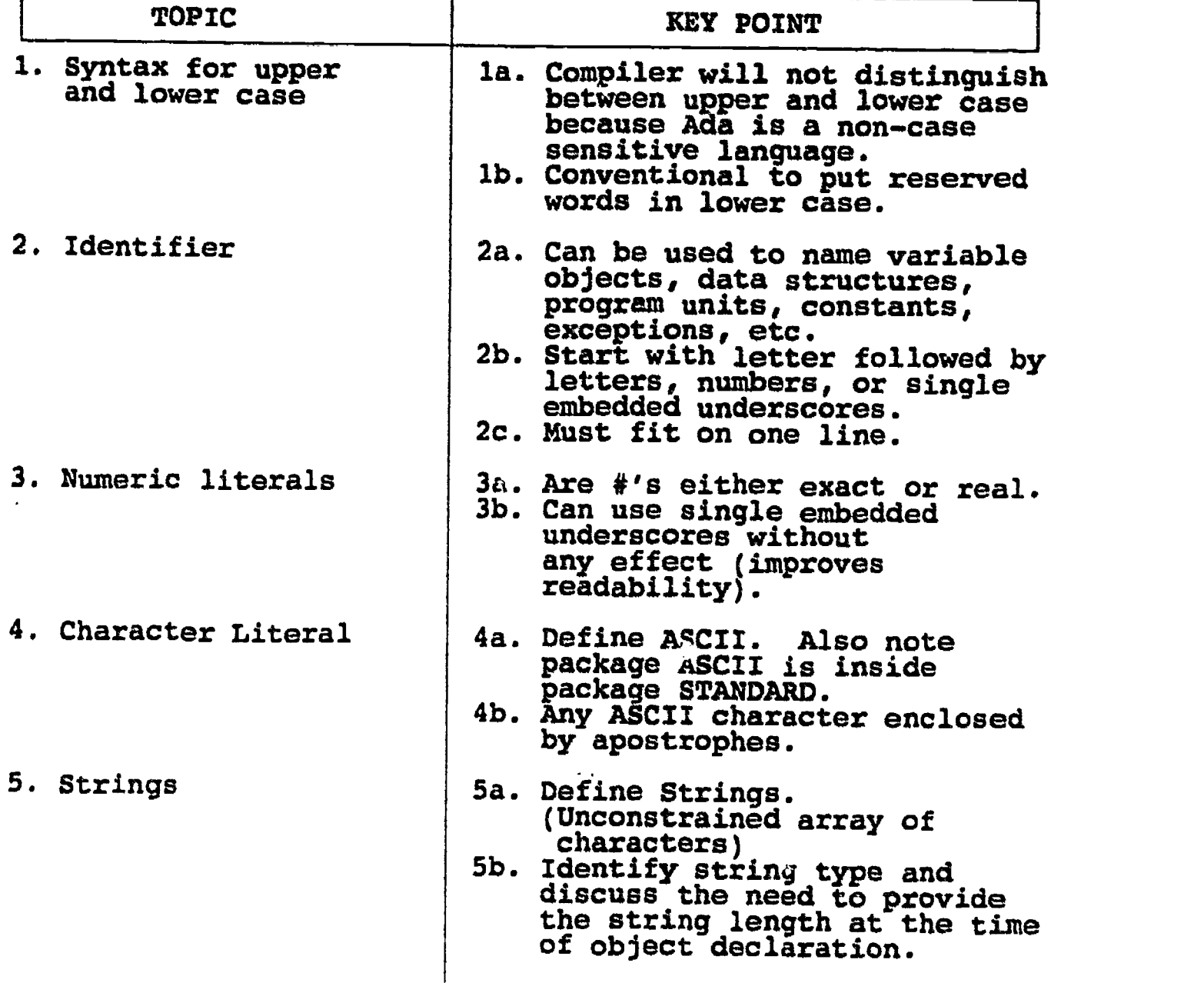

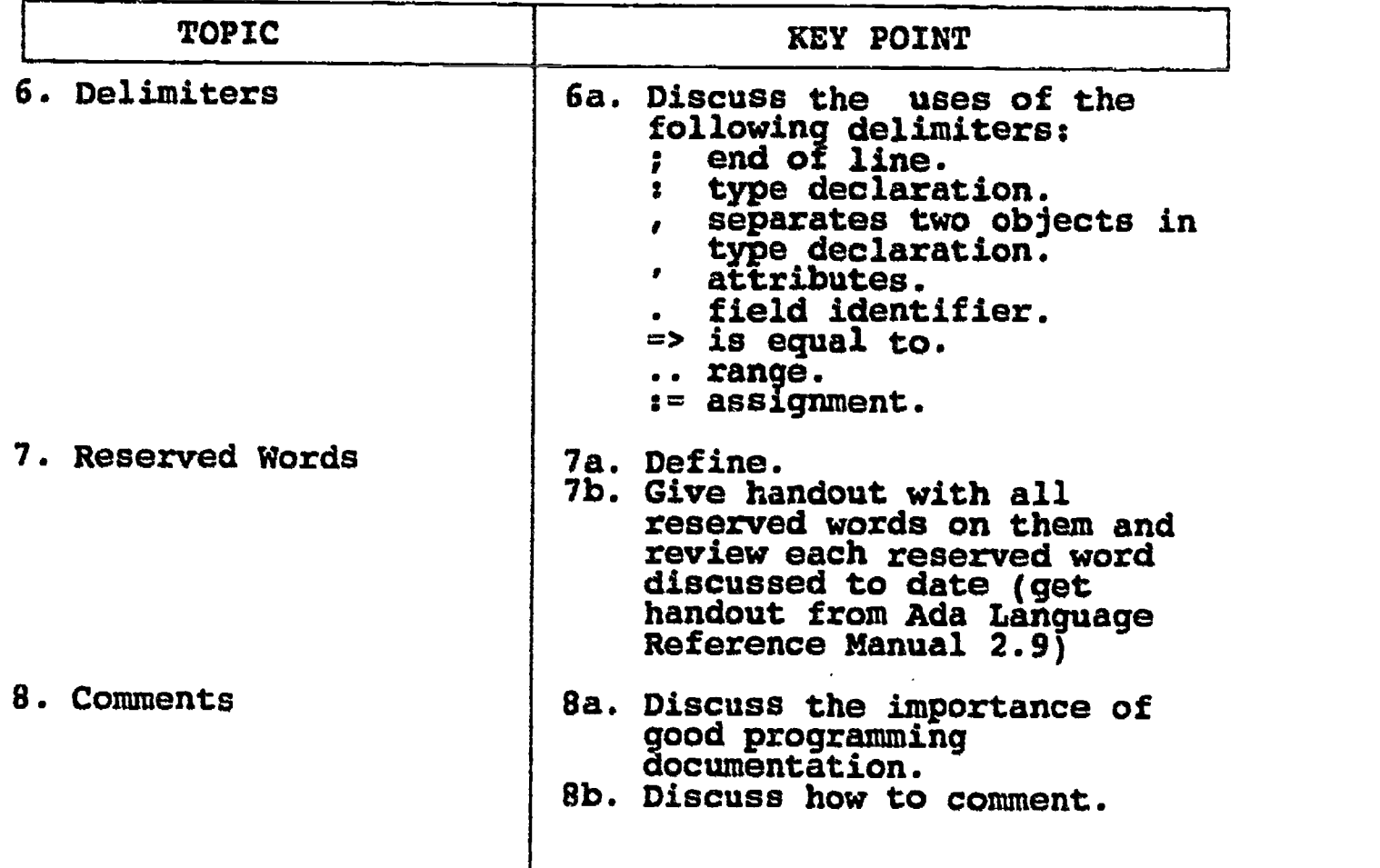

## B. Instructional Topics and Key Points

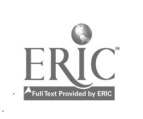

## LAB 11.0

#### LABORATORY EXPERIMENT

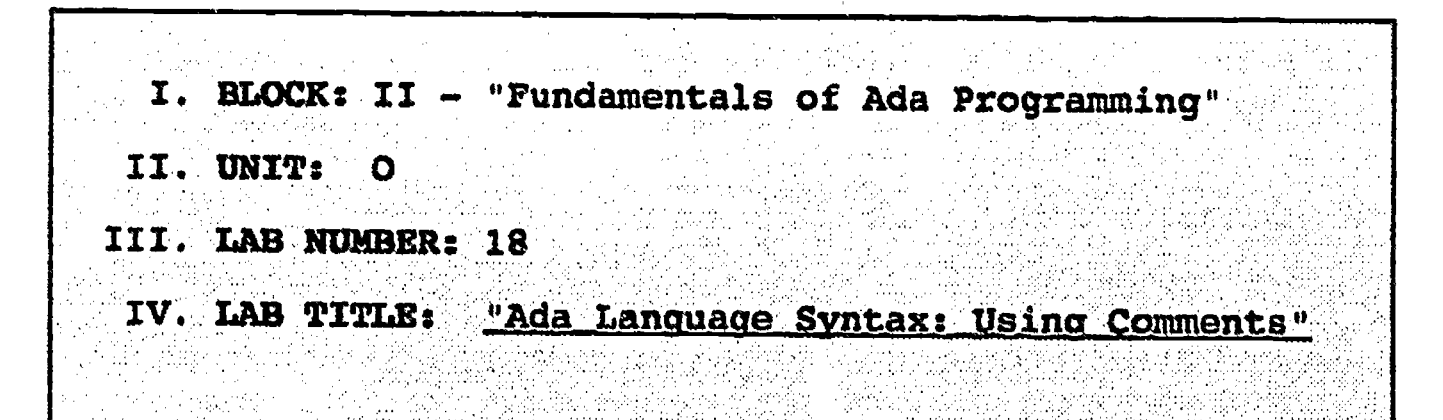

- V. STUDENT OBJECTIVES: At the completion of this experiment, the student should be able to:
	- 1. Provide meaningful comments within Ada programs.

## VI. REQUIRED MATERIALS:

- 1. Note taking materials.
- 2. AETECH "IntegrAda" with "On-Line Training and Reference Module".
- 3. Student Data Disk.

#### VII. PROCEDURE

- 1. Using the math package and driver created in Laboratory Experiment 17, edit both the package and the driver incorporating meaningful comments within each so that a user will be able to understand the operation of your package and driver. Save the package as MATHPKG.ADA and your driver as LAB18.ADA.
- 2. Recompile, debug, bind, and execute the driver prior to recompiling the math package and see what happens.
- 3. Print out a copy of your program, and your executable output to turn in to your Instructor.
- 4. Power down computer, and clean up area.

 $-113-$ 

\*\*\*\*\*\*\*\*\*\*\*\*\*\*\*\*\*\*\*\*\*\*\*\*\*\*\*\*\*\* aft. 00\* Ada Language Syntax: Using Comments -: -- Author's Name : TEACHER GUIDE ;<br>-- Assignment Number : LAB # II.O ; -- The quality and quantity of comments will of course vary -- from student to student, but a reasonable collection -- might include the following: -- In the package:<br>-- In function Factorial:<br>-- Mention that this is a recursive function. -- Explain that Factorial( X ) is X \* X-1 \* X-2 \*<br>-- ... \* 3 \* 2 \* 1.<br>-- In function Sqrt:<br>-- Explain (or at least mention) the method used.<br>-- In procedure Calc\_Tri\_Area:<br>-- Explain the need to convert lengths to -- floating point values.<br>-- Possibly point out the usage of package -- function Sqrt. -- In the driver program:<br>-- State that program calculates the area of a<br>-- triangle.<br>-- Explain the determination of a valid triangle.<br>-- State that user is repeatedly prompted for lengths<br>-- of sides until a valid triang

#### ILP II.P

#### INFORMATION LESSON PLAN

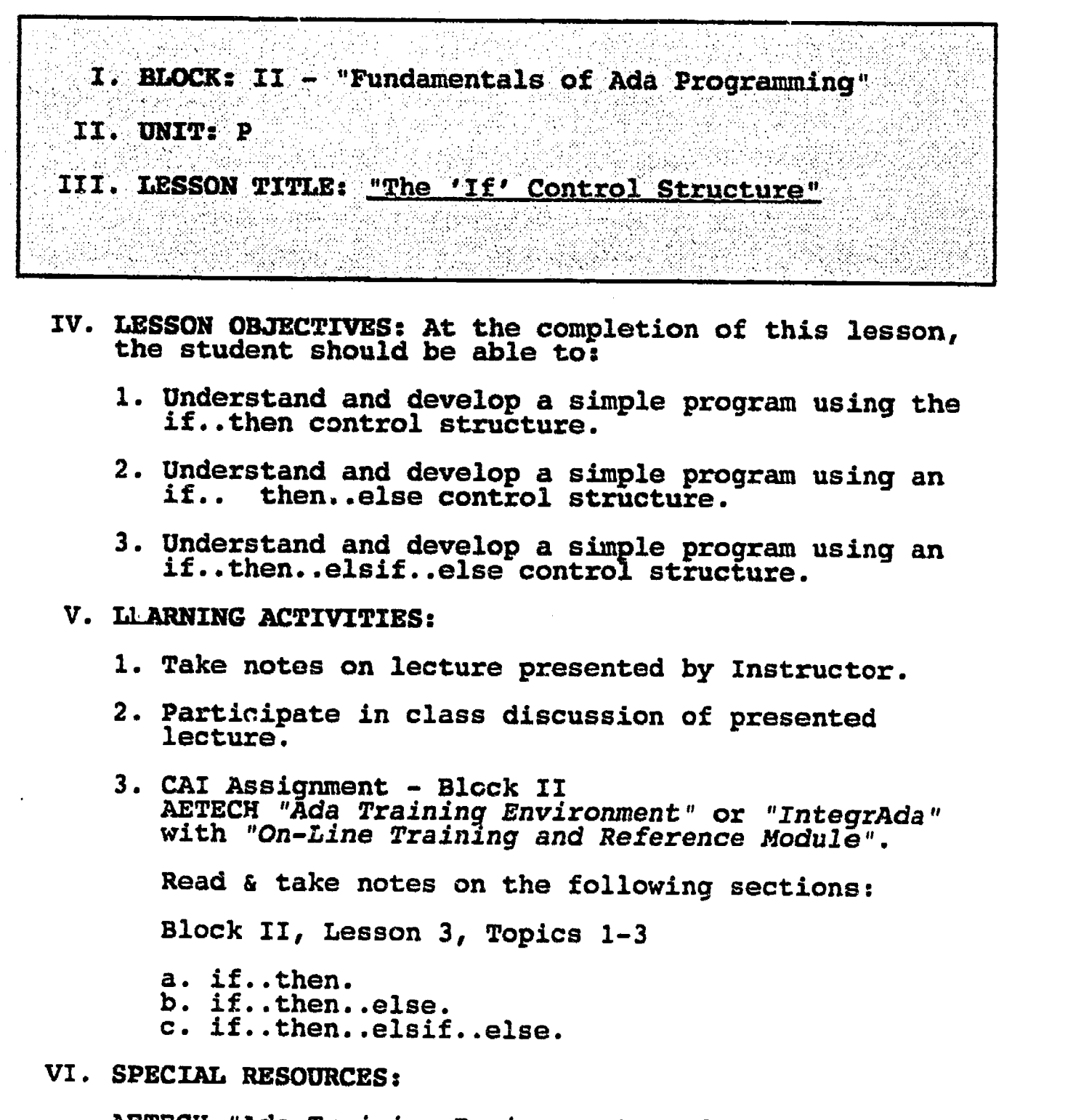

AETECH "Ada Training Environment" and "IntegrAda" with "On-Line Training and Reference Module".

Skansholm, <u>Ada From The Beginning</u>, Addison-Wesley, 1998, pp. 55-56.

 $-115-$ 

## VII. PRESENTATION

ERIC

## A. Introduction

- 1. Discuss why it is important for computers to be able to make choices or decisions based upon known conditions.
- S. Instructional Topics and Key Points

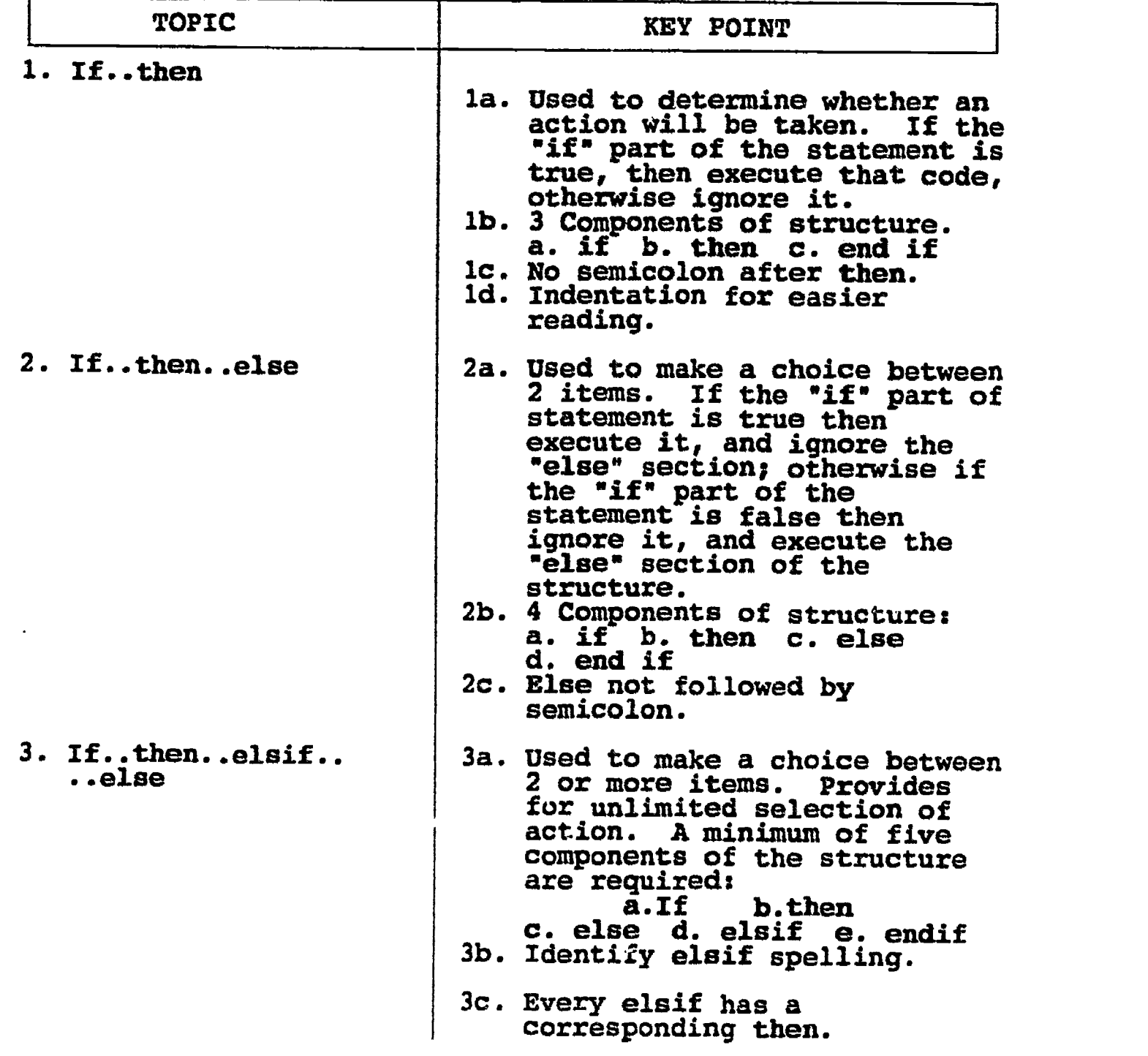

#### LAB II.PA

#### LABORATORY EXPERIMENT

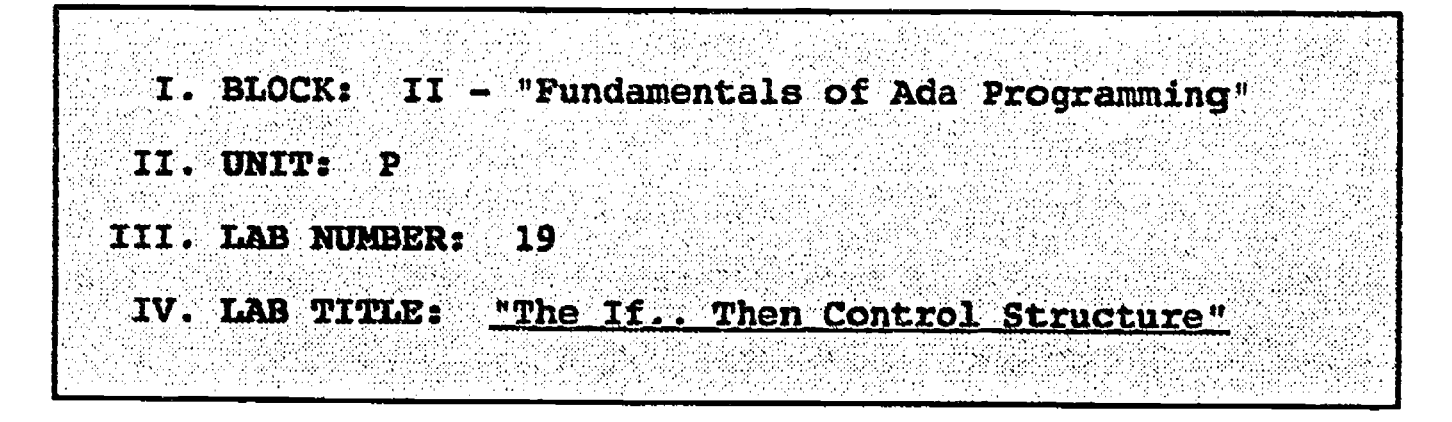

- V. STUDENT OBJECTIVES:
	- 1. The student will learn how to use simple If..Then control structures in Ada.

## VI. REQUIRED MATERIALS:

- 1. Note taking materials.
- 2. AETECH "IntegrAda" with "On-Line Training and Reference Module".
- 3. Student data diskette.

### VII. PROCEDURE:

1. Write a procedure to prompt the user to enter 2 integers. If the 1st Integer entered is larger than the second integer entered output: "The first number is larger than the second number"

Save this program as LAB19.ADA.

- 2. Compile, debug, bind, and execute the program.
- 3. Print out a copy of your program and output to turn in to your Instructor.
- 4. Power down computer, and clean up area.

-117-

## 125

\*\*\*\*\*\*\*\*\*\*\*\*\*\*\*\*\*\*\*\*\*\*\*\*\*\*\*\*\*\*\*\*\*\*\*\*\* -: --\* The If...Then Control Structure -- Author's Name : TEACHER GUIDE ;<br>-- Assignment Number : LAB # II.PA ; -- Assignment Number ----------------- Program Executive --------------<br>-- Below is a solution for Lab # II.PA. This solution may -- be used by the instructor as a guide for helping -- students complete the laboratory assignment. with TEXT\_IO; use TEXT\_IO; procedure Larger is First, Second : INTEGER; package IntegerIO is new INTEGER IO( INTEGER ); use IntegerIO; begin put( "Please enter an integer value: " ); get( First ); NEW\_LINE; put $\overline{C}$  "Now, please enter a second integer value: "); get( Second ); NEW\_LINE; NEW\_LINE; if  $\overline{C}$  First > Second ) then put ( "The first number is larger than the second number." ); end if; end Larger;

-118-

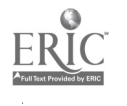

#### LAB II.PB

#### LABORATORY EXPERIMENT

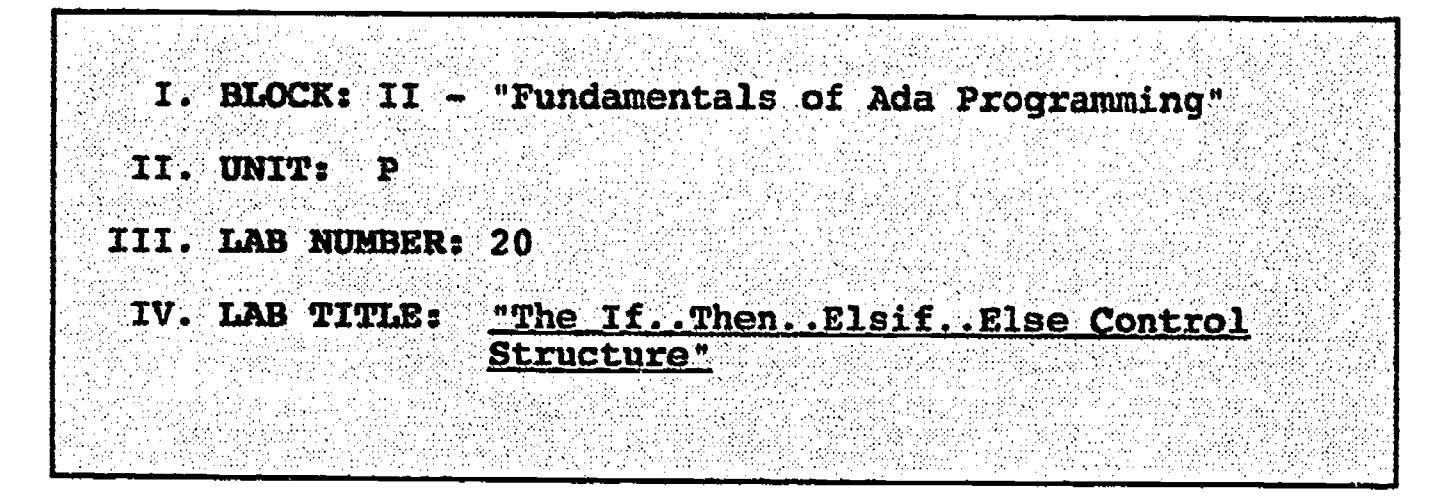

- V. STUDENT OBJECTIVES: At the completion of this experiment, the student should be able to:
	- 1. Create and use an If..Then..Elsif..Else Control Structure in Ada.

## VI. REQUIRED MATERIALS:

- 1. Note taking materials.
- 2. AETECH "IntegrAda" with "On-Line Training and Reference Rodule".
- 3. Student Data Disk.

#### VII. PROCEDURE

- 1. Write a main procedure which prompts the user to input a character. The program outputs whether the character entered was an upper case letter, a lower case letter, or not a letter at all. Utilize an If..Then..Elsif..Else Structure. Save the program as LAB20.ADA.
- 2. Compile, debug, bind, and execute the program.
- 3. Print out a copy of your program, and your executable output to turn in to your Instructor.
- 4. Power down computer, and clean up area.

 $-119-$ 

```
.**********0,.*****************************************__;
The a..Then..Elsif..Else Control Structure
  -- Author's Name : TEACHER GUIDE ;<br>-- Assignment Number : LAB # II.PB ;
  -- Assignment Number
--------------- Program Executive -------------------<br>-- Below is a solution for Lab # II.PB. This solution may
-- be used by the instructor as a guide for helping
-- students complete the laboratory assignment.
 with TEXT_IO; use TEXT_IO;
  procedure Check_Letter is
     Letter : CHARACTER;
  begin
     put( "Pick a character, any character... " );
     get( Letter );
     NEW.LINE; NEW LINE;
     if \overline{()} Letter in \overline{()} A'.'.'.'.'.') then
         put( "Chosen character is an uppercase letter." );
     elsif ( Letter in 'a'..'z' ) then
        put( "Chosen character is a lowercase letter." );
     else
        put( "Chosen character is not a letter at all." );
     end if;
  end Check_Letter;
```
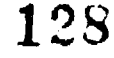

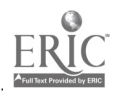

## ILP II.Q

#### INgORNATION LESSON PLAN

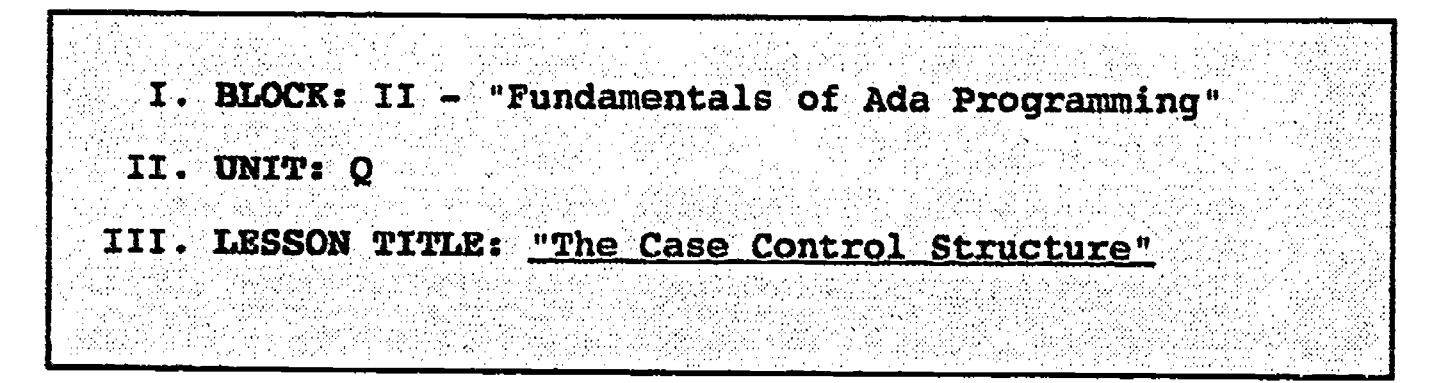

## IV. LESSON OBJECTIVES: At the completion of this lesson, the student should be able to:

- 1. Identify the four required components of a case structure.
- 2. Recognize that a case structure must have at least two alternatives.
- 3. Understand when to use a case structure.
- 4. Identify what types a case structure may be used with.
- 5. Understand the purpose of a null statement.
- 6. Write a program using the case structure.

#### V. LEARNING ACTIVITIES:

- 1. Take notes on lecture presented by Instructor.
- 2. Participate in class discussion of presented lecture.
- 3. CAI Assignment Block II AETECH "Ada Training Environment" or "IntegrAda" with "On-Line Training and Reference Module".

Read & take notes on the following sections:

Block II, Lesson 3, Topics 4, 10

- a. Case statement.
- b. Null statement.

## VI. SPECIAL RESOURCES:

AETECH "Ada Training Environment" and "IntegrAda" with "On-Line Training and Reference Module".

volper, Katz, Introduction to Programming using Ada, Prentice-Hall, 1990, pp. 191-195.

-121-

## VII. PRESENTATION

 $\frac{1}{2}$ 

 $\langle$ 

## A. Introduction

1. Compare a case structure with a multiple choice structure on a test.

## B. Instructional Topics and Key Points

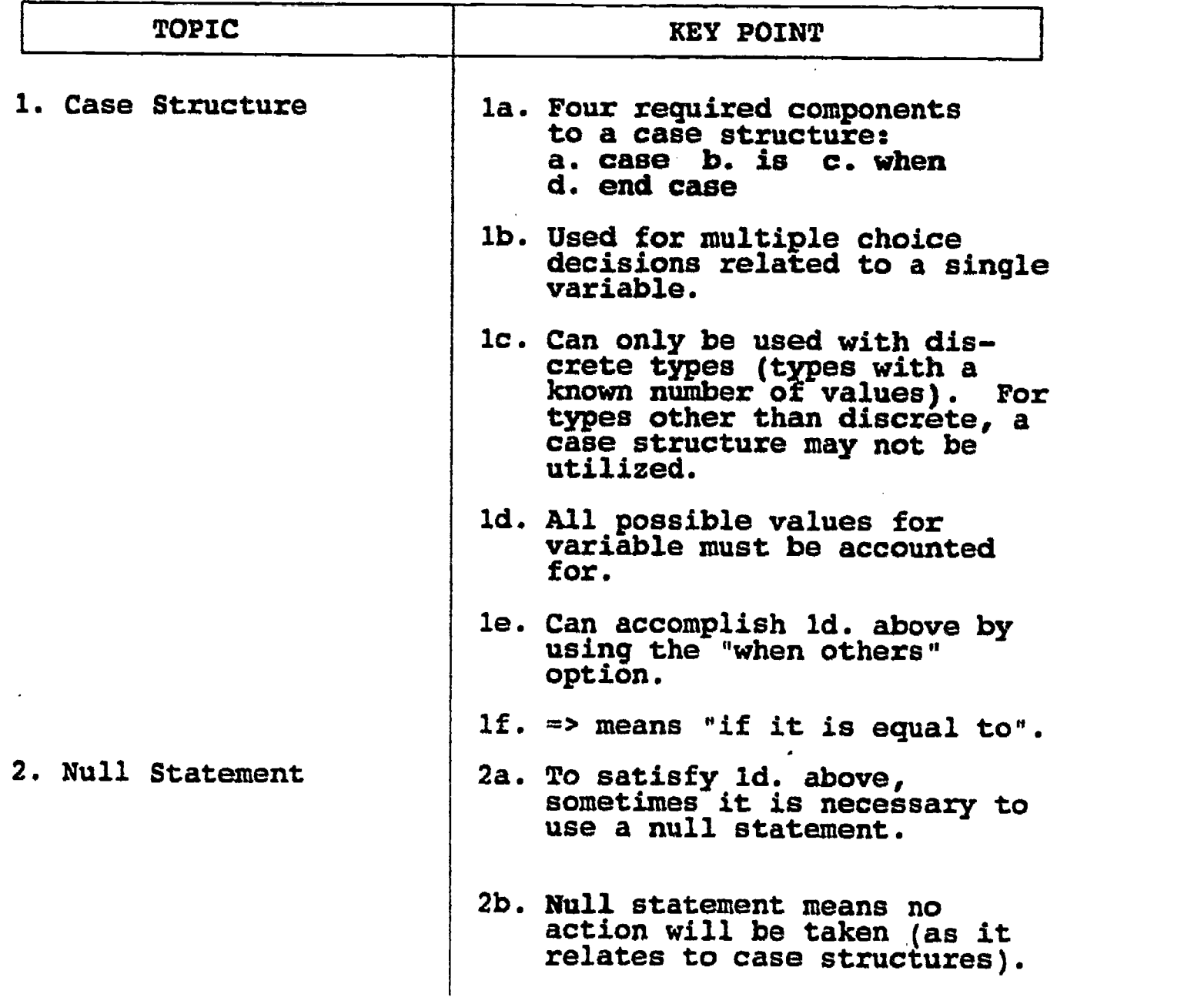

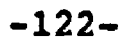

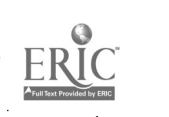

## LAB 1I.Q

#### LABORATORY EXPERIMENT

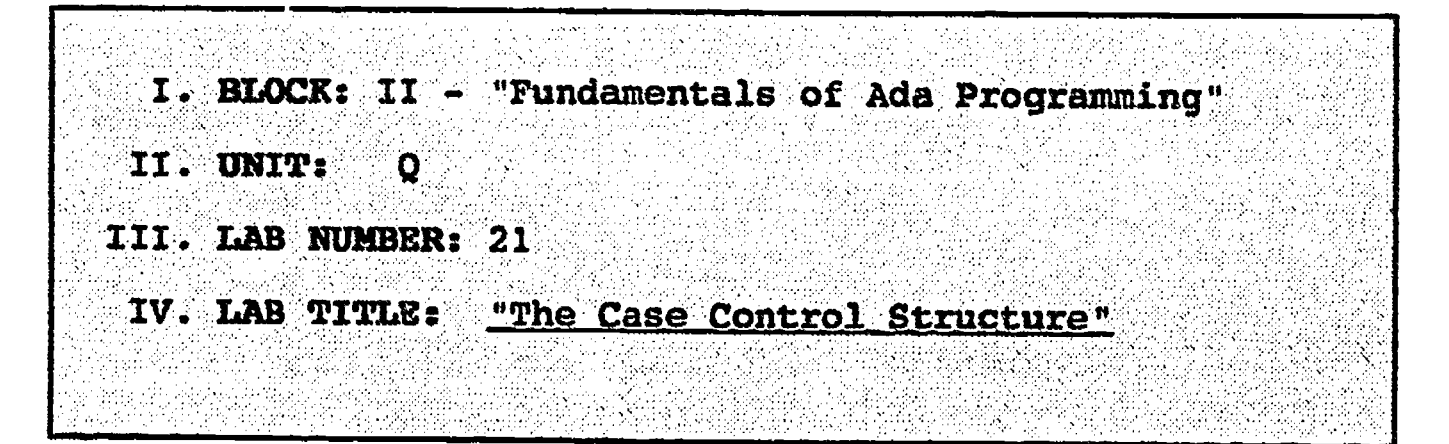

- V. STUDENT OBJECTIVES: At the completion of this experiment, the student should be able to:
	- 1. Create and use a case control structure.

## VI. REQUIRED MATERIALS:

- 1. Note taking materials.
- 2. AETECH "IntegrAda" with "On-Line Training and Reference Module".
- 3. Student Data Disk.

#### VII. PROCEDURE

- 1. Write a program which prompts the user to input 5 integers, and prints to screen after each number has been entered whether the number is odd or even. Assume only odd or even numbers between 1 and 20 are evaluated. Use I Notation. Output variations should use the following: "Odd Number"; "Even Number"; "Number Out of Range". Use a case control structure. Save your program as LAB21.ADA.
- 2. Compile, debug, bind, and execute the program.
- 3. Print out a copy of your program, and your executable output to turn in to your Instructor.
- 4. Power down computer, and clean up area.

 $-123-$ 

A. <sup>I</sup> --\* The Case Control Structure w... -- Author's Name : TEACHER GUIDE ;<br>-- Assignment Number : LAB # II.Q ; -- Assignment Number Program Executive -- Below is a solution for Lab # II.Q. This solution may -- be used by the instructor as a guide for helping -- students complete the laboratory assignment. with TEXT\_IO; use TEXT\_IO; procedure Try\_Case is Num1, Num2, Num3, Num4, Num5 : INTEGER; package IntegerIO is new INTEGER IQ( INTEGER ); use IntegerIO; procedure Odd\_Or\_Even( Num: in INTEGER ) is begin case Num is when 1131517191111131151171 19 => put\_line( "Odd Number" ); when  $2 \begin{bmatrix} 4 & 6 & 8 & 10 & 12 & 14 & 16 & 18 & 20 \end{bmatrix}$ put\_line( "Even Number" ); when others => put\_line( "Number Out of Range"  $end'$  case ; NEW LINE; end Odd Or Even; begin put\_line( "Please enter Integer values in the range 1..20." ); NEW LINE; putt "Enter first value: " ); get( Numl ); Odd Or Even( Num1 ); put $\mathsf{T}$  "Enter second value: " );<br>get( Num2 ); Odd Or Even( Num2 ); put $\overline{y}$  "Enter third value: " ); get( Num3 ); Odd Or Even( Num3 ); putT "Enter fourth value: " ); get ( Num4 ); Odd Or Even( Num4 ); put $\top$  "Enter fifth value: " ); get( Num5 ); Odd Or Even( Num5 ); end Try Case;

-124-

#### ILP II.R

#### INFORMATION LESSON PLAN

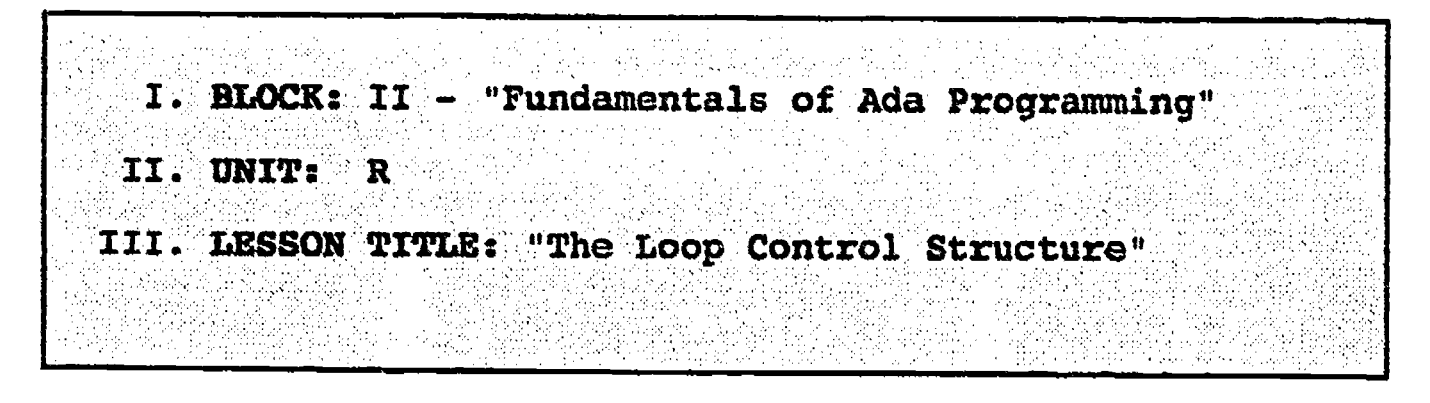

- IV. LESSON OBJECTIVES: At the completion of this lesson, the student should be able to:
	- 1. Understand when and how to use a loop structure.
	- 2. Describe the differences between a loop..exit, for..loop, in reverse..loop, and while..loop.
	- 3. Write a program using each of the structures in (2) above.

## V. LEARNING ACTIVITIES:

- 1. Take notes on lecture presented by Instructor.
- 2. Participate in class discussion of presented lecture.
- 3. CAI Assignment Block II AETECH "Ada Training Environment" or "IntegrAda" with "On-Line Training and Reference Module".

Read & take notes on the following sections:

Block II, Lesson 3, Topics 5-8

- a. Loop..exit.
- b. For..loop.
- C. In reverse..loop.
- d. While..loop.

## VI. SPECIAL RESOURCES:

AETECH "Ada Training Environment" and "IntegrAda" wlth "On-Line Training and Reference Module".

Volper, Katz, Introduction to Programming using Ada, Prentice Hall, 1990, pp. 159.

-125-

### VII. PRESENTATION

**ERIC** 

## A. Introduction

- 1. Compare a loop structure wlth the countdown of the space shuttle launch.
- B. Instructional Topics and Key Points

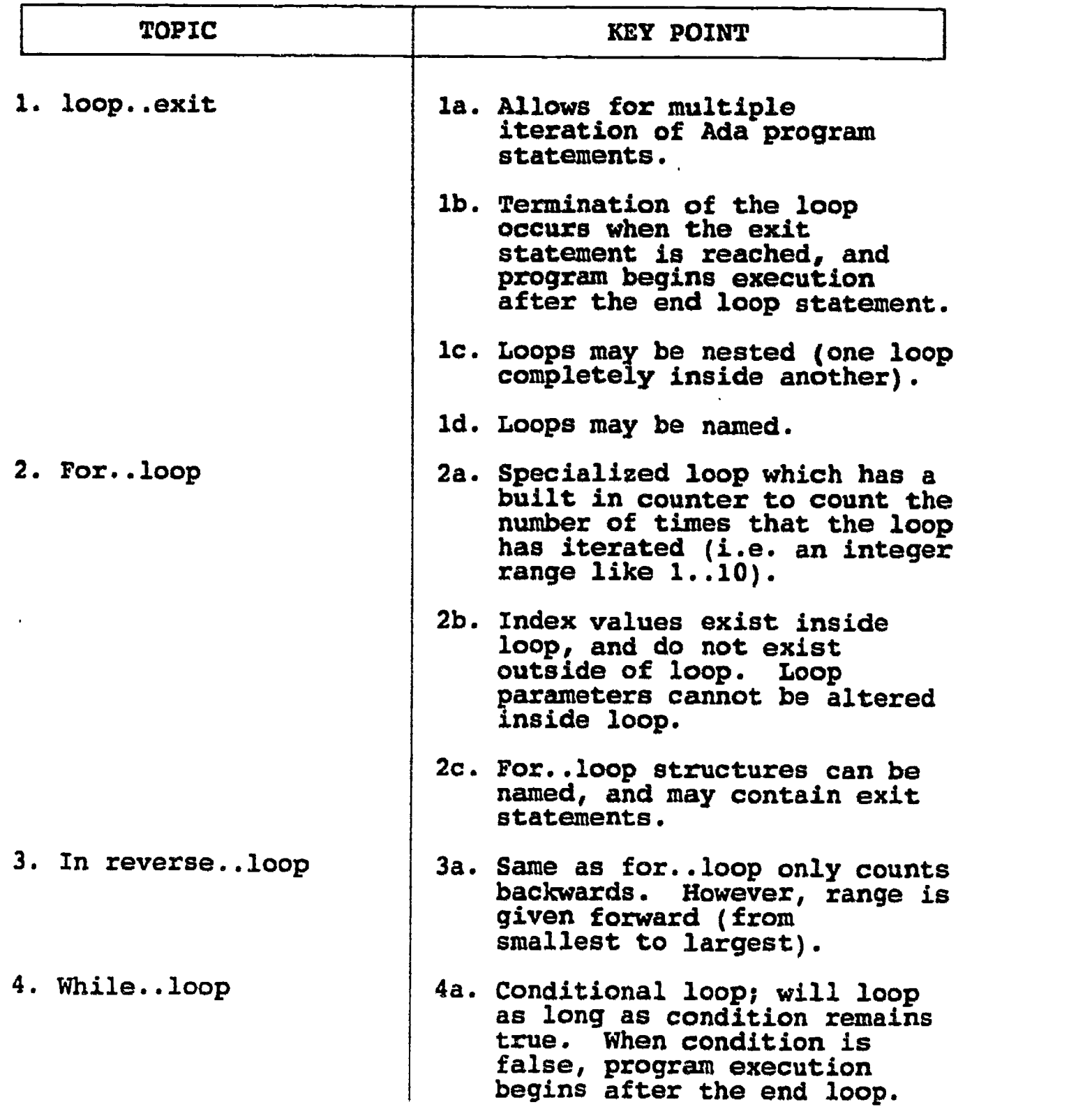

 $-126-$ 

## LAB II.RA

#### LABORATORY EXPERIMENT

I. BLOCK: II - "Fundamentals of Ada Programming" II. UNIT: III. LAB NUMBER: IV. LAB TITLE: "The Loop Control Structure"

- V. STUDENT OBJECTIVES: At the completion of this experiment, the student should be able to:
	- 1. Create and use a simple Ada loop structure, which contains an exit statement.

## VI. REQUIRED MATERIALS:

- 1. Note taking materials.
- 2. AETECH "IntegrAda" with °On-Line Training and Reference Module".
- 3. Student Data Disk.

#### VII. PROCEDURE

- 1. Create a procedure which uses a simple loop., exit structure, which prompts the user to enter integers from the keyboard, and adds the input integers in an accumulator. The program quits when the accumulator equals or exceeds 100. The program should output to the monitor the value of the accumulator as it goes through the loop each time. When the value of the accumulator reaches or exceeds 100, the program should display "Normal Program Termination". Save your program as LAB22.ADA.
- 2. Compile, debug, bind, and execute the program.
- 3. Print out a copy of your program, and your executable output to turn in to your Instructor.
- 4. Power down computer, and clean up area.

-127-

The Loop Control Structure -- Author's Name : TEACHER GUIDE ; -- Assignment Number : LAB # II.RA ; Program Executive -- Below is a solution for Lab # II.RA. This solution may -- be used by the instructor as a guide for helping -- students complete the laboratory assignment. with TEXT\_IO; use TEXT\_IO; procedure Simple\_Sum is Value, Sum : INTEGER; package IntegerIO is new INTEGER\_I0( INTEGER );use IntegerIO; begin Sum  $:= 0;$ loop put( "Please enter an Integer value: " );<br>cet( Value ); get( Value ); NEW\_LINE;  $Sum := Sum + Value;$ put( "Current Value of Sum is: "); put ( $Sum, Width \Rightarrow 1$  ); NEW\_LINE; NEW\_LINE; exit when Sum  $\overline{P}$  = 100; end loop; put\_line( "Normal Program Termination." ); end Simple\_Sum;

#### LAB II.RB

#### LABORATQRY EXPERIMENT

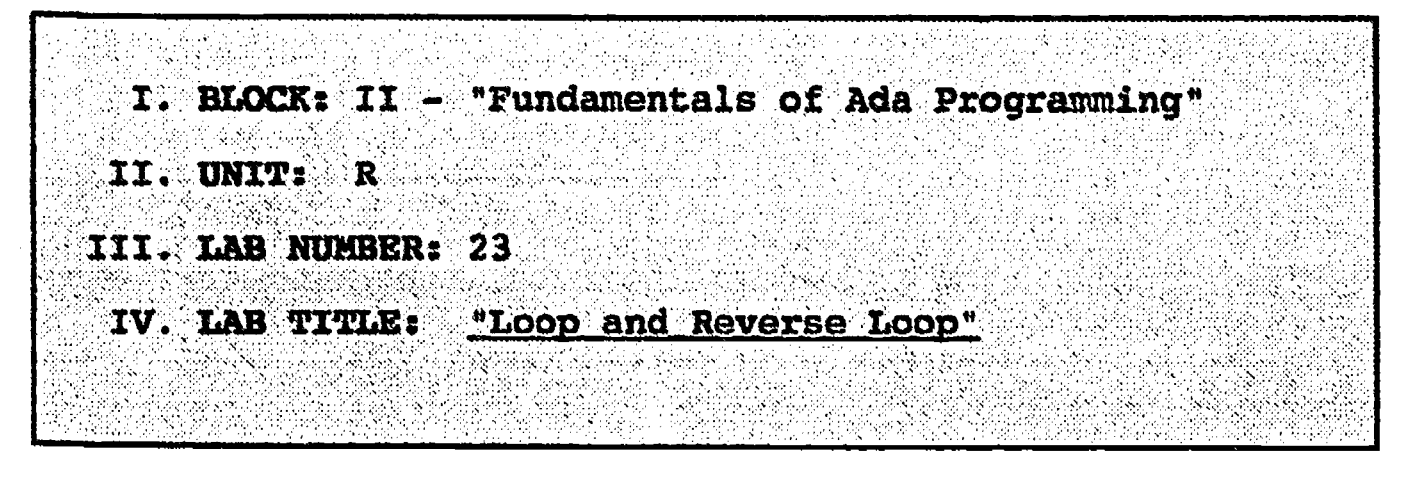

- V. STUDENT OBJECTIVES: At the completion of this experiment, the student should be able tos
	- 1. Write an Ada program which uses a simple For.. loop.
	- 2. Write an Ada program which uses a reverse loop.

### VI. REQUIRED MATERIALS:

- 1. Note taking materials.
- 2. AETECH "IntegrAda" with "On-Line Training and Reference Module".
- 3. Student Data Disk.

#### VII. PROCEDURE

- 1. Write a procedure which prompts the user for a positive integer, and then outputs the summation of numbers from 1 to the input integer value. Save this program as LAB23A.ADA
- 2. Compile, debug, bind, and execute the program.
- 3. Print out a copy of your program, and your executable output to turn in to your Instructor.

-129- 137

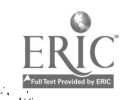

4. Write a program which simulates a shuttle countdown starting at 10 seconds and going to zero. Output "lift-off" after countdown. Use a delay statement. Use a reverse loop. Output should be as follows:

10 9 8  $\mathcal{T}$  and  $\mathcal{T}$ 6 5 4 3 2 1 "LIFT  $-$  OFF"

Save this program as LAB23B.ADA.

- 5. Follow steps 2 and 3 above.
- 6. Power down computer, and clean up area.

\*\*\*\*\*\*\*\*\*\*\*\*\*\*\*\*\*\*\*\*\*\*\*\*\*\*\*\*\*\*\*\*\*\*\* Loop and Reverse Loop \*\*\*\*\*\*\*\*\*\*\*\*\*\*\*\*\*\*\*\*\*\*--; -- Author's Name : TEACHER GUIDE ;<br>-- Assignment Number : LAB # II.RB ; -- Assignment Number Program Executive -- Below is a solution for Lab # II.RB. This solution may be used by the instructor as a guide for helping -- students complete the laboratory assignment. with TEXT\_IO; use TEXT\_IO; procedure For Sum is /, Limit, gum : NATURAL; package NatIO is new INTEGER\_I0( NATURAL ); use NatIO; begin put( "Enter a Positive Integer to serve as the limit of a summation: " ); get( Limit );<br>NEW\_LINE; NEW\_LINE; NEW LINE;  $Sum$ := 0; for I in 1 .. Limit loop  $Sum := Sum + I;$ end loop;<br>put( "The Summation of all Integers from 1 to " ); put ( "The Summation of all Integers from 1 to " );<br>put ( Limit, Width => 1 );<br>put ( " is: " );<br>put ( Sum, Width => 1 );  $put($  Limit, Width => 1 );  $put($  " is: "  $);$  $put($  Sum, Width => 1 ); NEW LINE; end For Sum;

```
with TEXT_IO; use TEXT_IO;
procedure CountDown is
  I : NATURAL;
  package Nat/0 is new INTEGER_I0( NATURAL
);
  use NatIO;
begin
  put_line( "Countdown..." );
  NEW LINE;
  forI in reverse 1 .. 10 loop
     put( I, Width => 3 );
     put_line( " ..." );
     delay( 1.0 );
  end loop;<br>put_line( "
              LIFT-OFF" );
end CountDown;
```
-131-

#### LAB II.RC

## LABORATORY EXPERIMENT

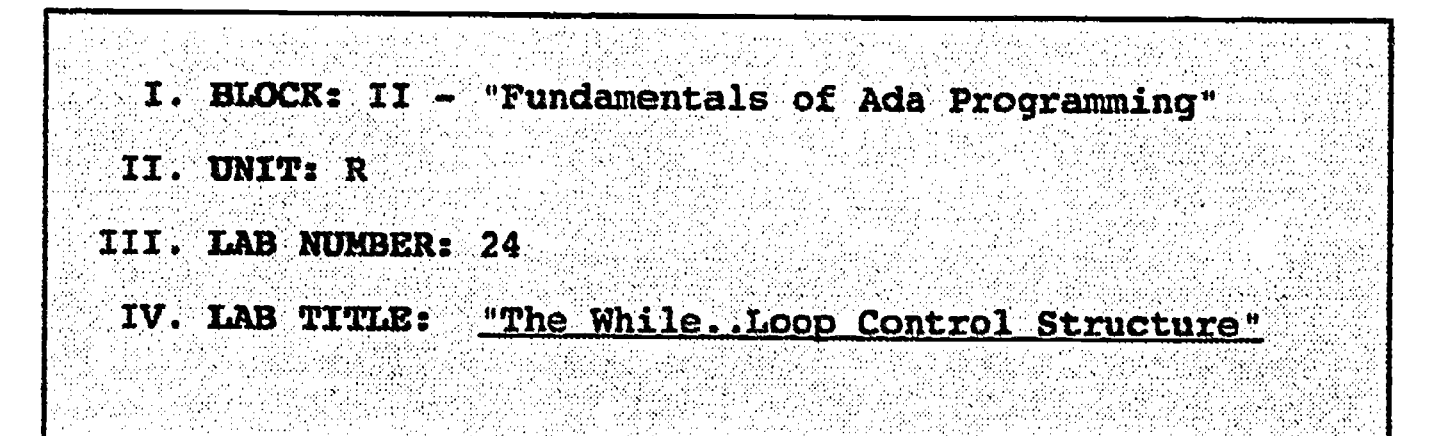

- V. STUDENT OBJECTIVES: At the completion of this experiment, the student should be able to:
	- 1. Create and use a simple Ada procedure which uses a While..Loop structure.

#### VI. REQUIRED MATERIALS:

- 1. Note taking materials.
- 2. AETECH "IntegrAda" with "On-Line Training and Reference Module".
- 3. Student Data Disk.

#### VII. PROCEDURE

- 1. Create a procedure which uses a while loop to input an undetermined number of student grades. The grades can have a value between 1 and <sup>100</sup> (range 1..100). Input these grades from the keyboard. The loop is terminated when a value outside the grade range is given. Finally, the procedure outputs to the screen the average of the grades entered. Save this program as LAB24.ADA.
- 2. Compile, debug, bind, and execute the program.
- 3. Print out a copy of your program, and your executable output to turn in to your Instructor.
- 4. Power down computer, and clean up area.

-132-

The While..Loop Control Structure -- Author's Name : TEACHER GUIDE ;<br>-- Assignment Number : LAB # II.RC ; -- Assignment Number Program Executive ...... Below is a solution for Lab # II.RC. This solution may  $-$  be used by the instructor as a guide for helping students complete the laboratory assignment. with TEXT IO; use TEXT IO; procedure Average Grades is Grade, Sum, Num Grades : INTEGER; Avg : FLOAT; package IntegerIO is new INTEGER\_I0( INTEGER ); use IntegerIO; package RealIO is new FLOAT\_I0( FLOAT ); begln Sum  $:= 0;$ <br>Num Grades  $:= 0:$ Num Grades := 0; put\_line( "Please NOTE: All Test Scores are to be in | the range 1 ... 100."); put line( "Enter a value outside that range to terminate." ); NEW LINE; NEW LINE; put( "Please Enter First Test Score: " ); get Grade ); NEW LINE; while ( Grade in 1 .. 100 ) loop Num Grades := Num\_Grades + 1;  $Sum$  := Sum + Grade; put( "Please Enter Next Test Score (negative or > 100 to  $stop)$ : "); get( Grade ); NEW LINE; end lap; NEW LINE; NEW LINE; if T Num\_;Gradeg > 0 ) then  $Avg : = FLOAT (Sum ) / FLOAT ( Num_Grades )$ ; put( "Average of " ); put ( Num\_Grades, Width => 1 );  $put($  " grades is: "); RealIO.put( Avg, Aft => 2, Exp => 0 );<br>NEW\_LINE; else put\_line( "There is no Average because No Grades were Entered!!" ); end if; end Average\_Grades;

## ILP II.S

#### INFORMATION LESSON PLAN

I. BLOCK: II - "Fundamentals of Ada Programming" I. UNIT: S III. LESSON TITLE: "Style"

- IV. LESSON OBJECTIVES: At the completion of this lesson, the student should be able to:
	- 1. Understand how a program's style makes the program more understandable.
	- 2. Choose appropriate names for types and objects.
	- 3. Choose appropriate names for packages.
	- 4. Choose appropriate names for procedures and functions.
	- 5. Understand the importance of indentation, and be able to indent the logical levels of a program.
	- 6. Know when and when not to place a cr/lf in a program.

## V. LEARNING ACTIVITIES:

- 1. Take notes on lecture presented by Instructor.
- 2. Participate in class discussion of presented lecture.
- 3. CAI Assignment Block II<br>AETECH "Ada *Training Environment"* or "IntegrAda" with "On-Line Training and Reference Module".

Read & take notes on the following sections:

Block II, Lesson 4, Topics 1, 2, 5-10

- a. Precision in naming.
- b. Simple objects and types. c. Packages.
- 
- d. Other program units.
- e. Logical indentation.
- f. Declaration/assignment alignment.
- g. Conditional blocks.
- h. Line spacing.

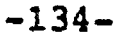

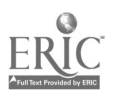

## VI. SPECIAL RESOURCES:

AETECH "Ada Training Environment" and "IntegrAda" with "On-Line Training and Reference Module".

#### VII. PRESENTATION

- A. Introduction
	- 1. Describe how hard it would be to read a book or text that just ran together, without any chapters, table of contents, etc. and compare this to a program without any style.

## B. Instructional Topics and Key Points

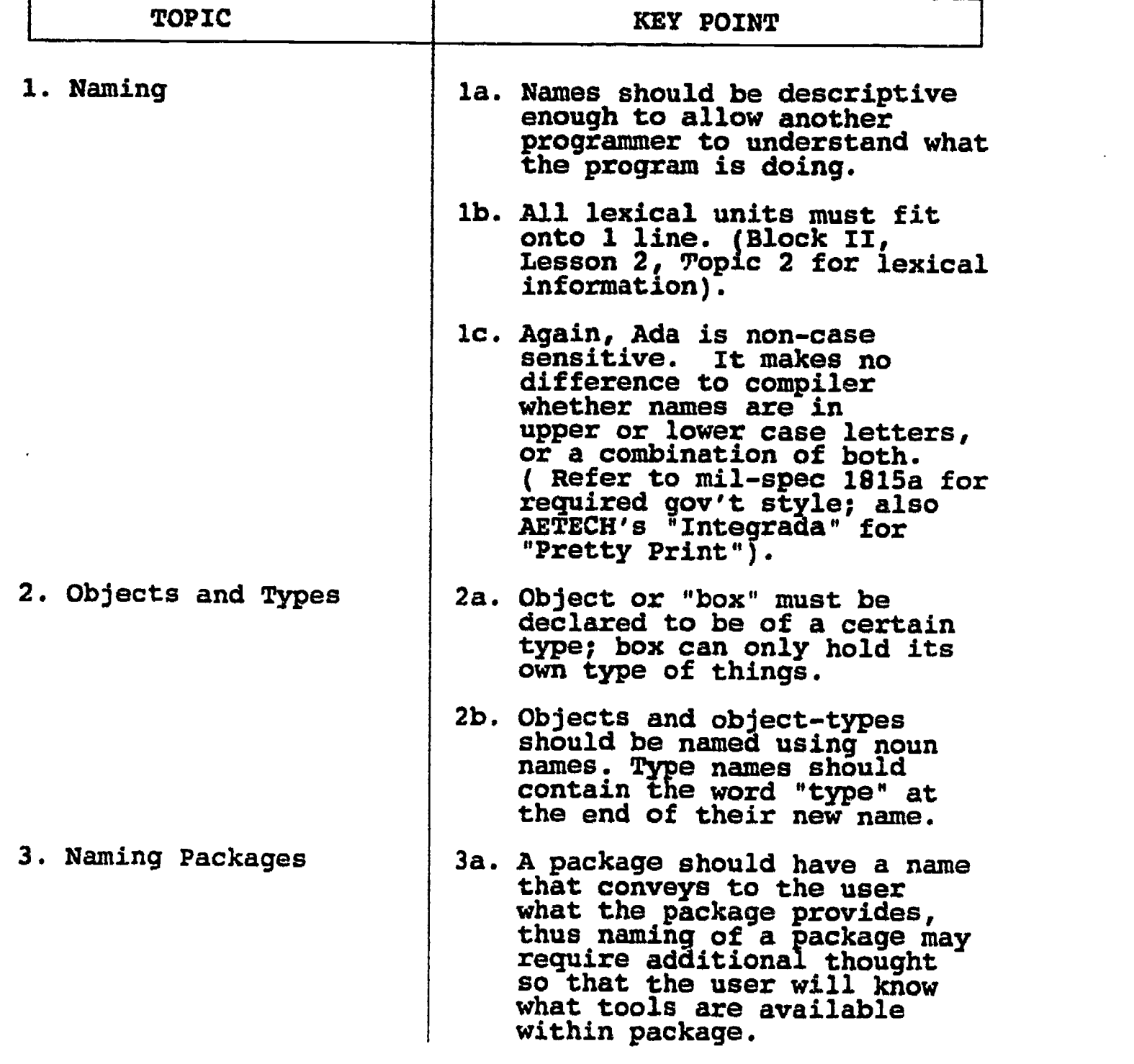

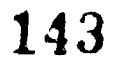

# B. Instructional Topics and Key Points

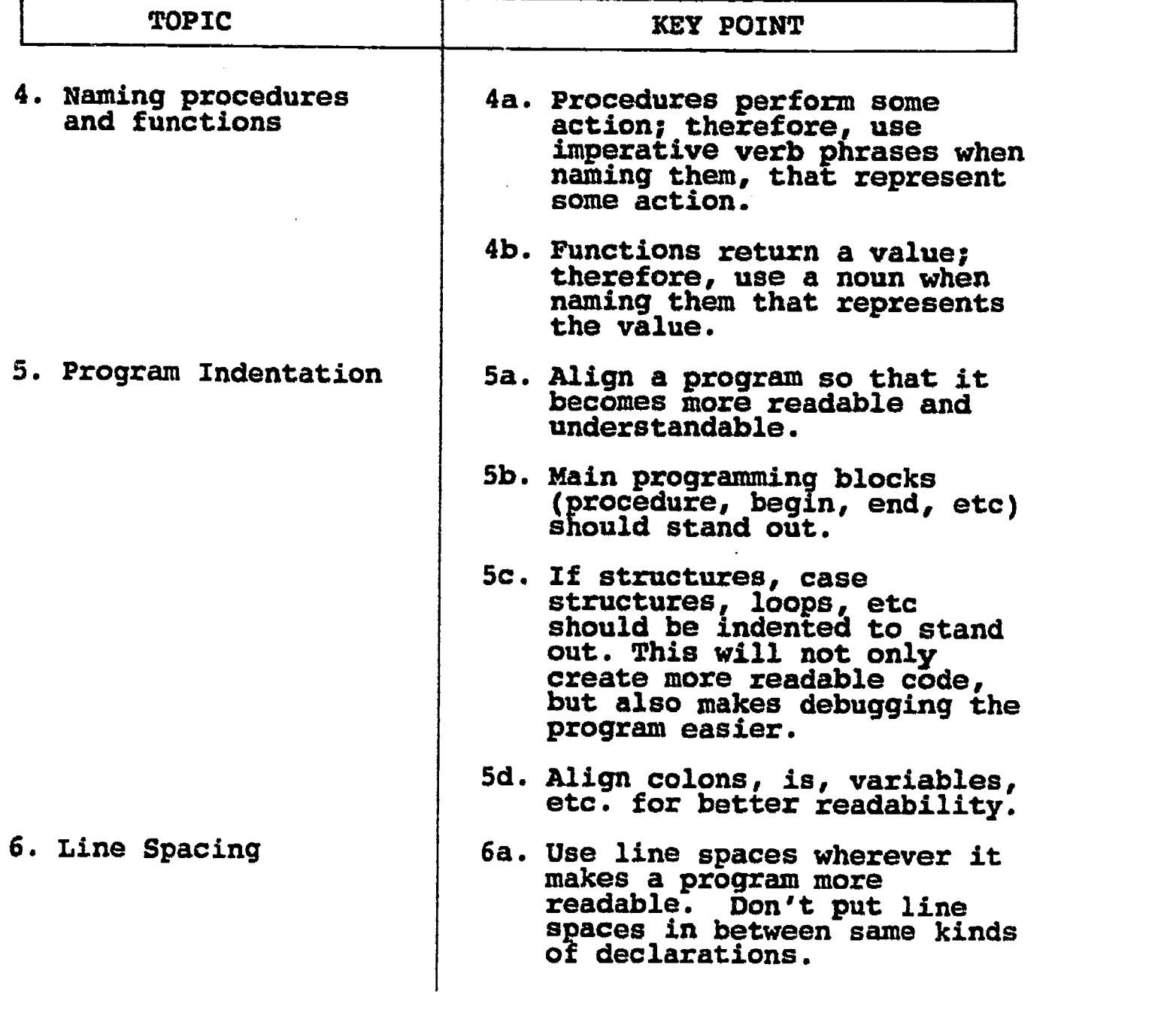

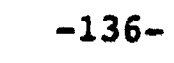

 $ERIC$
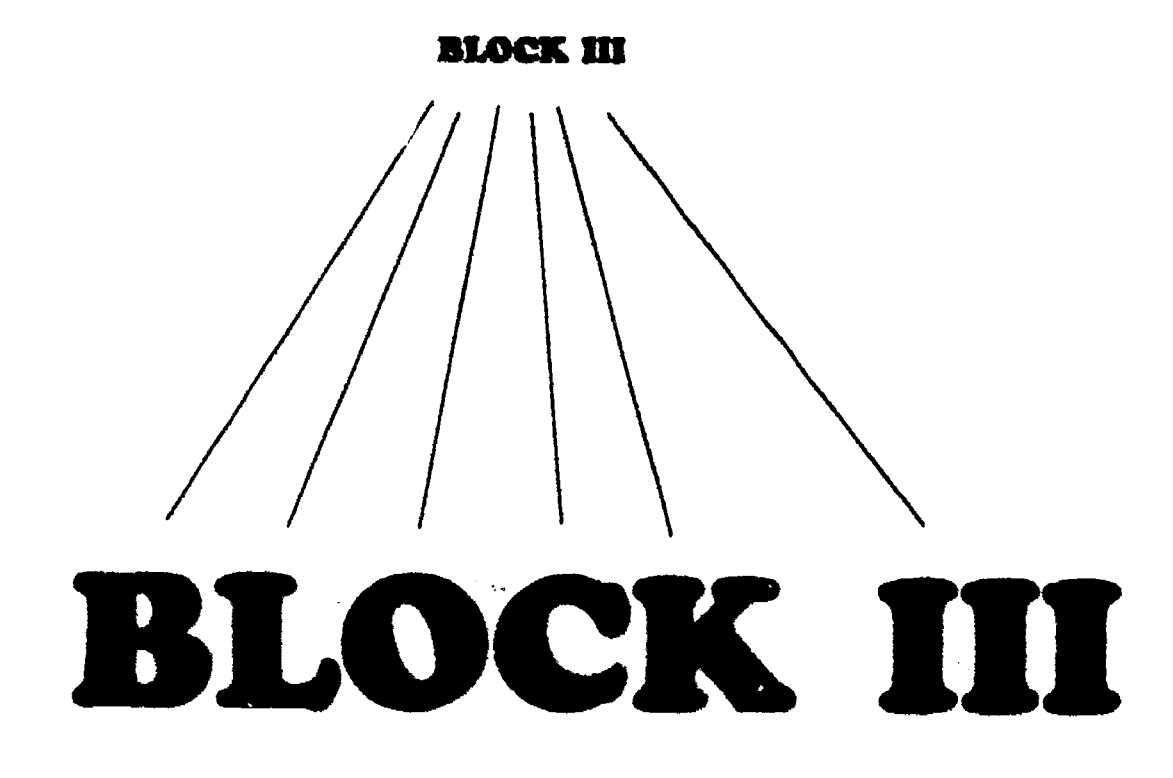

# Advanced Ada Topics

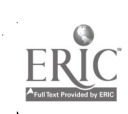

#### INFORMATION LESSON PLAN

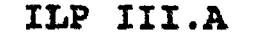

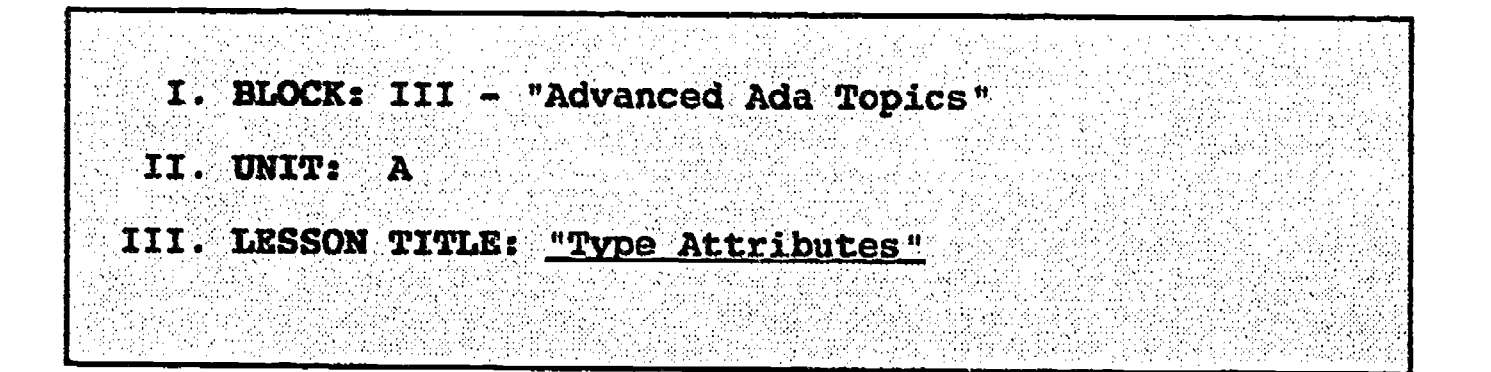

- IV. LESSON OBJECTIVES: At the completion of this lesson, the student should be able to:
	- 1. Define attribute.
	- 2. Use the syntax for expressing an attribute.
	- 3. Be able to identify and use the following attributes:
		- "First 'Last 'Succ 'Pred 'Pos 'Digits 'Small 'Large

# V. LEARNING ACTIVITIES:

- 1. Take notes on lecture presented by Instructor.
- 2. Participate in class discussion of presented lecture.
- 3. CAI Assignment Block III AETECH "Ada Training Envlronment" or "IntegrAda" with "On-Line Training and Reference Module". Read & take notes on the following sections: Block III, Lesson 2, Topics 9-10 a. Using attributes.

b. Scalar attributes.

#### VI. SPECIAL RESOURCES:

AETECH "Ada Training Environment" and "IntegrAda" with "On-Line Training and Reference Module".

Skansholm, <u>Ada From the Beginning</u>, Addison- Wesley,<br>1988.

-137-

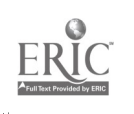

146

## VII. PRESENTATION

# A. Introduction

1. Explain how attributes nay be able to help a program become more readable and understandable. Enumerate days of week and show attributes of list.

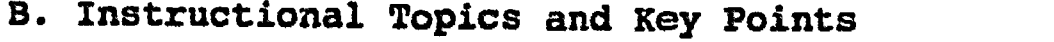

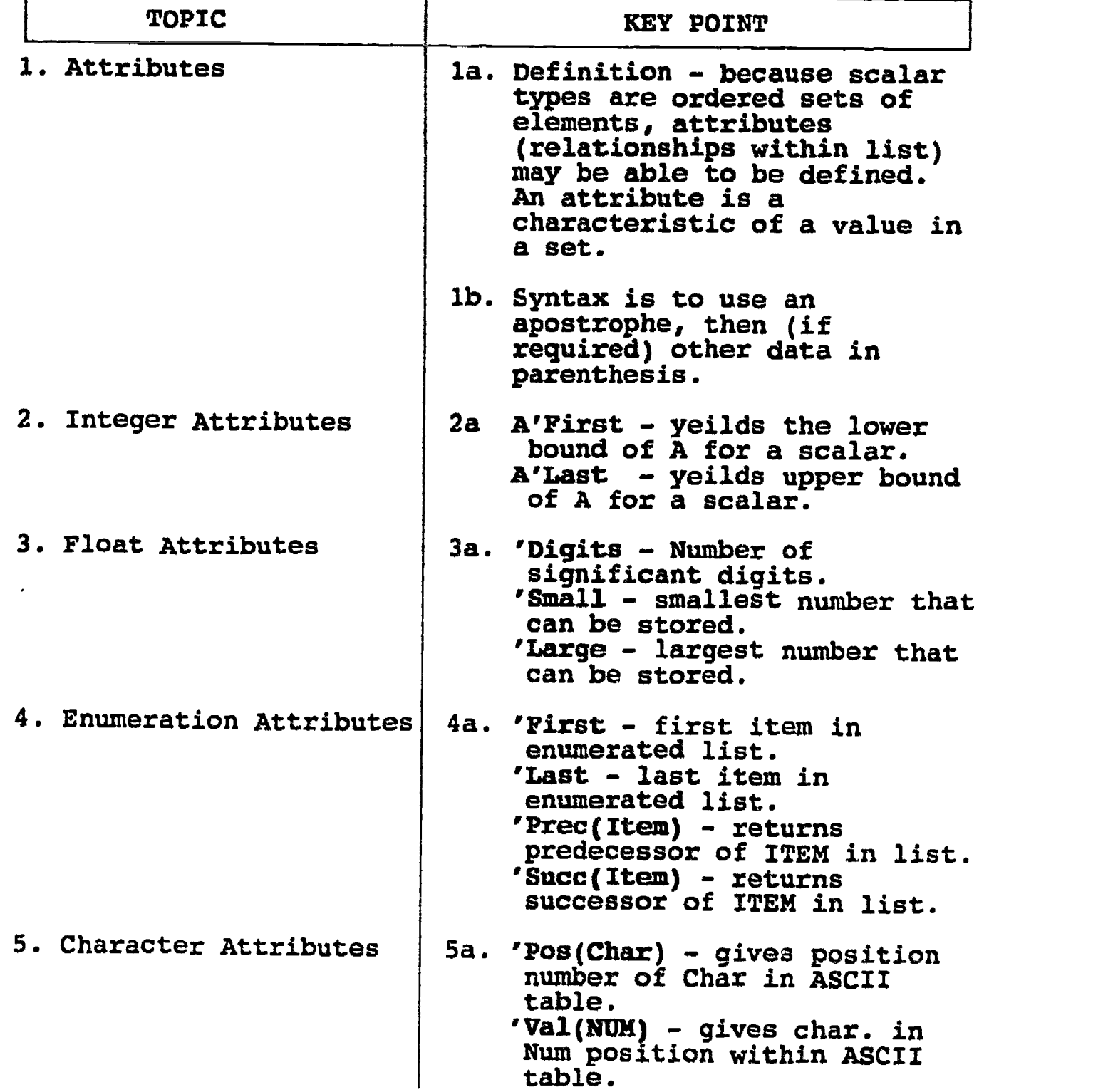

-138-

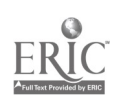

 $\ddot{\phantom{a}}$ 

# ILP 111.3

# INFORMATION LESSON PLAN

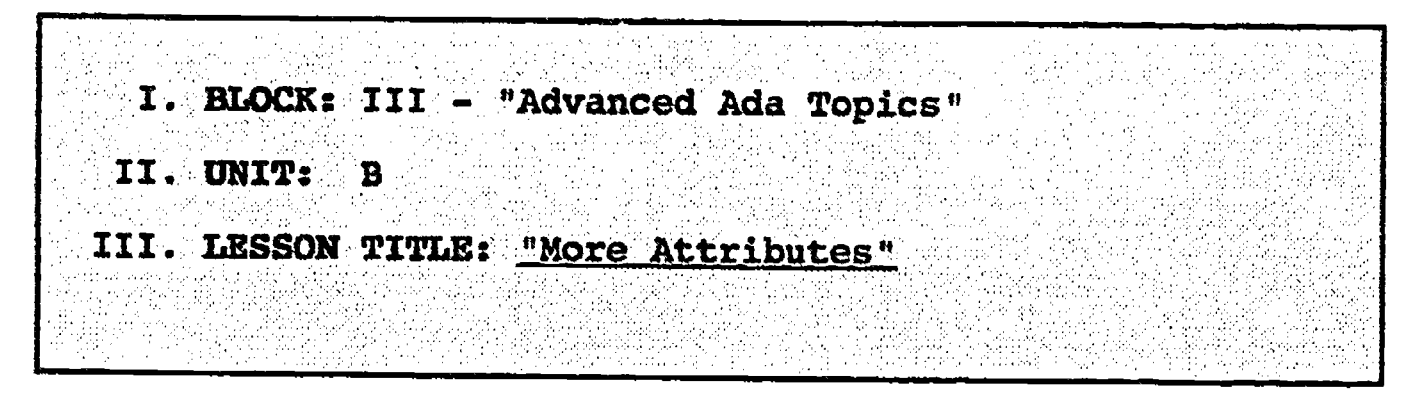

- IV. LESSON OBJECTIVES: At the completion of this lesson, the student should be able to:
	- 1. Identify what would be returned by the following attributes used with their appropriate types:

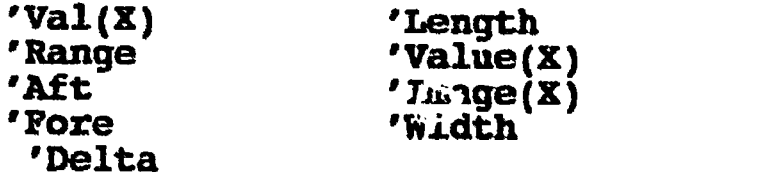

# V. LEARNING ACTIVITIES:

- 1. Take notes on lecture presented by Instructor.
- 2. Participate in class discussion of presented lecture.
- 3. CAI Assignment Block V AETECH "Ada Training Environment" or "IntegrAda" with "On-Line Training and Reference Module".

Read & take notes on the following sections:

Block V, Lesson 4, Topics 1-4, 6.

- a. Notation and use.
- b. Discrete types.
- c. Integers.
- d. Arrays.
- e. Floating/Fixed point.

# VI. SPECIAL RESOURCES:

AETECH "Ada Training Environment" and "IntegrAda" with "On-Line Training and Reference Module".

 $-139-$ 

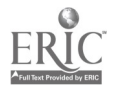

# VII. PRESENTATION

 $\hat{\vec{p}}$ 

- A. Introduction
	- 1. Discuss how using attributes can help in the describing of items, and make the finding/ retrieving of items easier.
- B. Instructional Topics and Key Points

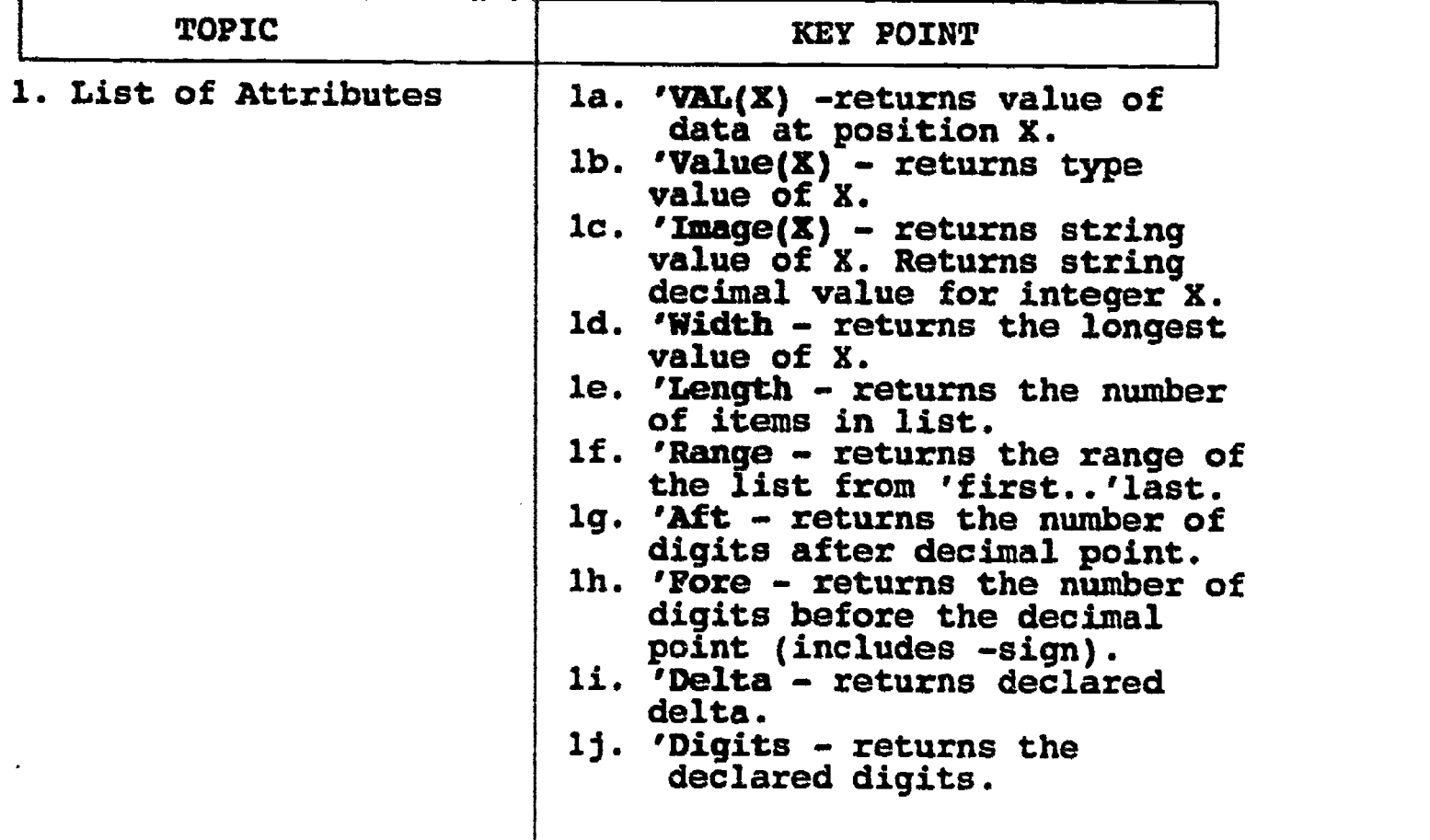

# INFORMATION LESSON PLAN

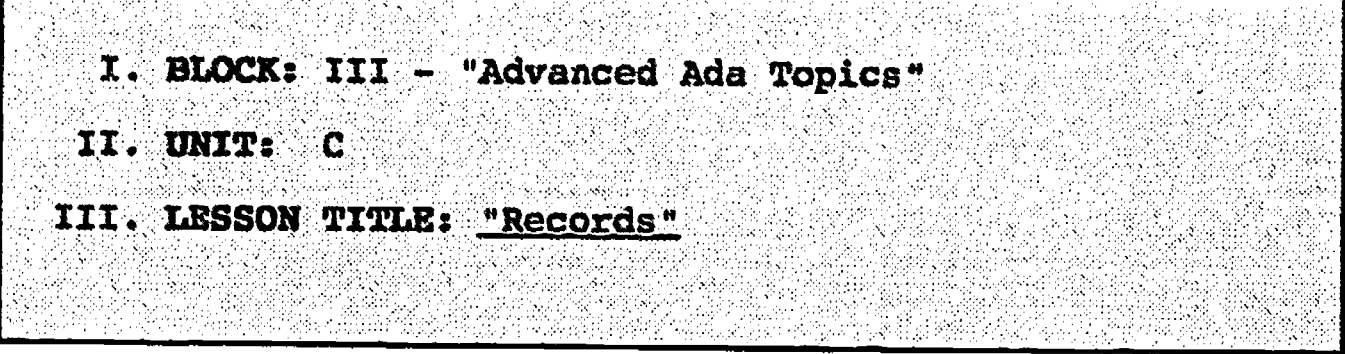

# IV. LESSON OBJECTIVES: At the completion of this lesson, the student should be able to:

- 1. Define record.
- 2. Declare a record type.
- 3. Declare objects of type record.
- 4. Assign components of a declared object of type record using dot notation, and either positional association, or named association.

# V. LEARNING ACTIVITIES:

- 1. Take notes on lecture presented by Instructor.
- 2. Participate in class discussion of presented lecture.
- 3. CAI Assignment Block II & III AETECH "Ada Training Environment" or "IntegrAda" with "On-Line Training and Reference Module".

Read & take notes on the following sections:

Block II, Lesson 4, Topic 4.

a. Records

Block III, Lesson 4, Topics 1-3, 5, 6.

- a. Record types.
- b. Object declaration.
- c. Selected component notation.
- d. Aggregates.
- e. Composite types.

# VI. SPECIAL RESOURCES:

AETECH "Ada Training Environment" and "IntegrAda" with "On-Line Train2ng and Reference Module".

Skansholm, Ada from the Beginning, Addison-Wesley, 1988, pg. 320.

-141-

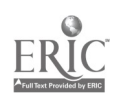

# VII. PRESENTATION

**ERIC** 

- A. tntroduction
	- 1. Describe how a person's address is made up of different data types, and how records could be used to describe an address.
- S. Instructional Topics and Key Points

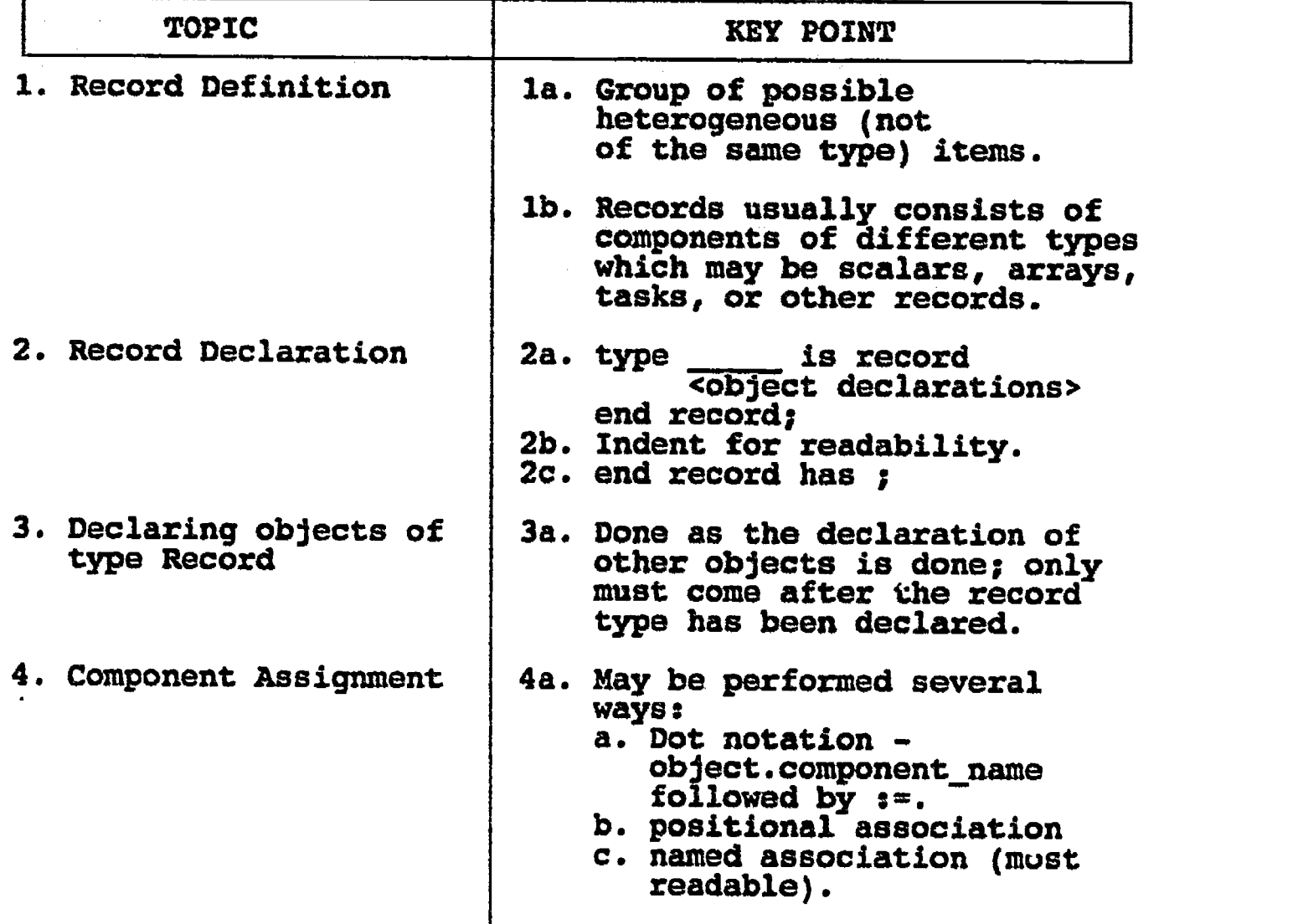

-142-

# LABORATORY EXPERIMENT

LAB III.C

I. BLOCK: III - "Advanced Ada Topics" II. UNIT: C **TII: LAB NUMBER: 25** 

#### IV. LAB TITLE: "Records"

- V. STUDENT OBJECTIVES: At the completion of this experiment, the student should be able to:
	- 1. Create and use a main Ada procedure which utilizes a record construct.

# VI. REQUIRED MATERIALS:

- 1. Note taking materials.
- 2. AETECH "IntegrAda" with "On-Line Training and Reference Module".
- 3. Student Data Disk.

#### VII. PROCEDURE

1. Create the following record types:

type Name\_type is record  $L$  Name:  $S$ tring(1..20); F-Name: String(1..20); MI : Character; end record;

type St Type is record Name:-Name\_type; Age : Integer; GRA : Float; end record;

Declare 3 objects of type St Type. Have the user enter the data for 3 students. Output the 3 students names, age, and GPA of each student. Calculate the average age, and average GPA of the three students and output this information.

Save this program as LAB25.ADA.

- 2. Compile, debug, bind, and execute the program.
- 3. Print out a copy of your program, and your executable output to turn in to your Instructor.
- 4. Power down computer, and clean up area.

-143-

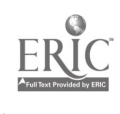

..\* Records \*... -- Author's Name : TEACHER GUIDE ;<br>-- Assignment Number : LAB # III.C ; -- Assignment Number Program Executive -- Below is a solution for Lab # III.C. This solution may -- be used by the instructor as a guide for helping -- students complete the laboratory assignment. with TEXT 10; use TEXT\_IO; procedure-Students is type Name\_Type is record L Name : STRING( 1..20 );  $\mathbf{F}$  Name : STRING(  $1..20$  ); MY : CHARACTER; end record; type St\_Type is record Name : Name Type; Age : INTECER;<br>GPA : FLOAT: : FLOAT: end record;  $\texttt{St\_1}{}_{\textit{1}}$   $\texttt{St\_2}{}$ ,  $\texttt{St\_3}{}$  :  $\texttt{St\_Type}{}$ ; Avg\_Age, I : INTEGER; Avg\_GPA : FLOAT; package IntegerIO is new INTEGER IO( INTEGER ): use IntegerIO; package FloatIO is new FLOAT\_I0( FLOAT ); use FloatIO; procedure get\_data( Student : out St\_Type ) is begin<br>put(" Last Name:  $=$   $=$   $=$   $=$   $+$   $+$   $+$  $\bar{1}$  := 0; while ( not End of Line ) loop  $I := I + 1;$ get( Student.Name.L\_Name( I ) ); end loop; Student.Name.L\_Name(I + 1..20) := (I + 1..20 => '');<br>SKIP\_LINE; First Name:  $=$  $=$  $=$  $=$  $>$  $"$ ); SKIP LINE;<br>put  $\begin{pmatrix} -1 & 0 \\ 1 & 1 \end{pmatrix}$ while ( not End of Line ) loop<br>  $I := I + 1;$ get( Student.Name.F\_Name( I ) ); end loop; Student.Name.F\_Name(I + 1..20) :=  $(I + 1.20)$  => '');

-144-

NEW LINE;<br>put(" Middle Initial:  $\Rightarrow$  " ); get( Student.Name.MI ); NEW LINE;<br>put( "  $put$  $\begin{array}{ccc} 1 & 1 \\ 1 & 1 \end{array}$  Age:  $=$ ===========>  $\begin{array}{ccc} 1 & 1 \\ 1 & 1 \end{array}$ get ( Student.Age ); NEW LINE;<br>put("  $put$  $^{\sim}$   $^{\sim}$   $GPA:$   $=$ ==========>  $^{\sim}$  ); get Student.GRA ); NEW LINE; NEW LINE; SKIP LINE; end get data; proceduie print\_data( Student ; in St\_Type ) is begin put (Student.Name.L\_Name); put (Student.Name.F\_Name );<br>put (Student.Name.MI );<br>put (Student.Age, Width => 9 );<br>put (Student.GPA, Fore => 3, Aft => put (Student.Name.MI); put( Student.Age, Width => 9 ); put ( Student.GPA, Fore => 3, Aft => 2, Exp => 0 ); NEW LINE; end print\_data; begin -- procedure Students put line( "Please enter the following information for Student  $\#1$  :" ); get\_data( St 1 ); put line( "PIease enter the following information for Student  $*2 : "$  ); get\_data( St 2 ); put line( "Please enter the following information for  $\texttt{Student} \#3 : " \_ ) \; ;$ get data( $St<sub>3</sub>$ ); NEW\_LINE; put-line( " Data: " ) ; put\_linei " Name Summary of Student put line ( " Last First Age- GRA" );  $print_data($  St $-3$  ); );  $\texttt{print\_data}(\texttt{St\_2})$  ; NEW LINE; NEW LINE; Avg\_Age := ( St\_1.Age + St\_2.Age + St\_3.Ag put/ "The Average Age of the Three Students put  $\left(\begin{array}{cc} \text{avg} & \text{Area} \\ \text{Avg} & \text{Area} \end{array}\right)$ ; NEW LINE; NEW LINE;  $Avg\_GPA := (SE_1.GPA + St_2.GPA + St_3.GPA) / 3.0;$ put( "The Average GPA of the Three Students put( Avg GRA, Aft => 2, Exp => 0 ); NEW LINE; end StUdents; St\_3.Age ) / 3; Students is: "); Students is: "); ----"); Initial  $\left[ \begin{array}{ccc} 3 \\ 2 \end{array} \right]$ Is: ");

154

ARPm.11.

#### ILP III.D

#### INFORMATION LESSON PLAN

I. BLOCK: III - "Advanced Ada Topics" II. UNIT: D III. LESSON TITLE: "Arrays" 

- IV. LESSON OBJECTrVES: At the completion of this lesson, the student should be able to:
	- 1. Define array.
	- 2. Identify how to index an array.
	- 3. Define unconstrained array, and identify the syntax for an unconstrained array.
	- 4. Describe multidimensional arrays, and list an example of their use.
	- 5. Assign components to a declared array using named and positional association.

# V. LEARNING ACTIVITIES:

- 1. Take notes on lecture presented by Instructor.
- 2. Participate in class discussion of presented lecture.
- 3. CAI Assignment Block II & III AETECH "Ada Training Environment" or "IntegrAda" with "On-Line Training and Reference Module".

Read & take notes on the following sections:

Block II, Lesson 4, Topics 3

a. Arrays

Block III, Lesson 3, Topics 1-11

- a. Simple arrays.
- b. Indices.
- c. Unconstrained arrays.
- d. Multidimensional arrays.
- e. Operations with components.
- f. Assignments.
- g. Aggregates.
- h. Positional association.
- i. Named association.
- j. Aggregate Ranges.
- k. Initialization.

 $-146-$ 

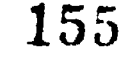

#### VI. SPECIAL RESOURCES:

AETECH "Ada Training Environment" and "IntegrAda" with "On-Line Training and Reference Module".

P. Texel, Introductory Ada, Wadsworth Publishing, 1986, pp. 198-199.

# VII. PRESENTATION

ſ

- A. Introduction
	- 1. Compare an egg box with a regular box, in that an egg box has several (12) different areas which store items of the same type (eggs). Then introduce arrays, and compare them to the egg box.

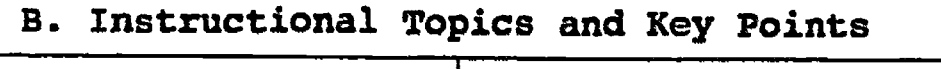

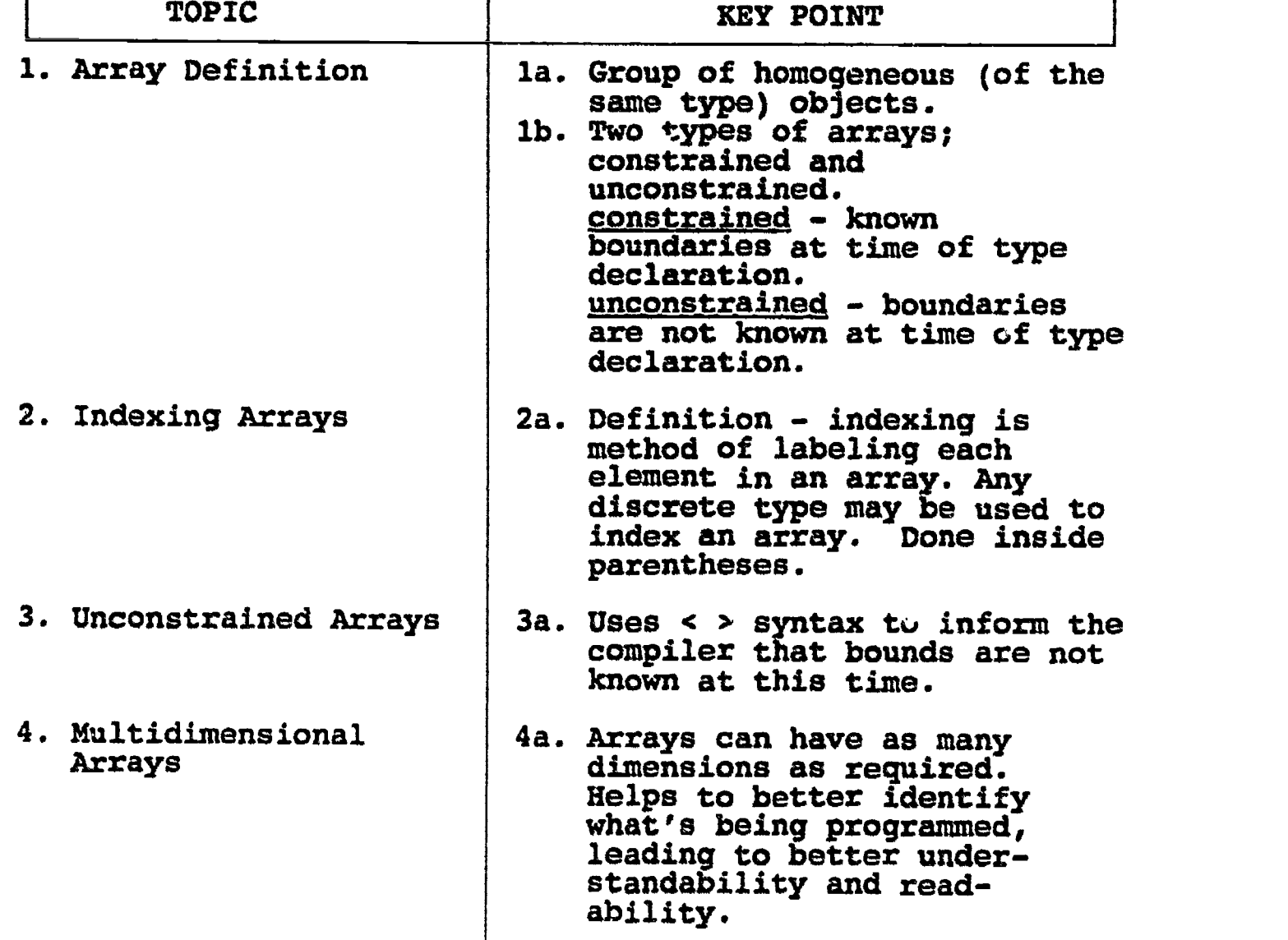

 $-147-$ 

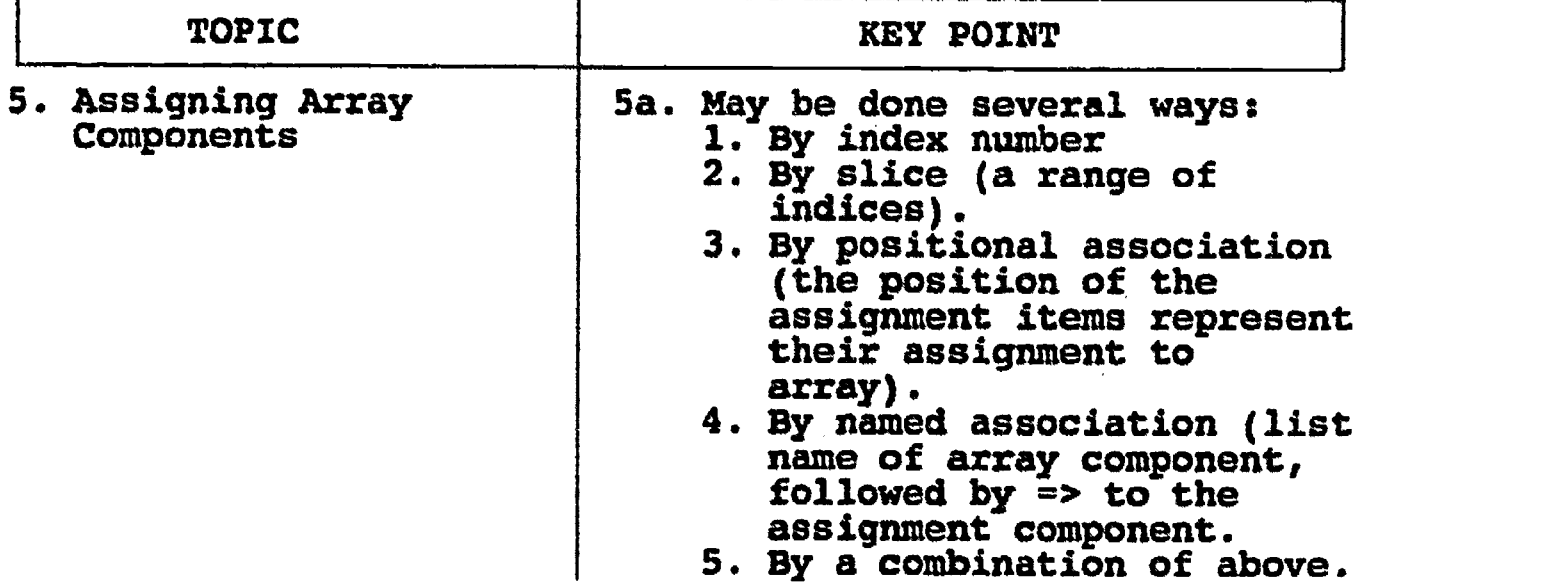

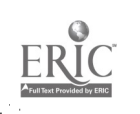

# LAB III.D

#### LABORATORY EXERCISE

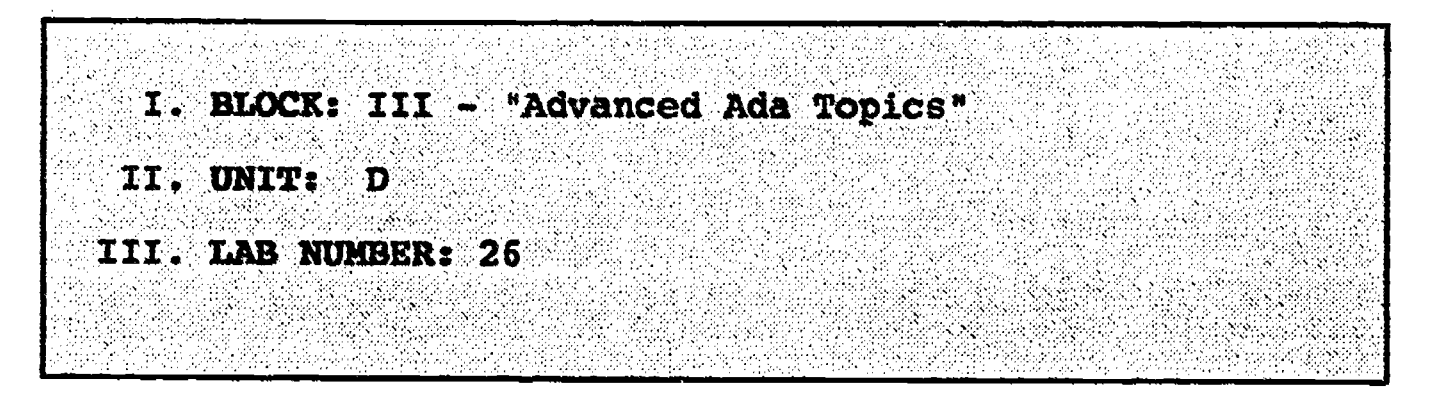

### IV. LAB TITLE: "Arrays"

- V. STUDENT OBJECTIVES: At the completion of this laboratory exercise, the student should be able to:
	- 1. Create and use array type objects in an Ada main procedure.

# VI. REQUIRED MATERIALS

- 1. Note taking materials.
- 2. AETECH "IntegrAda" with "On-Line Training and Reference Module".
- 3. Student Data Disk.

#### VII. PROCEDURE

1. Write a procedure which declares two arrays with indices ranging from 1 to 10. Using a "for" loop, assign the components of the first array with the consecutive even numbers from 2 to 20. Using a simple loop, assign the components of the second array with the consecutive odd numbers from 1 to 19. Finally, using a "while" loop, output the following table of values:

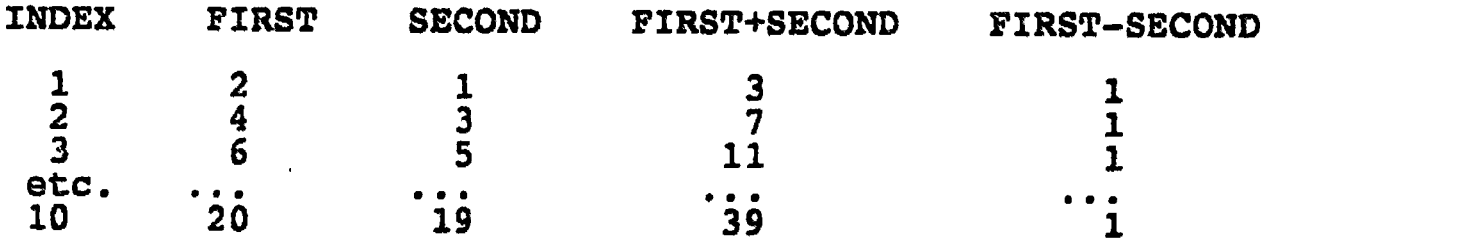

Save your program as LAB26.ADA.

- 2. Compile, bind, and execute the program.
- 3. Print out a copy of your source code and output to be turned in to your Instructor.
- 4. Power down computer, and clean work up area.

-149-

\*\*\*\*\*\*\*\*\*\*\*\*\*\*\*\* ~~\* Arrays \*~~;<br>~~\*\*\*\*\*\*\*\*\*\*\*\*\*\*\*\* -- Author's Name : TEACHER GUIDE ;<br>-- Assignment Number : LAB # III.D ; -- Assignment Number Program Executive  $\cdots$  Below is a solution for Lab # III.D. This solution may -- be used by the instructor as a guide for helping -- students complete the laboratory assignment. with TEXT\_IO; use TEXT\_IO; procedure Try Arrays is subtype Positions is POSITIVE range 1 .. 10; subtype Values is POSITIVE range 1 .. 20; Even Array, Odd Array : array ( Positions ) of Values; I : POSITIVE; package PosIO is new INTEGER 10( POSITIVE ); use PosIO; begin for I in Positions loop Even Array( I )  $:= I * 2;$ end loop; -- The following loop could easily be incorporated into the -- above loop -- (for example, by adding the statement  $--$  Odd\_Array( I )  $i=$  Even\_Array( I ) - 1; -- immediately before the end loop; ). The following -- adheres to the Laboratory Exercise instructions.  $I := 1;$ loop  $Odd_Array( 1 ) := I * 2 - 1;$ exit when  $I = 10$ ;  $I := I + 1;$ end loop; put\_line("INDEX FIRST SECOND FIRST + SECOND FIRST - SECOND"); NEW\_LINE;

 $-150-$ 

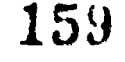

```
-- The following loop could also be incorporated into the
 -- first loop above.
  I := 1;while ( I \leq 10 ) loop
     put( I, Width => 3 );
     put( Even_Array( I ) put( Odd_Array( I ),
     put( Even_Array( I ) + Odd_Ar
     put( Even_Array( I )
     NEW_LINE;
     I := I + 1;end loop;
end Try_Arrays;
                        , Width \Rightarrow 10 );
                         Width \Rightarrow 11 );
                        + Odd_Array( I )/ Width => 14 );
                        - Odd_Array( I )/ Width => 19 );
```
ERIC

#### ILP III.E

-85°

#### INFORMATION LESSOR PLAN

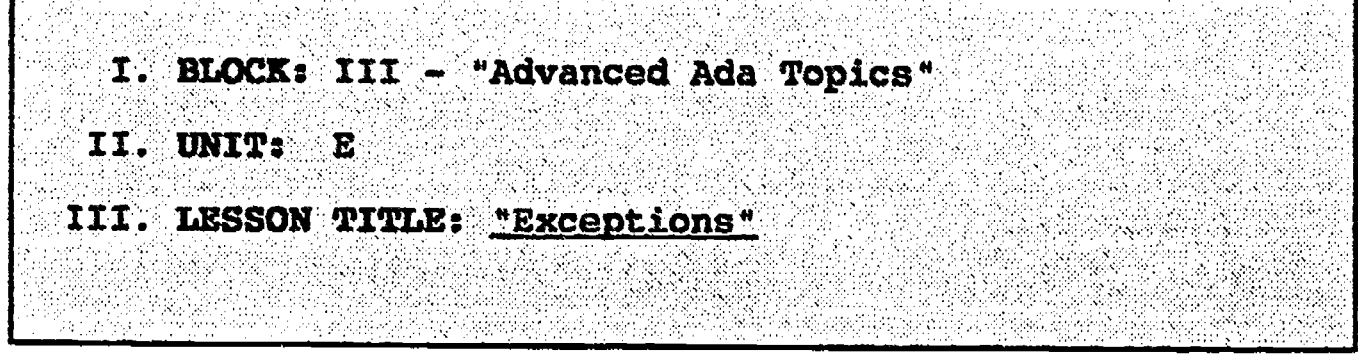

- IV. LESSON OBJECTIVES: At the completion of this lesson, the student should be able to:
	- 1. Discuss the importance of handling exceptions.
	- 2. Identify Ada's two types of exception type objects.
	- 3. List and provide a brief description of the following predefined exception type objects:

**Constriant Error Status Error<br>Numeric Error Mode Error** Numeric ErFor<br>Storage Error Name Error Storage<sup>-</sup>Error Na Program\_Error Tasking\_Error

Status Error End Error Use Error Device Error

Datā Error Layout Error

- 4. List the sequence of events which take place during the handling of an exception.
- 5 Provide the necessary Ada statements to declare, raise, and handle exceptions.
- 6. Define propagation, and understand the consequences of using handlers.
- V. LEARNING ACTIVITIES:
	- 1. Take notes on lecture presented by Instructor.
	- 2. Participate in class discussion of presented lecture.
	- 3. CAI Assignment Block V AETECH " da Training Environment" or "IntegrAda" with "On-Line Trainlng and Reference Module".

Read & take notes on the following sections:

Block V, Lesson 1, Topics 1-6

- a. Exception conditions.
- b. Predefined.
- c. User defined.
- d. Handling exceptions.
- e. Propagation.
- f. Multiple exceptions.

-152-

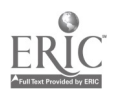

# VI. SPECIAL RESOURCES:

AETECH "Ada Training Environment" and "IntegrAda" with "On-Line Training and Reference Module".

Skansholm, Ada from the Beginning, Addison-Wesley, 1988, pp. 431-445.

# VII. PRESENTATION

r

- A. Introduction
	- 1. Discuss how even the best programs can go haywire, and how even the most thought out program needs to have a mechanism to handle unforeseen conditions.

# B. Instructional Topics and Key Points

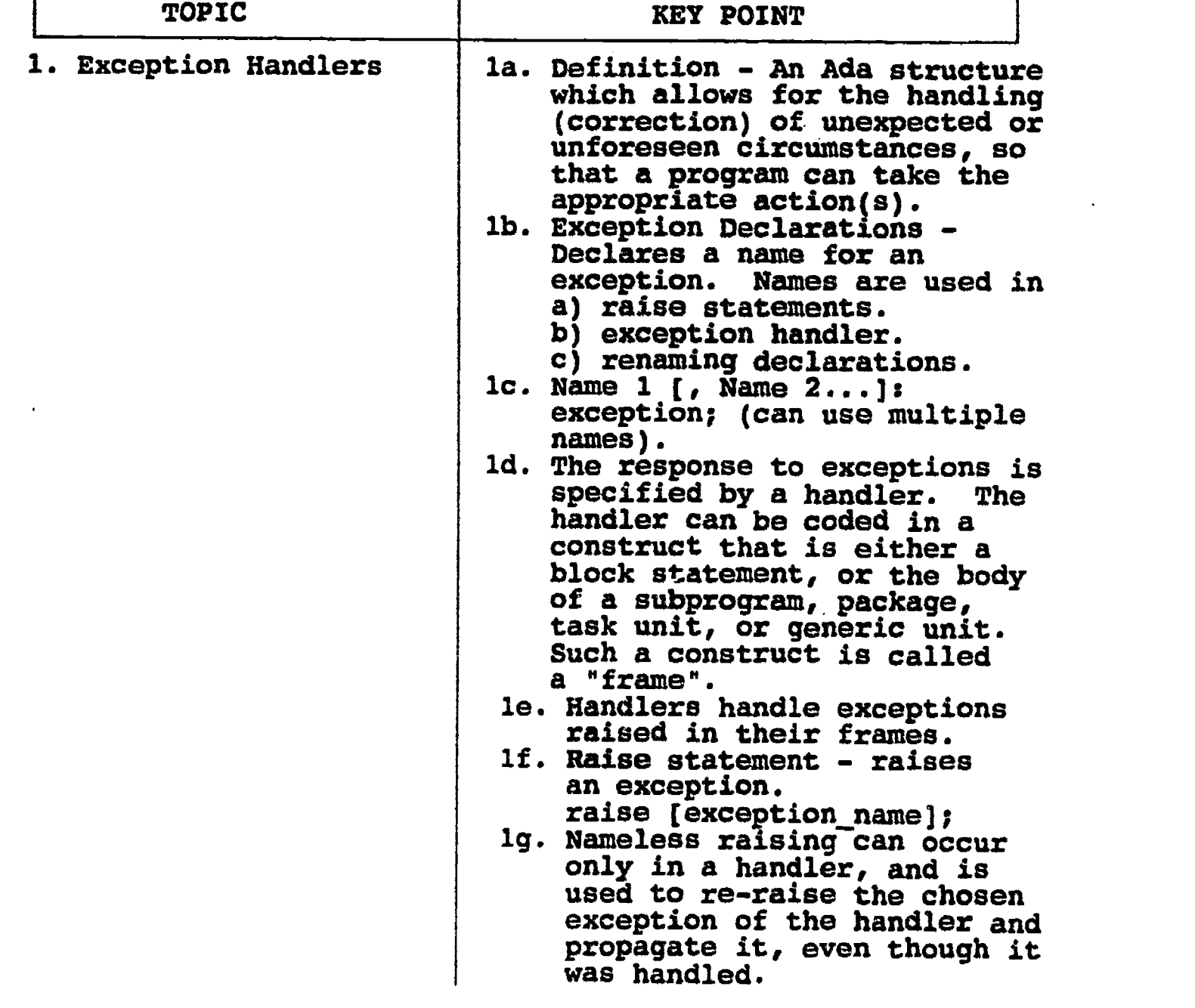

 $-153-$ 

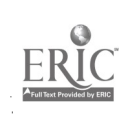

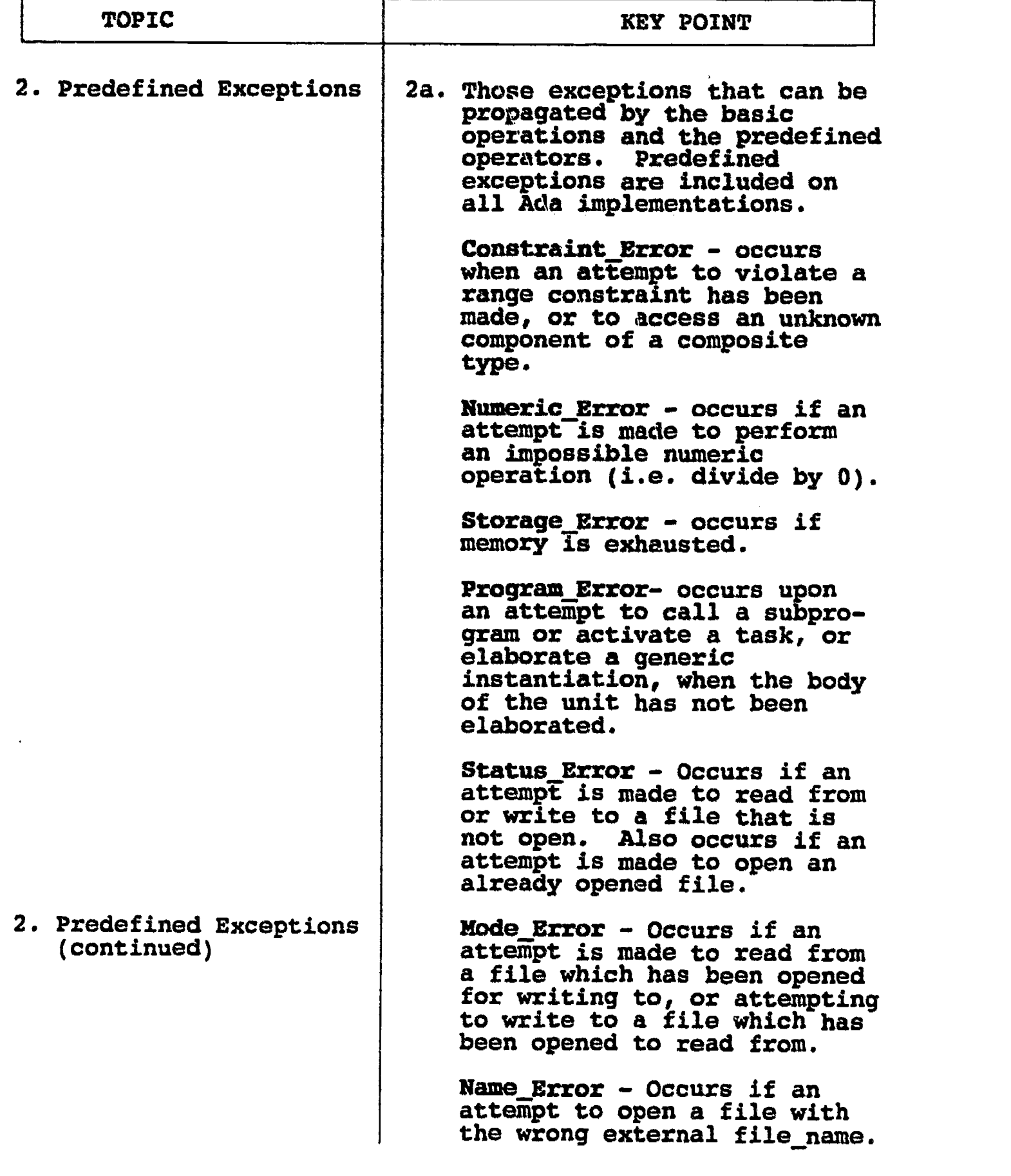

 $\widehat{\mathop{\hbox{\rm ERIC}}\limits_{\lambda_{\text{full fact Prodded by EHC}}}}$ 

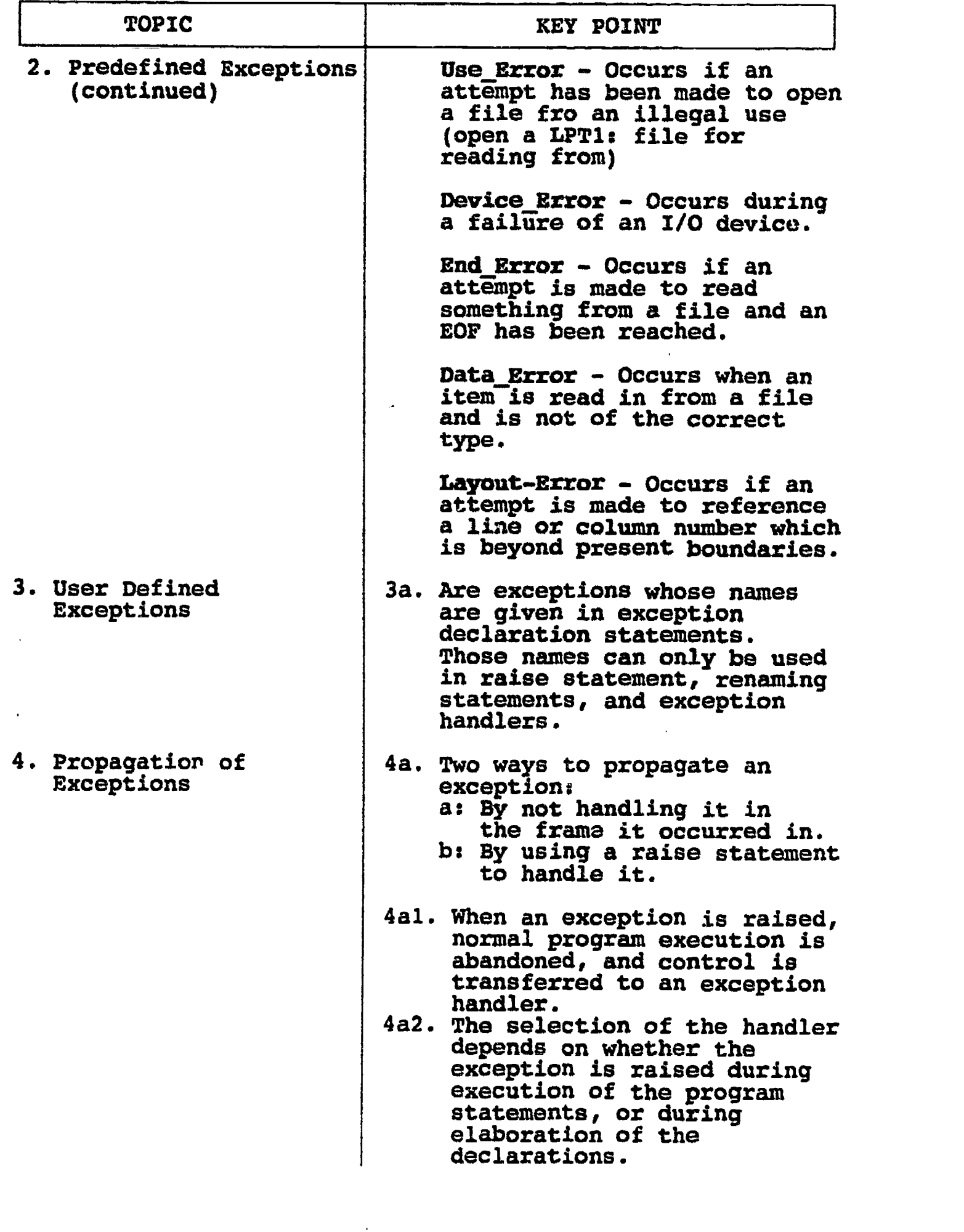

 $-155-$ 

ERIC<br>AFullTaxt Provided by ERIC

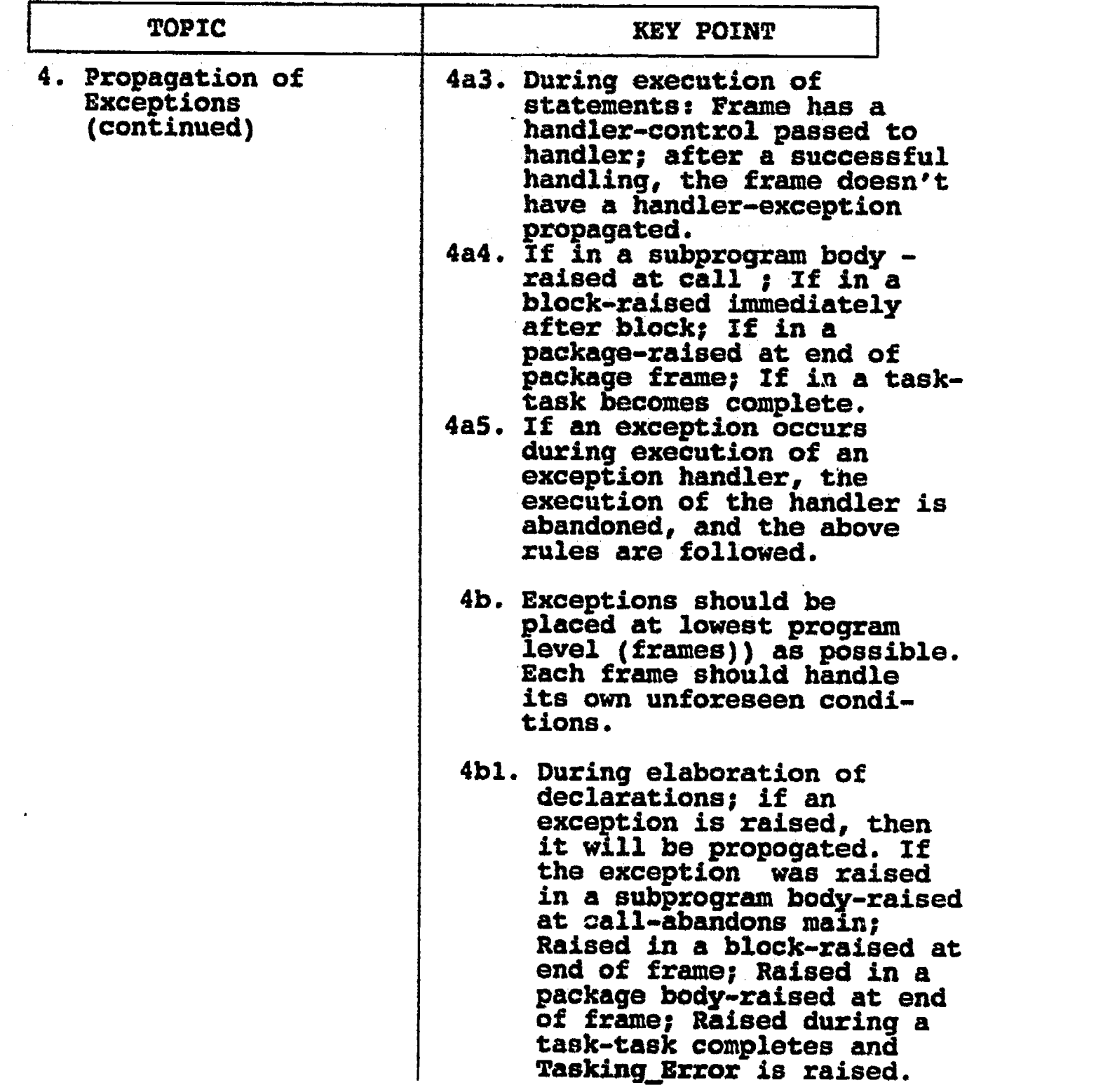

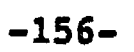

 $ERIC$ 

#### LAB III.E

#### IABORATORY EXPERIMENT

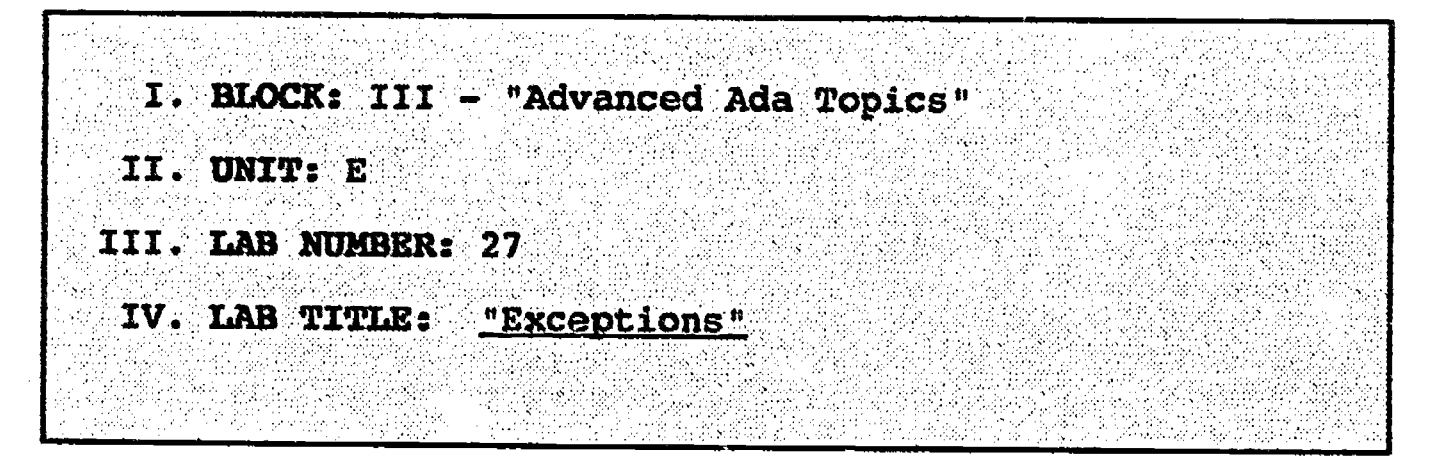

- V. STUDENT OBJECTIVES: At the completion of this experiment, the student should be able to:
	- 1. Create and use exception handlers inside subprogram units.

### VI. REQUIRED HATERIALS:

- 1. Note taking materials.
- 2. AETECH "IntegrAda" with "On-Line Training and Reference Module".
- 3. Student Data Disk.

# VII. PROCEDURE

- 1. Modify the MATH.PKG created in Laboratory Experiment 16 and 17 by providing exception handlers within the package. When the driver programs prompts the user to input integer values, either for FACTORIAL, or AREA OF\_SQUARE, the exception handler should be able to handle erroneous (such as CHARACTER) input data, and prompt the user for reentry. Save your new improved package as LAB27.ADA.
- 2. Compile, debug, bind, and execute the program.
- 3. Print out a copy of your program, and your executable output to turn in to your Instructor.
- 4. Tower down computer, and clean up area.

 $-157-$ 

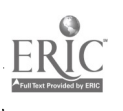

\_\_\_\*\*\*\*\*\*\*\*\*\*\*\*\*\*\*\*\*\*\*\*\*\*\* ..\* Exceptions \*\*\*\*\*\*\*\*\*\*\*\*\*\*\*\*\*\*\*\*; -- Author's Name : TEACHER GUIDE ;<br>-- Assignment Number : LAB # III.E ; -- Assignment Number Program Executive -- Below is a solution for Lab # III.E. This solution may -- be used by the instructor as a guide for helping -- students complete the laboratory assignment. with TEXT 10, MathPkg; use TEXT\_TO, MathPkg; procedure Triangles is Sidel, Side2, Side3 : POSITIVE; Area : FLOAT; Valid : Boolean; package PositiveI0 is new INTEGER I0( POSITIVE ); use PositiveIO; package FloatIO is new FLOAT\_I0( FLOAT ); use FloatIO; begin put\_line( "This program will calculate the area of a | given triangle." ); put\_line( "Please enter INTEGER values when lengths are requested." Valid := FALSE; while ( not Valid ) loop loop begin -- block NEW LINE; putT "Please enter length of side one: "); get( Sidel ); NEW LINE; exiE; exception when Data\_Error => put\_line( "All Lengths must be Positive Integersil" ); SKIP\_LINE; when Others  $\Rightarrow$ put\_line( "Miscellaneous Error!!" raise; -- propagate end; -- block end loop; SKIP\_LINE; loop begin -- block NEW LINE; put( "Please enter length of side two: ");

www.manaraa.com

```
get( Side2 );
      NEW_LINE;
      exit;
      exception
         when Data Error \Rightarrowput_line( "All Lengths must be Positive
            Integersil" );
            SKIP LINE:
         when Others =>
            put_line( "Miscellaneous Errorl!" );
            raise; -- propagate
     end; -- block
    end loop;
    SKIP_LINE;
    loop
     begin -- block
      NEW_LINE;
      put( "Please enter length of side three: ");
      get( Side3 );
      NEW LINE;
      exit;
      exception
         when Data Error \Rightarrowput_line( "All Lengths must be Positive
            Integersli" );
            SKIP LINE;
         when Others =>
            put_line( "Miscellaneous Errorll" );
            raise; -- propagate
     end; -- block
    end loop;<br>NEW LINE;
    NEW LINE; SKIP_LINE;
  if (Sidel + Side2 > Side3) and (Side2 + Side3 > Sidel)
       and (Sidel + Side3 > Side2) then
          Valid := TRUE;
          Calc_Tri_Area(Side1, Side2, Side3, Area);
    else
       put_line( "Invalid Sides! Try Again..." );
    end if;
   end loop;
   put( "The Area of the given Triangle is: " );
   put( Area, Aft => 2, Exp => 0);
   put_'ine( " Square Feet." );
   NEW LINE;
end Triangles;
```
 $-159-$ 

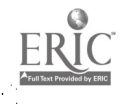

# ILP III.F

#### INFORMATION LESSON PLAN

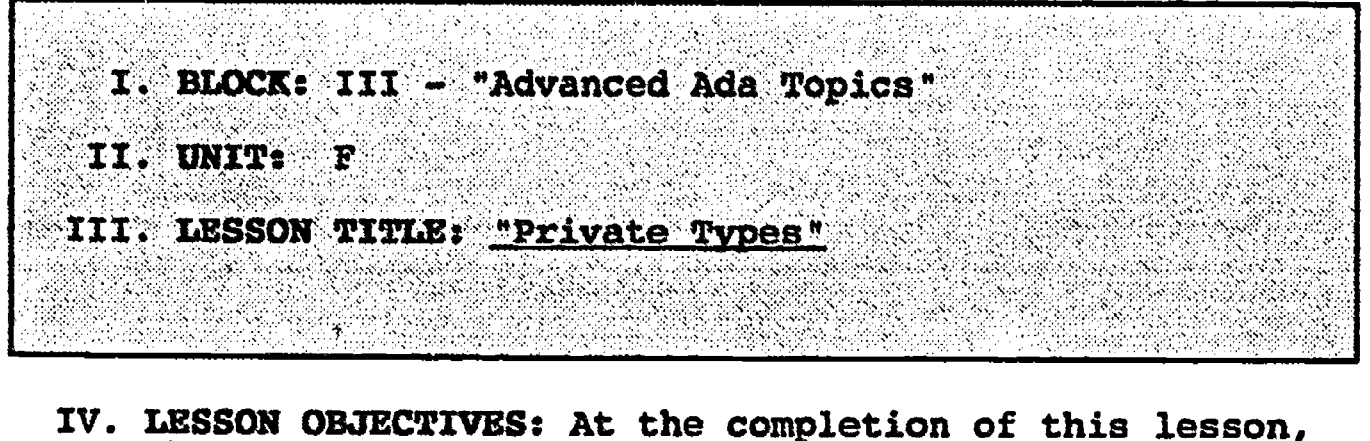

- the student should be able to:
	- 1. Identify the uses of private and limited private types.
	- 2. Discuss the limitations of private and limited private types.
	- 3. Identify where private and limited private types may be declared.
	- 4. List the three steps necessary to declare a private or limited private type.

# V. LEARNING ACTIVITIES:

- 1. Take notes on lecture presented by Instructor.
- 2. Participate in class discussion of presented lecture.
- 3. CAI Assignment Block V AETECH "Ada Training Environment" or "IntegrAda" with "On-Line Training and Reference Module".

Read & take notes on the following sections:

Block V, Lesson 2, Topics 1-6.

- a. Limiting operations.
- b. Declaration.
- c. Private types.
- d. Limited private types.
- e. Hiding data structures.
- f. Information hiding.

# VI. SPECIAL RESOURCES:

AETECH "Ada Training Environment" and "IntegrAda" with "On-Line Training and Reference Module".

Skansholm, Ada from the Beainning, Addison-Wesley, 1988, pp. 372-376.

 $-160-$ 

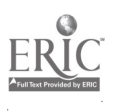

#### VII. PRESENTATION

# A. Introduction

1. Discuss how easy it is for someone to use a package in a manner which the programmer didn't intend the package to be used. Discuss why a programmer may want to limit the availability of certain operations that the user could perform; then introduce private and limited private types.

# B. Instructional Topics and Key Points

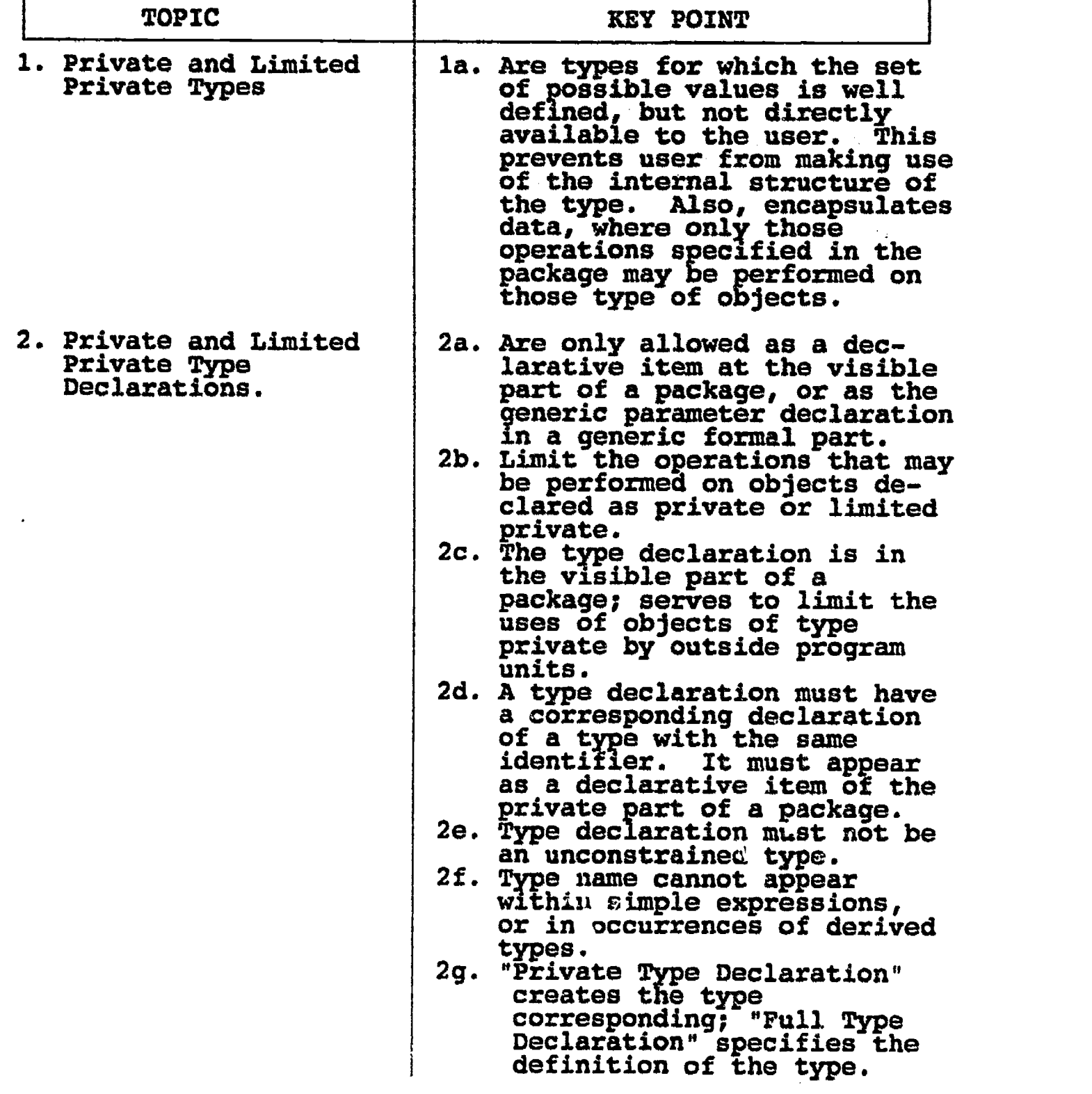

-161-

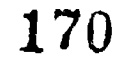

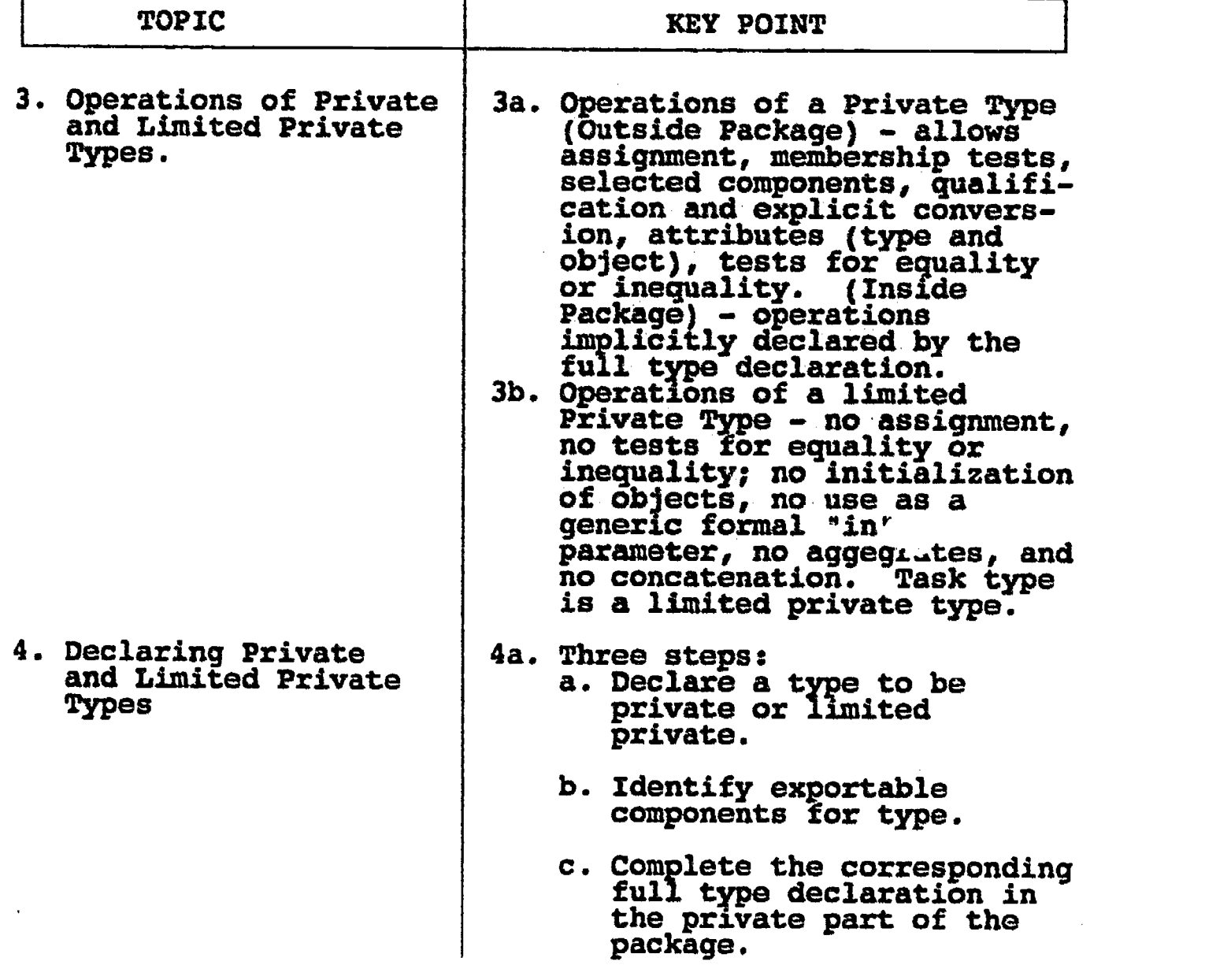

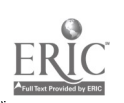

# ILP III.G

# INFORMATION LESSON PLAN

I. BLOCK: III - "Advanced Ada Topics" II. UNIT: G **III. LESSON TITLE: "Generics"** 

# IV. LESSON OBJECTIVES: At the completion of this lesson, the student should be able to:

- 1. Define generic.
- 2. Define instantiation.
- 3. Instantiate a predefined generic unit.
- 4. List the advantages of generic type units.
- 5. Use generic types in a program.

# V. LEARNINIG ACTIVITIES:

- 1. Take notes on lecture presented by Instructor.
- 2. Participate in class discussion of presented lecture.
- 3. CAI Assignment Block V AETECH "Ada Training Environment" or "IntegrAda" with "On-Line Training and Reference Module".

Read & take notes on the following sections:

Block V, Lesson 3, Topics 1-9

- a. Description.
- b. Generic package definition.
- C. Instantiation.
- d. Instantiation of predefined generic packages.
- e. Generic subprograms.
- f. Subprogram instantiation.
- g. Generic parameters.
- h. Passing parameters to generic packages.
- i. Generics and productivity.

#### VI. SPECIAL RESOURCES:

AETECH "Ada Training Environment" and "IntegrAda" with "On-Line Training and Reference Module".

-163-

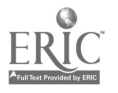

# VII. PRESENTATION

# A. Introduction

1. Discuss a box of generic corn flakes and describe how the box could contain Kellogg's Corn Flakes, Post Corn Flakes, etc. Then use this idea to introduce generics in programming (generic swap).

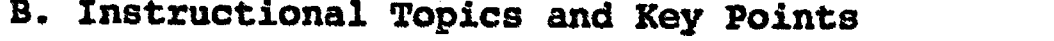

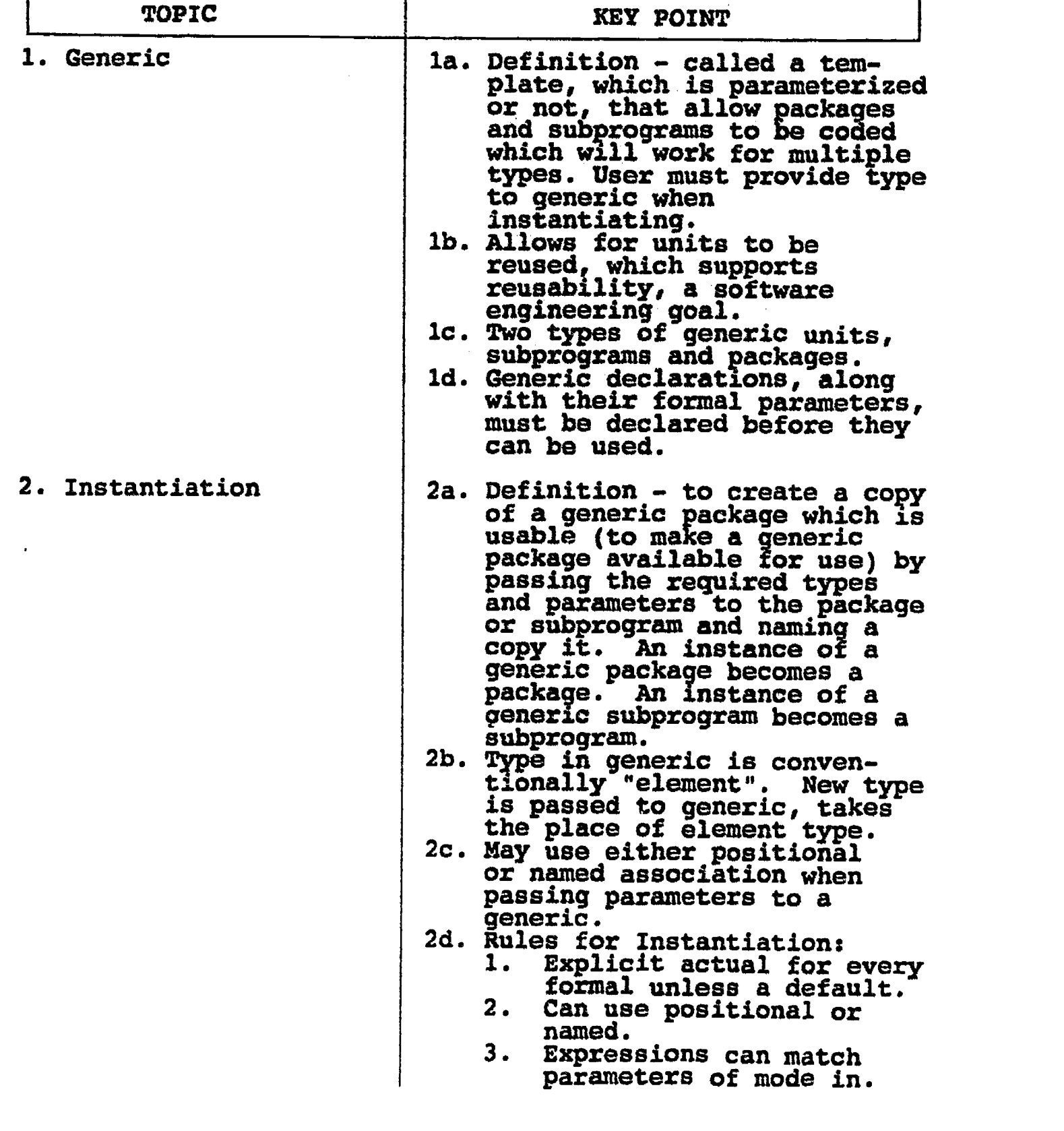

-164-

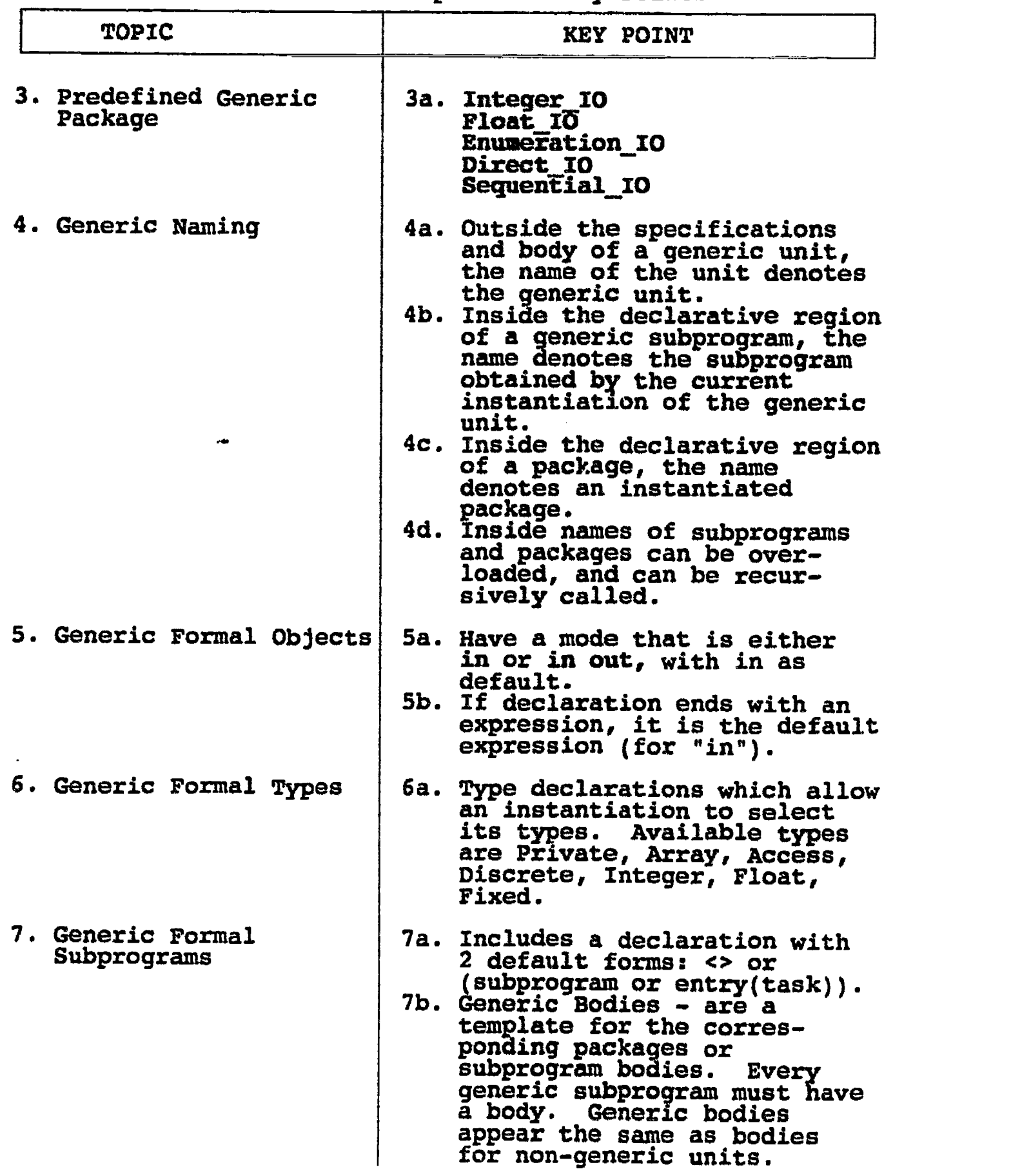

 $-165-$ 

#### LAB III.G

#### LABORATORY EXPERIMENT

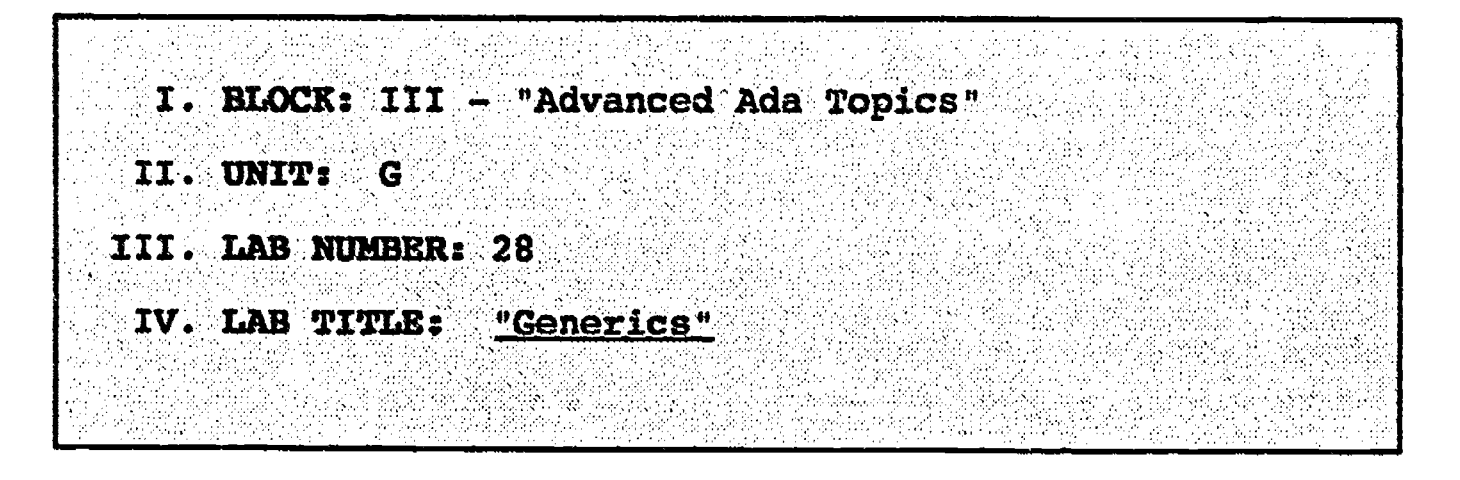

- V. STUDENT OBJECTIVES: At the completion of this experiment, the student should be able to:
	- 1. Write a simple generic procedure utilizing a private type.

# VI. REQUIRED MATERIALS:

- 1. Note taking materials.
- 2. AETECH "IntegrAda" with "On-Line Training and Reference Module".
- 3. Student Data Disk.

#### VII. PROCEDURE

- 1. Write a generic procedure which takes two objects (Objectl and Object2), and swaps their contents.<br>Write a driver which instantiates the generic swap Write a driver which instantiates the generic swap<br>procedure for integer and character types. The driver should prompt the user to input an integer into Objectl, input an integer into Object2, swap<br>their contents, and display the swapped results. The same idea should be followed for the swapping of two characters. Save this program as LAB2S.ADA.
- 2. Compile, debug, bind, and execute the program.
- 3. Print out a copy of your program, and your executable output to turn in to your Instructor.
- 4. Power down computer, and clean up area.

 $-166-$ 

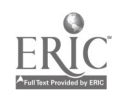

..\*\*\*\*\*\*\*\*\*\*\*\*\*\*\*\*\*\*--: \_\_\*\*\*\*\*<del>\*\*\*\*\*\*\*\*\*\*\*\*</del> -- Author's Name : TEACHER GUIDE ;<br>-- Assignment Number : LAB # III.G ; -- Assignment Number ----------------- Program Executive ----------------<br>-- Below is a solution for Lab # III.G. This solution may -- be used by the instructor as a guide for helping -- students complete the laboratory assignment. with TEXT\_IO; use TEXT\_10; procedure Try Generics is Intl, Int2 : INTEGER; Charl, Char2 : CHARACTER; generic type Swap Type is private; procedure Swap ( Objectl, Object2 : in out Swap\_Type ); procedure Swap ( Objectl, Object2 : in out Swap\_Type ) is Temp : Swap\_Type := Objectl;<br>begin Objectl := Object2; Ob3ect2 := Temp; end Swap; procedure Swap\_Ints is new Swap( INTEGER ); procedure Swap\_Chars is new Swap( CHARACTER ); package IntegerIO is new INTEGER\_I0( INTEGER ); use IntegerIO; begin -- Try Generics put( "Please enter an Integer value: " ); get( Intl ); NEW LINE; put( "Now enter a Second Integer value: " ); et Int2 ); NEW LINE; NEW LINE; Swap\_Ints( Intl, Int2 ); put Tine( "After Swapping Values: " ); put $\begin{array}{ll} 0 \text{ with } r \text{ with } r \text{ with }$ NEW LINE; putt "And Second Integer is: ===> " ); ut( Int2, Width  $\Rightarrow$  1 ); NEW LINE; NEW LINE; NEW LINE; put $\tau$  "Please efiter one Character: " ); get( Charl );

-167-

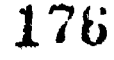

```
NEW LINE;
 put( "Now enter a Second Character: " );
 get( Char2 );
 NEW LINE; NEW LINE;
 Swap_Chars( Charl, Char2 );
 put.line( "After Swapping Values: );
 put( " First Character is: ===> " );
 put( Charl );
 NEW LINE;
 put( "And Second Character is: ===> " );
 put( Char2 );
 NEW_LINE;
end Try Generics;
```
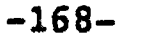

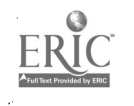

#### INFORMATION\_LESSON\_PLAN

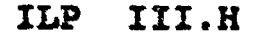

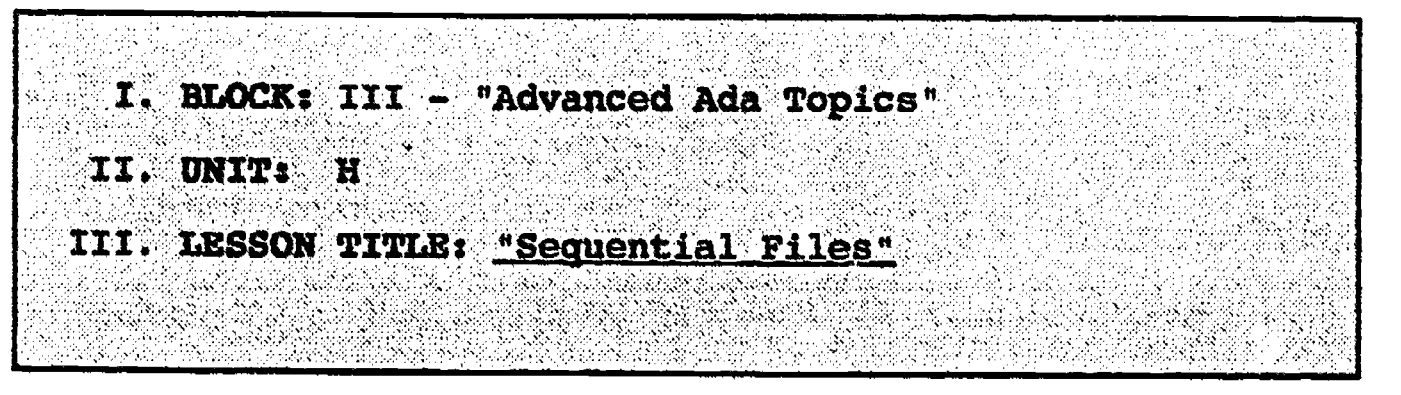

- IV. LESSON OBJECTIVES: At the completion of this lesson, the student should be able to:
	- 1. Define sequential file.
	- 2. Create a sequential file.
	- 3. Open, close, read, and write sequential files and their associated information.
	- 4. Identify the following file functions:

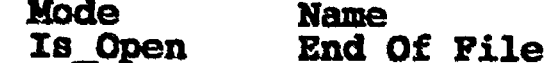

Node Name Form

#### V. LEARNING ACTIVITIES:

- 1. Take notes on lecture presented by Instructor.
- 2. Participate in class discussion of presented lecture.
- 3. CAI Assignment Block VI AETECH "Ada Training Environment" or "IntegrAda" wlth "On-Line Trainlng and Reference Module".

Read & take notes on the following sections:

Block VI, Lesson 2, Topics 1-8, 10

a. Packages.

- b. Nontextual data.
- c. File objects
- d. File modes.
- e. Creating and opening files.
- f. Closing, resetting, and deleting files.
- g. Instantiation.
- h. Sequential\_IO reading and writing.
- i. Useful file functions.

#### VI. SPECIAL RESOURCES:

AETECH "Ada Training Environment" and "IntegrAda" with "On-Line Trainlng and Reference Module".

-169-

Skansholm, Ada Prom The Bectinning, Addison-Wesley, 1988, pp. 492-498.

# VII. PRESENTATION

- A. Introduction
	- 1. Choose a file from a convenient filing cabinet, and discuss this file , why it is a file , and what information a file can contain; then introduce sequential files.
- B. Instructional Topics and Key Points

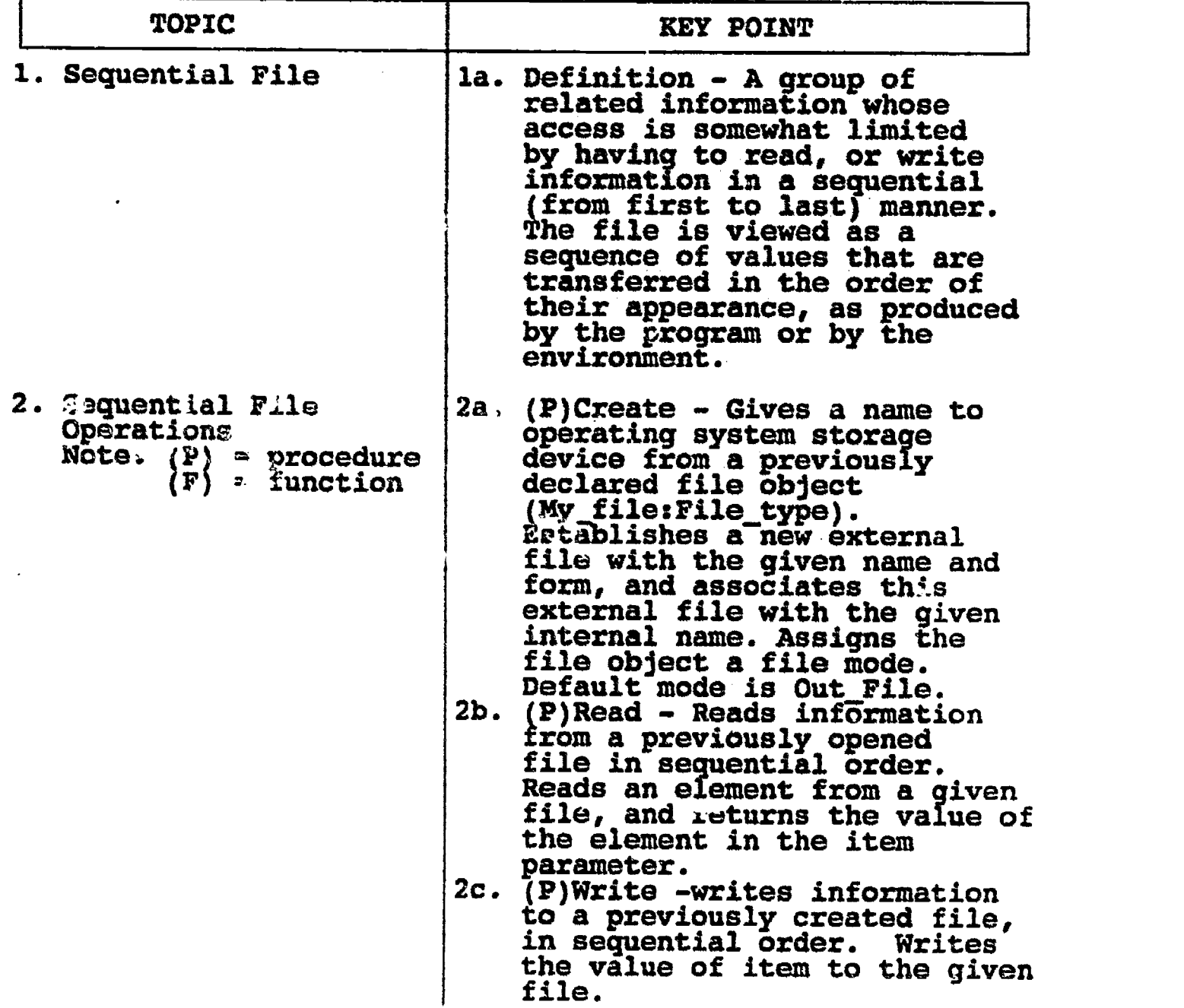

-170-

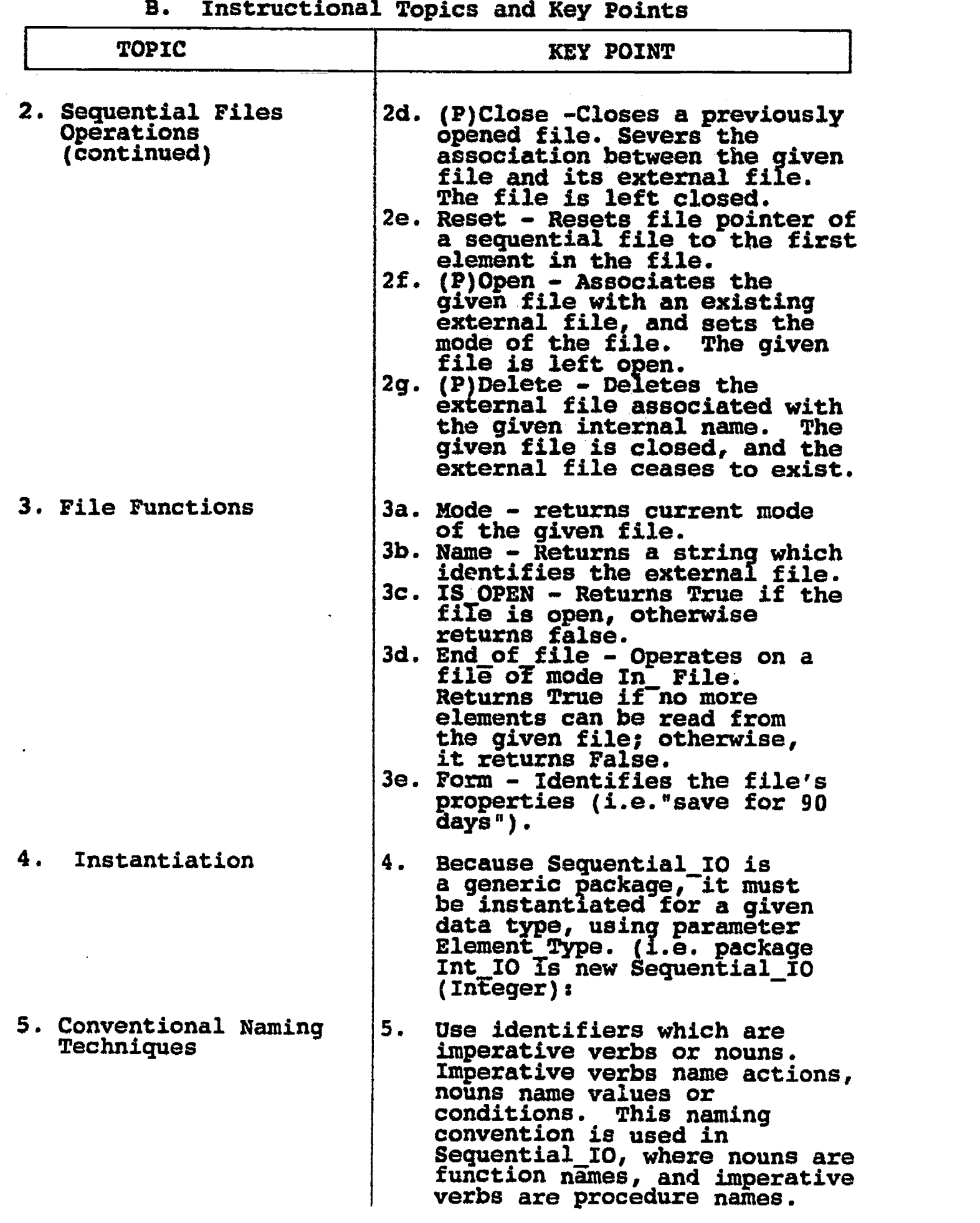

 $\mathop{\mathrm{\mathbf{FR}}}\limits_{\mathop{\mathrm{\mathbf{F}\textbf{R}C}}\limits^{\text{Q}}}$
# LAB III.H

#### LABORATORY EXPERIMENT

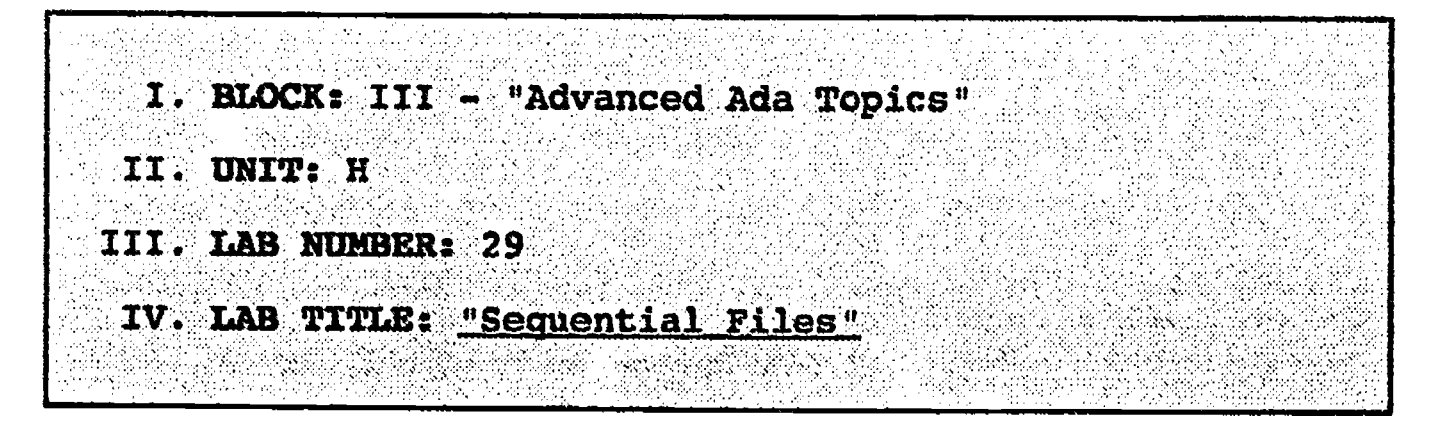

- V. STUDENT OBJECTIVES: At the completion of this experiment, the student should be able to:
	- 1. Create a sequential file.
	- 2. Instantiate the generic package Sequential\_IO.
	- 3. Write information to the created sequential file.
	- 4. Read previously stored information from the sequential file.
	- 5. Close the sequential file.

## VI. REQUIRED MATERIALS:

- 1. Note taking materials.
- 2. AETECH "IntegrAda" with "On-Line Training and Reference Module.
- 3. IntegrAda Environment or Alsys "AdaUser" Libraries.
- 3. Student Data Disk.

# VII. PROCEDURE

1. Create a sequential file to handle the input and output of data of the following type:

type PersonDataType is record Name:String(1..10); Age :Integer;  $\verb|Favorite_Color:COLORS.A_COLOR;$ end record;

-172-

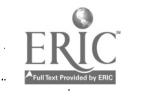

The sequential file should provide input and output for the following data:

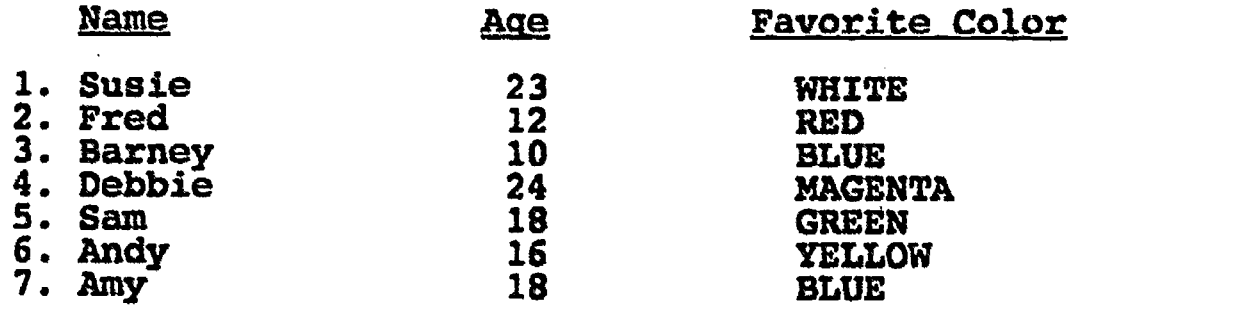

Create a procedure to write the above data into a sequential file, from the keyboard. Save this program as LAB29A.ADA.

- 2. Create a procedure which will read the data from the sequential file, and display the data to the screen as shown above. Save this program as LAB29B.ADA.
- 3. Compile, debug, bind, and execute the programs.
- 4. Print out a copy of each program, and a copy of your executable output to turn in Instructor. to your
- 5. Write a procedure to display only the fourth name from the list above, and that name's age and favorite color. Save this program as LAB29C.ADA. Print out a copy of your program, and executable code to turn in to your Instructor.
- 6. Power down computer, and clean up area.

 $-173-$ 

--\*\*\*\*\*\*\*\*\*\*\*\*\*\*\*\*\*\*\*\*\*\*\*\*\*\*\*\*\* \* Sequential Files \*--;<br>\*\*\*\*\*\*\*\*\*\*\*\*\*\*\*\*\*\*\*\*\*\*\*\*\*\* -- Author's Name : TEACHER GUIDE ;<br>-- Assignment Number : LAB # III.H ; -- Assignment Number Program Executive -- Below is a solution for Lab # III.H. This solution may -- be used by the instructor as a guide for helping -- students complete the laboratory assignment. wtth TEXT\_IO, SEQUENTIAL\_IO, Colors; use TEXT\_IO, Colors; procedure Seq\_Write is type Person\_Data is record Name : STRING( 1 .. 10 );<br>Aqe : INTEGER: : INTEGER; Favorite\_Color : Colors.A\_Color; end record; package IntegerIO is new INTEGER\_I0( INTEGER ); package ColorIO is new ENUMERATION\_I0( Colors.A\_Color); use ColorIO; package PersonI0 is new SEQUENTIAL\_I0( Person\_Data ); use PersonIO; Temp\_Name :  $STRING( 1 ... 10 )$  ; / : NATURAL; Person\_File : PersonIO.FILE\_TYPE; Person : Person\_Data; begin create( file => Person\_File, name => °People.DAT" ); -- uses default (and required) mode value of OUT\_FILE put( "Enter Name ( type END to quit ): ===> " );  $\bar{I}$  := 0; while ( not End\_of\_Line ) loop  $I := I + 1;$ get( Temp\_Name( I ) ); end loop;

 $-174-$ 

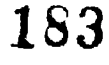

```
Temp_Name( 1 + 1 .. 10 ) := ( 1 + 1 .. 10 => ' ' ); | | |
   NEW EINE;
   while ( Temp\_Name /= "END " ) loop
      Person.Name := Temp Name;
      put( "Enter Person's Age: ==============> " );
      IntegerIO.get( Person.Age );
      NEW LINE;
      put<sup>7</sup> "Enter Person's Favorite Color: ==> ");
      ColorIO.get( Person.Favorite_Color );
      NEW LINE; NEW LINE;
      SKIP LINE;
      write( file => Person_File, item => Person );
      put( "Enter Name ( type END to quit ): ===> " );<br>I := 0;
      while ( not End of Line ) loop<br>
I := I + 1;
         get( Temp_Name( I ) );
      end loop;
      \texttt{Temp Name( I + 1 ... 10 } ) := ( I + 1 ... 10 => ' ' );NEW EINE;
   end loop;
   close( file => Person_File );
end Seq_Write;
with TEXT_IO, SEQUENTIAL_IO, Colors;
use TEXT TO, Colors;
procedure Seq_Read is
   type Person Data is
         record
           Name : STRING( 1 .. 10 );<br>Age : INTEGER;
           Age : INTEGER;
           Favorite Color : Colors.A_Color;
         end record;
  package IntegerIO is new INTEGER_IO( INTEGER );
  package ColorIO is new ENUMERATION_IO( Colors.A_Color);
  use ColorIO;
  package PersonIO is new SEQUENTIAL_IO( Person_Data );
  use PersonIO;
```
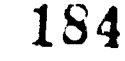

 $\mathcal{L} \in \mathcal{L}$ 

```
Person_File : PersonIO.FILE TYPE;
   Person<sup>:</sup> Person_Data;
   I : INTEGER;
begin
  put.line( " NAME AGE FAVORITE COLOR"); open( file => Person_File, mode => in file, name =>
 "People.DAT" );
   I := 0;<br>while
   while ( not End_Of_File( Person_File ) ) loop
         := \begin{array}{ccc} 1 & + & 1 \\ - & \end{array}read( file => Person File, item => Person );
       IntegerIO.put( I, Width => 1 );
       put( ". " );
       put( Person.Name );
       IntegerIO.put( Person.Age, Width => 9 );<br>put( " " );
       put( "
       ColorIO.put( Person.Favorite_Color );
       NEW LINE;
   end loop;
   close( file => Person_File );
end Seq_Read;
with TEXT_IO, SEQUENTIAL_IO, Colors;
use TEXT TO, Colors;
procedure' Seq_Rd_4 is
   type Person Data is
          record
            Name : STRING( 1 .. 10 );<br>Age : INTEGER;
                             : INTEGER;
            Favorite Color : Colors.A Color;
          end record;
   package IntegerIO is new INTEGER I0( INTEGER );
   package ColorIO is new ENUMERATION_IO( Colors.A_Color); use ColorIO;
   package PersonI0 is new SEQUENTIAL_10( Person_Data );
   use PersonIO;
   Person_File : PersonIO.FILE_TYPE;
   Person<sup>"</sup>: Person_Data;
   I : POSITIVE;
begin
```

```
open( file => Person_File, mode => in_file, name =>
"People.DAT" );
   for I in 1 .. 4 loop
     read( file => Person_File, item => Person );
   end loop;
  NEW LINE;
  put ( "Fourth Person's Name: =============>
  put( Person.Name );
   NEW LINE;
   put( "Fourth Person's Age: =============>
   IntegerIO.put( Person.Age, Width => 1 );
   NEW LINE;
   put( "Fourth Person's Favorite Color: ==>
" );ColorIO.put( Person.Favorite_Color );
  NEW_LINE;
  close( file => Person_File );
end Seg_Rd_4;
                                            " );
                                            ");
```
ERIC

## ILP III.I

#### INFORMATION LESSON PLAN

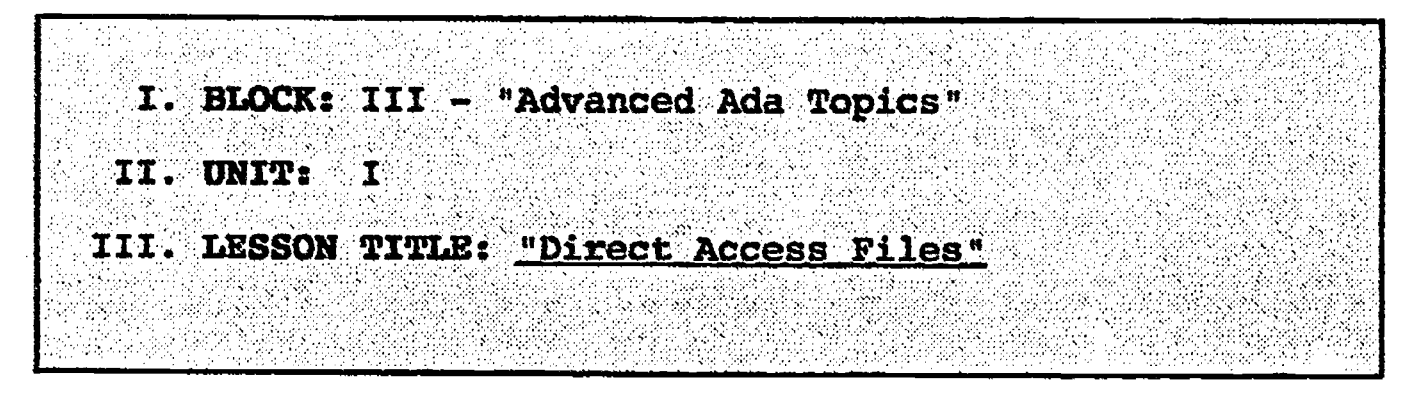

# IV. LESSON OBJECTIVES: At the completion of this lesson, the student should be able to:

- 1. Define direct access file.
- 2. Create a direct access file.
- 3. Open, close, read, and write direct access files and their associated information.
- 4. Identify the file functions Size, Index and Set\_Index which allow a user to directly access a particular file item.

# V. LEARNING ACTIVITIES:

- 1. Take notes on lecture presented by Instructor.
- 2. Participate in class discussion of presented lecture.
- 3. CAI Assignment Block VI AETECH "Ada Training Environment" or "IntegrAda" with "On-Line Trainlng and Reference Module".

Read & take notes on the following sections:

Block VI, Lesson 2, Topics 1-7, 9, 10.

- a. Packages.
- b. Nontextual data.
- c. File objects.
- d. File modes.
- e. Creating and opening files.
- f. Closing, resetting, and deleting files.
- g. Instantiation.
- h. Direct\_IO reading and writing.
- i. Useful file functions.

 $-178-$ 

# VI. SPECIAL RESOURCES:

AETECH "Ada Training Environment" and "IntegrAda" with "On-Line Training and Reference Module".

Skansholm, <u>Ada From The Beginning,</u> Addison-Wesley, 1988, pp. 513-518.

# VII. PRESENTATION

- A. Introduction
	- 1. Explain that accessing record 999,999 in a file containing a million records would take an enormous amount of time; then introduce direct access files, which allow a user to go directly to the required record.

B. Instructional Topics and Key Points

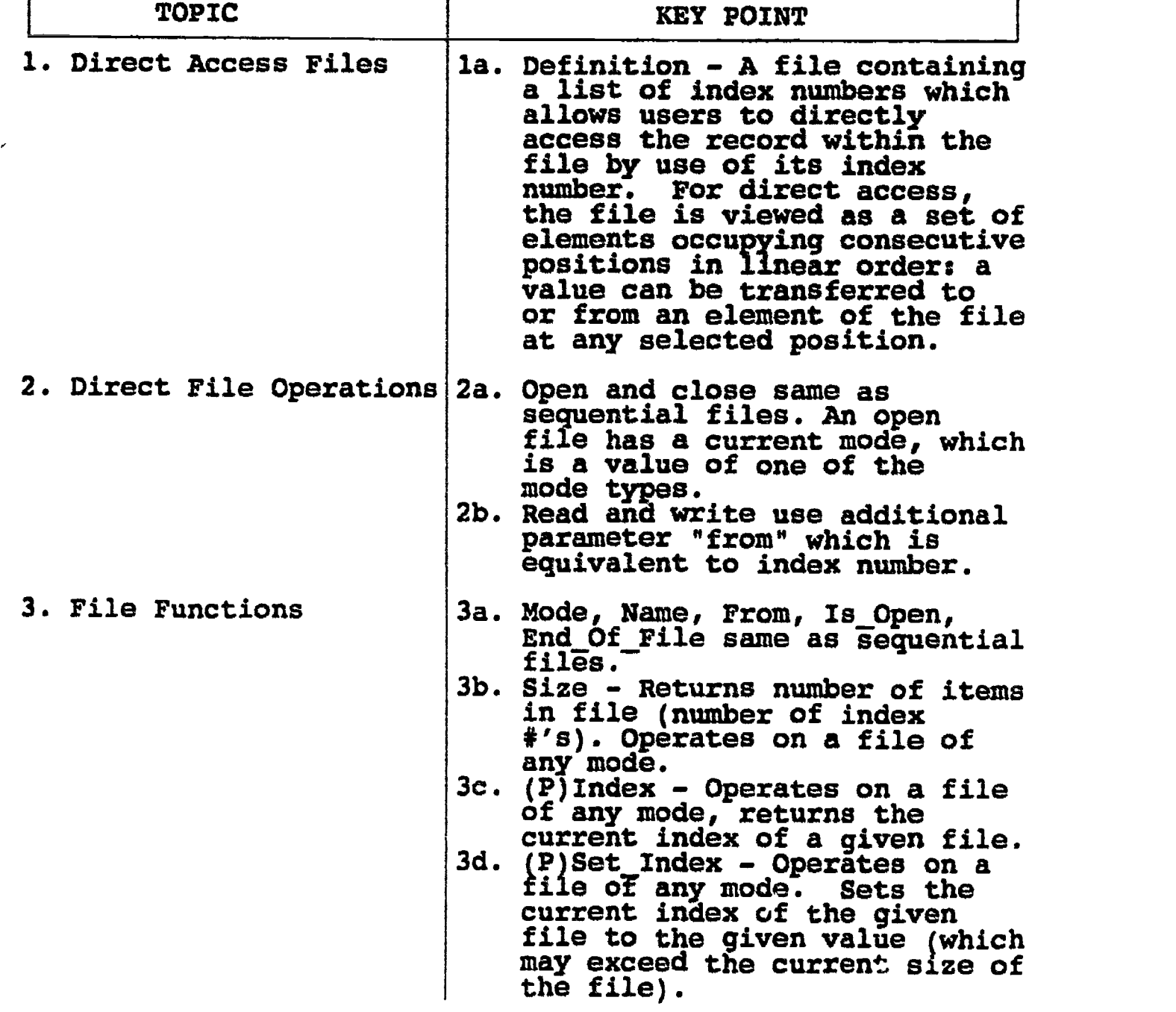

-179-

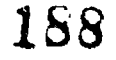

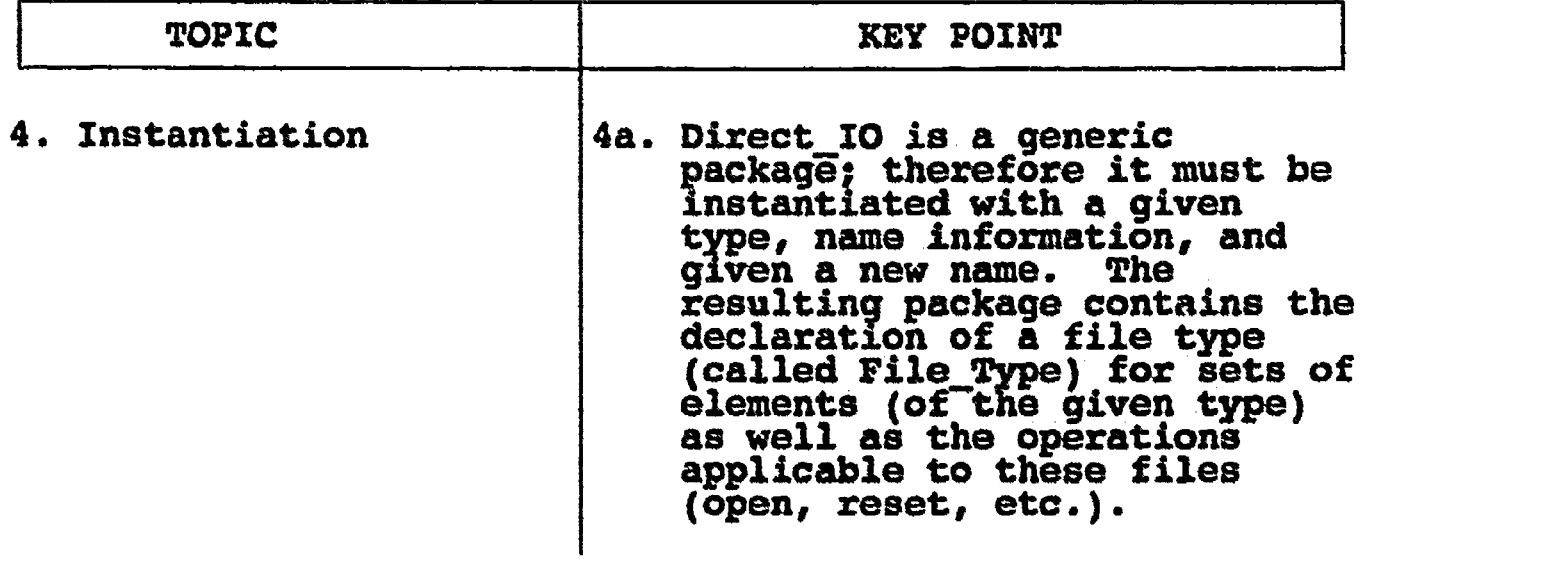

B. Instructional Topics and Key Points

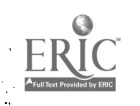

189

# LAB 111.1

# LABORATORY EXPERIMENT

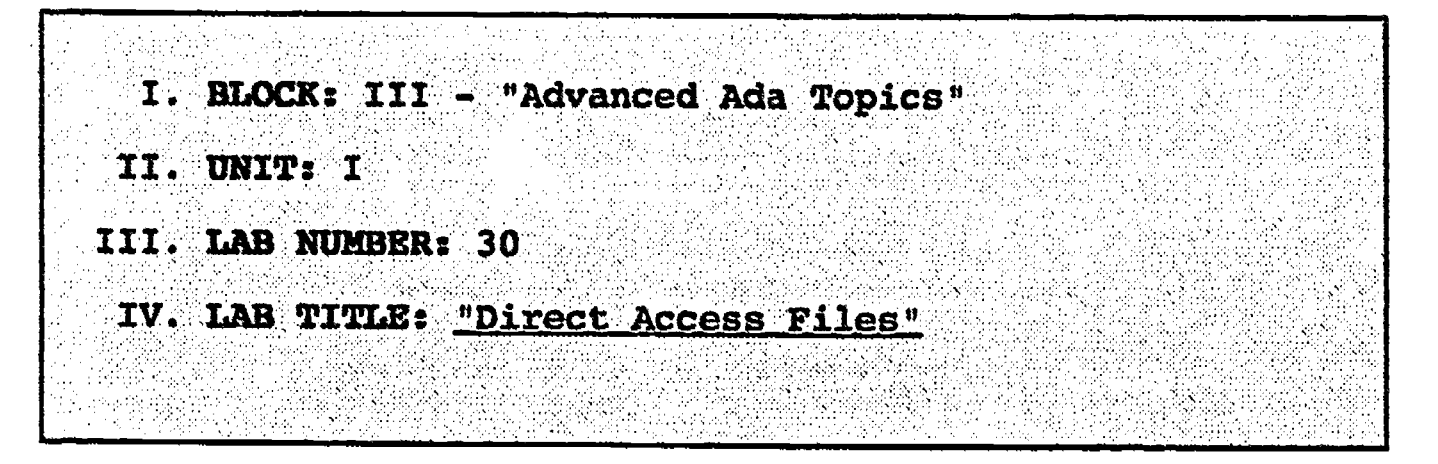

- V. STUDENT OBJECTIVES: At the completion of this experiment, the student should be able to:
	- 1. Create Ada procedures to write and read direct access files.

# VI. REQUIRED MATERIALS:

- 1. Note taking materials.
- 2. AETECH "IntegrAda" with "On-Line Training and Reference Module".
- 3. Student Data Disk.

# VII. PROCEDURE

- 1. Using the data provided in Lab 29, create a procedure which stores the given data in a direct access file. Save this program as LAB30A.ADA.
- 2. Create a procedure which will read the fourth name from the given file, along with the name's age and favorite color. Save this program as LAB3OB.ADA.
- 3. Compile: debug, bind, and execute the programs.
- 4. Print out a copy of each program, and a copy of your executable output to turn in to your Instructor.
- 5. Power down computer, and clean up area.

-181-

\*\*\*\*\*\*\*\*\*\*\*\*\*\*\*\*\*\*\*\*\*\*\*\* Direct Access Files \*--; ..\*\*\*\*\*\*\*\*\*\*\*\*\*\*\*\*\*\*\*\*\*\*\*\*\*\*\*\*\*..; -- Author's Name : TEACHER GUIDE ;<br>-- Assignment Number : LAB # III.I ; Program Executive -- Below is a solution for Lab # III.I. This solution may -- be used by the instructor as a guide for helping -- students complete the laboratory assignment. with TEXT IO, DIRECT ID, Colors; use TEXT\_TO, Colors; procedure Direct Write is type Person Data is recora Name : STRING( 1 .. 10 );<br>Age : INTEGER; Age : INTEGER; Favorite Color : Colors,A Color; end record; package IntegerIO is new INTEGER ID( INTEGER ); package ColorIO is new ENUMERATION\_IO( Colors.A\_Color); use ColorIO; package PersonI0 is new DIRECT\_I0( Person\_Data ); use PersonIO; Temp Name : STRING( 1 . 10 ); I : NATURAL; Person\_File : PersonIO.FILE\_TYPE; Person : Person\_Data; begin create( file => Person\_File, mode => INOUT\_FILE, name => "Persons.DAT" ); put( "Enter Name ( type END to quit ): ===> " ); I := 0; while ( not End\_of Line ) loop  $:= 1 + 1;$ get( Temp\_Name( I ) ); end loop; Temp Name(  $I + 1$ .. 10 ) := (  $I + 1$  .. 10 => '' ); NEW LINE; while (  $Temp\_Name$  /=  $"END$   $"$  ) loop

-182-

 $Person.name := Temp Name;$ put( "Enter Person's Age: =============> " ); IntegerIO.get( Person.Age ); NEW LINE; put<sup>7</sup> "Enter Person's Favorite Color: ==> " ); -- might want to list available colors. ColorIO.get( Person.Favorite Color ); NEW LINE; NEW LINE; SKIP LINE; write( file => Person\_File, item => Person ); put( "Enter Name ( type END to quit ):  $==>$  " );<br>I := 0: while  $($  not End\_of\_Line  $)$  loop<br>I := I + 1; get( Temp\_Name( I ) ); end loop; Temp Name(  $I + 1$  .. 10 ) := (  $I + 1$  .. 10 => ' ' ); | NEW LINE;<br>end loop; end loop; close( file => Person\_File ); end Direct Write; with TEXT\_IO, DIRECT\_IO, Colors; use TEXT TO, Colors; procedure Dir\_Rd\_4 is type Person Data is recora Name  $\begin{array}{ccc} \texttt{1} & \texttt{1} & \texttt{1}$ : INTEGER; Favorite Color s Colors.A Color; end record; package IntegerIO is new INTEGER 10( INTEGER ); package ColorIO is new ENUMERATION\_IO( Colors.A\_Color); use ColorIO; package PersonIO is new DIRECT\_IO( Person\_Data ); use PersonIO; Person\_File : PersonIO.FILE TYPE; Person : Person\_Data; begin open( file => Person File, mode => in\_file, name =>  $"Persons.DAT"$  ,

уP.

```
read( file => Person_File, item => Person, from => 4 );
   close( file => Person_File );
   NEW_LINE;
   put( "Fourth Person's Name: ============> ");
   put( Person.Name );
   NEW LINE;
   put( "Fourth Person's Age: =============>
   IntegerIO.put( Person.Age, Width => 1 );
   NEW_LINE;
   put( "Fourth Person's Favorite Color: ==>
   ColorIO.put( Person.Favorite_Color );
   NEW_LINE;
end Dir_Rd_4;\left( \begin{array}{c} 0 \\ 1 \end{array} \right) ;
```
-184-

ERIC

### INFORMATION LESSON PLAN

ILP 111.3

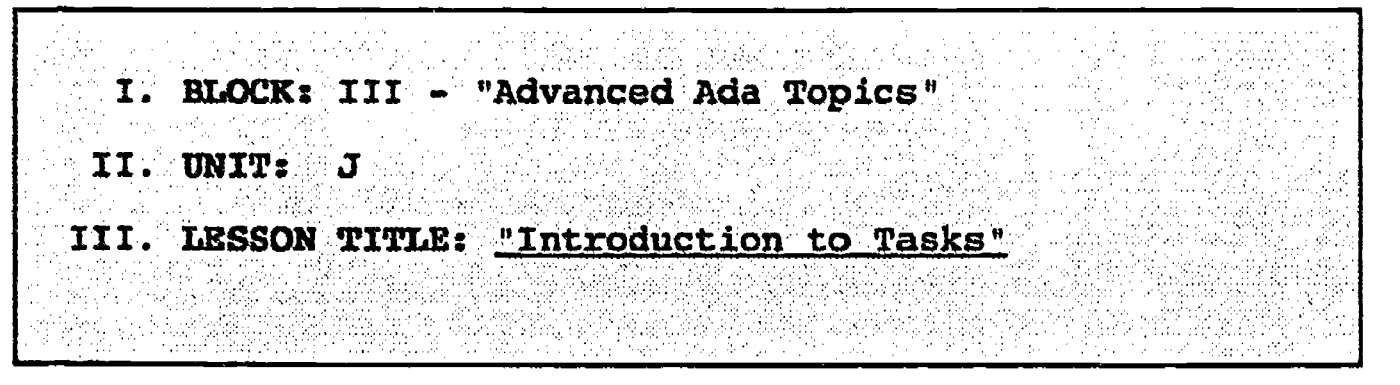

# IV. LESSON OBJECTIVES: At the completion of this lesson, the student should be able to:

- 1. Define task types and objects.
- 2. Identify the two parts of a task programming unit.
- 3. Declare task types and objects.
- 4. Understand task compilation.
- 5. Understand how a task is started.
- 6. Understand how a task ends.

# V. LEARNING ACTIVITIES:

- 1. Take notes on lecture presented by Instructor.
- 2. Participate in class discussion of presented lecture.
- CAI Assignment Block IV AETECH "Ada Training Environment" or "IntegrAda" with "On-Line Training and Reference Module".

Read & take notes on the following sections:

Block IV, Lesson 3, Topics 1-7

- a. Tasking in embedded computers.
- b. Structure of a task.
- c. Task types.
- d. Encapsulating tasks.
- e. Separato compilation.
- f. Starting tasks.
- g. Ending a task.

## VI. SPECIAL RESOURCES:

AETECH "Ada Training Environment" and "IntegrAda" with "On-Line Training and Reference Module".

-185-

# VII. PRESENTATION

 $\ddot{\phantom{a}}$ 

ERIC

# A. Introduction

1. Describe the cockpit of an airplane with many computers in it, all working at the same time to keep the airplane functioning. Describe the need for these computers to communicate with one another to ensure that the plane is operating correctly; then introduce tasks.

# B. Instructional Topics and Key Points

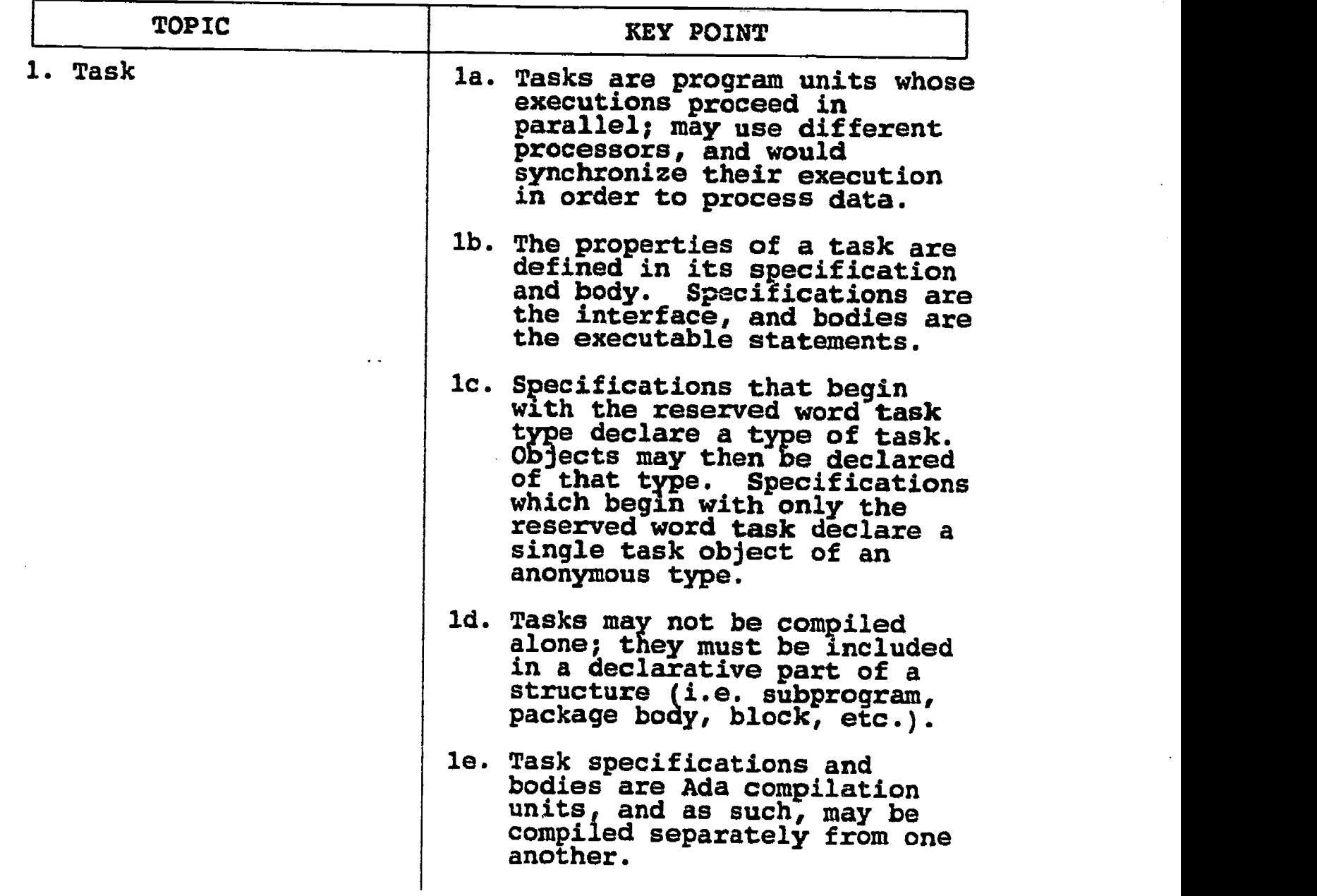

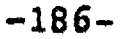

f

 $ERIC$ 

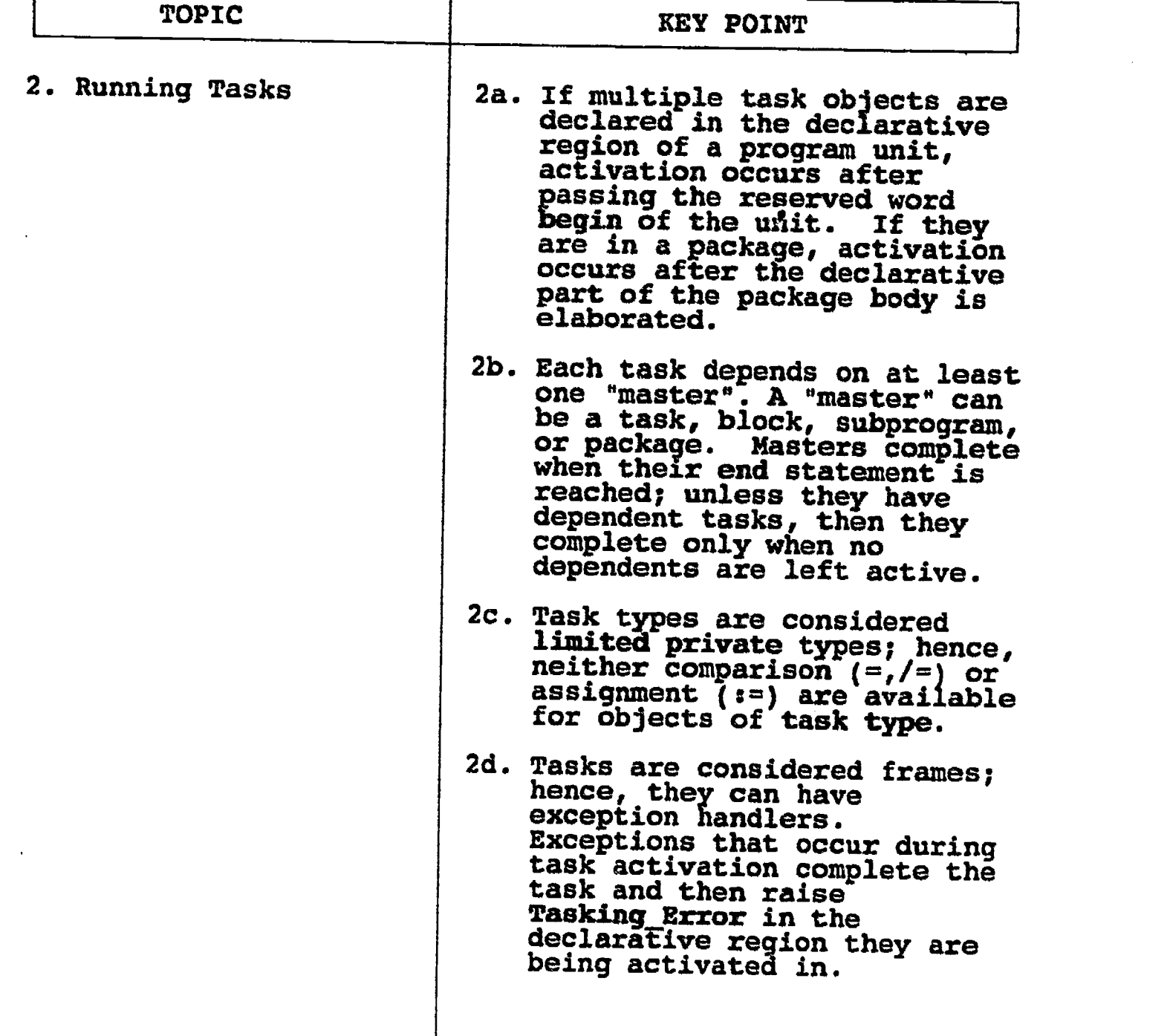

www.manaraa.com

# LAE III.J

### LABORATORY EXPERIMENT

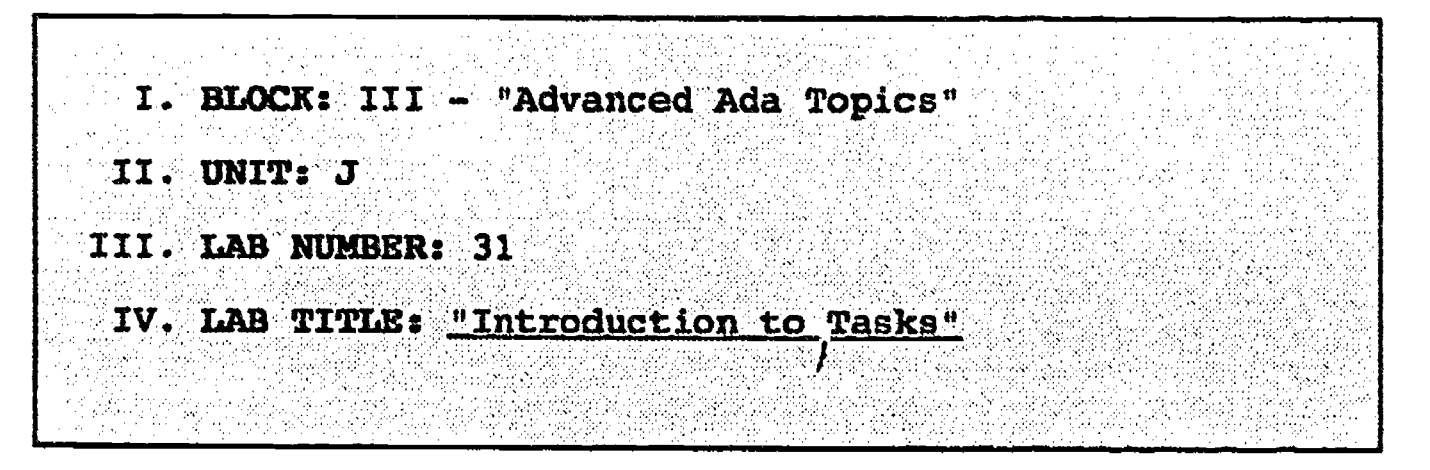

- V. STUDENT OBJECTIVES: At the completion of this experiment, the student should be able to:
	- 1. Write a procedure with an internal task which runs concurrently with the procedure until a <CTRL C> is pressed.

## VI. REQUIRED MATERIALS:

- 1. Note taking materials.
- 2. AETECH "IntegrAda" with "On-Line Training and Reference Module".
- 3. Student Data Disk.

## VII. PROCEDURE

- 1. Write a procedure which outputs to the screen "This is the procedure". Make this procedure an infinite loop. Include in the procedure a task which outputs to the screen "This is the task". Make the task an infinite loop. Program execution is terminated when <CTRL C> is pressed. Save your program as LAB31.ADA.
- 2. Compile, debug, bind, and execute the program.
- 3. Print out a copy of your program, and your executable code to turn in to your Instructor.
- 4. Power down computer, and clean up area.

-188-

\*\*\*\*\*\*\*\*\*<del>\*\*\*</del> -\* Introduction to Tasks \*---;<br>-\*\*\*\*\*\*\*\*\*\*\*\*\*\*\*\*\*\*\*\*\*\*\*\*\*\*\*\*\*\* -- Author's Name : TEACHER GUIDE ; -- Assignment Number : LAB # III.J ; Program Executive -- Below is a solution for Lab # 111.3. This solution may -- be used by the instructor as a guide for helping -- students complete the laboratory assignment. with TEXT\_IO; use TEXT\_IO; procedure Task\_Demo is task Print\_Msg; task body Print\_Msg is begin loop put\_line( "This is the task." ); end loop; end Print\_Msg; begin loop put\_line( "This is the procedure." ); end loop; end Task\_Demo;

-189-

ERIC

### INFORMATION LESSON PLAN

# ILP III.X

I. BLOCK: III - " Advanced Ada Topics" II. UNIT: K III. LESSON TITLE: Tasks and Task Communication"

# IV. LESSON OBJECTIVES: At the completion of this lesson, the student should be able to:

- 1. Describe how tasks communicate.
- 2. Define rendezvous.
- 3. Describe how a block of action within a task can be performed through an accept..do structure.
- 4. Discuss the use of the select statement.
- 5. List the two ways a task can end.
- 6. Define the following task attributes:

'Callable 'Terminated 'Storage\_Size

## V. LEARNING ACTIVITIES:

- I. Take notes on lecture presented by Instructor.
- 2. Participate in class discussion of presented lecture.
- 3. CAI Assignment Block IV AETECH "Ada Training Environment" or "IntegrAda" with "On-Line Training and Reference Module". Read & take notes on the following sections:

Block IV, Lesson 3, Topics 8-15.

- a. Communication in tasks.
- b. Rendezvous.
- c. Accept and do.
- d. The select statement.
- e. Receive statement.
- f. Termination.
- g. Abort versus terminate.
- h. Task units.

-190-

# VI. SPECIAL RESOURCES:

AETECH "Ada Training Environment" and "IntegrAda" with "On-Line Training and Reference Module".

# VII. PRESENTATION

ERIC

- A. Introduction
	- 1. Discuss the importance of tasks being able to communicate with one another (cockpit example), rather than just merely continuing to execute on their own.

# B. Instructional Topics and Key Points

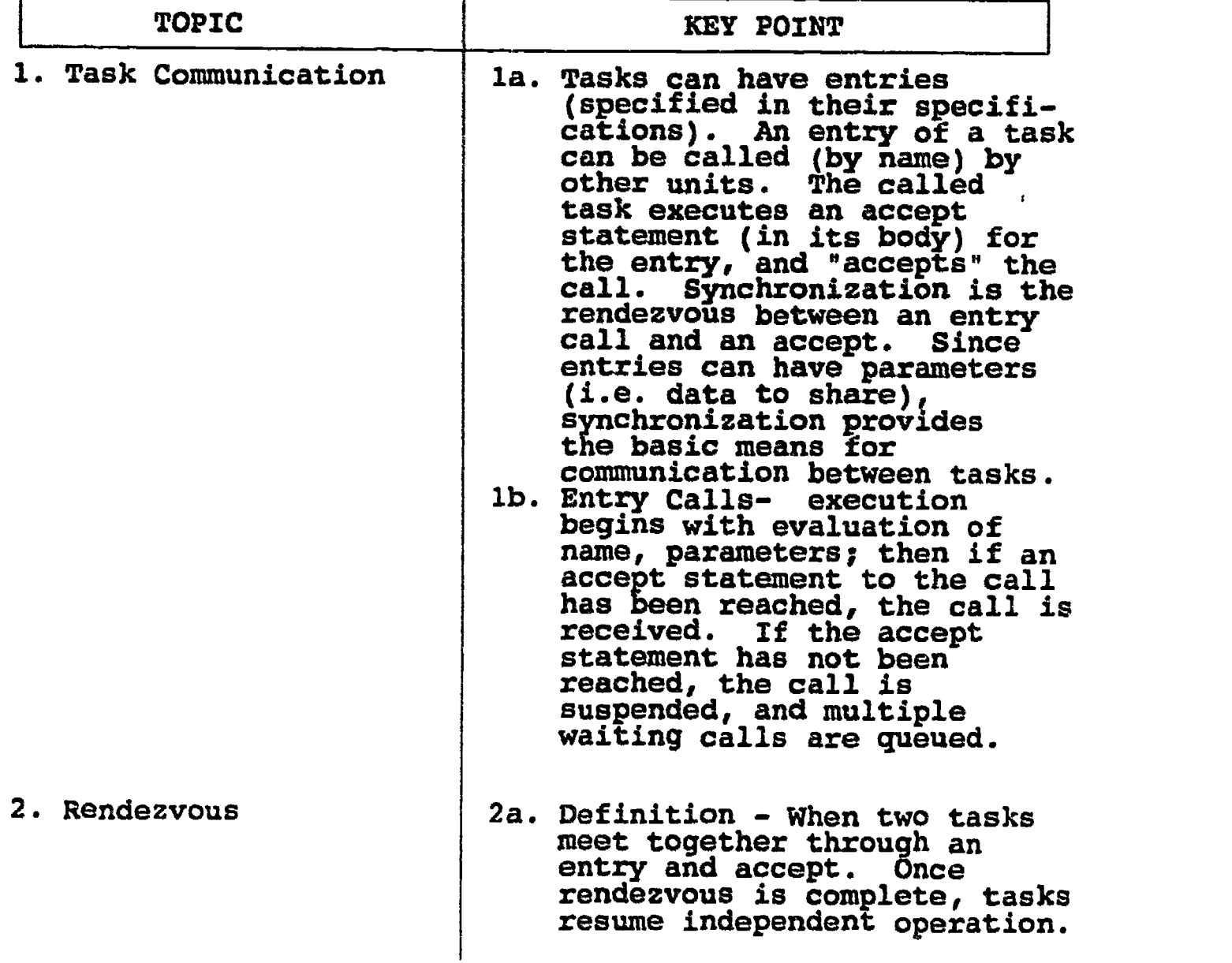

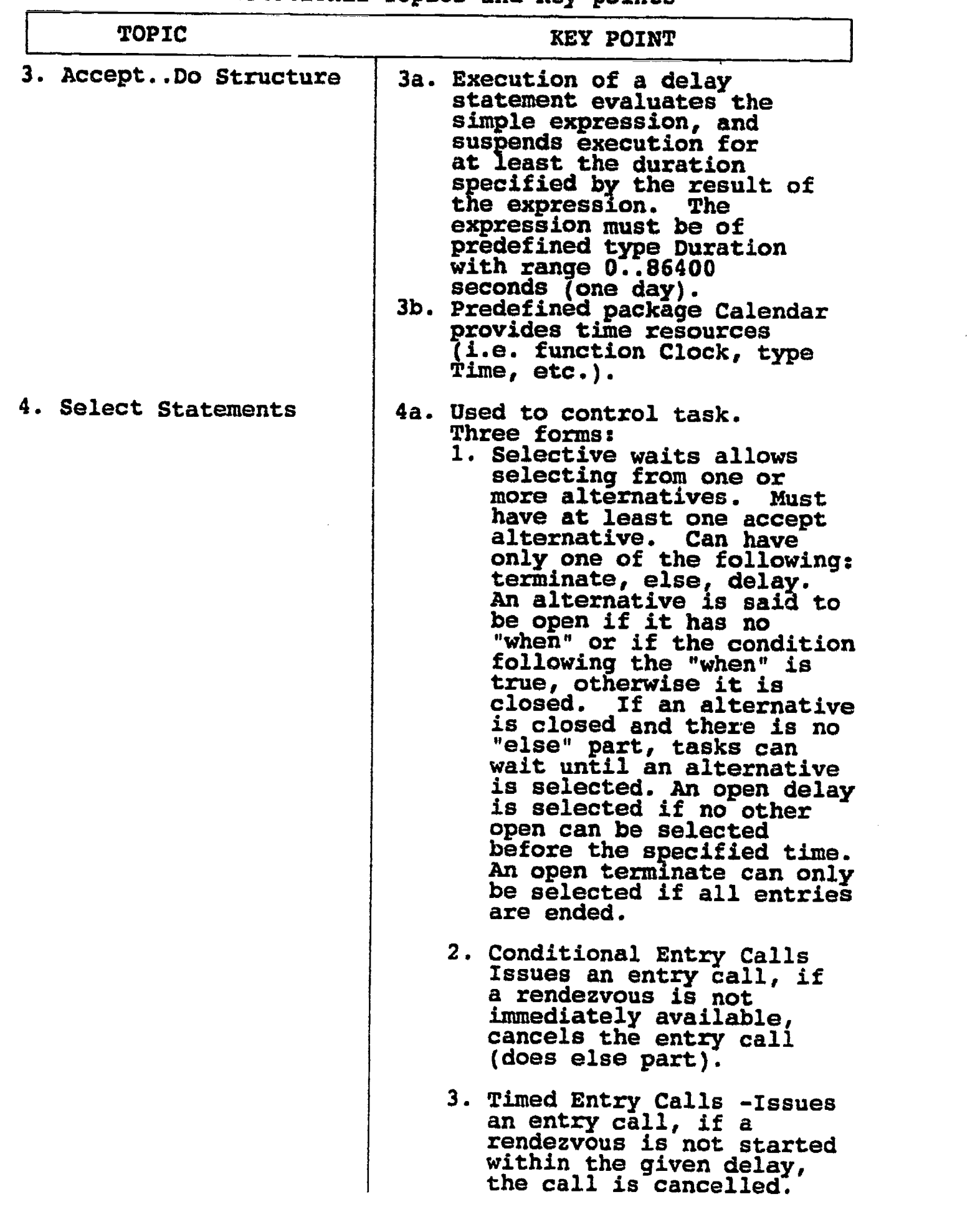

B. Instructional Topics and Key points

-192-

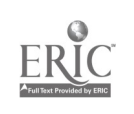

| <b>TOPIC</b>                                                                   | KEY POINT                                                                                                    |
|--------------------------------------------------------------------------------|----------------------------------------------------------------------------------------------------|
| 5. Task Attributes<br>(where T is task<br>object, and E is<br>entry of task T) | 5a. T 'Callable - Returns true if<br>task is not terminated.<br>Returns False if T is<br>completed, terminated, or<br>abnormal. |
|                                                                                | T 'Terminated - Returns True<br>if task has been called and<br>has completed; returns False<br>otherwise.                       |
|                                                                                | T 'Storage Size returns size<br>of memory allocated for task.                                                                   |
|                                                                                | E 'Count - returns number of<br>entry calls queued on entry<br>Е.                                                               |

B. Instructional Topics and Key Points

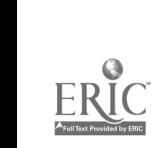

 $202$ 

# LAB III.K

## LABORATORY EXPERIMENT

I. BLOCK: III - "Advanced Ada Topics" UNIT: K III. LAB NUMBER: 32

### IV. LAB TITLE: "Task Communication"

- V. STUDENT OBJECTIVES: At the completion of this experiment, the student should be able to:
	- 1. Write a procedure in which two tasks communicate with a main procedure.

### V7. REQUIRED MATERIALS:

- 1. Note taking materials.
- 2. AETECH "IntegrAda" with "On-Line Training and Reference hodule".
- 3. Student Data Disk.

# VII. PROCEDURE

- 1. Writs a procedure which declares two tasks. The procedure shall prompt the user to input either a 1 or a 2. If 1 is input, taskl is communicated with and outputs to the screen "Task 1 communication complete". If the user enters 2, then task2 is communicated with, and outputs to the screen "Task 2 communication complete". Any other input other than 1 or 2 terminates both tasks, and the procedure. Utilize a case<br>structure. Save your program as LAB32.AD Save your program as LAB32.ADA.
- 2. Compile, debug, bind, and execute the program.
- 3. Print out a copy of your program and executable code to turn in to your Instructor.
- 4. Power down computer, and clean up area.

 $-194-$ 

....\*\*\*\*\*\*\*\*\*\*\*\*\*\*\*\*\*\*\*\*\*\*\*\*\*\*\*\*. --\* Task Communication \*--;<br>--\*\*\*\*\*\*\*\*\*\*\*\*\*\*\*\*\*\*\*\*\*\*\*\*\*\*\*--; -- Author's Name : TEACHER GUIDE ;<br>-- Assignment Number : LAB # III.K ; -- Assignment Number Program Executive -- Below is a solution for Lab # III.K. This solution may -- be used by the instructor as a guide for helping -- students complete the laboratory assignment. with TEXT\_IO; use TEXT\_IO; procedure Task\_Demo\_2 is Response : CHARACTER; Done : BOOLEAN; task One is entry Print; entry Quit; end One; task Two is entry Write; entry Leave; end Two; task body One is OKToQuit : BOOLEAN; begin OKToQuit := FALSE; while ( NOT OKToQuit ) loop select accept Print do put\_line( "Task 1 communication complete."); end Print; or accept Quit do  $OKTOQult$  := TRUE; end Quit; end select; end loop; end One; task body Two is OKToLeave : BOOLEAN; begin OKToLeave := FALSE; while ( NOT OKToLeave ) loop select

 $-195-$ 

ERIC

```
accept Write do
             put line( "Task 2 communication complete." );
          end Write;
        or
          accept Leave do
             OZToLeave := TRUE;
          end Leave;
        end select;
     end loop;
  end TWo;
begin
  Done :
= FALSE;
  while
( NOT Done ) loop
   put_
line("Enter a 1 to communicate with Task One...");
   put_
line("a 2 to communicate with Task TWo...");
   put_
line("or anything else to terminate..." );
    NEW_
LINE;
    put("Please enter your choice now ===> ");
    get(
Response );
    NEW
LINE; NEW LINE;
   case Response is
      when '1' => One. Print;
      when '2' => Two.Write;
      when others =>
         One.Quit;
         Two.Leave;
         Done := TRUE;
   end case;
    NEW_LINE;
NEW_LINE;end loop;
end Task_Demo_2;
```
 $-196-$